# <span id="page-0-0"></span>*AUTOMATION REGRESSION TESTING* **PADA APLIKASI TEMAN DIABETES DENGAN MENGGUNAKAN METODE** *BLACK BOX TESTING*

**Tugas Akhir**

**Diajukan untuk Memenuhi Salah Satu Persyaratan Mencapai Derajat Sarjana Sistem Informasi**

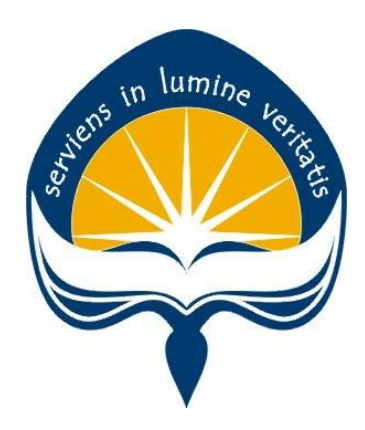

Dibuat Oleh:

**Yoanna Fransisca Putri 161708992**

# **PROGRAM STUDI SISTEM INFORMASI FAKULTAS TEKNOLOGI INDUSTRI UNIVERSITAS ATMA JAYA YOGYAKARTA 2020**

# <span id="page-1-0"></span>HALAMAN PENGESAHAN

#### Tugas Akhir Berjudul

# AUTOMATION REGRESSION TESTING PADA APLIKASI TEMAN DIABETES MENGGUNAKAN METODE BLACK BOX TESTING

#### yang disusun oleh

#### YOANNA FRANSISCA PUTRI

#### 161708992

dinyatakan telah memenuhi syarat pada tanggal 04 September 2020

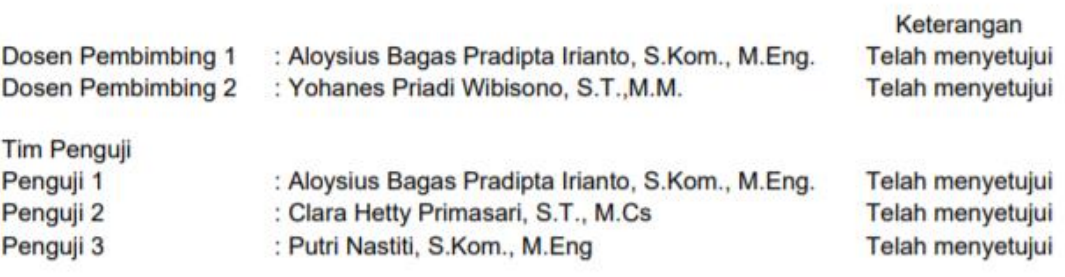

Yogyakarta, 04 September 2020 Universitas Atma Jaya Yogyakarta Fakultas Teknologi Industri Dekan

ttd

Dr. A. Teguh Siswantoro, M.Sc

# <span id="page-2-0"></span>**PERNYATAAN ORISINALITAS & PUBLIKASI ILMIAH**

Saya yang bertanda tangan di bawah ini:

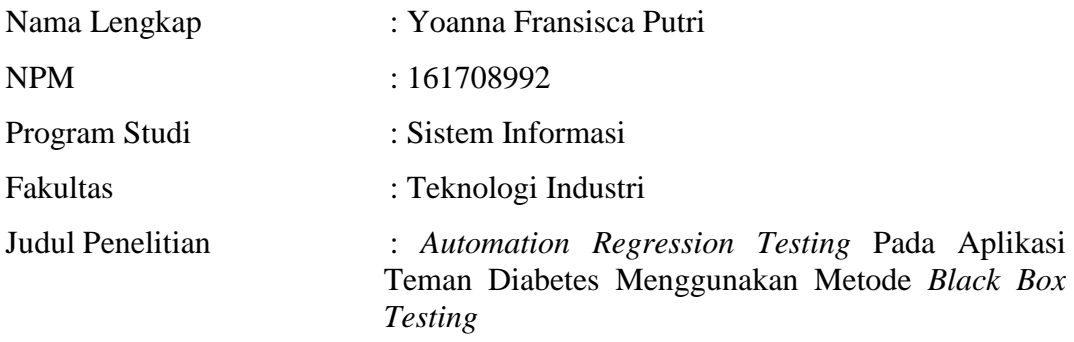

Menyatakan dengan ini:

- 1. Tugas Akhir ini adalah benar tidak merupakan salinan sebagian atau keseluruhan dari karya penelitian lain.
- 2. Memberikan kepada Universitas Atma Jaya Yogyakarta atas penelitian ini, berupa Hak untuk menyimpan, mengelola, mendistribusikan, dan menampilkan hasil penelitian selama te*tap* mencantumkan nama penulis.
- 3. Bersedia menanggung secara pribadi segala bentuk tuntutan hukum atas pelanggaran Hak Cipta dalam pembuatan Tugas Akhir ini.

Demikianlah pernyataan ini dibuat dan dapat dipergunakan sebagaimana mestinya.

Serang, 28 Agustus 2020 Yang menyatakan,

 Yoanna Fransisca Putri 161708992

# **HALAMAN PERSEMBAHAN**

<span id="page-3-0"></span>**"Sebab bagi Allah tidak ada yang mustahil. Kata Maria: Sesungguhnya aku ini adalah hamba Tuhan; jadilah padaku menurut perkataanmu itu." - Luk1: 37-38 -**

**"Terima kasih kepada orang tuaku yang selalu mendukung, memberi semangat, sabar dalam menghadapai dan mengajarkan anak-anaknya, dan tak lupa selalu menyertakan namaku dalam setiap doanya. Aku beruntung memiliki orang tua seperti kalian, semoga kalian diberikan kesehatan serta umur yang panjang agar dapat melihatku sukses dan bangga terhadapku,"**

**"Terima kasih untuk kota Yogyakarta. Kota yang awalnya kuanggap biasa saja. Namun setelah singgah lama, aku sadar bahwa kota Yogyakarta adalah kota yang istimewa, selalu mempunyai kejutan, dan memberikan banyak kenangan manis dan pahit. Suatu saat aku pasti akan rindu dengan angkringan, burjo, mirota, toko merah, happy chick, rindu keliling ringroad tanpa tujuan atau berjalan di malioboro hingga KM 0, rindu dengan macetnya jalan selokan mataram, dan terutama rindu dengan teman-temanku."**

# **KATA PENGANTAR**

<span id="page-4-0"></span>Puji dan syukur diucapkan oleh penulis kepada Tuhan Yang Maha Esa atas penyertaan-Nya sehingga penulis dapat menyelesaikan pembuatan tugas akhir "*Automation Regression Testing* Pada Aplikasi Teman Diabetes Menggunakan Metode *Black Box Testing*" ini dengan baik.

Penulisan tugas akhir ini bertujuan untuk memenuhi salah satu syarat untuk mencapai derajat sarjana Sistem Informasi dari Program Studi Sistem Informasi, Fakultas Teknologi Industri di Universitas Atma Jaya Yogyakarta.

Penulis menyadari bahwa dalam pembuatan tugas akhir ini penulis telah mendapatkan bantuan, bimbingan, dan dorongan dari banyak pihak. Untuk itu, pada kesempatan ini penulis ingin mengucapkan terima kasih kepada:

- 1. Tuhan Yesus Kristus, yang selalu menyertai dan memberikan berkah, anugrah,dan terang Roh Kudus yang melimpah kepada penulis.
- 2. Bapak Aloysius Bagas Pradipta Irianto, S. Kom., M.Eng. selaku dosen pembimbing satu yang telah membimbing penulis selama pelaksanaan penulisan tugas akhir.
- 3. Bapak Yohanes Priadi Wibisono, S.T., M.M. selaku Ketua Program Studi Sistem Informasi dan pembimbing kedua yang telah membimbing penulis selama pelaksanaan penulisan tugas akhir.
- 4. Bu Clara Hetty Primasari, S.T., M.Cs. selaku dosen pembimbing akademik dan magang yang telah senantiasa membimbing penulis dalam akademik dan magang,
- 5. Kak Hendy Satriawan selaku pembimbing lapangan yang telah membimbing, membantu, dan memberikan masukkan kepada penulis selama dalam pelaksanaan magang dan penulisan tugas akhir.
- 6. Mas Resa, Mbak Ifet, Mbak Husna, Bapak Midi, Kak Barly, dan seluruh staff IT GUE Sehat yang tidak dapat disebutkan satu persatu oleh penulis, yang sudah memberikan banyak pengalaman dan pengetahuan kepada penulis selama pelaksanaan magang.
- 7. Kedua orang tua penulis yaitu Laurensius Dwi Handoyo Kusuma dan Yulia Novianti Utami, yang selalu tiada henti memberikan doa, semangat, dukungan dan motivasi kepada penulis.
- 8. Meiliani Kuswandi, Dedi Wahyono, Christina Dinda Febrina, Romualdus Sumbogo Probodi Abiyoga, Hendrikus Ray yang sudah senantiasa mendukung dan memberi semangat kepada penulis dalam pelaksanaan.
- 9. Semua teman yang tidak dapat disebutkan oleh penulis yang sudah memberikan semangat kepada penulis.

Demikian laporan tugas akhir ini dibuat, dan penulis mengucapkan terima kasih kepada semua pihak. Semoga laporan ini dapat bermanfaat bagipembaca.

Serang,28 Agustus 2020

Yoanna Fransisca Putri 161708992

# **DAFTAR ISI**

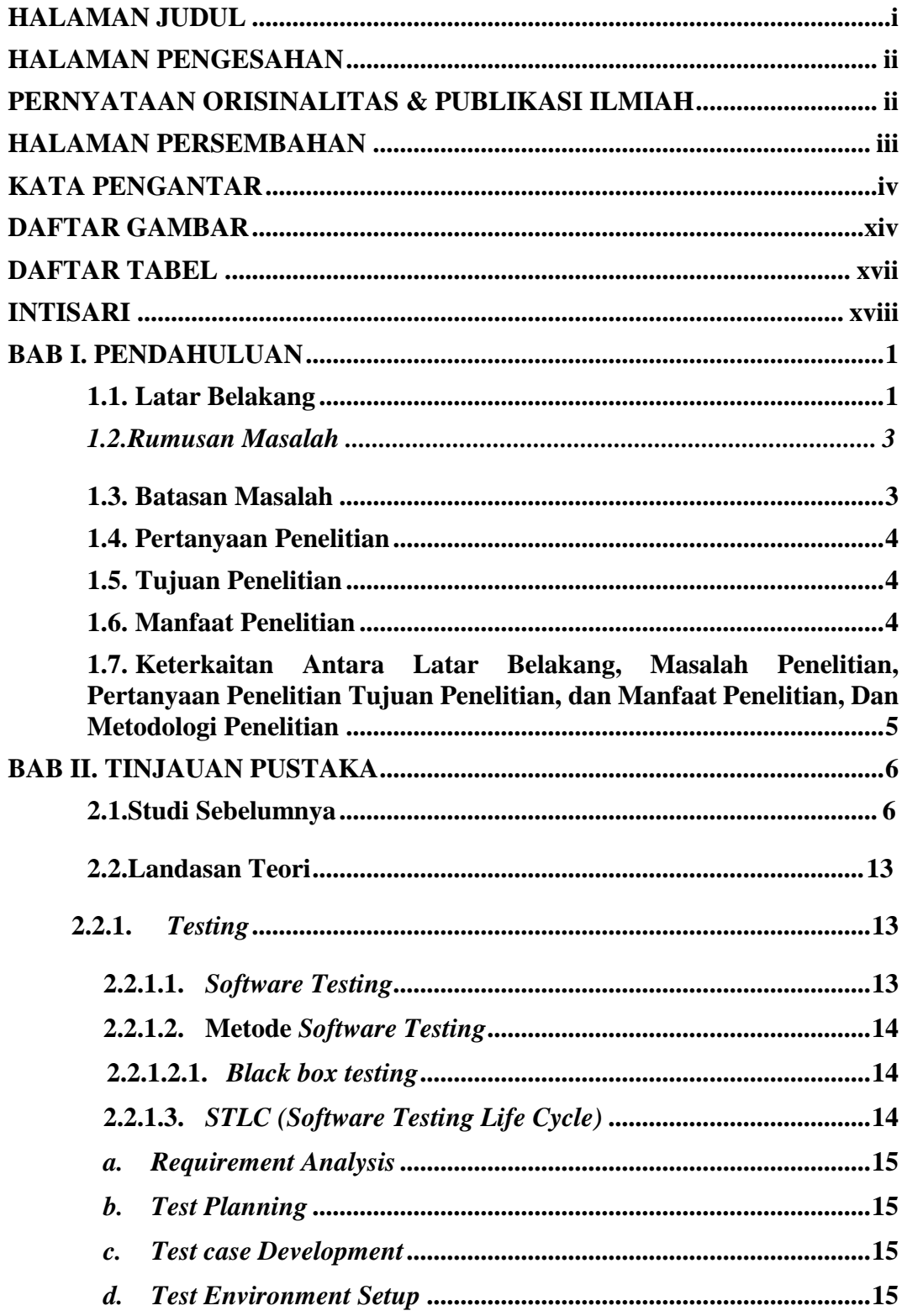

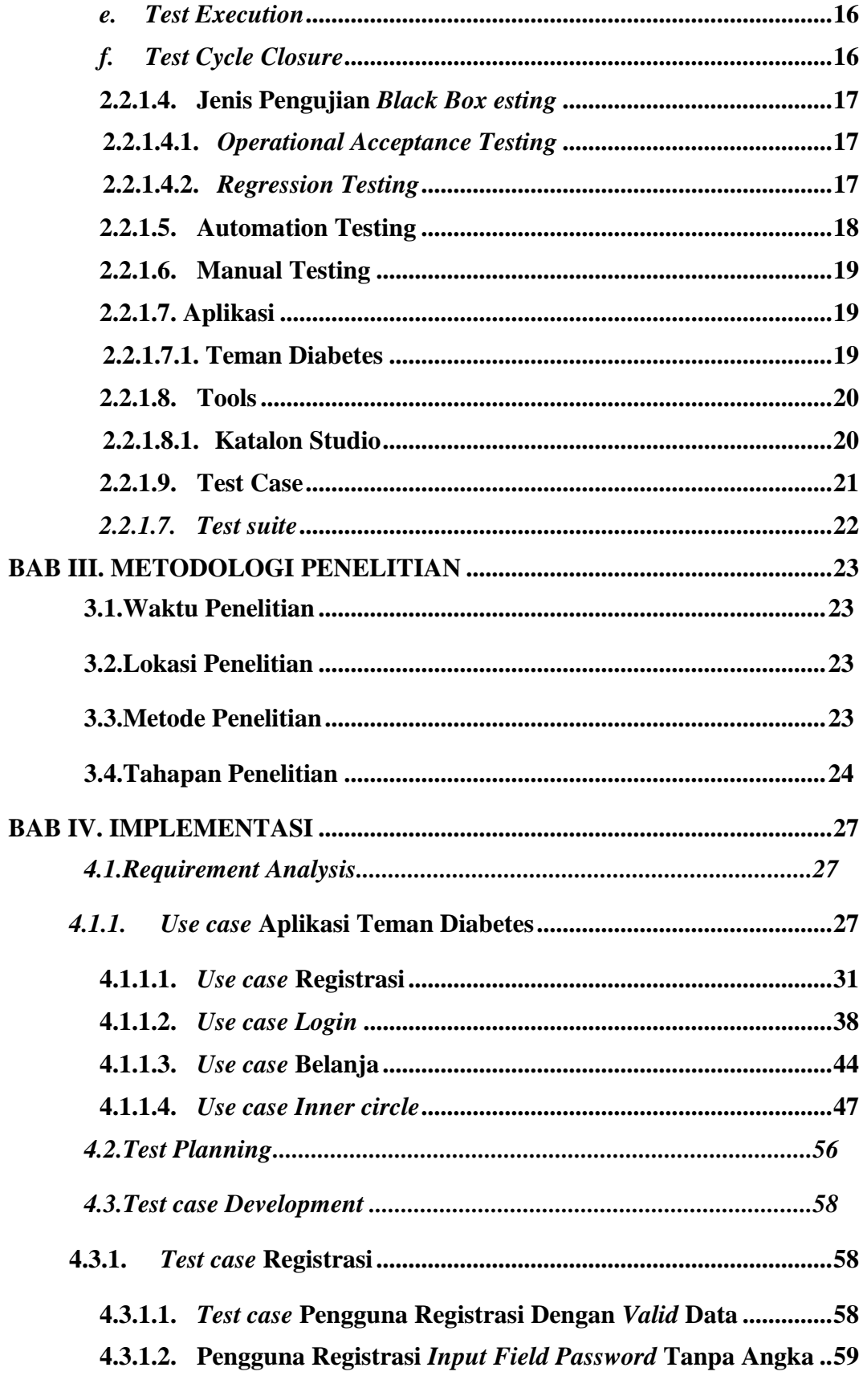

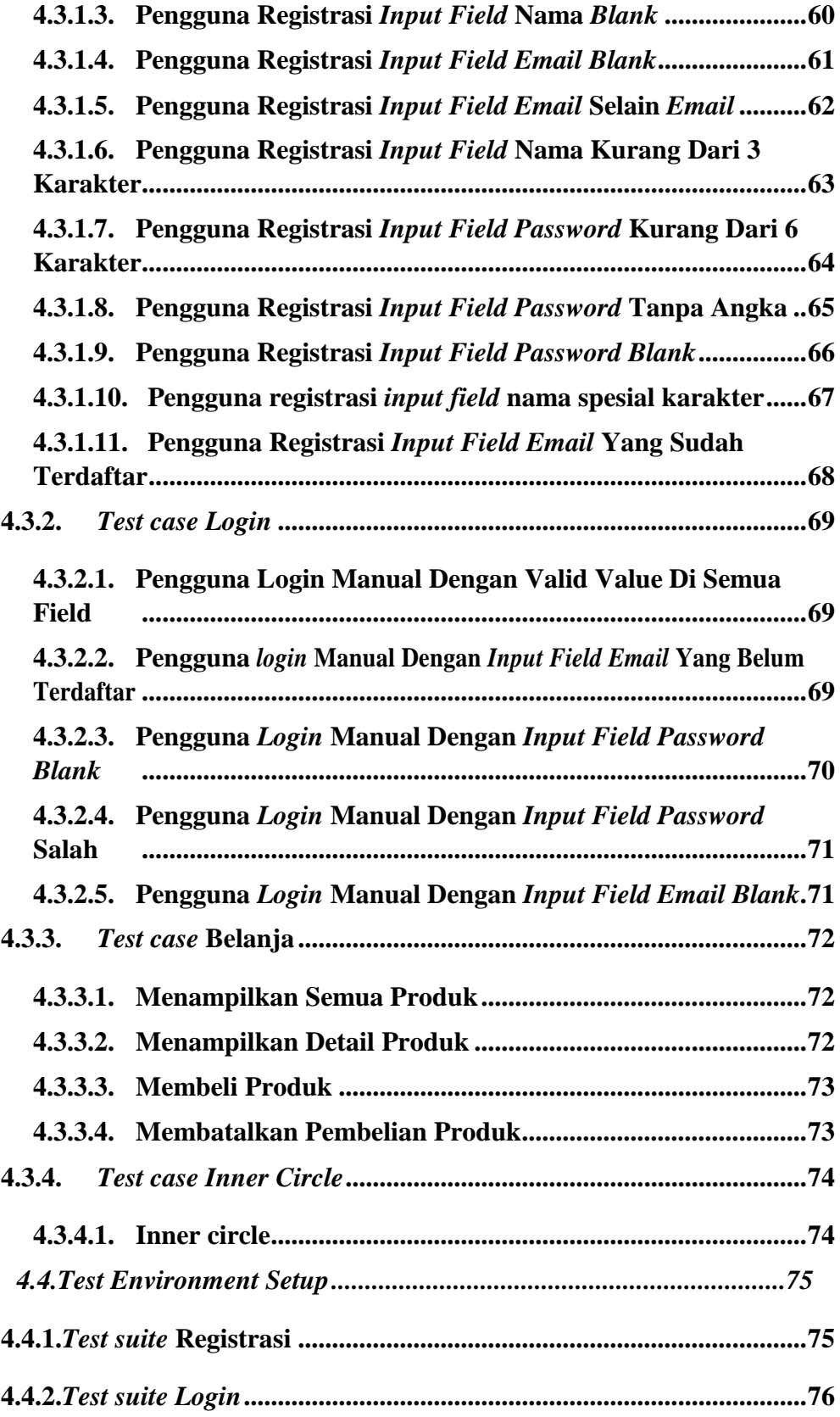

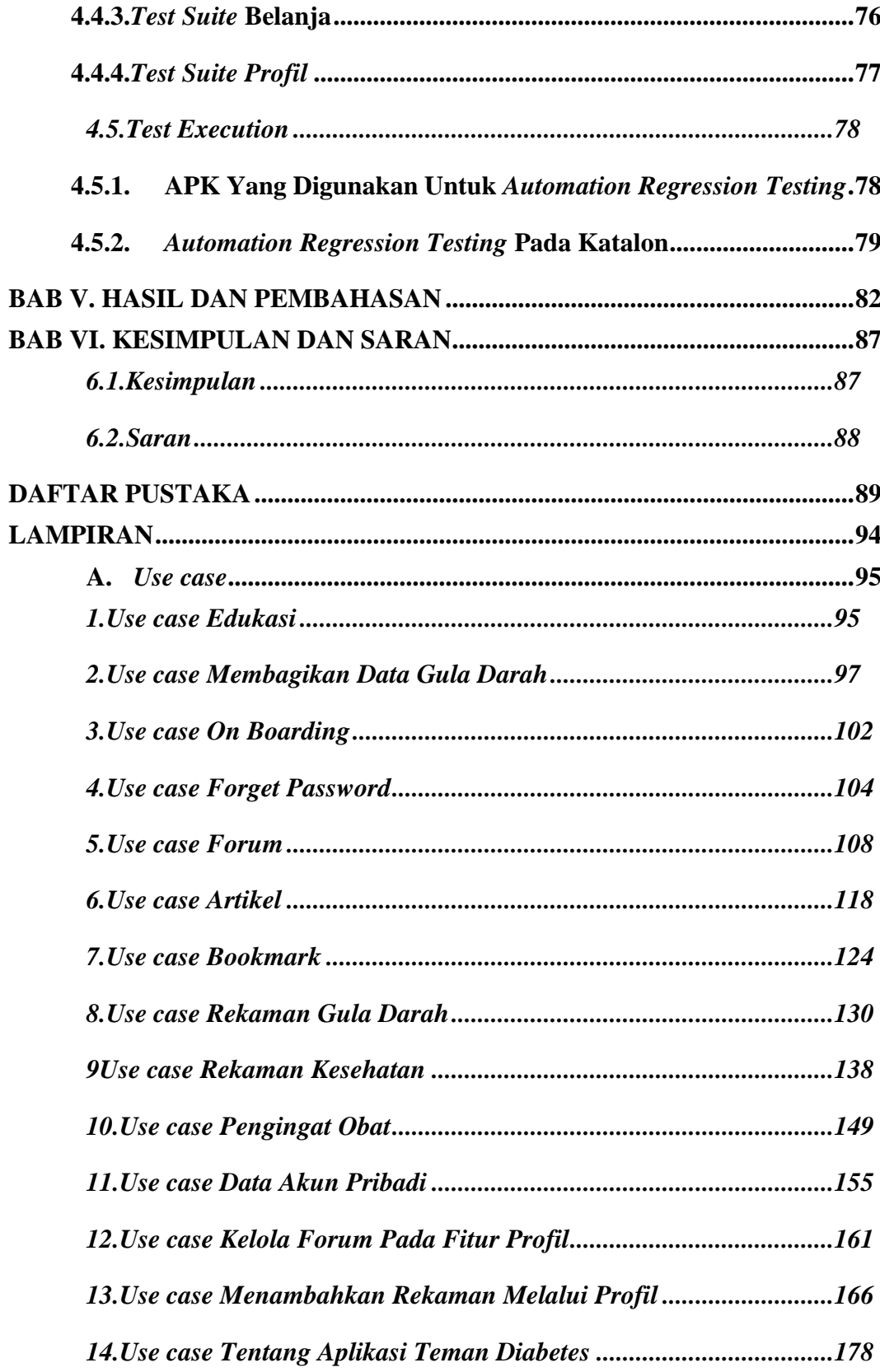

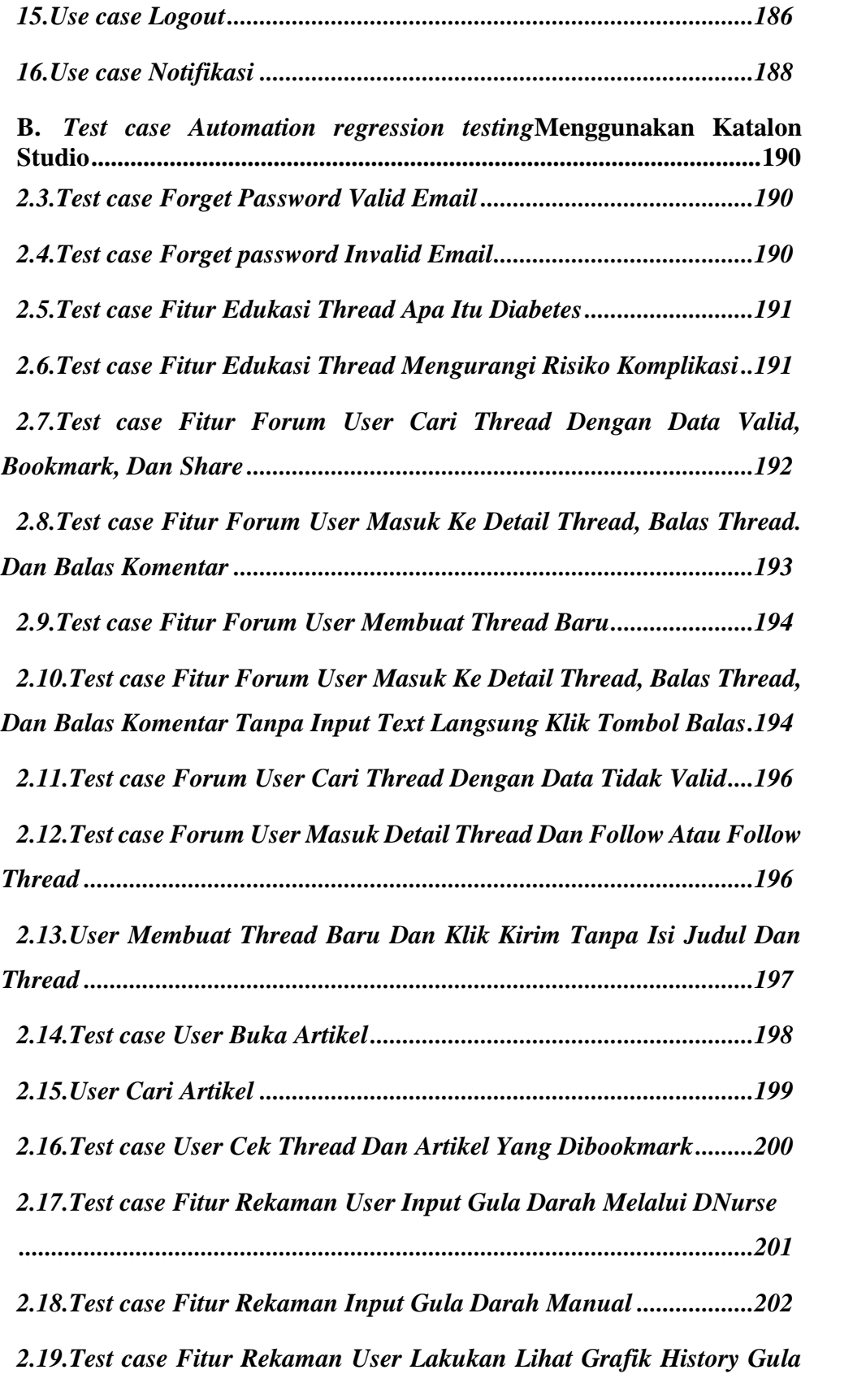

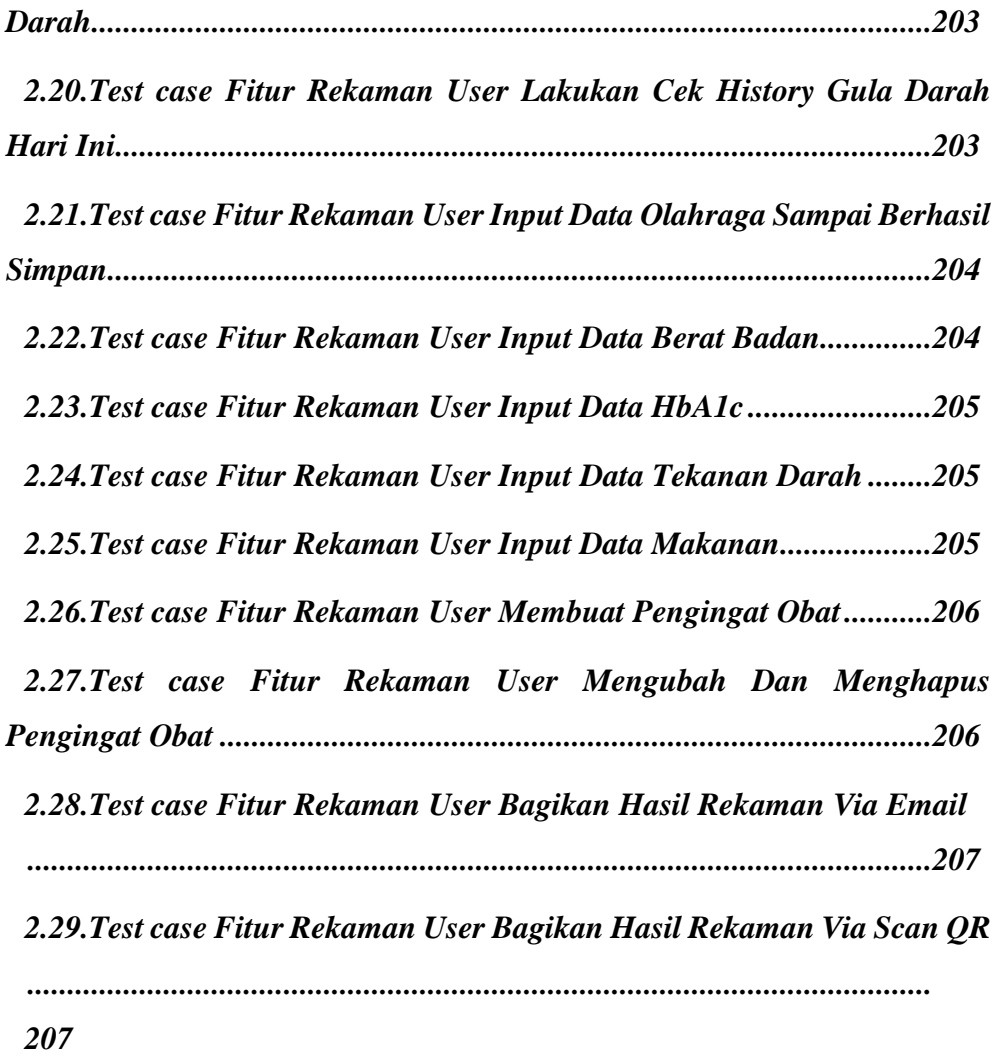

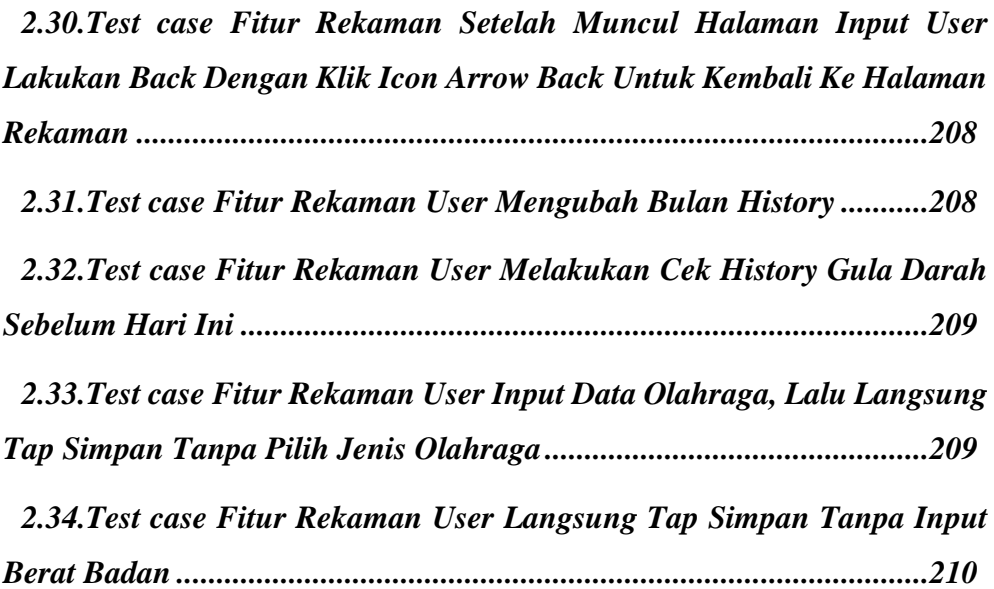

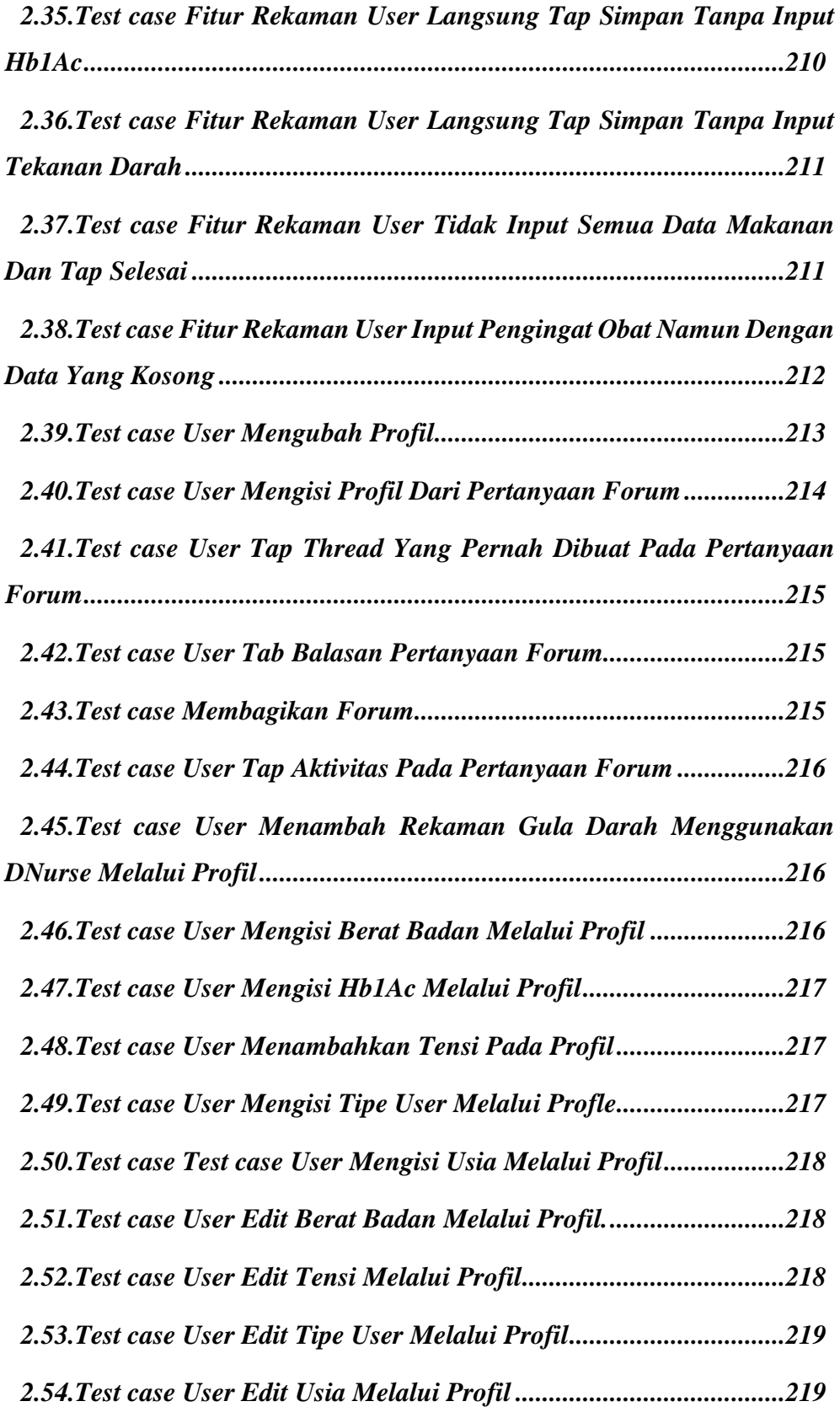

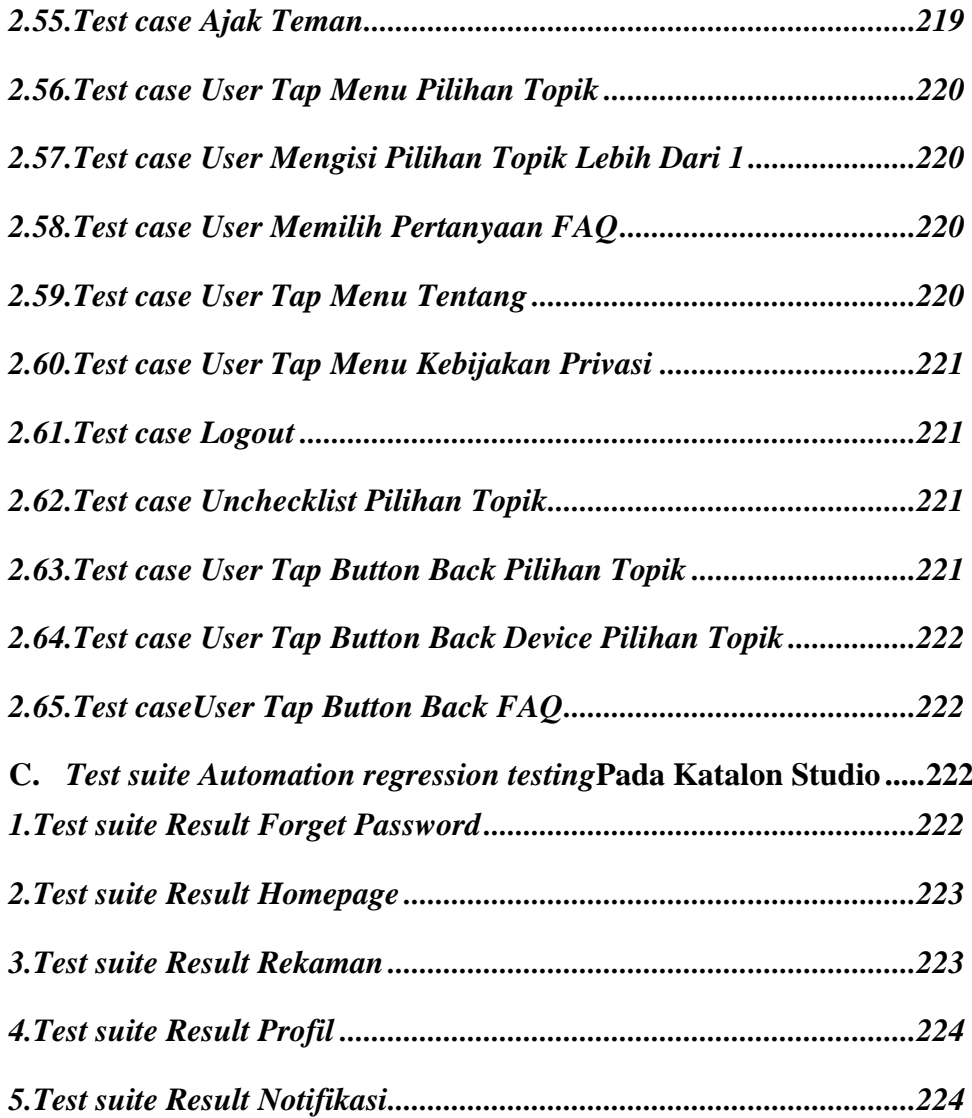

# **DAFTAR GAMBAR**

<span id="page-14-0"></span>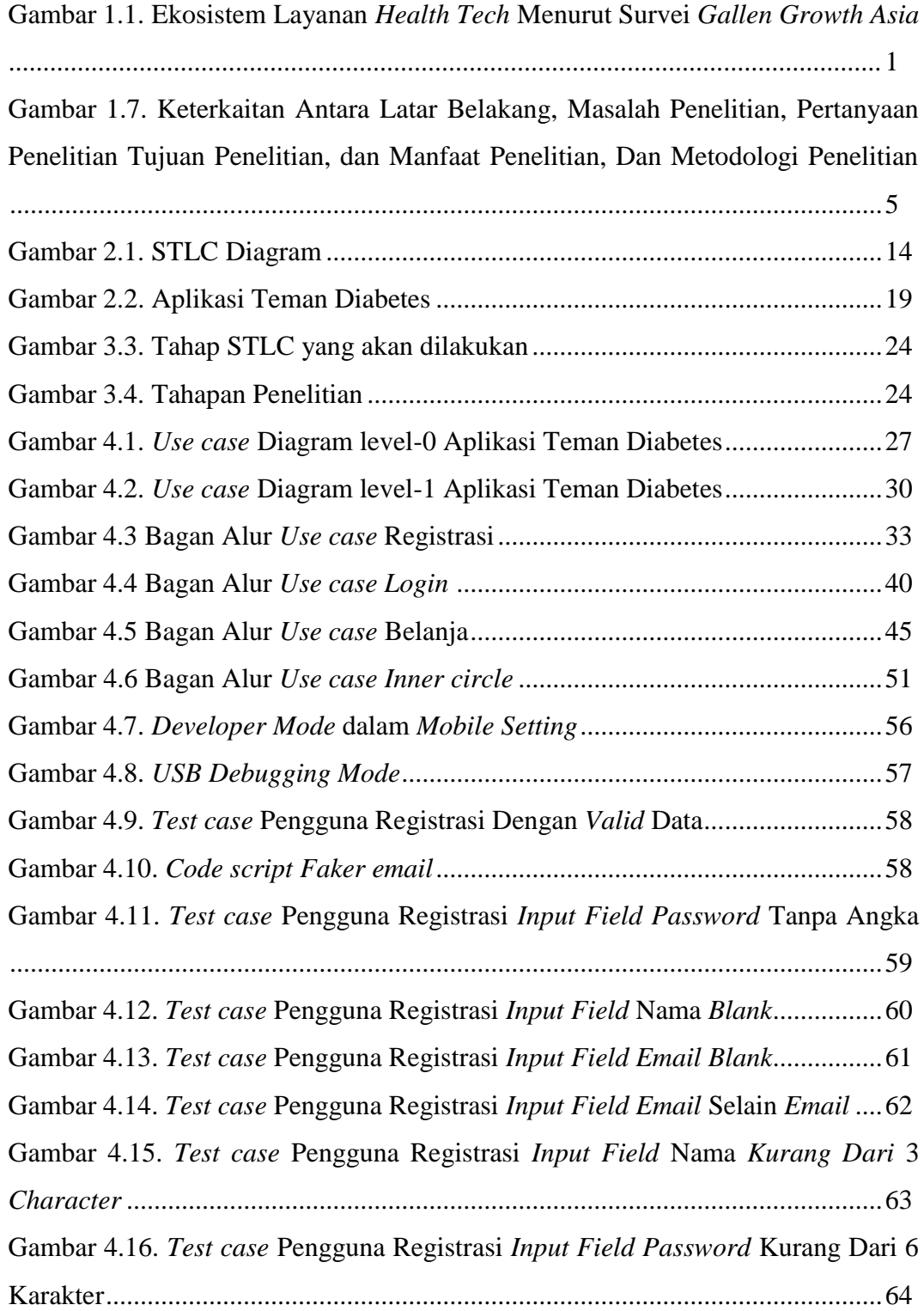

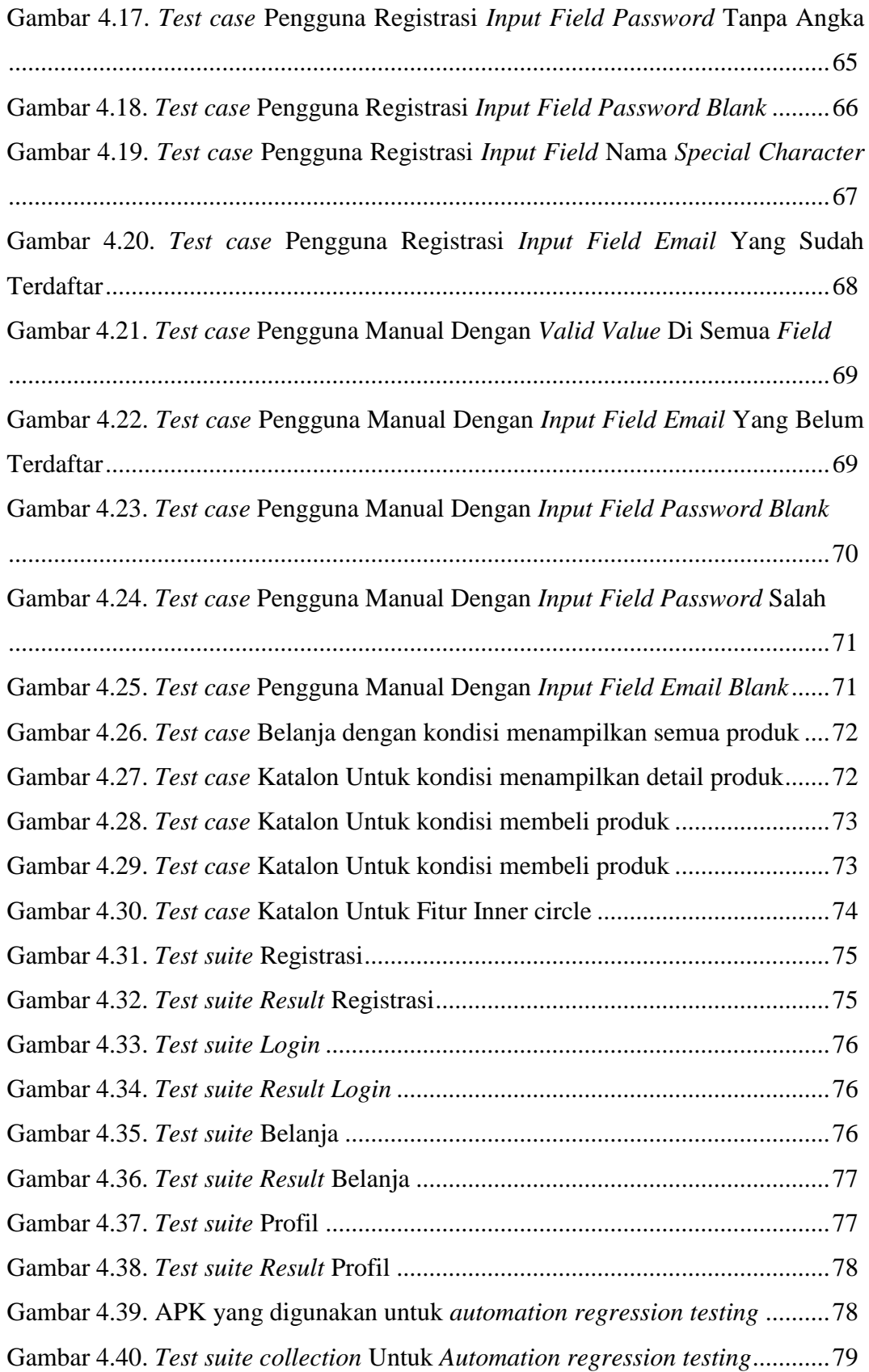

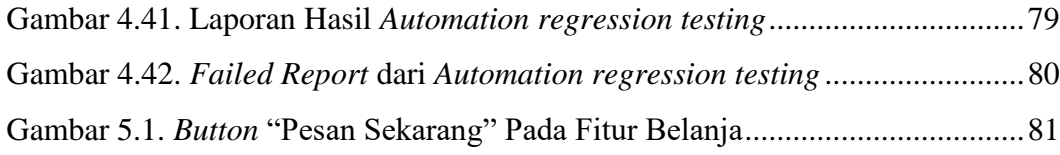

# **DAFTAR TABEL**

<span id="page-17-0"></span>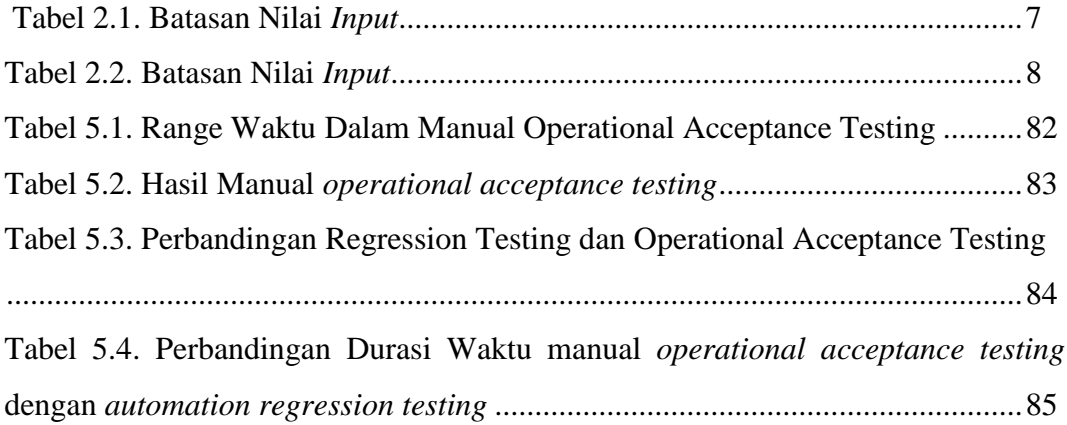

# **INTISARI**

<span id="page-18-0"></span>Terbukanya peluang pada layanan *health tech* di Indonesia dapat memunculkan persaingan yang semakin meningkat. Sehingga perusahaan terus melakukan inovasi dengan cara pembaharuan atau penambahan fungsionalitas pada sistem perangkat lunak yang sudah dikembangkan. Adanya hal ini maka diperlukan pengujian perangkat lunak dengan waktu yang lebih singkat agar performa pengujian tetap maksimal. Pada PT. Global Urban Esensial, pengujian yang dilakukan pada aplikasi teman diabetes hanya manual *operational acceptance testing* yang memerlukan waktu lama dalam pengujiannya. Selain itu, tidak dapat mengetahui apakah terdapat *bug* yang menganggu fitur lama atau tidak karena hanya berfokus pada fungsionalitas fitur baru.

Pada penelitian ini *automation regression testing* dilakukan untuk mengoptimalkan waktu dalam pengujian perangkat lunak yang dilakukan pada aplikasi teman diabetes. Metode yang digunakan dalam *automation regression testing* ini adalah metode *black box testing* dengan menggunakan *System Testing Life Cycle* (STLC). Tahap dalam STLC yang dilakukan yaitu *requirement analysis, test planning, test case development, test environment setup,* dan *test execution,*  dikarenakan fokus dalam penelitian ini adalah melihat keefektifan dalam menemukan *bug*/kesalahan dan efisiensi dalam penggunaan waktu dari *automation regression testing* yang dapat di analisis dari hasil *report automation regression testing* yang dilakukan.

Pada penelitian ini didapatkan bahwa pengujian yang dilakukan secara *automation* lebih cepat 7,55%. Selain itu, ditemukan adanya *bug* pada fitur belanja yang merupakan dampak dari fitur baru yang akan dirilis. *Bug* ini ditemukan setelah dijalankannya *automation regression testing*. *Bug* ini tidak dapat ditemukan pada manual *operational acceptance testing* yang dilakukan sebelumnya,

Kata Kunci: *Automation Regression Testing, Manual Operational Acceptance Testing, Black Box Testing*, Teman Diabetes.

# **BAB I. PENDAHULUAN**

#### <span id="page-19-1"></span><span id="page-19-0"></span>**1.1.Latar Belakang**

*Health tech* atau layanan kesehatan berbasis teknologi mulai berkembang pesat pada tahun 2017 terutama pada wilayah asia pasifik. Hal ini dibuktikan dengan adanya survei dari *Gallen Growth Asia* [1][2] . Survei ini mengungkapkan bahwa *health tech* mengalami perkembangan dari tahun 2017 dan puncaknya pada tahun 2018 dengan nilai investasi mencapai \$3.3 miliar [1]. Dalam survei ini, disebutkan bahwa Indonesia menjadi salah satu negara yang berpotensi untuk *health tech* dapat bekerja sama dengan industri kesehatan yang sudah ada. Peluang *health tech* ini dapat muncul dikarenakan persebaran layanan kesehatan yang tidak maksimal, selain itu adanya faktor dari jumlah populasi di Indonesia yang cukup besar juga membuat layanan *health tech* semakin berpotensi untuk berkembang [1].

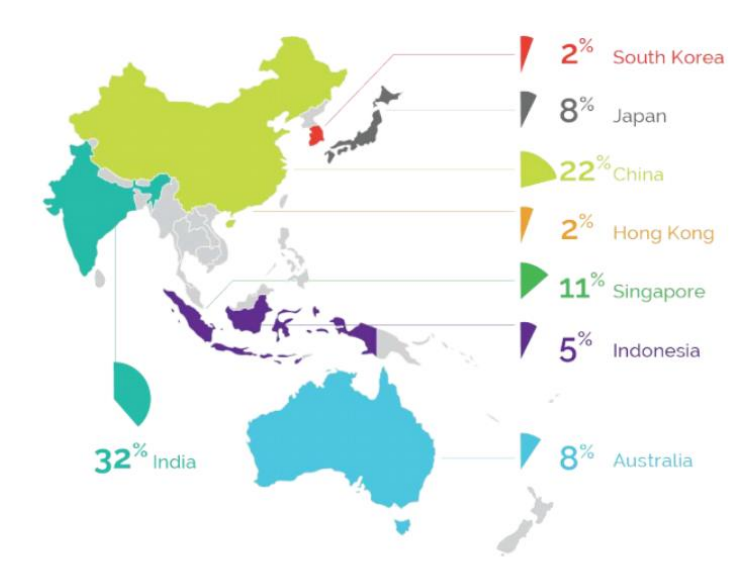

Ekosistem layanan healthtech di negara Asia / Galen Growth Asia Gambar 1.1. Ekosistem Layanan *Health Tech* Menurut Survei *Gallen Growth Asia*

Dari hasil survei pada Gambar 1.1. menunjukkan bahwa negara Indonesia mulai banyak melakukan inovasi lokal, sehingga memiliki peluang untuk berkembang sebagai inovator dalam layanan *health tech* [3]*.* Pada tahun 2018 sudah tercatat adanya 10 layanan kesehatan digital yang sudah beroperasi di Indonesia, seperti halodoc, alodokter, dan lain-lain [1].

Terbukanya peluang pada layanan *health tech* ini dapat memunculkan persaingan yang semakin meningkat, sehingga membuat perusahaan harus terus berinovasi dengan cara pembaharuan fungsionalitas pada sistem perangkat lunak yang sudah dikembangkan [4][5]. Adanya pembaharuan atau penambahan fungsionalitas ini membuat peran pengujian menjadi krusial [6] dalam memberikan jaminan kualitas perangkat lunak dan mempresentasikan kajian pokok dari spesifikasi, desain dan pengkodean [7]. Apabila pengujian aplikasi tidak dilakukan maka akan timbul *bug* yang menyebabkan kesalahan pada perangkat keras atau lunak sehingga tidak dapat berjalan sesuai harapan dan dapat mengakibatkan kerugian secara finansial [8].

Pada bulan April 2019 yang lalu Gojek mengalami kerugian besar hingga ratusan milyar yang disebabkan oleh *Bug Google Play Card*. Dengan adanya *bug* tersebut memungkinkan pengguna mendapatkan *Balance Google Play Card* dengan nominal mulai dari 500 ribu hingga 1,2 Milyar hanya dengan membayar 22 ribu [9]. *National Institute of Standard and Technology (NIST)* pada tahun 2002 melakukan sebuah studi bahwa *bug* yang terdapat dalam aplikasi perangkat lunak menyebabkan kerugian ekonomi di Amerika Serikat sebanyak \$59.5 *billion* setiap tahunnya [10]. Kerugian finansial seperti pada kedua contoh tersebut dapat ditekan dengan menerapkan pengujian yang dilakukan secara manual *dan automation testing*[6]. Kedua cara pengujian dibutuhkan agar dapat memberikan hasil yang optimal dalam pengunaan waktu pengujian dan menemukan *bug* [11].

Salah satu jenis dari manual *testing* yang dapat dilakukan adalah *operational acceptance testing*, karena pengujian ini dilakukan untuk memastikan pembaharuan atau penambahan fungsionalitas yang akan beroperasi pada aplikasi perangkat lunak yang sudah siap digunakan [12]. Namun, manual *testing* memiliki kelemahan yaitu memerlukan jangka waktu lama dalam proses pengujian [13]. Hal ini disebutkan pada hasil dari penelitian *"Comparing the effort and effectiveness of automated and* manual *tests"*, dimana manual *testing* memerlukan waktu 13 menit lebih lama daripada *automation testing* dalam mengeksekusi 233 *Test case* [14].

Jangka waktu yang relatif lebih lama dalam proses pengujian ini dapat menimbulkan adanya *human error* pada manual *testing* yang mengakibatkan penemuan *bug* menjadi tidak efektif [15]. Maka dari itu, dibutuhkan adanya pengujian lain yaitu *automation regression testing* yang digunakan untuk memeriksa integrasi antara pembaharuan atau penambahan fungsionalitas dengan fitur lama yang sudah ada pada aplikasi [6].

PT. Global Urban Esensial bergerak pada *health tech* dengan dua bidang usaha yaitu GoApotik dan GueSehat [17]. GoApotik merupakan *e-commerce* yang sudah bekerja sama dengan hampir seluruh apotik di Indonesia untuk penjualan obat, alat kesehatan, dan keperluan bayi [17]. Sedangkan, GueSehat merupakan platform yang memberikan informasi kesehatan dalam bentuk artikel maupun video, selain itu juga memiliki empat produk aplikasi yaitu teman bumil, teman diabetes, *doctor to doctor* (D2D), dan iFocus *mobile* [18]. Fokus pada penelitian ini adalah bidang usaha GueSehat dengan produk yang diteliti adalah aplikasi Teman Diabetes, karena aplikasi ini masih memiliki banyak *bug* akibat adanya *human error* yang disebabkan dari durasi waktu yang lama dalam proses pengujian.

### <span id="page-21-0"></span>**1.2.Rumusan Masalah**

Berdasarkan latar belakang yang telah dipaparkan di atas, masalah yang diangkat pada penelitian ini adalah lamanya proses manual *operational acceptance testing* yang dilakukan saat pengembangan aplikasi teman diabetes. Dampak negatifnya adalah dapat terjadi *human error* yang berpotensi adanya *bug* terlewat. Selain itu, manual *operational acceptance testing* yang dilakukan pada aplikasi teman diabetes tidak dapat mengetahui apakah terdapat *bug* yang mengganggu fitur lama atau tidak karena hanya berfokus pada fungsional fitur baru.

## <span id="page-21-1"></span>**1.3.Batasan Masalah**

Masalah dalam penelitian ini sangatlah luas, sehingga penulis memberikan batasan-batasan masalah sebagai berikut :

- 1. *Automation regression testing* pada penelitian ini hanya dilakukan pada aplikasi Teman Diabetes.
- 2. *Tools* yang digunakan pada pengujian ini adalah Katalon Studio.
- 3. Pengujian hanya dilakukan pada *Operating System Android*.
- 4. Pengujian dilakukan menggunakan metode *Black Box Testing.*
- 5. Aspek yang dilihat dalam pengujian perangkat lunak pada pengembangan aplikasi diabetes adalah dari segi waktu.

### <span id="page-22-0"></span>**1.4.Pertanyaan Penelitian**

Berdasarkan permasalahan diatas maka pertanyaan penelitian yang diangkat adalah sebagai berikut "Bagaimana cara meningkatkan performa waktu pengujian perangkat lunak dalam pengembangan aplikasi teman diabetes?".

## <span id="page-22-1"></span>**1.5.Tujuan Penelitian**

Tujuan dari penelitian ini adalah untuk menguji keefektifan dan efisiensi *automation regression testing* dalam pengujian pada pengembangan aplikasi teman diabetes.

## <span id="page-22-2"></span>**1.6.Manfaat Penelitian**

Berdasarkan rumusan masalah dan tujuan penelitian yang sudah dipaparkan diatas, maka manfaat penelitian yang diharapkan adalah:

1. Dengan dioptimalkannya waktu dalam *software testing* pada aplikasi teman diabetes, *bug* yang terdapat pada aplikasi dapat berkurang sehingga kualitas dari aplikasi menjadi lebih terjamin dan pengguna nyaman dalam menggunakan.

# **1.7.Keterkaitan Antara Latar Belakang, Masalah Penelitian, Pertanyaan Penelitian Tujuan Penelitian, dan Manfaat Penelitian, Dan Metodologi Penelitian**

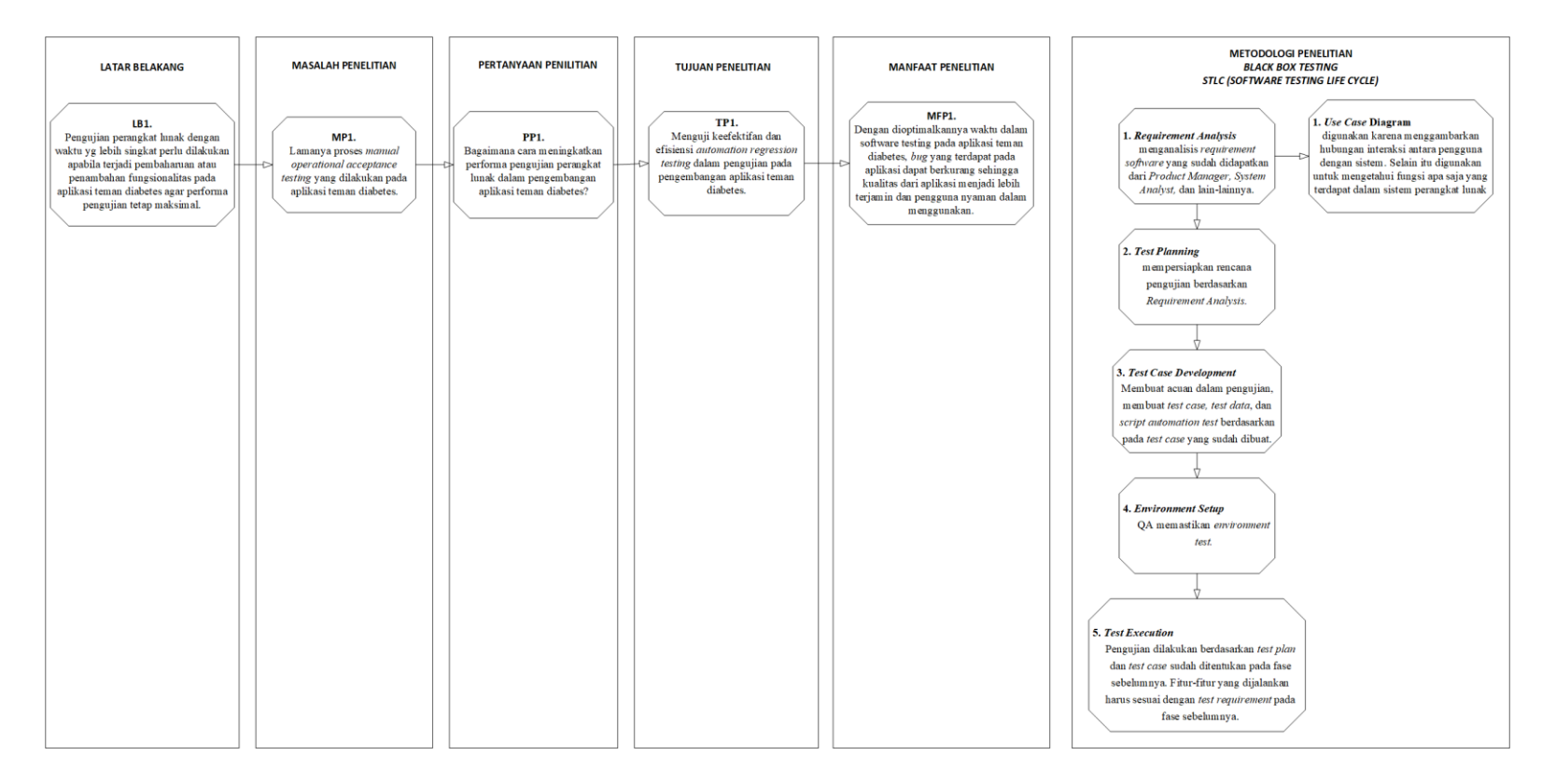

<span id="page-23-0"></span>Gambar 1.7. Keterkaitan Antara Latar Belakang, Masalah Penelitian, Pertanyaan Penelitian Tujuan Penelitian, dan Manfaat Penelitian, Dan Metodologi Penelitian

# **BAB II. TINJAUAN PUSTAKA**

#### <span id="page-24-1"></span><span id="page-24-0"></span>**2.1.Studi Sebelumnya**

Pada penelitian sebelumnya yang dilakukan oleh dengan judul penelitian "Perancangan Proses Pengujian Regresi Terotomatisasi Menggunakan Software *Testing* Standard ISO/IEC 29119 Pada Proses Pengembangan Perangkat Lunak: Studi Kasus PT.XYZ", yang merupakan perusahaan asuransi[19].

Permasalahan yang diangkat pada penelitian ini adalah belum adanya standard baku dalam melaksanakan proses pengujian regresi dalam *input* dan kasus yang sama pada pengujian regresi yang dapat menggunakan metode pengujian terotomatisasi. Selain itu, kebutuhan yang ditemukan oleh peneliti adalah mengidentifikasi proses-proses yang perlu dirancang terkait *automation regression testing* dalam mencapai efektivitas pengujian lebih baik yang mengacu pada standard ISO/IEC 29119. Sehingga, tujuan dari penelitian ini adalah memberikan solusi dalam perancangan proses *automation regression testing* terhadap pengembangan perangkat lunak di PT. XYZ menggunakan standard ISO/IEC 29119[19].

Dalam penelitian ini, didapatkan hasil yaitu sebuah rekomendasi alur kerja pengujian regresi yang ter-otomatisasi menggunakan metode *continues integration* dengan *tool* Gitlab CI yang mengikuti *software testing* standard ISO / IEC 29119 dan dalam penelitian ini membuktikan bahwa pengujian regresi yang dilakukan dengan menentukan skala prioritas untuk *test case* yang akan diotomatisasikan dan membandingkan waktu pengujian regresi manual dan otomatisasi menghasilkan bahwa pengujian regresi yang terotomatisasi lebih membutuhkan waktu yang singkat dibandingkan dengan pengujian regresi manual[19].

Pada penelitian yang berjudul "*Improving Effectiveness Of Regression Testing Of Telecommunications System Software*" yang dilakukan oleh Sami Torniainen ini berisi tentang teknik pengujian terotomatisasi yang harus

dimanfaatkan dalam peningkatan efektivitas biaya pada *automation regression testing*. Studi kasus pada penelitian ini dilakukan pada perusahaan telekomunikasi. Metode yang digunakan oleh perangkat lunak yang menjadi objek pengujian adalah metode *black box testing*. Penelitian regresi yang dilakukan berdasarkan analisis risiko dan prioritas pengujian. Hasil yang didapatkan oleh peneliti adalah rekomendasi bahwa otomatisasi pengujian akan digunakan sebagai metode untuk meningkatkan efektivitas biaya pengujian regresi dalam skala yang lebih besar di perusahaan target[6].

Penelitian selanjutnya yaitu "Pengujian *Software* Menggunakan Metode *Boundary value analysis* dan *Decision table testing*" yang dilakukan oleh I Made Sugi Ardana, dengan objek penelitian adalah software yang digunakan untuk pengelolaan dana pensiun karyawan dengan form yang diuji merupakan form pengajuan klaim manfaat pensiun berkala [20],

Pengujian yang dilakukan pada penelitian ini adalah metode *black box testing* dengan jenis *boundary value analysis* dan *decision table testing*. Penelitian ini bertujuan untuk melihat penerapan metode pengujian perangkat lunak. Form pengujian dari form pengajuan klaim pensiun manfaat berkala memiliki batasan nilai *input* yang akan diuji yaitu *input* tanggal jatuh tempo, nomor rekening, pemilik rekening, cabang bank, dan kota bank, Batasan nilai *input* tersebut dapat dilihat pada Tabel 2.1 dibawah ini [20].

| No              | Input       | <b>Batasan</b><br>Min | Batasan<br>Max |
|-----------------|-------------|-----------------------|----------------|
| R <sub>1</sub>  | Tgl Jatuh   | Tanggal               |                |
|                 | Tempo Bayar | Sistem                |                |
| R <sub>2</sub>  | No Rekening | 8 huruf               | 15 huruf       |
| $\overline{R3}$ | Pemilik     | 3 huruf               | 100 huruf      |
|                 | Rekening    |                       |                |
| R <sub>4</sub>  | Cabang Bank | 3 huruf               | 30 huruf       |
| R <sub>5</sub>  | Kota Bank   | 3 huruf               | 30 huruf       |

Tabel 2.1. Batasan Nilai *Input*

Sedangkan untuk *input* yang akan divalidasi berdasarkan mandatori atau tidak yaitu term annuity, porsi cadangan, dan PTKP (Pendapatan Tidak Kena

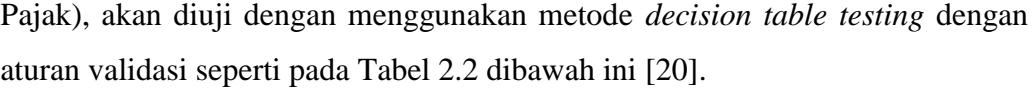

| Kondisi Input |                 |                       |        |
|---------------|-----------------|-----------------------|--------|
| <b>PTKP</b>   | Term<br>Annuity | Porsi<br>Cadanga<br>n | Output |
| F             | F               | F                     | E      |
| F             | т               | Т                     | E      |
| F             | F               | Τ                     | E      |
| F             |                 | F                     | E      |
| Т             | F               | F                     | E      |
|               | F               | Т                     | E      |
|               | т               | F                     | E      |
|               | т               | т                     | S      |

Tabel 2.2. Batasan Nilai *Input*

Keterangan :

- T : *Input* diisi
- F : *Input* tidak diisi
- E : Pesan tidak diisi
- S : Perhitungan manfaat 8ension ditampilkan

Interpretasi :

- a. Aturan 1 : PTKP, Term Annuity, dan Porsi Cadangan ketiganya tidak diisi, tampil pesan kesalahan
- b. Aturan 2 : PTKP tidak diisi, Term Annuity dan Porsi Cadangan diisi, tampil pesan kesalahan
- c. Aturan 3 : PTKP dan Term Annuity tidak diisi, Porsi Cadangan diisi, tampil pesan kesalahan
- d. Aturan 4 : PTKP dan Porsi Cadangan tidak diisi, Term Annuity diisi, tampil pesan kesalahan
- e. Aturan 5 : PTKP diisi, Term Annuity dan Porsi Cadangan tidak diisi, tampil pesan kesalahan
- f. Aturan 6 : PTKP dan Porsi Cadangan, Term Annuity tidak diisi,

tampil pesan kesalahan

- g. Aturan 7 : PTKP dan Term Annuity diisi, Porsi Cadangan tidak diisi, tampil pesan kesalahan
- h. Aturan 8 : PTKP, Term Annuity, dan Porsi Cadangan diisi ketiganya, tampilkan hasil perhitungan manfaat 9ension.

 Hasil yang didapatkan oleh peneliti dengan menggunakan menggunakan metode *boundary value analysis* adalah semua hasil uji sudah lolos untuk *input* tanggal jatuh tempo, kota bank, dan cabang bank. Namun, terdapat *bug* yang ditemukan pada validasi *input* nomor rekening dan pemilik rekening. Sedangkan hasil yang didapatkan oleh peneliti dengan menggunakan *decision table testing* adalah semua form yang diuji sudah lolos uji. Sehingga peneliti menyimpulkan metode *boundary value analysis* dapat digunakan untuk menguji nilai *input* yang dimasukkan ke dalam sistem sesuai dengan batasan yang diijinkan dalam proses bisnis, dan metode *decision table testing* dapat digunakan untuk menguji validasi perilaku sistem dalam menampilkan output berdasarkan kombinasi *input* yang diberikan[20].

Untuk memperjelas tentang perbedaan penelitian yang sudah dilakukan sebelumnya dengan penelitian yang dilakukan oleh penulis, maka selanjutnya akan dipaparkan dalam bentuk tabel dibawah ini.

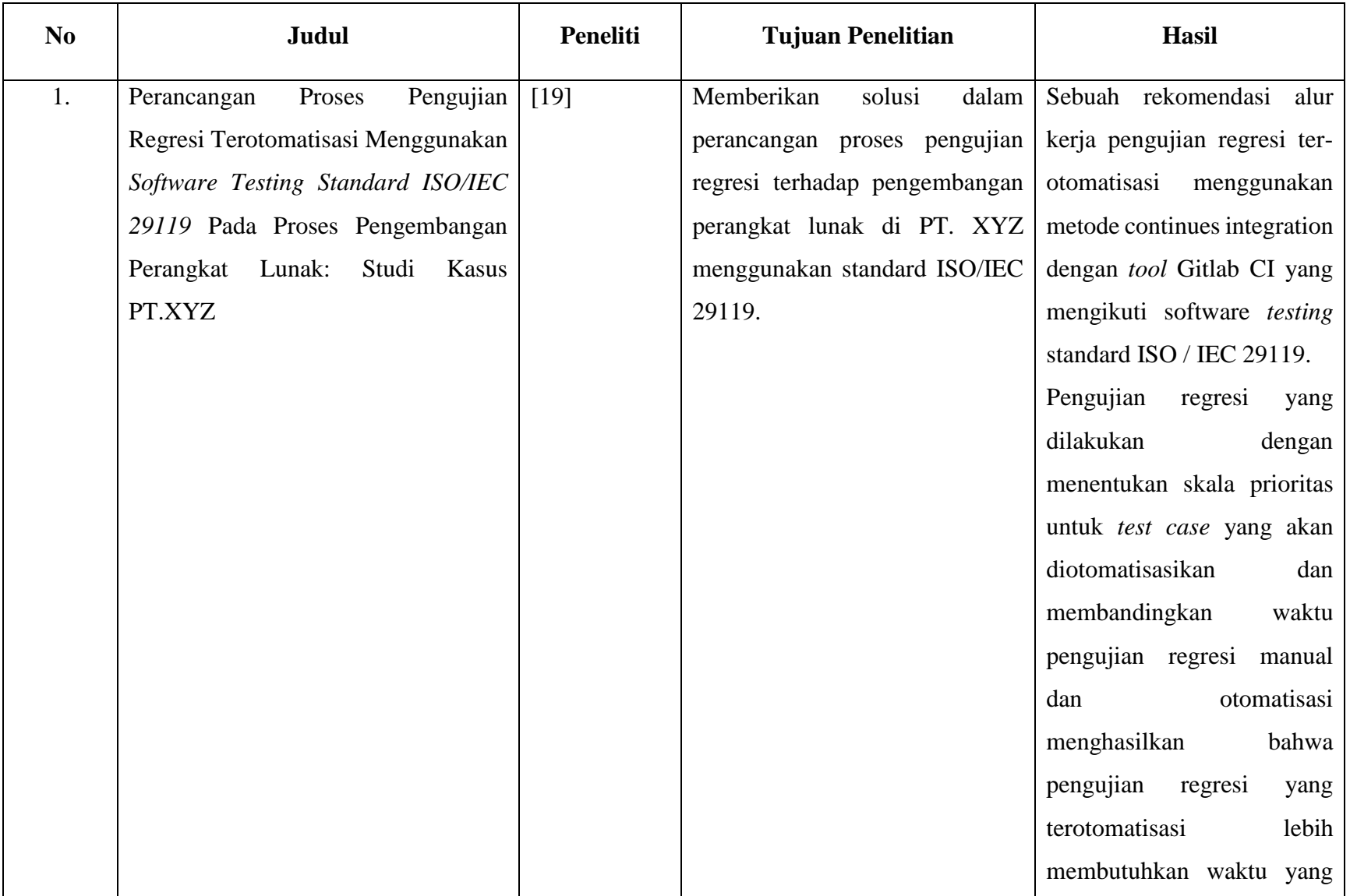

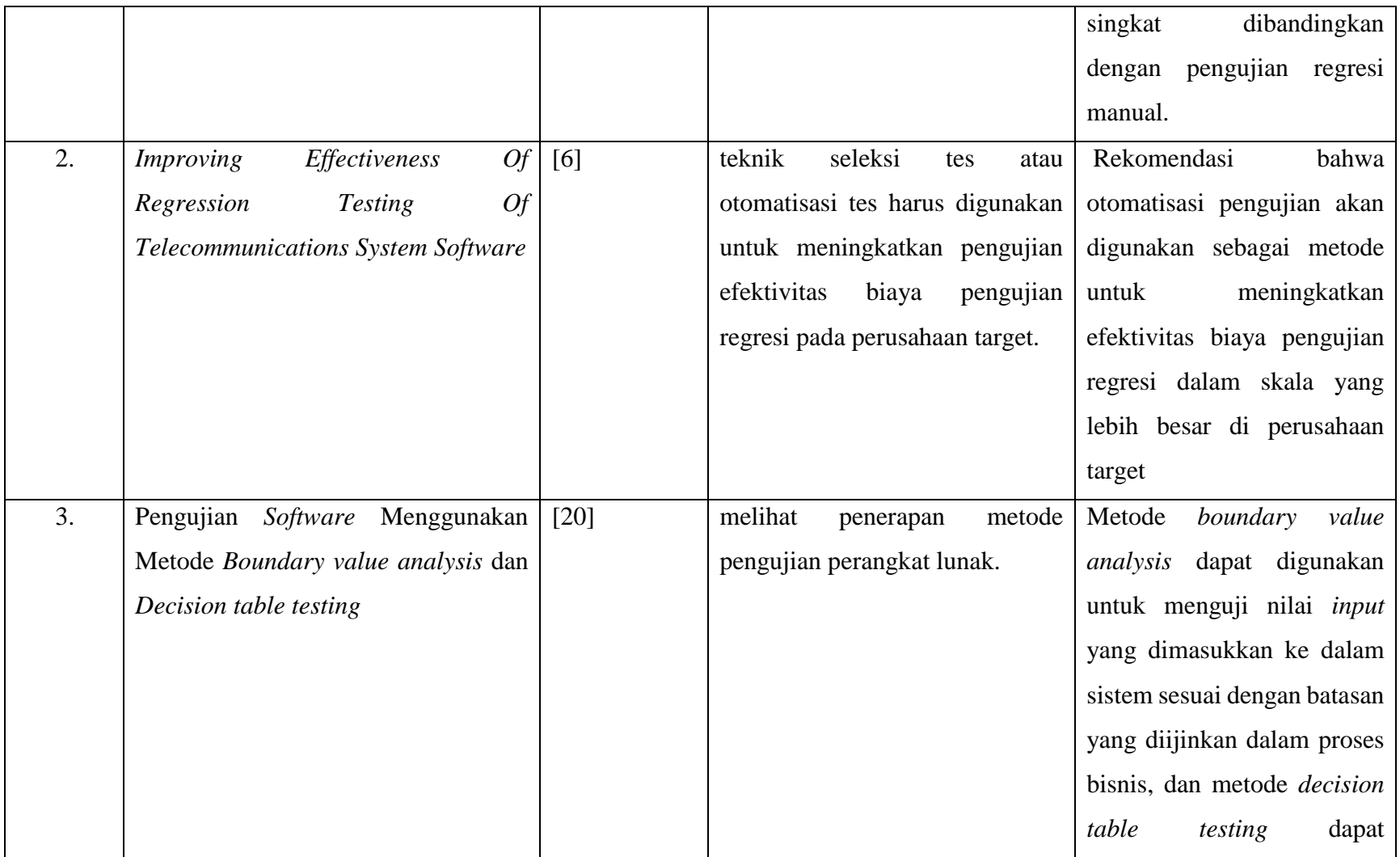

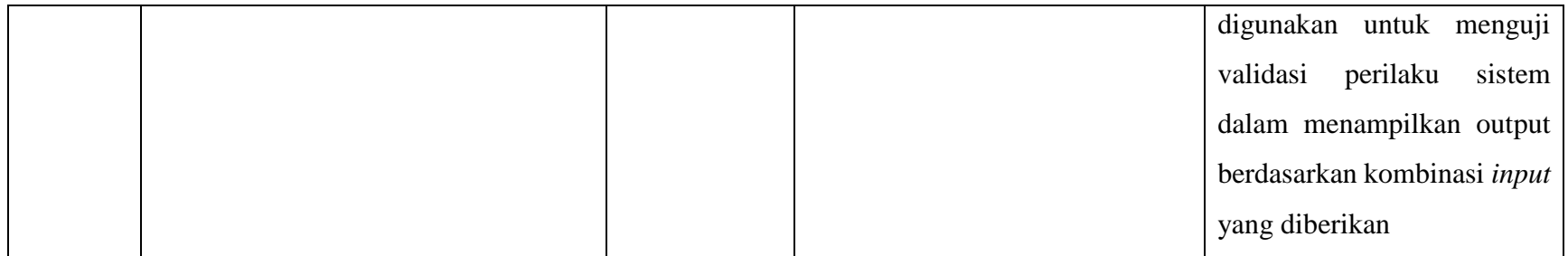

### <span id="page-31-0"></span>**2.2.Landasan Teori**

## <span id="page-31-1"></span>**2.2.1.** *Testing*

*Testing* adalah mencari tahu seberapa baik sesuatu bekerja. Dalam hal manusia, pengujian memberi tahu tingkat pengetahuan atau keterampilan apa yang telah diperoleh. Dalam pengembangan perangkat keras dan perangkat lunak komputer, pengujian digunakan di pos-pos pemeriksaan kunci dalam keseluruhan proses untuk menentukan apakah tujuan tercapai. Misalnya, dalam pengembangan perangkat lunak, tujuan produk terkadang diuji oleh perwakilan pengguna produk. Ketika desain selesai, pengkodean dilakukan, lalu kode selesai kemudian diuji pada tingkat unit atau modul oleh masing-masing programmer dan tim QA[21].

### <span id="page-31-2"></span>**2.2.1.1.Software Testing**

*Software testing* adalah proses eksekusi sebuah program atau aplikasi yang bertujuan untuk menemukan *bug* dari software atau perangkat lunak yang sedang dibuat[22]. Pengertian lain dari software *testing* adalah suatu proses yang dilakukan untuk mendapatkan informasi tentang kualitas suatu software yang sedang diuji dan menemukan *bug* (kesalahan atau cacat) dalam perangkat lunak yang sedang diuji. Pengujian perangkat lunak juga memberikan manfaat untuk memahami resiko dan impelementasi dari aplikasi yang sedang dikembangkan[23].

*Software testing* juga dapat diartikan sebagai kegiatan memeriksa sistem perangkat lunak supaya bebas dari cacat atau dengan kata lain mendeteksi kesalahan yang terdapat dalam perangkat lunak dan dapat diperbaiki sebelum dirilis kepada *end-user*[24]. Pengertian *software testing* lainnya adalah aktivitas penting dalam suatu proses pengembangan perangkat lunak[25].

# <span id="page-32-1"></span>**2.2.1.2. Metode** *Software Testing*

### <span id="page-32-0"></span>**2.2.1.2.1.** *Black box testing*

*Black box testing* didefinisikan sebagai metode pengujian tanpa melihat struktur kode internal, rincian implementasi, dan pengetahuan tentang jalur internal perangkat lunak. Jenis pengujian ini didasarkan sepenuhnya pada persyaratan dan spesifikasi perangkat lunak. Dalam *Black box testing* hanya berfokus pada *input* dan output dari sistem perangkat lunak tanpa peduli tentang pengetahuan internal dari program perangkat lunak[26].

*Black box testing* ini juga disebut sebagai pengujian fungsional atau functional *testing* karena pengujian dilakukan untuk memastikan bahwa seluruh fungsi yang ada pada aplikasi perangkat lunak dapat berjalan sesuai dengan yang diharapkan[27].

Keuntungan dari *black box testing* adalah pengujian ini langsung melihat dari sudut pandang pengguna dan menemukan ketidaksesuaian dari spesifikasi perangkat lunak yang seharusnya, tester tidak memerlukan pengetahuan tinggi tentang bahasa pemrograman dan implementasinya, dan efisien untuk segmen kode besar[28]. Sedangkan kekurangan dari *black box testing* ini adalah cakupan pengujian yang terbatas karena hanya fungsional perangkat lunak yang diujikan[29].

# <span id="page-32-2"></span>**2.2.1.3. STLC (Software Testing Life Cycle)**

:

*Black box testing* memiliki *Software Development Life Cycle (SDLC)* sendiri yang bernama *Software Testing Life Cycle (STLC)* dan itu relative kepada semua tahap dalam SDLC [30]. STLC itu sendiri terdiri dari

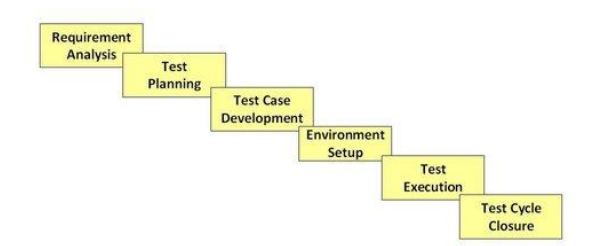

Gambar 2.1. STLC Diagram

## <span id="page-33-0"></span>*a. Requirement Analysis*

Pada fase awal ini, tim QA (*Quality Assurance)* akan menganalisis requirement software yang sudah didapatkan dari Product Manager, System Analyst, dan lain-lainnya. Analisis ini bertujuan untuk mengetahui detail software, module, fitur dan fungsi yang akan dibangun, di review, dan dilakukan validasi jika ada kekurangan dan atau melengkapi kejelasan dari requirement yang sudah diberikan. Selain itu, tim QA akan menganalisa apa saja yang dapat dapat diuji (testable) secara manual ataupun automated, dan cakupan fungsi yang diuji secara *functional dan non-functional.* 

## <span id="page-33-1"></span>*b. Test Planning*

Fase kedua ini, tim QA akan mempersiapkan rencana pengujian berdasarkan Requirement Analysis, lalu menentukan *tools* yang digunakan, menentukan hal-hal yang akan di deliver setelah pengujian, menentukan estimasi waktu dan sumber daya, dan pembagian peran dan tanggungjawab pada anggota tim QA.

### <span id="page-33-2"></span>*c. Test case Development*

Fase ketiga pada STLC ini, tim QA membuat acuan dalam pengujian, membuat *Test case*, test data, dan *script automation test* berdasarkan pada *Test case* yang sudah dibuat.

## <span id="page-33-3"></span>*d. Test Environment Setup*

Fase ini, Tim QA memastikan environment test. Environment test dilakukan untuk menentukan syarat software yang diujikan mulai melakukan *smoke test*.

# <span id="page-34-0"></span>*e. Test Execution*

Di fase ini, pengujian dilakukan berdasarkan test plan dan *Test case* sudah ditentukan pada fase sebelumnya. Fitur-fitur yang dijalankan harus sesuai dengan test requirement pada fase sebelumnya.

Pada fase ini terdapat status test dari fitur, yaitu :

Pass atau berhasil

Jika fitur yang di uji sudah pada status pass maka artinya fitur tersebut sudah siap untuk masuk ke tahap deployment

- Error

Jika fitur yang diuji memiliki status error maka akan dimasukkan ke dalam test report tim QA, nantinya test report ini akan diberikan kepada tim developer untuk dilakukan perbaikan setelah itu akan di uji kembali oleh tim QA

Jika software memiliki pembaharuan dalam code atau fungsionalitas ketika dilakukannya *bug* fixing maka diperlukan adanya sanity *testing* untuk memastikan *bug* sudah diperbaiki dan tidak ada masalah lebih lanjut yang disebabkan oleh pembaharuan code ataupun fungsionalitas.

## <span id="page-34-1"></span>*f. Test Cycle Closure*

Di fase terakhir ini tim QA akan membahas dan mengidentifikasi strategi yang diterapkan untuk kedepannya dengan melihat siklus pengujian yang sudah dilakukan sebelumnya, sehingga proses yang menjadi hambatan akan dhilangkan untuk pengujian yang akan dilakukan pada proyek selanjutnya. [26]

#### <span id="page-35-1"></span><span id="page-35-0"></span>**2.2.1.4.** *Jenis Pengujian* **Black box testing**

#### **2.2.1.4.1.** *Operational Acceptance Testing*

*Operational acceptance testing* atau operational acceptance *testing* merupakan jenis dari pengujian penerimaan atau *acceptance testing* yang dilakukan untuk memastikan fitur baru yang akan beroperasi pada aplikasi perangkat lunak sudah siap digunakan. *Operational acceptance testing* ini biasanya dilakukan secara manual[27].

*Operational acceptance testing* adalah jenis pengujian perangkat lunak yang mengevaluasi kesiapan operasional untuk aplikasi perangkat lunak sebelum rilis ke produksi dan mengkonfirmasi kemungkinan melakukan pembaharuan pada aplikasi, dengan risiko minimal[12].

## **2.2.1.4.2.** *Regression Testing*

<span id="page-35-2"></span>*Regression testing* adalah jenis pengujian black box yang digunakan untuk memvalidasi sebuah perangkat lunak aplikasi yang dimodifikasi dan memastikan kesalahan yang terdapat pada program aplikasi yang dimodifikasi sangat minim[7].

*Regressing testing* adalah pengujian pembaharuan dari sebuah program aplikasi untuk memastikan pemrograman yang lama masih te*tap* berfungsi dengan pembaharuan baru[31]. *Regression testing* juga dapat diartikan sebagai *testing* yang dilakukan dalam proses pemrograman suatu aplikasi untuk mengetahui fungsional dari sistem dapat berjalan dengan baik sebelum diberikan kepada end-pengguna[32]. Pengertian regressing *testing* lainnya adalah kebutuhan menguji kembali fungsionalitas lama yang telah dilewati sebelumnya dan memastikan bahwa perangkat lunak tidak memiliki cacat atau kesalahan[33].

*Regressing testing* dilakukan untuk memastikan apakah pembaharuan program atau kode yang dilakukan tidak mempengaruhi fitur yang ada dan memastikan juga bahwa kode lama masih dapat berfungsi setelah dilakukan pembaharuan kode terbaru.
#### *2.2.1.5.Automation Testing*

*Automation Testing* adalah aktivitas pengujian script test yang berjalan secara otomatis yang membandingkan fungsi yang diharapkan dengan hasil yang sebenarnya. Pengujian dengan *automation testing* ini dapat dilakukan secara berulang sehingga apabila hasilnya tidak sesuai dengan yang diharapkan maka terdapat *bug* didalam program aplikasi yang sedang dibangun[34]. *Automation testing* memungkinkan untuk melakukan *testing* secara berulang kali dalam waktu singkat sehingga dapat meningkatkan jangkauan dalam pengujian[33].

Selain pengertian diatas, *automation testing* adalah pengujian yang menggunakan *tools* otomatisasi untuk melakukan pengujian program aplikasi yang sedang dalam proses pengembangan. Siklus pengembangan yang berurutan akan membutuhkan pelaksanaan rangkaian uji yang sama berulang kali. Menggunakan alat otomatisasi uji, dimungkinkan untuk merekam rangkaian uji ini dan memutarnya kembali sesuai kebutuhan. Setelah *test suite* diotomatiskan, tidak diperlukan intervensi manusia. Tujuan dari Otomasi adalah untuk mengurangi jumlah kasus uji yang harus dijalankan secara manual dan tidak menghilangkan pengujian anual sama sekali[35].

Dalam penelitian *A Study of Automated Software Testing: Automation Tools and Frameworks* dikatakan bahwa efek utama dari *bug* dalam perangkat lunak tidak dapat ditafsirkan sehingga pengujian diperlukan untuk mengevaluasi sehingga *bug*-*bug* yang tidak dapat ditemukan oleh *developer* dapat diketahui. Pengujian juga dilakukan untuk te*tap* menjaga dan mempertahankan kualitas aplikasi dan memverifikasi kelayakan aplikasi tersebut[36].

Hasil dari jurnal penelitian yang berjudul *Software Testing Automation* Menggunakan *Rational Software* mengatakan bahwa salah satu kunci dalam menghasilkan aplikasi yang memiliki kualitas baik adalah dengan melakukan perencanaan dan pengujian dalam pengembangan aplikasi tersebut. Pengujian yang dilakukan secara otomatisasi dengan menggunakan *tools* dapat mempermudah dalam mengurangi kesalahan yang tidak dapat ditemukan oleh manusia atau secara manual[37] .

#### **2.2.1.6.***Manual* **Testing**

Pengujian manual merupakan pengujian tanpa menggunakan bantuan dari *tools* yang memiliki tujuan aplikasi yang diuji sempurna dan sesuai dengan yang diharapkan. Pengujian manual berperan penting dalam *visual testing* seperti Pengguna *Interface feedback* yang tidak dapat dilakukan oleh pengujian otomatis[34].

Konsep kunci dari pengujian manual adalah untuk memastikan bahwa aplikasi tersebut bebas dari kesalahan dan berfungsi sesuai dengan persyaratan fungsional yang ditentukan.*Test suite*s atau case, dirancang selama fase pengujian dan harus memiliki cakupan pengujian 100%. Itu juga memastikan bahwa cacat dilaporkan diperbaiki oleh pengembang dan pengujian ulang telah dilakukan oleh penguji. Pada dasarnya, pengujian ini memeriksa kualitas sistem dan memberikan produk bebas *bug* kepada pelanggan[38].

#### **2.2.1.7. Aplikasi**

**2.2.1.7.1. Teman Diabetes**

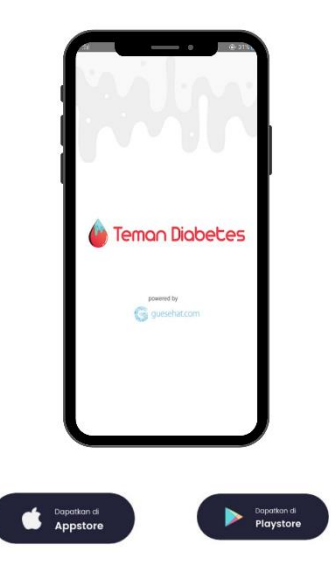

Gambar 2.2. Aplikasi Teman Diabetes

Aplikasi Teman Diabetes adalah sebuah aplikasi yang memudahkan para diabetes, keluarga, serta ahli medis yang

bekerjasama untuk memastikan para pasien diabetes memiliki hidup yang lebih sehat yang dikembangkan oleh PT.Global Urban Esensial yang menjadi anak perusahaan dari Dexa Group. Aplikasi ini akan terhubung dengan alat kesehatan yaitu DNurse yang dapat digunakan untuk mengukur gula darah. Aplikasi Teman Diabetes ini dapat mengukur gula darah secara otomatis dan menganalisanya dengan cepat. Dalam aplikasi ini juga terdapat fitur forum yang dapat digunakan untuk mendapatkan informasi ataupun bertanya dan sharing mengenai diabetes dan cara hidup sehat.

Fitur-fitur pada Aplikasi Teman Diabetes seperti pada gambar 4 yaitu pengguna Aplikasi Teman Diabetes dapat memberikan informasi mengenai cara hidup yang sehat dan nyaman sebagai diabetes kepada keluarga ataupun ahli medis sesuai dengan kebutuhan. Fitur yang disediakan lainnya adalah artikel dimana para pengguna mendapatkan informasi dari artikel-artikel yang sudah diverifikasi oleh dokter. Selain itu dalam aplikasi ini pengguna dapat ikut serta dalam event-event yang terdaftar dalam fitur event, terdapat fitur belanja yang dapat digunakan oleh pengguna untuk membeli obat diabetes yang diproduksi oleh Dexa Medica dan alat kesehatan DNurse, dan terdapat fitur profil untuk melihat data diri dari pengguna dan *inner circle*yang digunakan oleh pengguna untuk saling terhubung dengan keluarga maupun teman sesama diabetesi atau nondiabetesi[39].

#### **2.1.1.8.***Tools*

#### **2.1.1.8.1. Katalon Studio**

Katalon Studio adalah sebuah *tools* yang bertujuan untuk mempermudah Quality Assurance dalam melakukan *testing* program aplikasi yang sedang dikembangkan[40]. Katalon Studio adalah solusi otomatisasi sederhana dan kuat yang dibangun oleh Teknologi KMS untuk penguji di mana-mana. Katalon Studio merevolusi penggunaan

kerangka kerja otomatisasi uji sumber terbuka seperti Selenium dan Appium dengan menghilangkan kompleksitas teknis mereka untuk memungkinkan penguji mengatur, membuat, menjalankan, melaporkan, dan mengelola pengujian otomatisnya secara efisien. Ini juga menawarkan alternatif yang layak untuk solusi otomatisasi uji komersial yang tidak terjangkau oleh banyak tim kecil dan menengah[41].

Keuntungan utama Katalon adalah mudah digunakan dan memiliki integrasi yang lebih luas dibandingkan dengan Selenium, pemimpin pasar. Katalon memiliki antarmuka skrip ganda untuk pengguna dengan keterampilan pemrograman yang berbeda. Ini berarti bahwa penguji dengan pengetahuan teknis terbatas dapat menggunakan antarmuka pengguna yang lebih sederhana yang tidak memerlukan kode penulisan. Mode untuk pengguna yang lebih mahir memiliki akses ke scripting dengan penyorotan sintaksis, saran kode, dan *debugging.* Katalon Studio memiliki struktur artefak yang telah ditentukan: sejumlah templat untuk *test case*, *test suite*, objek uji, dan laporan. Katalon Studio mendukung pengujian lokal dan jarak jauh, serta eksekusi paralel dan berurutan. Ini berjalan pada bahasa *scripting Groovy (Java)* [42].

#### **2.1.1.9.** *Test Case*

*Test case* adalah serangkaian test yang menggambarkan *input*, tindakan, dan respon yang digunakan sebagai penentu apakah aplikasi yang dikembangkan dapat bekerja dengan benar tanpa tidak ada kesalahan atau *bug* [43]. Pengertian *test case* lainnya adalah rangkaian dari rancangan tindakan yang dilakukan untuk memverifikasi fitur atau fungsi dari aplikasi ataupun website [44]. *Test case* ini bertujuan untuk memastikan suatu sistem dapat dijalankan sesuai dengan kebutuhan awal dan dapat memberikan respon ketika ada suatu masukkan yang tidak *valid*[45].

### *2.2.1.7. Test suite*

*Test suite* adalah rangkaian tes yang membantu software tester atau Quality Assurance dalam melaksanakan dan melaporkan hasil status dari tes yang sudah dilakukan [22]. *Test suite* juga dikenal sebagai "suite validasi' yang memiliki arti sebagai kumpulan dari berbagai kasus pengujian yang dimaksudkan untuk menguji produk perangkat lunak atau fungsi / fitur spesifiknya, begitu pengembangan perangkat lunak selesai.

Selain itu, ini juga dapat disebut sebagai wadah untuk *Test case*, karena menggabungkan informasi rinci dan tujuan untuk setiap kasus uji, dengan rincian lengkap tentang konfigurasi sistem, yang diperlukan pada saat pengujian [46].

## **BAB V. HASIL DAN PEMBAHASAN**

Sebelum dilakukannya *automation regression testing* pada aplikasi teman diabetes ini, terdapat manual *operational acceptance testing* yang dilakukan. M*anual operational acceptance testing* memerlukan total waktu pengujian 1 bulan, karena pengujian ini meliputi pembuatan *test* skenario yang dilakukan secara bersamaan dengan manual *operational acceptance testing* selama 2 minggu, dan 1 minggu dilakukannya *bugfixing* oleh tim *developer* dan dilakukannya *retesting*  kembali oleh tim QA selama 1 minggu hingga *bug* ada pada fitur menu kelola sudah benar-benar terselesaikan. Untuk lebih jelas, dapat dilihat pada tabel 5.1. dibawah ini.

| <b>Hal Yang Dilakukan</b>             | Waktu    |  |
|---------------------------------------|----------|--|
| Membuat test skenario dan             |          |  |
| menjalankan manual <i>operational</i> | 2 minggu |  |
| acceptance testing.                   |          |  |
| Dilakukannya bugfixing oleh tim       | 1 minggu |  |
| developer.                            |          |  |
| <i>Retesting</i> oleh tim QA.         | minggu   |  |

Tabel 5.1. *Range* Waktu Dalam Manual *Operational Acceptance Testing*

Total jumlah *test case* pada fitur menu kelola ini ada 72, selain itu juga pengujian ini baru dapat dilakukan setelah tahap pengembangan fitur selesai dilakukan oleh tim *developer*. Pada manual *operational acceptance testing* hanya menemukan *bug* yang terdapat pada fitur baru yaitu ada 7 *bug* seperti pada tabel 5.2.

| Jumlah Test Case | Passed |  |
|------------------|--------|--|
|                  |        |  |

Tabel 5.2. Hasil Manual *operational acceptance testing*

Namun, setelah dilakukannya *automation regression testing* dengan durasi waktu 1 jam 1 menit 44 detik, didapatkan hasil yaitu adanya *bug* pada fitur lama yaitu belanja, hal ini berarti *bug* yang terjadi merupakan efek samping yang diberikan dari fitur baru terhadap fitur lama. *Bug* ini terjadi pada semua *button* "Pesan Sekarang" yang dilingkari pada Gambar 5.1. tidak dapat di-*tap*.

Dampak ini bisa terjadi karena adanya metode *custom library* yang digunakan oleh *developer* untuk fitur video edukasi sama dengan *tap* "pesan sekarang" dalam fitur belanja. Fitur ini masih dalam tahap pengembangan oleh *tim developer*, karena dalam pengembangan fitur menu kelola dan video edukasi dilakukan secara parallel oleh tim *develop*er, namun fitur menu kelola yang akan dirilis terlebih dahulu. Sedangkan *bug* lainnya terjadi pada fitur *login* dengan kondisi pengguna *login* manual dengan *field email blank,* lalu fitur forum dengan kondisi *tap* balasan pertanyaan forum terjadi akibat sinyal yang kurang stabil, karena *tools* Katalon Studio sangat bergantung pada kestabilan koneksi dari *smartphone* dan laptop. Hal ini membuat *automation regression testing* menjadi tidak efektif karena harus dilakukannya manual *testing* pada bagian fitur *test case* yang *failed* akibat tidak stabilnya sinyal.

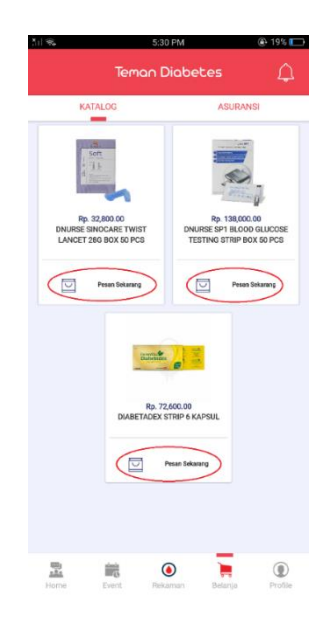

.

Gambar 5.1. *Button* "Pesan Sekarang" Pada Fitur Belanja.

| <b>Regression Testing</b>                                                                                      | <b>Operational Acceptance Testing</b>                                                |  |  |
|----------------------------------------------------------------------------------------------------|--------------------------------------------------------------------------------------|--|--|
| Pengujian yang dilakukan secara                                                                                | Pengujian yang dilakukan secara                                                      |  |  |
| <i>automation</i>                                                                                              | manual                                                                               |  |  |
| Waktu yang diperlukan ketika                                                                                   | Memerlukan waktu lama ketika                                                         |  |  |
| pengujian lebih singkat                                                                                        | dilakukannya pengujian                                                               |  |  |
| Memastikan penambahan fitur baru<br>yang dibuat tidak menimbulkan<br>masalah pada fungsi-fungsi<br>sebelumnya. | Memastikan fungsi baru yang<br>ditambahkan dapat berjalan sesuai<br>yang diinginkan. |  |  |

Tabel 5.3. Perbandingan *Regression Testing* dan *Operational Acceptance Testing*

Dari tabel 5.3. diatas *regression testing* memiliki kelebihan yaitu r*egression testing* yang dilakukan secara *automation* memerlukan waktu pengujian yang lebih singkat, dan menguji keseluruhan aplikasi untuk memeriksa apakah terdapat masalah atau *bug* pada fungsi-fungsi sebelumnya yang diakibatkan dari penambahan fitur baru, hal ini dibandingkan dengan *operational acceptance testing* yang memerlukan waktu lama dalam pengujian karena dilakukan secara manual dan hanya memastikan fungsi baru tidak memiliki bug dan dapat berjalan dengan baik. Sehingga *regression testing* perlu dilakukan untuk menjaga kualitas dari keseluruhan fitur aplikasi teman diabetes.

|                                                        | Jumlah Test   Durasi Test Case |                           | Bug yang  |
|--------------------------------------------------------|--------------------------------|---------------------------|-----------|
|                                                        | Case                           | Execution                 | ditemukan |
| Manual <i>Operational</i><br><b>Acceptance Testing</b> | 72                             | 1 bulan                   |           |
| Automation<br><b>Regression Testing</b>                | 89                             | 1 jam 1 menit 44<br>detik |           |

Tabel 5.4. Perbandingan Durasi Waktu manual *operational acceptance testing* dengan *automation regression testing*

Pada tabel 5.4 dapat dilihat bahwa manual *operational acceptance testing* untuk menguji 72 *test case* memerlukan waktu 1 bulan dengan jumlah *bug* yang ditemukan ada 7 *bug*. Sedangkan *automation regression testing* memerlukan 1 jam 1 menit 44 menit untuk mengeksekusi 89 *test case* dengan jumlah *bug* yg ditemukan 4 *bug*. Perbedaan jumlah *test case* yang dieksekusi ini dikarenakan *automation regression testing* menguji semua fitur yang ada pada aplikasi, sedangkan pada manual *operational acceptance testing* tidak akan menguji semua fitur karena fokus pada pengujian ini adalah fungsionalitas baru yang akan dioperasikan. Sehingga perbedaan ini ditampilkan karena untuk mengetahui jumlah test case yang dijalankan selama durasi waktu dari setiap masing-masing pengujian.

Dari pembahasan diatas dapat dihasilkan bahwa pengujian dengan cara *automation* dalam penggunaan waktu eksekusi pengujian lebih cepat dibandingkan dengan pengujian secara manual yang memerlukan waktu lama untuk mengeksekusi *test case*. Perbandingan waktu ini dapat dilihat dari persentase peningkatan kecepatan [52], sebagai berikut:

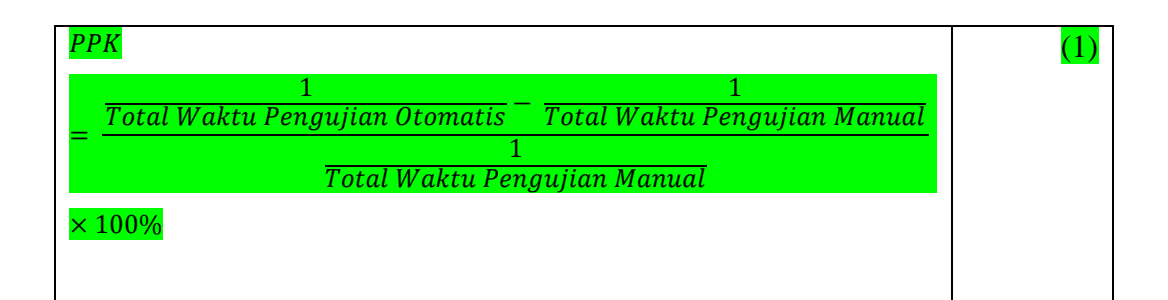

Dari perhitungan (1) yang sudah dilakukan didapatkan hasil peningkatan kecepatan pengujian dengan cara *automation* terhadap pengujian secara manual yaitu 7,55%. Selain itu, manual *operational acceptance testing* lebih efektif dibandingkan dengan *automation regression testing.* Namun, kedua jenis pengujian ini perlu dilakukan untuk menghasilkan aplikasi yang berkualitas. Karena *automation regression testing* melakukan pengujian pada keseluruhan fitur yang dilakukan secara *automation* sehingga lebih cepat dan dapat menemukan *bug* yang terjadi pada fitur lama karena dampak dari fitur baru. Dampak *bug* tidak dapat diketahui dalam manual *operational acceptance testing* yang dilakukan sebelumnya, karena hanya berfokus pada fungsionalitas baru, sehingga *bug* seperti pada fitur belanja tidak dapat diketahui jika tidak dijalankannya *automation regression testing.*  Sedangkan manual *operation acceptance testing* dilakukan untuk menemukan *bug* pada fitur baru yang ditambahkan sebelum dirilis menjadi produksi. Sehingga dengan dijalankannya kedua pengujian ini kecacatan yang terdapat pada aplikasi teman diabetes minim terjadi dan user dapat nyaman dalam menggunakan.

Adapun kendala dalam *automation regression testing* menggunakan *tools* Katalon Studio yaitu *Appium server* yang terkadang mengalami *error* yang dapat mengakibatkan proses dalam pengujian menjadi terhambat sehingga terjadi *force close* pada aplikasi, dan kestabilan sinyal yang mempengaruhi proses pengujian menggunakan Katalon Studio, karena jika sinyal *device* yang digunakan tidak stabil maka ketika *tools* sedang melakukan *command* dapat telat seperti ketika *tools* akan melakukan *command verify element* pada *toast message*, pada *device smartphone* belum muncul *element*, padahal *tools*nya sudah bergerak ke langkah selanjutnya. Hal ini bisa terjadi karena *element toast message* pada *device smartphone* masih *loading* sedangkan *tools* sudah berjalan.

## **BAB VI. KESIMPULAN DAN SARAN**

#### **6.1.Kesimpulan**

Pengujian perangkat lunak yang dilakukan pada aplikasi teman diabetes hanya manual *operational acceptance testing* yang memerlukan waktu lama dalam proses pengujiannya selain itu juga manual *operational acceptance testing* tidak dapat menemukan *bug* pada fitur lama yang diakibatkan oleh fitur baru, maka dari itu pada penelitian ini dilakukannya *regression testing* yang dilakukan secara *automation*, karena dalam penelitian ini dapat disimpulkan bahwa untuk meningkatkan performa waktu pengujian perangkat lunak pada aplikasi teman diabetes dapat menggunakan pengujian dengan cara *automation*, karena pengujian yang dilakukan secara *automation* lebih cepat 7,55% dibandingkan dengan pengujian yang dilakukan secara manual.

Penelitian ini juga ditemukan adanya *bug* pada fitur belanja yang merupakan dampak dari fitur baru yang akan dirilis. *Bug* ini ditemukan setelah dijalankannya *automation regression testing*. *Bug* ini tidak dapat ditemukan pada manual *operational acceptance testing* yang dilakukan sebelumnya, karena fokus manual *operational acceptance testing* adalah fungsionalitas baru saja, dan *bug* yang lainnya yang terjadi akibat sinyal yang kurang stabil, karena *tools* Katalon Studio sangat bergantung pada kestabilan koneksi dari *smartphone* dan laptop. Hal ini membuat *automation regression testing* menjadi tidak efektif karena harus dilakukannya manual *testing* pada bagian fitur yang memiliki *error* akibat tidak stabilnya sinyal.

Sehingga dapat disimpulkan bahwa *automation regression testing* efisien dalam menggunakan waktu pengujian, namun membutuhkan pengecekan ulang secara manual terhadap *test case* yang *failed* sehingga menjadi tidak efektif. Adapun penelitian ini menghasilkan rekomendasi yaitu manual *operational acceptance testing* dan *automation regression testing* perlu dilakukan untuk menghasilkan aplikasi yang berkualitas karena manual *operation acceptance testing* dilakukan untuk menemukan *bug* pada fitur baru yang ditambahkan sebelum dirilis menjadi produksi. Sedangkan *automation regression testing* dapat dilakukan setelah manual *operational acceptance testing* selesai dilakukan, untuk menguji keseluruhan fitur dan dapat menemukan *bug* yang terjadi pada fitur lama karena dampak dari fitur baru. Sehingga dengan dijalankannya kedua pengujian ini kecacatan yang terdapat pada aplikasi teman diabetes minim terjadi dan user dapat nyaman dalam menggunakan.

#### **6.2.Saran**

Berdasarkan kesimpulan pada penelitian ini, maka saran yang diberikan terkait dengan penelitian selanjutnya adalah:

- 1. *Automation regression testing* perlu dilakukan menggunakan *tools* yang berbeda sehingga dapat dibandingkan kekurangan dan kelebihannya dengan Katalon Studio.
- 2. Pada penelitian ini hanya dilakukan pada *operating system android*, sehingga pada penelitian selanjutnya dapat dilakukan pada *operating system IOS*.
- 3. Pada penelitian selanjutnya perlu dilakukannya perancangan alur proses *Automation regression testing* secara terstruktur seperti menggunakan standard ISO/IEC 29119 yang merupakan standard baku dalam kebijakan pengujian dan strategi pengujian.

## **DAFTAR PUSTAKA**

- [1] Yenny Yusra, "Layanan Healthtech di Asia Berkembang Pesat, di Indonesia Belum Signifikan," *Dailysocial.id*, 2018. [Online]. Available: https://dailysocial.id/post/healthtech-di-asia.
- [2] Andriansyah Agustian, "Menerka Potensi Perkembangan Startup di Bidang Kesehatan," *Dailysocial.id*, 2017. [Online]. Available: https://dailysocial.id/post/menerka-potensi-perkembangan-startup-dibidang-kesehatan.
- [3] I. Trends, "INVESTMENT LANDSCAPE HALF YEAR 2018," 2018.
- [4] R. A. Wijaya, N. Ilhama, and B. Paramastri, "Pentingnya Pengelolaan Inovasi Dalam Era Persaingan," vol. 5, no. 2, pp. 217–227, 2019.
- [5] Mohamad Nur Asikin, "ACIS 2018: Pentingnya Inovasi Hadapi Ketatnya Persaingan Merebut Pasar," *JawaPos.com*, 2018. [Online]. Available: https://www.jawapos.com/ekonomi/bisnis/16/11/2018/acis-2018 pentingnya-inovasi-hadapi-ketatnya-persaingan-merebut-pasar/.
- [6] S. Torniainen, "Improving Effectiveness of Regression Testing of Telecommunications System Software," 2008.
- [7] A. Ngah, M. Munro, and M. Abdallah, "An overview of regression testing," *J. Telecommun. Electron. Comput. Eng.*, vol. 9, no. 3-5 Special Issue, pp. 45–49, 2017, doi: 10.1145/308769.308790.
- [8] Admin, "Apa itu bug," *GudangSSL*, 2020. [Online]. Available: https://gudangssl.id/apa-itu-bug/.
- [9] A. Permana, "Gojek Rugi Puluhan Milyar Gara-gara Bug GPC," *Trentech.id*, 2019. [Online]. Available: https://www.trentech.id/gojek-rugi-puluhanmilyar-gara-gara-bug-gpc/.
- [10] R. Cohane, "Financial Cost Of Software Bug," *Medium.com*, 2017. [Online]. Available: https://medium.com/@ryancohane/financial-cost-of-softwarebugs-51b4d193f107.
- [11] K. Akromunnisa, "Manual and Automated Testing," *Medium.com*, 2019. [Online]. Available: https://medium.com/@kitamiakr/manual-and-

automated-testing-908d184bf0be.

- [12] C. Nath, "operational acceptance testing and its advantages stakeholders," *hcltech.com.* 2015. [Online]. Available: https://www.hcltech.com/blogs/operational-acceptance-testing-and-itsadvantages-stakeholders.
- [13] K. Suryaprabha and P. Sudha, "Measuring Effectiveness of software Quality by Comparing Manual Testing and Selenium," no. February, 2019.
- [14] I. Dobles, A. Martinez, and C. Quesada-Lopez, "Comparing the effort and effectiveness of automated and manual tests: An industrial case study," *Iber. Conf. Inf. Syst. Technol. Cist.*, vol. 2019-June, no. June, pp. 19–22, 2019, doi: 10.23919/CISTI.2019.8760848.
- [15] F. Zahro, F. Pradana, and A. Arwan, "Kakas Bantu untuk Penentuan Prioritas Test Scenario Berdasarkan UML Activity Diagram," vol. 3, no. 6, pp. 5376– 5382, 2019.
- [16] Romeo, "T e s t i n g d a n i m p l e m e n t a s i s i s t e m," *Test. dan Implementasi Sist.*, p. 52, 2003.
- [17] Sudarmadi, "Kiprah Generasi Ketiga Dexa di e-Commerce Kesehatan," *swa.co.id*, 2017. [Online]. Available: https://swa.co.id/next-gen/kiprahgenerasi-ketiga-dexa-di-e-commerce-kesehatan.
- [18] R. JamuDigital.Com, "Aplikasi Teman Bumil, Diganjar Penghargaan Pencegahan Stunting," *jamudigital.com*, 2019. [Online]. Available: https://www.jamudigital.com/berita?id=Aplikasi\_Teman\_Bumil,\_Diganjar \_Penghargaan\_Pencegahan\_Stunting.
- [19] F. Ui, "Perancangan proses..., Bertha Rotua Marbun, FASILKOM UI, 2016," 2016.
- [20] I. M. S. Ardana, "Pengujian Software Menggunakan Metode Boundary Value Analysis dan Decision Table Testing," *J. Teknol. Inf. ESIT*, vol. 14, no. 11, pp. 40–47, 2019.
- [21] M. Rouse, "definition testing," *Tech Target*. [Online]. Available: https://searchwindevelopment.techtarget.com/definition/testing.
- [22] J. Suhartono, "Software Testing," *Binus University*, 2016. [Online].

Available: https://sis.binus.ac.id/2016/12/16/software-testing/.

- [23] N. S. Dhuha, "APa Yang Dimaksud Dengan Pengujian Perangkat Lunak Atau Software Testing," *Dictio Community*, 2018. [Online]. Available: https://www.dictio.id/t/apa-yang-dimaksud-dengan-pengujian-perangkatlunak-atau-software-testing/15136.
- [24] Sitemaster, "Software Testing Dalam Lingkup Software Engineering," *Software Engineer Institut Teknologi Telkom Purwokerto*, 2019. [Online]. Available: http://se.ittelkom-pwt.ac.id/software-testing-dalam-lingkupsoftware-engineering/.
- [25] D. K. Ilmiah *et al.*, "Dokumen Karya Ilmiah | Tugas Akhir | Program Studi Teknik Informatika - S1 | Fakultas Ilmu Komputer | Universitas Dian Nuswantoro Semarang | 2013," pp. 0–1, 2013.
- [26] "Software Testing Life Cycle," *guru99.com*, 2020. [Online]. Available: https://www.guru99.com/software-testing-life-cycle.html.
- [27] Gaptex.ID, "Pengertian Functional Testing," *Gaptex.ID*, 2019. [Online]. Available: https://gaptex.id/glossary/pengertian-functional-testing/.
- [28] Y. Hermawan, "metode black box testing," *Telkom University*, 2016. [Online]. Available: https://yudihermawan.student.telkomuniversity.ac.id/metode-black-boxtesting/.
- [29] P. Kurniawati, "Pengujian Sistem," *Skyshidigital*, 2018. [Online]. Available: https://medium.com/skyshidigital/pengujian-sistem-52940ee98c77.
- [30] Guru99, "STLC Software Testing Life Cycle Phases & Entry, Exit Criteria," *guru99.com*. [Online]. Available: https://www.guru99.com/software-testing-life-cycle.html.
- [31] "definisi regression testing," *beritabebas.com*. [Online]. Available: https://www.beritabebas.com/definisi/regression-testing/.
- [32] D. Kusuma, "Regression Testing," *Medium.com*, 2018. [Online]. Available: https://medium.com/@malexplore/regression-testing-5a078cda41b3.
- [33] "Regression Testing," *Ranorex An Indera, Inc. Company*. [Online]. Available: https://www.ranorex.com/resources/testing-wiki/regression-

testing/?creative=304774171655&keyword=&matchtype=b&network=g&d evice=c&utm\_source=google&utm\_medium=cpc&utm\_term=&utm\_camp aign=asia afr ams en dsa&gclid=CjwKCAiAgqDxBRBTEiwA59eEN-RLtVSo7Z467s9dg4aS.

- [34] P. Ryanditha, "Perbedaan Manual Testing dan Automated Testing," *Skyshidigital*, 2018. .
- [35] "Automation Testing," *guru99.com*, 2020. [Online]. Available: https://www.guru99.com/automation-testing.html.
- [36] M. A. Umar and C. Zhanfang, "A Study of Automated Software Testing: Automation Tools and Frameworks," *Int. J. Comput. Sci. Eng.*, vol. 8, no. 06, pp. 217–225, 2019.
- [37] J. Ilmiah, I. Asia, A. Pratomo, M. Kom, D. Stmik, and A. Malang, "SOFTWARE TESTING AUTOMATION MENGGUNAKAN RATIONAL SOFTWARE Sekolah Tinggi Manajemen Informatika dan Komputer ASIA Malang Sekolah Tinggi Manajemen Informatika dan Komputer ASIA Malang," vol. 2, no. 1, pp. 1–14, 2007.
- [38] "Manual Testing," *guru99.com*, 2020. [Online]. Available: https://www.guru99.com/automation-testing.html.
- [39] PT. Global Urban Esensial, "Teman Diabetes," *temandiabetes.com*, 2020. [Online]. Available: https://temandiabetes.com/.
- [40] C. Imam, "Mengenal Katalon Studio," *Rekabio*, 2019. [Online]. Available: https://rekabio.com/2019/04/10/mengenal-katalon-studio/.
- [41] "Katalon Studio," *qatestingtools.com*. [Online]. Available: http://www.qatestingtools.com/testing-tool/katalon\_studio.
- [42] "The Good and The Bad Of Katalon Studio Automation Testing Tool," *altexsoft.com.* [Online]. Available: https://www.altexsoft.com/blog/engineering/the-good-and-the-bad-ofkatalon-studio-automation-testing-tool/.
- [43] J. Suhartono, "Test Case," *Binus University*, 2016. [Online]. Available: https://sis.binus.ac.id/2016/12/16/test-case/.
- [44] "Pengertian Test Case Scenario Test," *sisteminformasi.xyz*. [Online].

Available: sistem-informasi.xyz/2017/04/pengertian-test-case-scenariotest.html.

- [45] P. Kurniawati, "Test Case Dalam Pengujian," *Skyshidigital*, 2018. [Online]. Available: medium.com/skyshidigital/test-case-dalam-pengujian-81479abb9a4d.
- [46] "Test Suite," *professionalqa.com*. [Online]. Available: http://www.professionalqa.com/test-suite.
- [47] "Jenis-Jenis Teknik Pengumpulan Data Kualitatif," *Kelas Pintar*, 2020. [Online]. Available: https://www.kelaspintar.id/blog/inspirasi/jenis-jenisteknik-pengumpulan-data-kualitatif-3181/.
- [48] Anwar Hidayat, "Penelitian Kualitatif: Penjelasan Lengkap," *Statistikian*. [Online]. Available: https://www.statistikian.com/2012/10/penelitiankualitatif.html.
- [49] Krishna, "black box testing," *guru99.com*, 2020. [Online]. Available: https://www.guru99.com/black-box-testing.html.
- [50] M. K. Hutauruk, "UML Diagram : Use Case Diagram," *Binus University*, 2019. [Online]. Available: https://socs.binus.ac.id/2019/11/26/uml-diagramuse-case-diagram/.
- [51] GueSehat, "Goapotik," *goapotik.com*, 2020. [Online]. Available: https://www.goapotik.com/pages/tentang-kami.
- [52] Yoel, "Cara Menghitung Persentase Kenaikan," *Statmat*, 2020. [Online]. Available: https://statmat.id/cara-menghitung-persentase-kenaikan/.

# **LAMPIRAN**

#### **A.** *Use case*

### **1.** *Use case* **Edukasi**

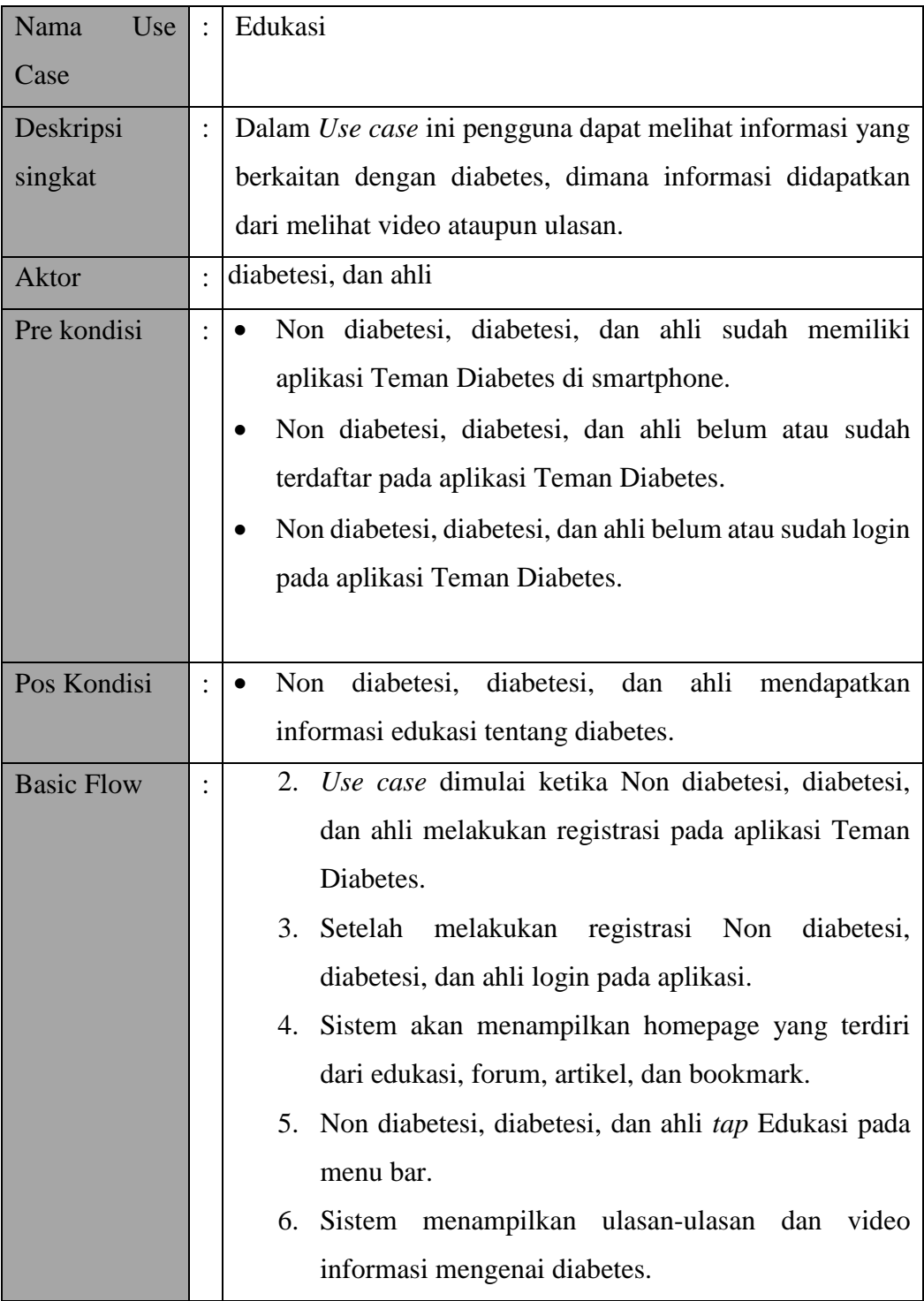

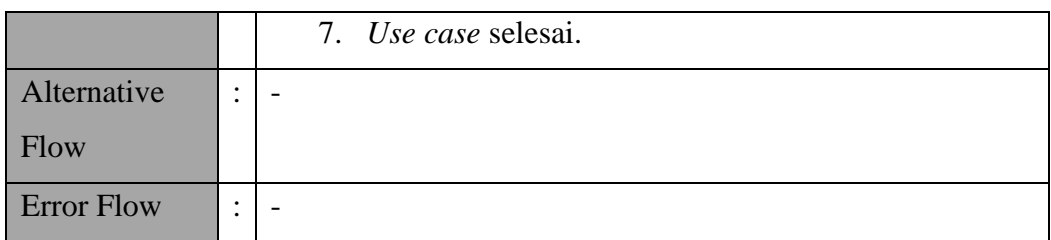

### **a) Matriks Skenario**

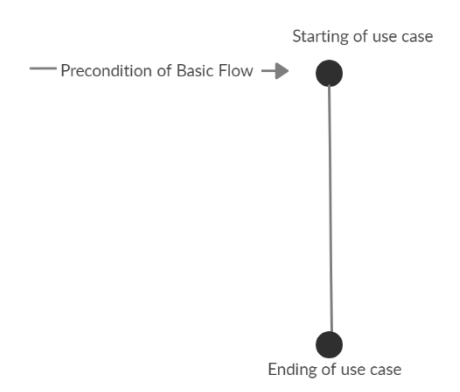

#### Gambar Bagan Alur *Use case* Edukasi

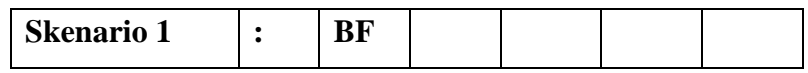

## **b) Identifikasi Variabel**

Tidak ada identifikasi variabel pada *Use case* ini.

### *c) Validity Check*

Tidak ada *Validity Check*pada *Use case* ini.

### **d) Matriks** *Test case*

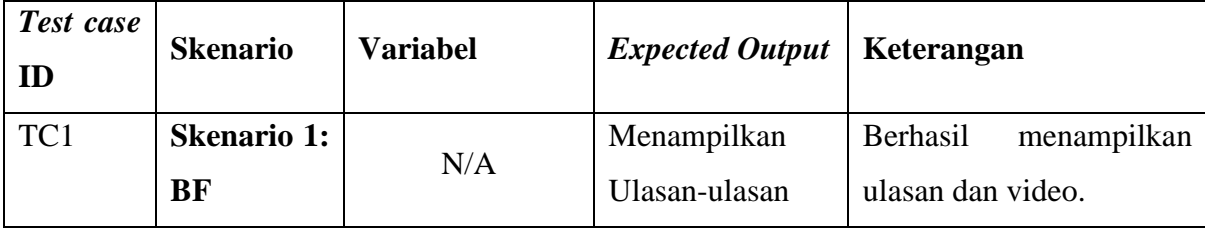

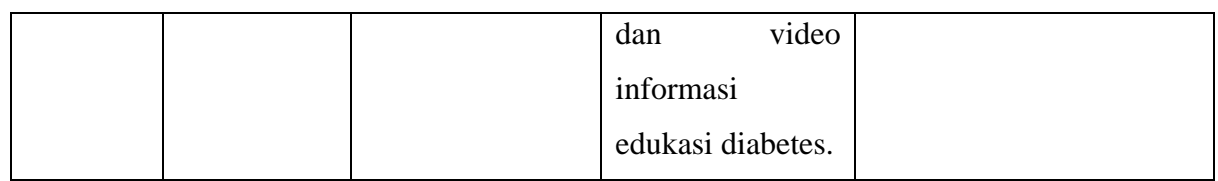

## **2.** *Use case* **Membagikan Data Gula Darah**

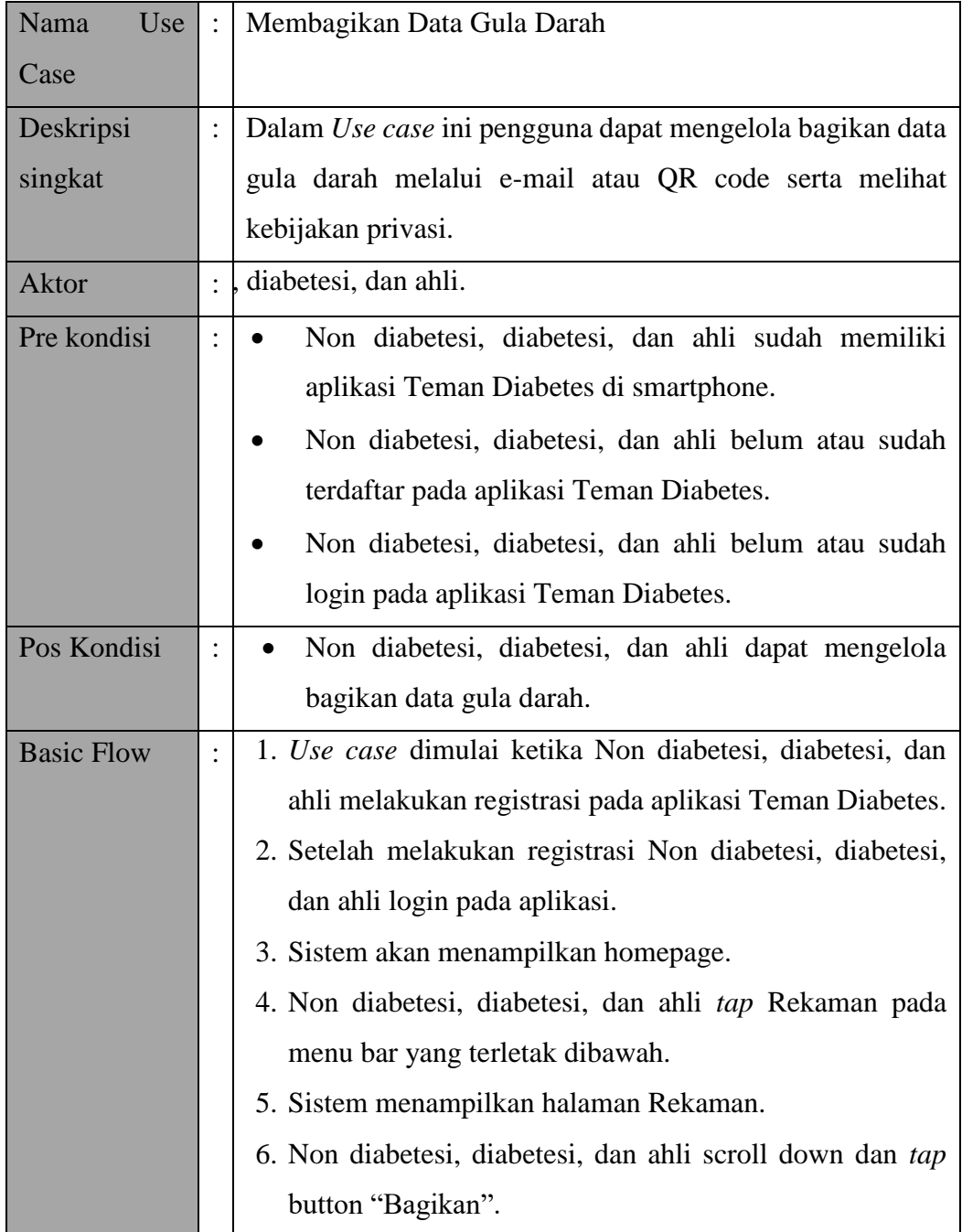

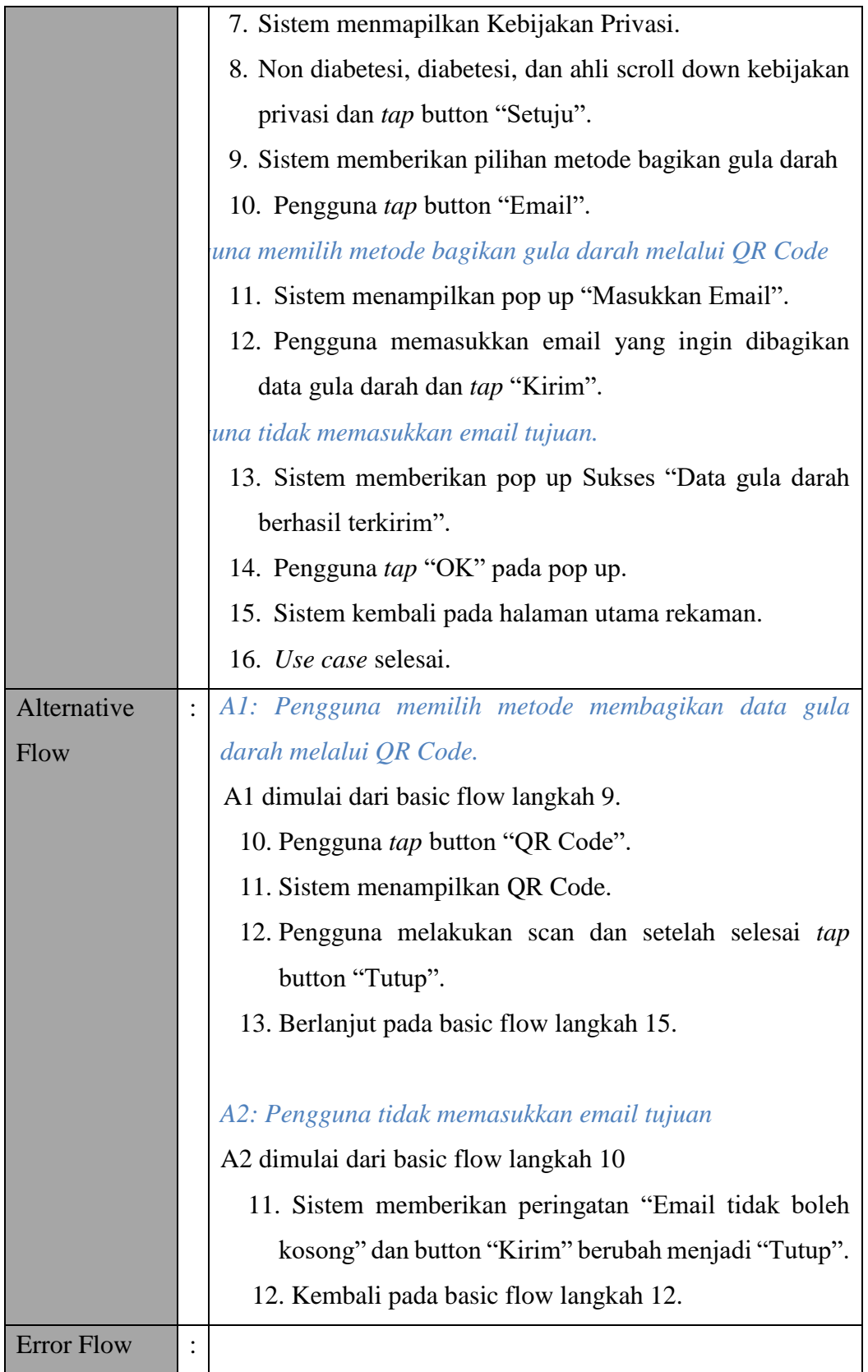

### **a) Matriks Skenario**

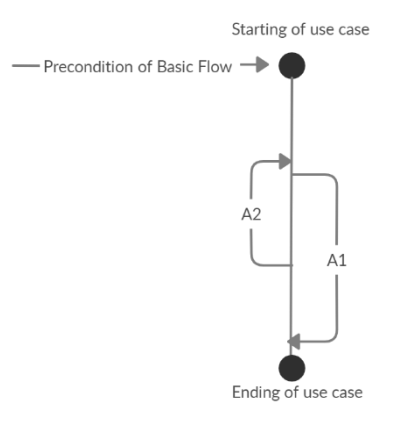

Gambar Bagan Alur *Use case* Membagikan Data Gula Darah

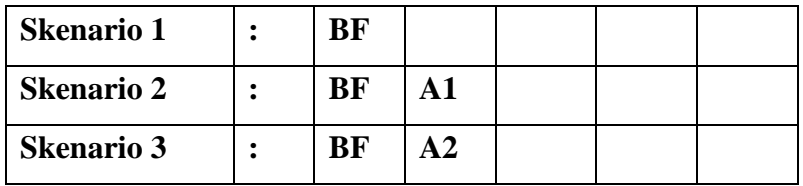

### **b) Identifikasi Variabel**

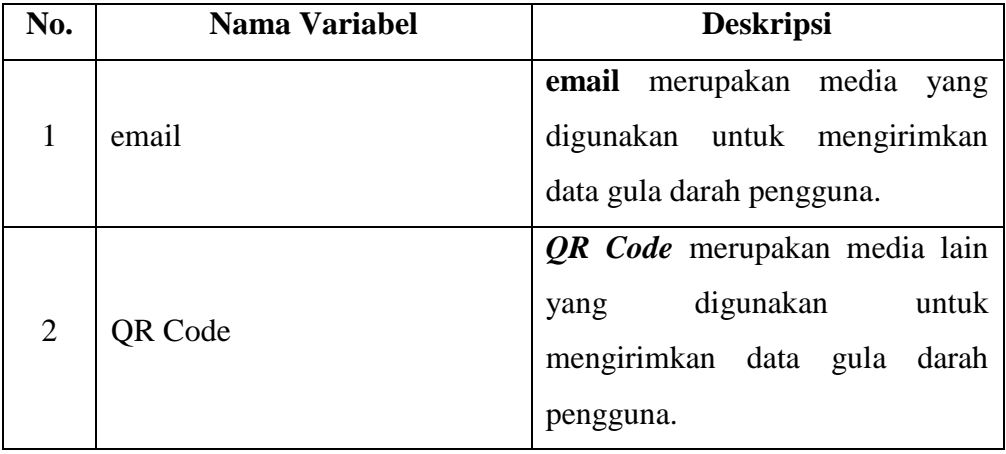

## **c)** *Validity Check*

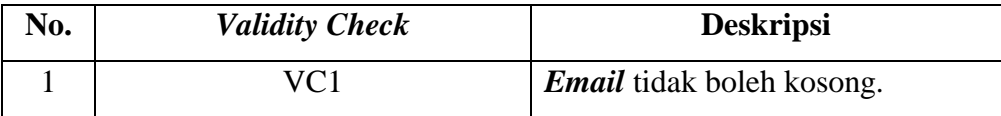

### **d) Matriks** *Test case*

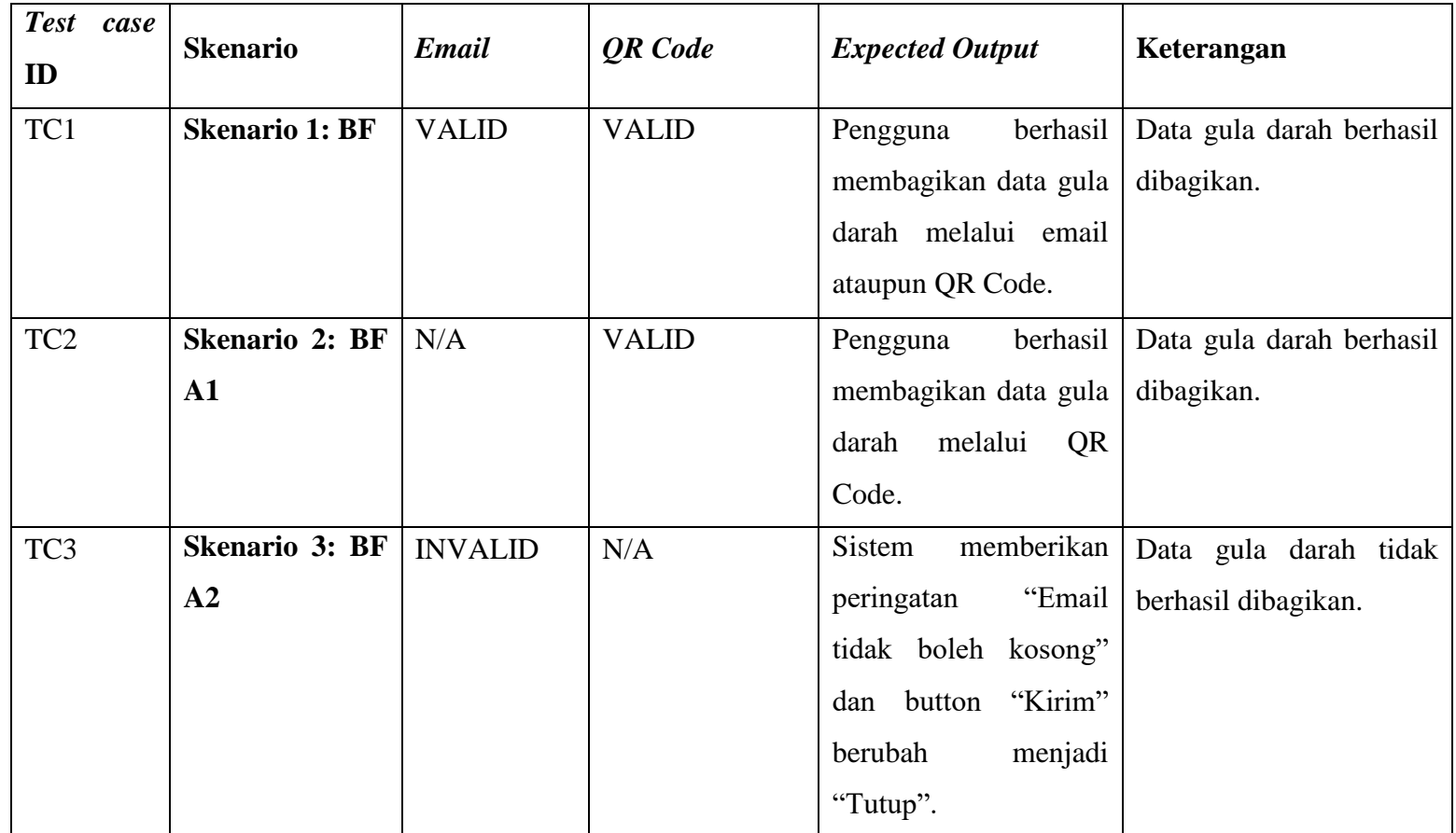

## **3.** *Use case On Boarding*

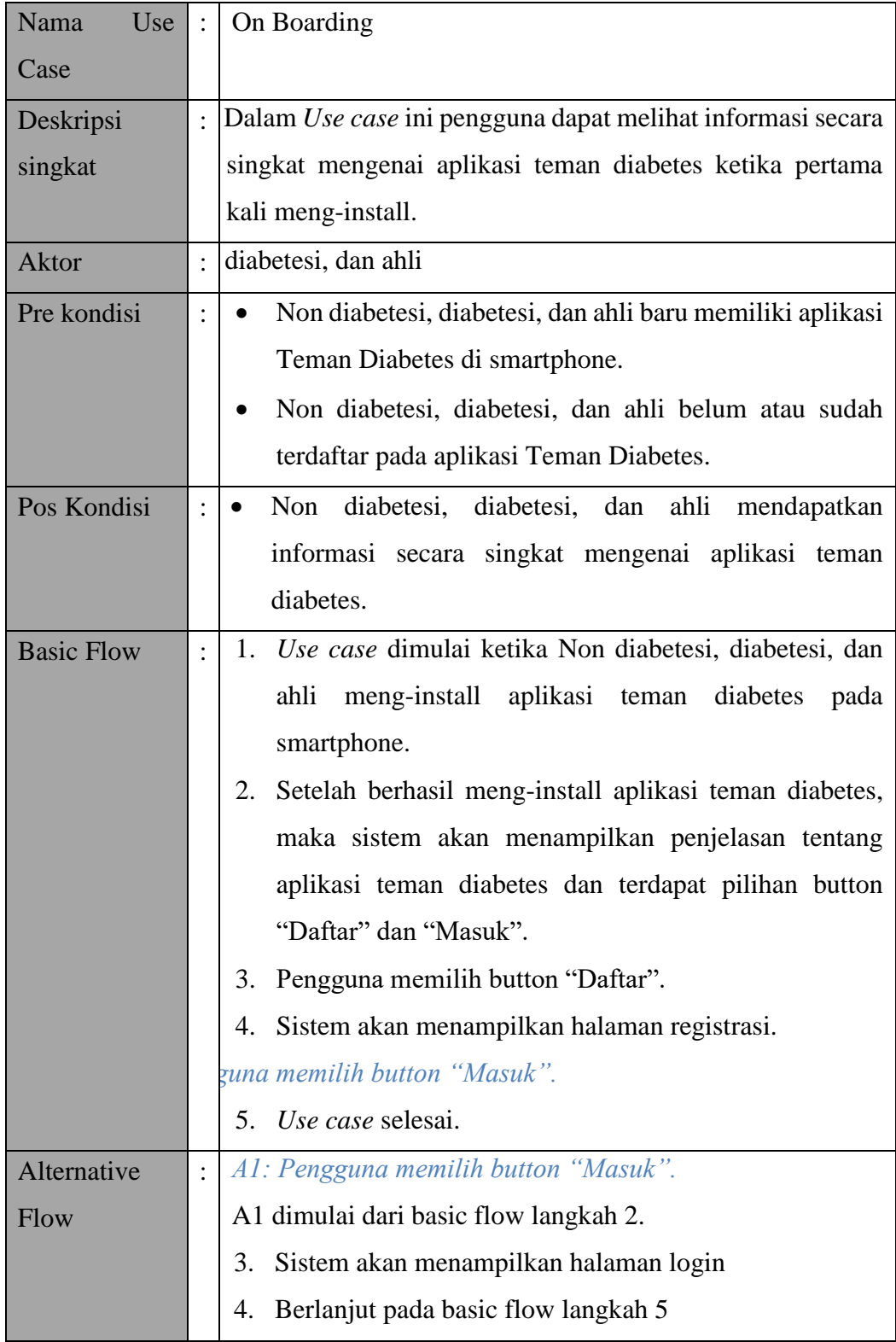

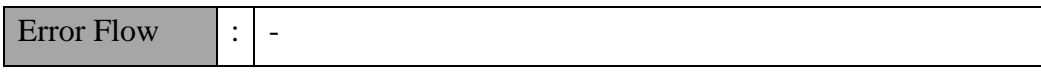

### **a) Matriks Skenario**

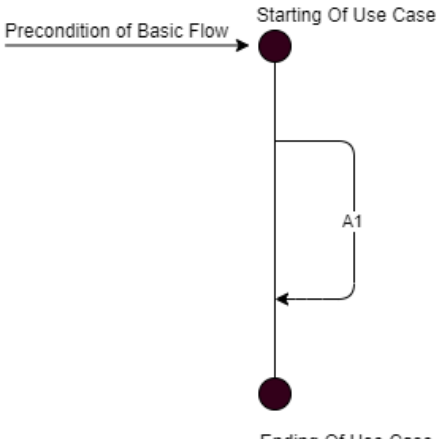

Ending Of Use Case

Gambar Bagan Alur *Use case* On Boarding

| <b>Skenario 1</b> |  |  |  |
|-------------------|--|--|--|
| <b>Skenario 2</b> |  |  |  |

### **b) Identifikasi Variabel**

Tidak ada identifikasi variabel dalam *Use case* ini.

### **c) Validity Check**

Tidak ada *Validity Check*dalam *Use case* ini.

### **d) Matriks** *Test case*

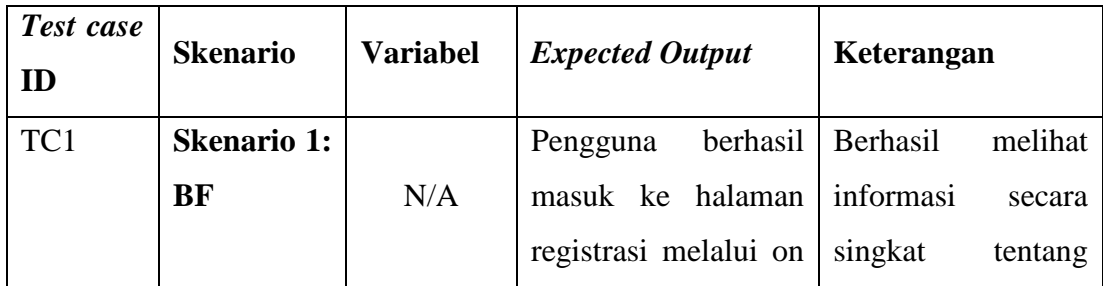

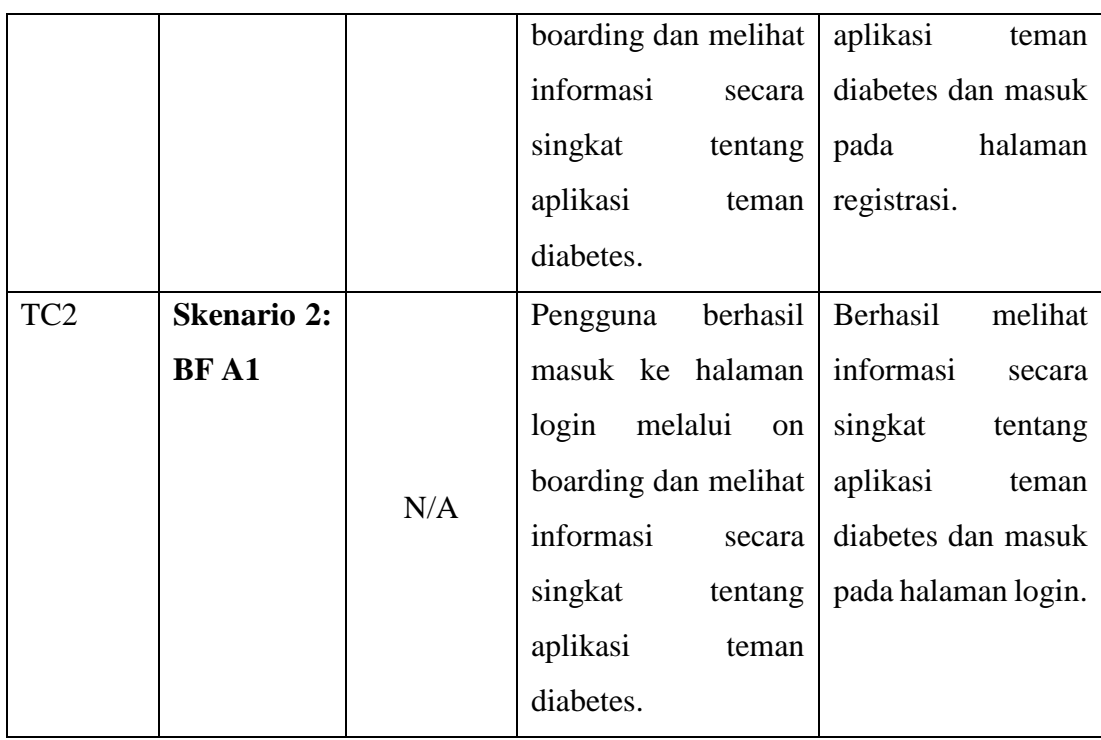

## **4.** *Use case* **Forget Password**

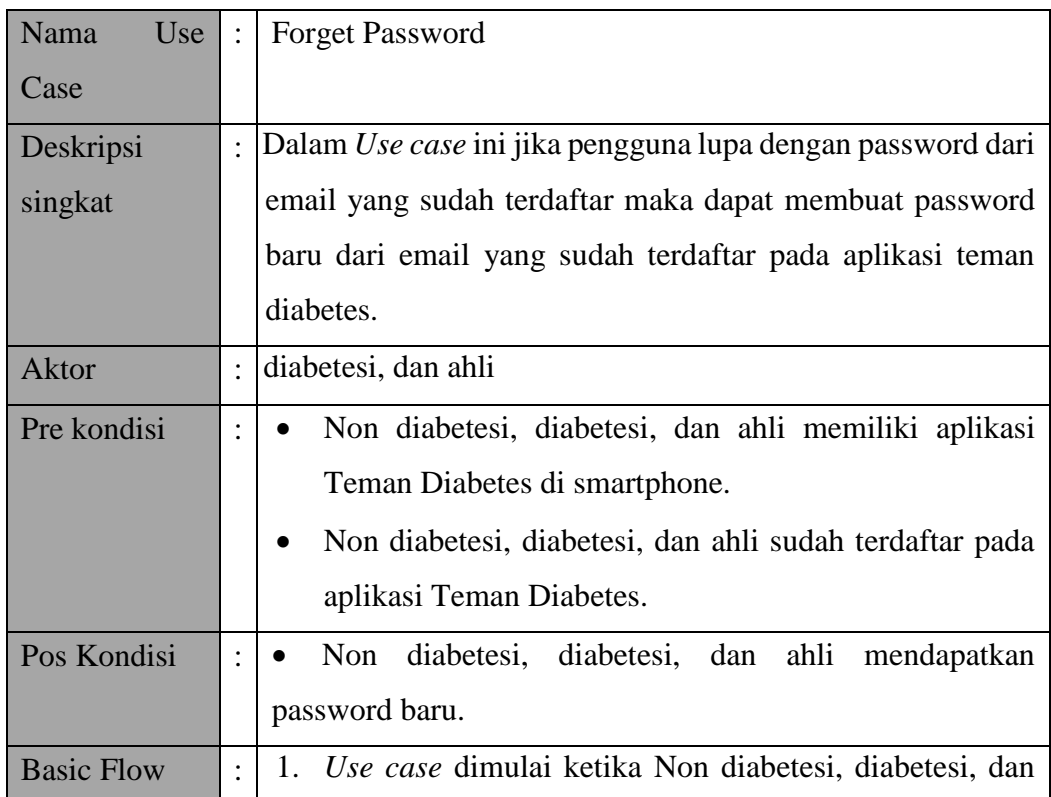

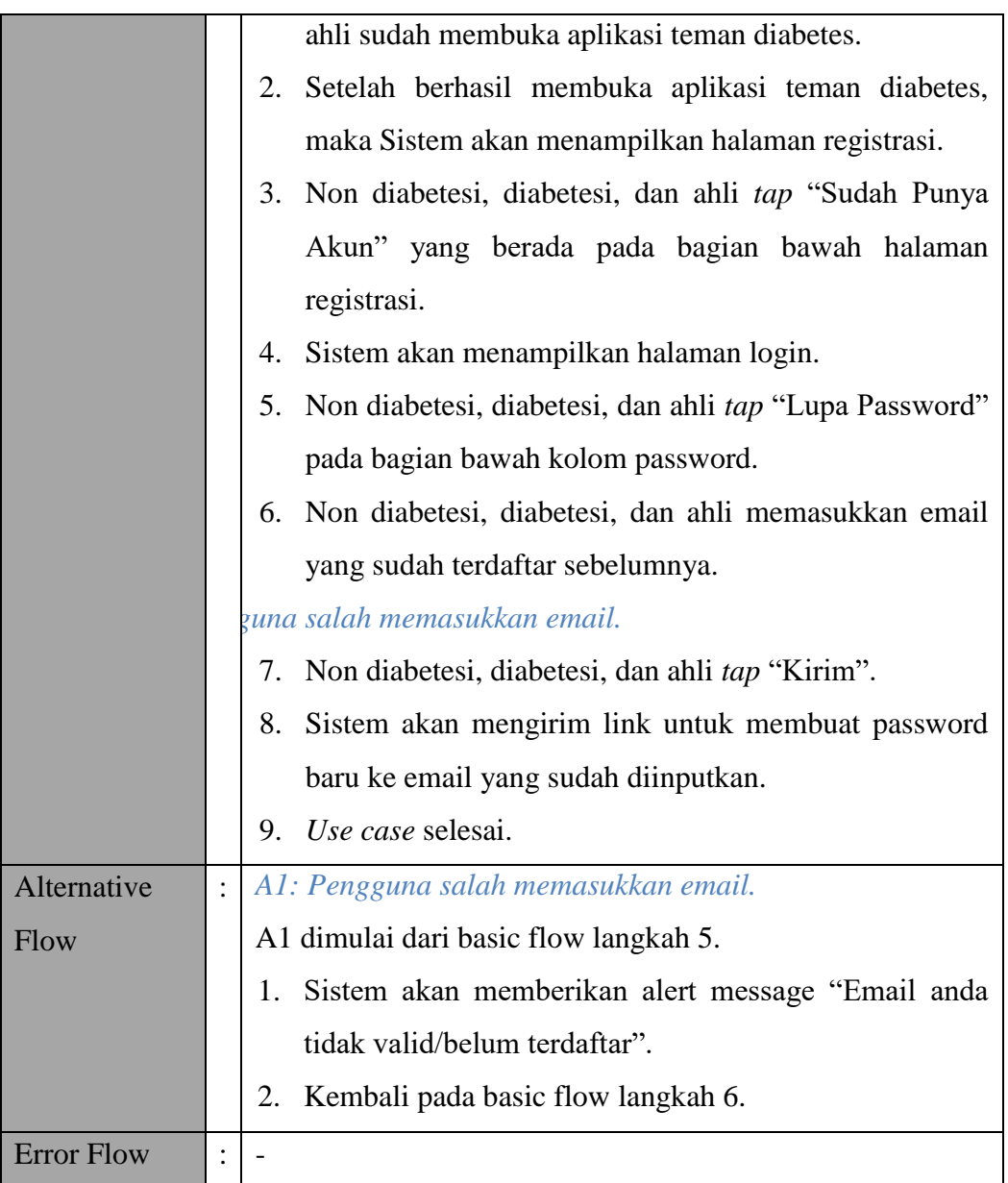

### **a) Matriks Skenario**

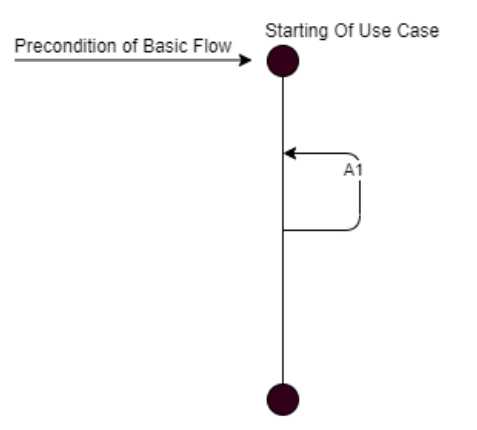

Ending Of Use Case Gambar Bagan Alur *Use case* Forget Password

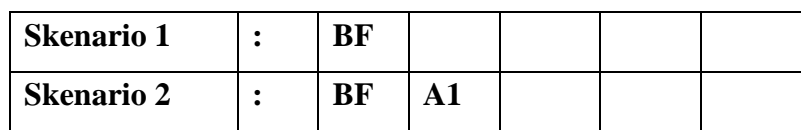

### **b) Identifikasi Variabel**

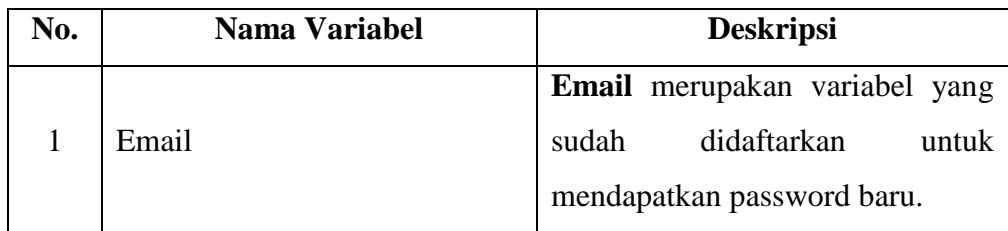

## **c) Validity Check**

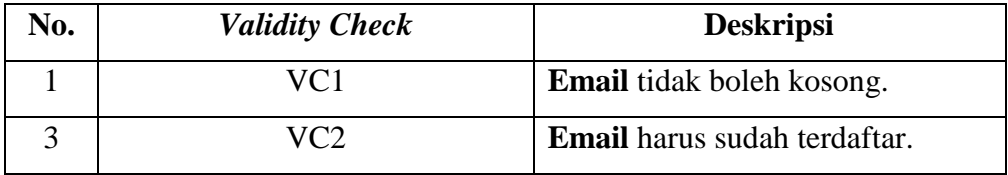

### **d) Matriks** *Test case*

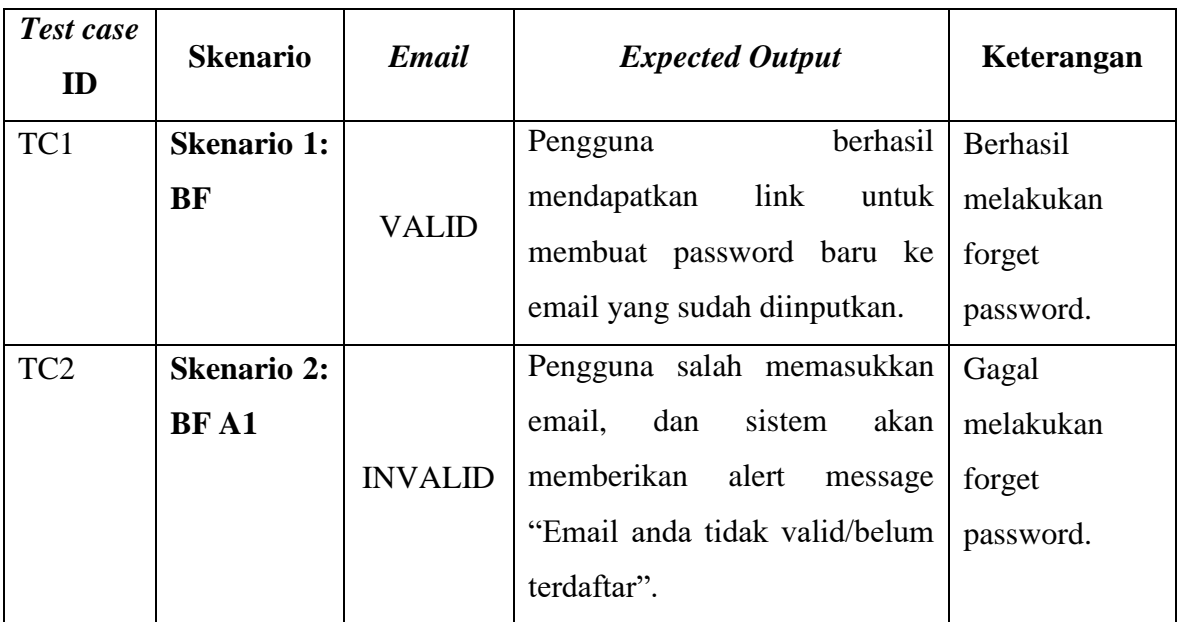

## **5.** *Use case* **Forum**

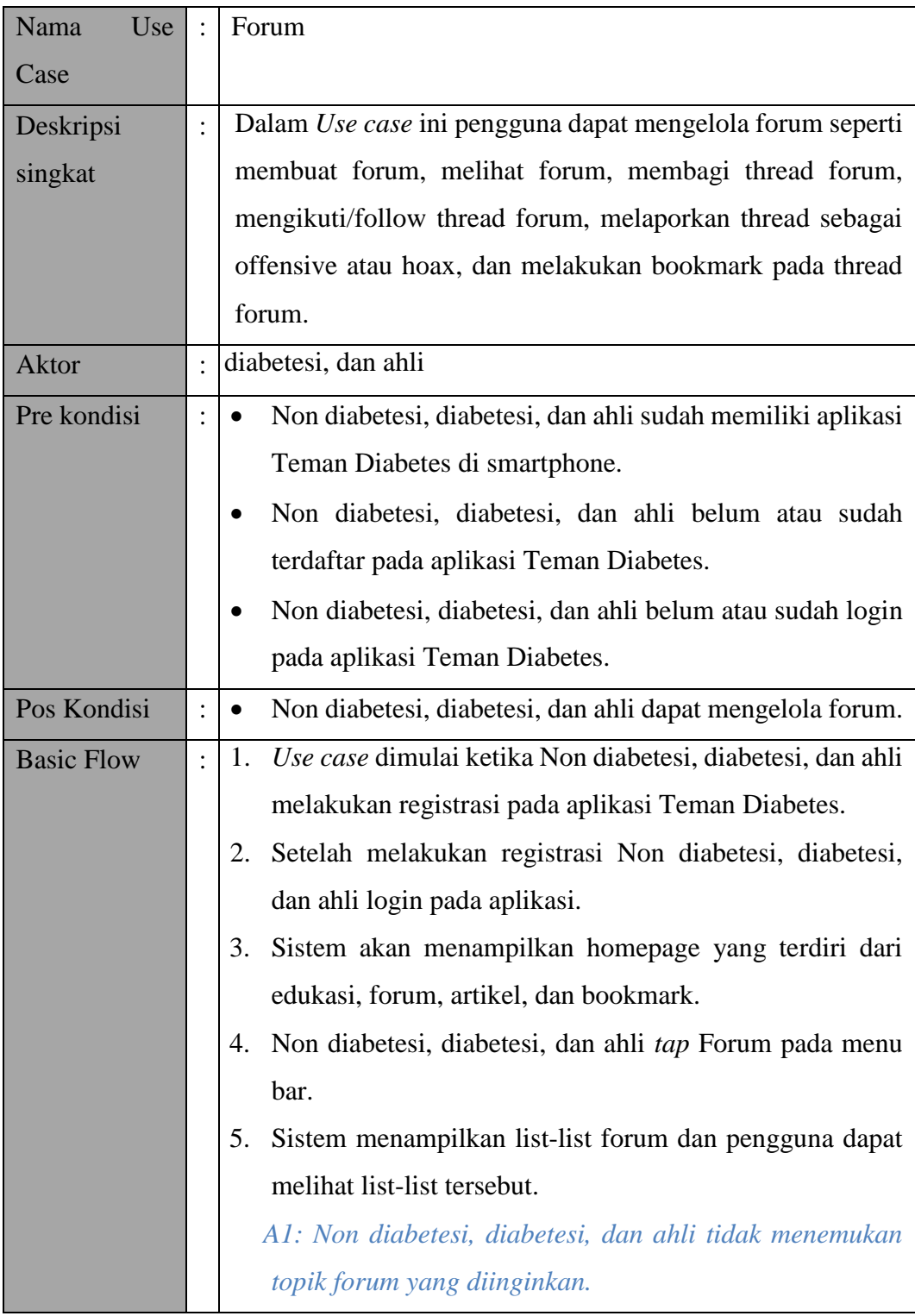

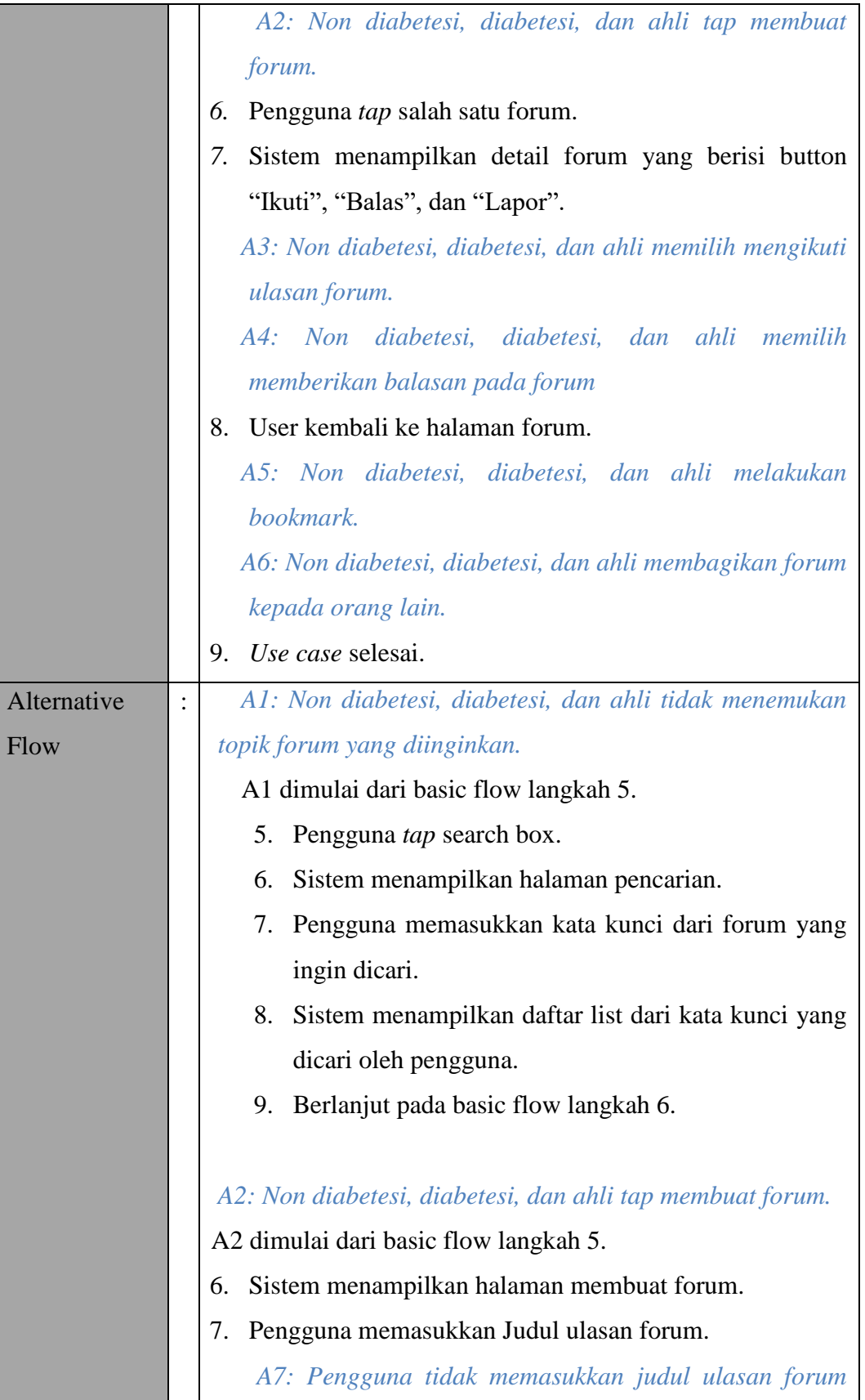

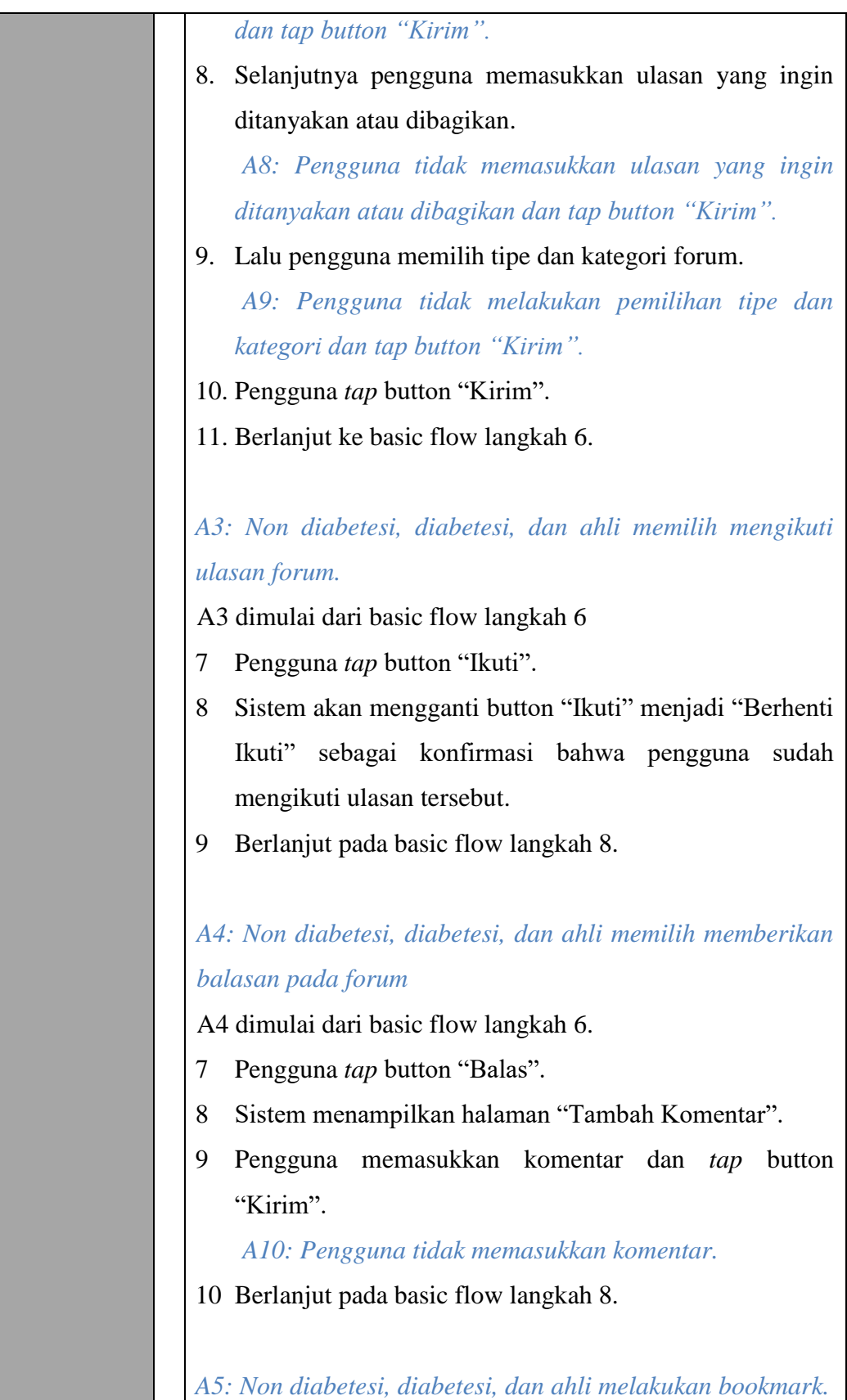

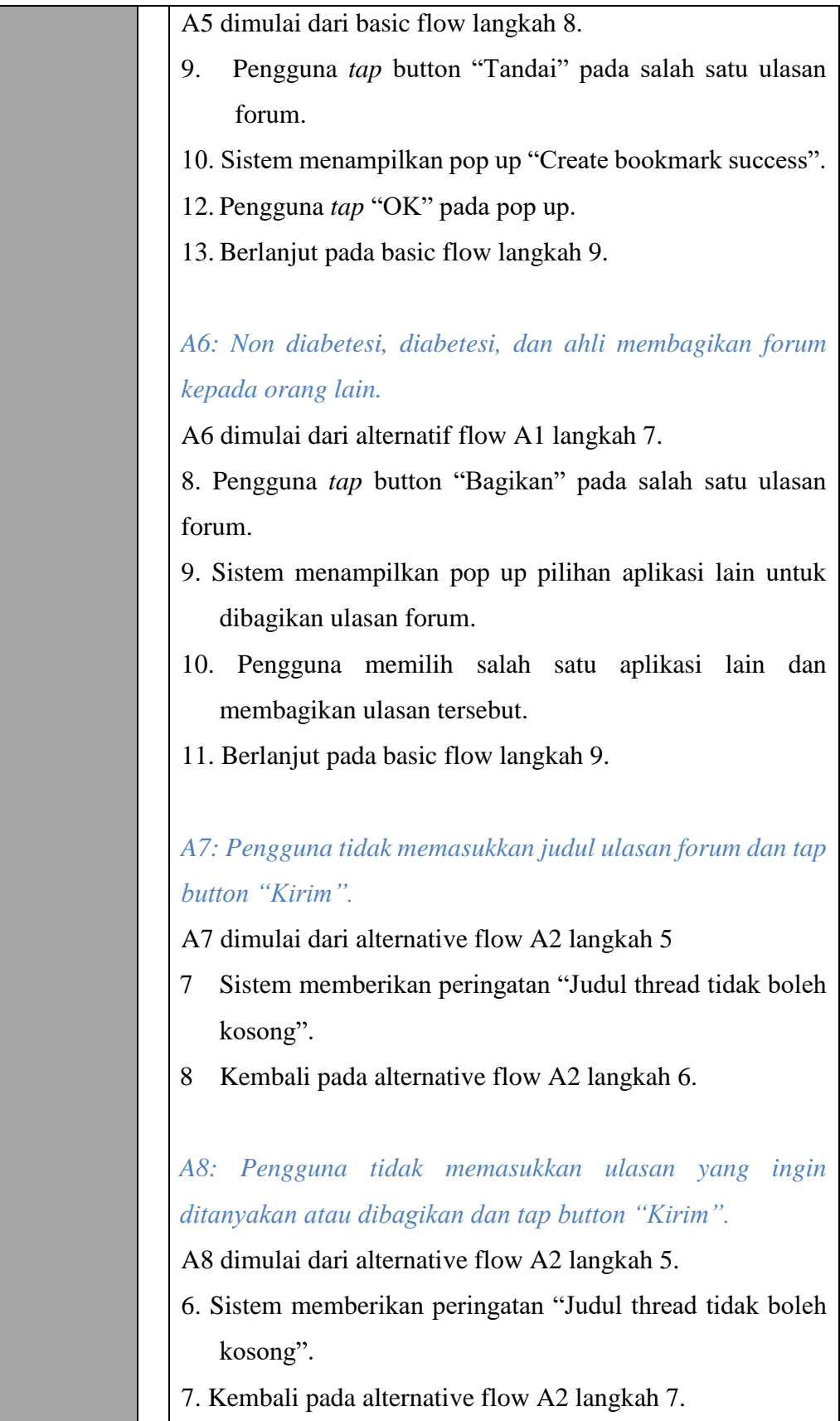

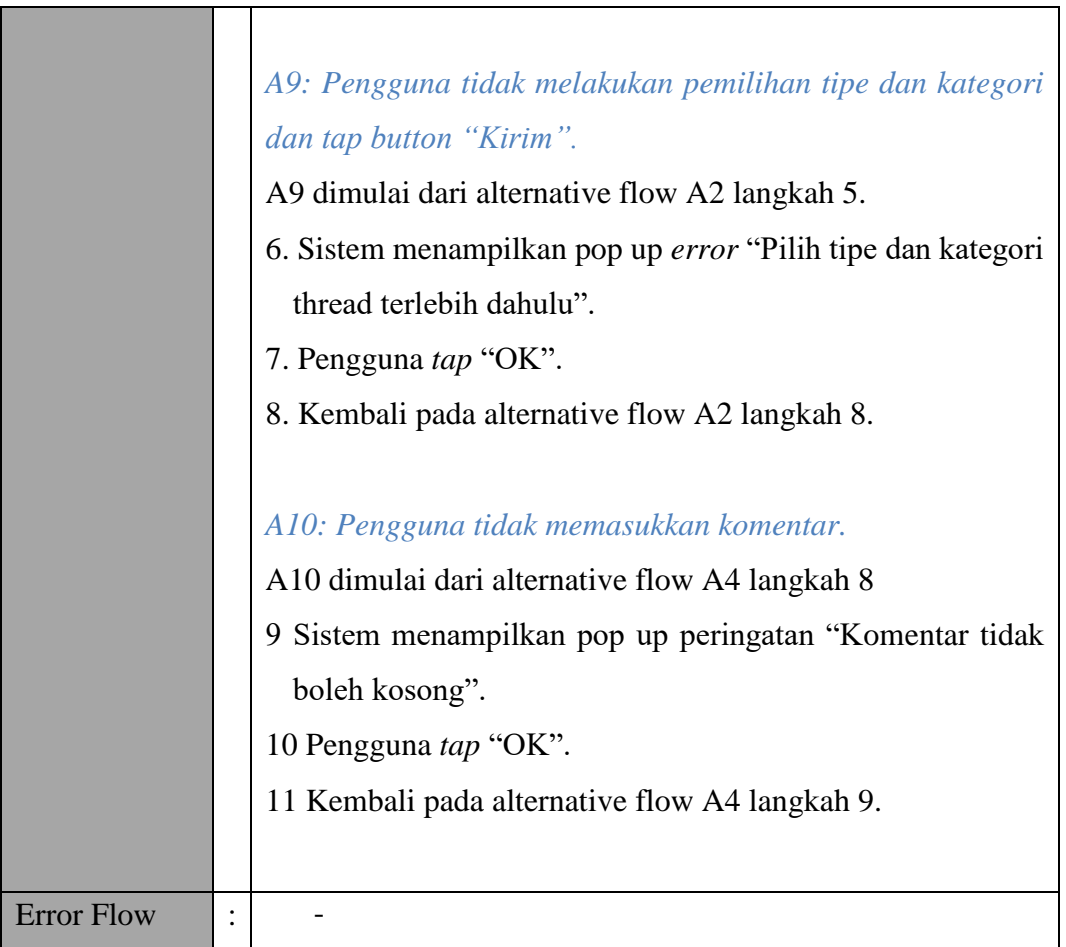

## **a) Matriks Skenario**

П

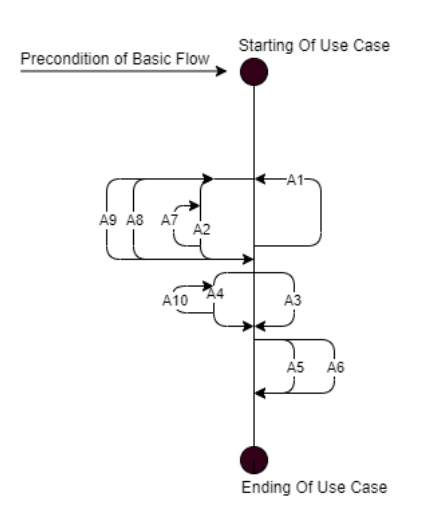

Gambar Bagan Alur *Use case* Forum
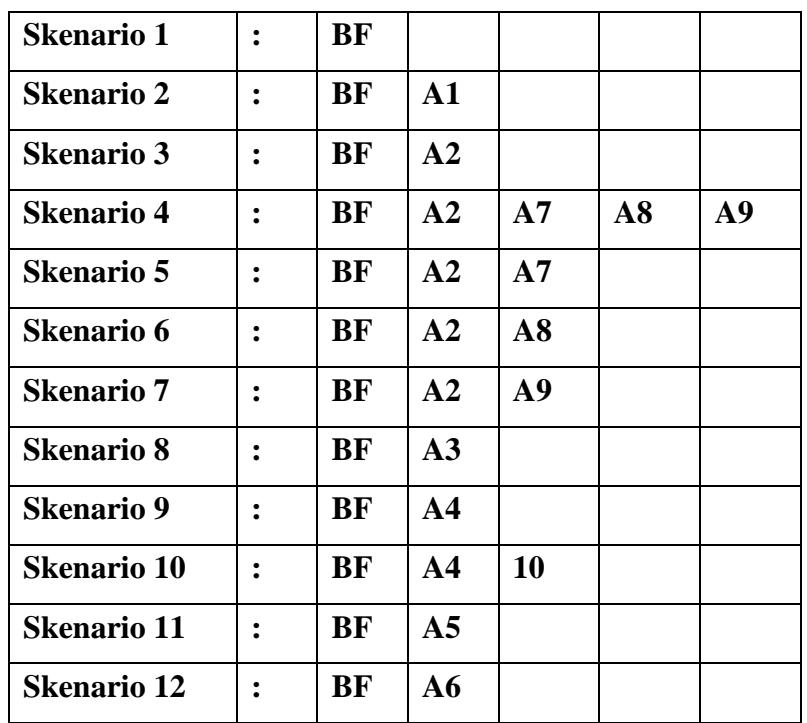

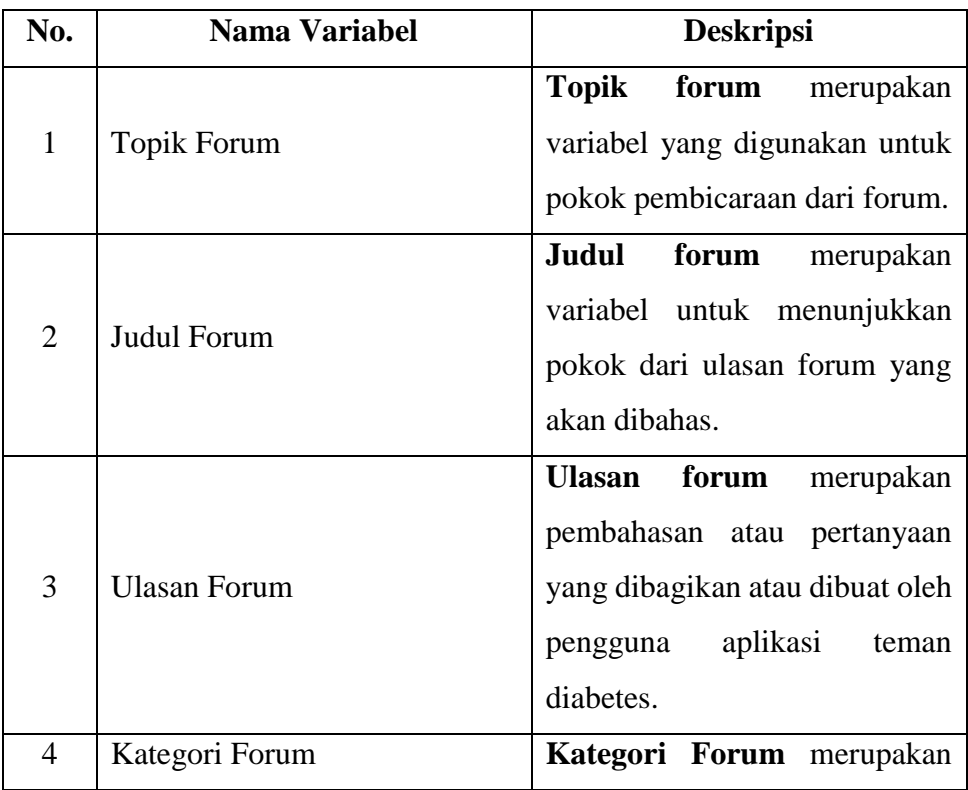

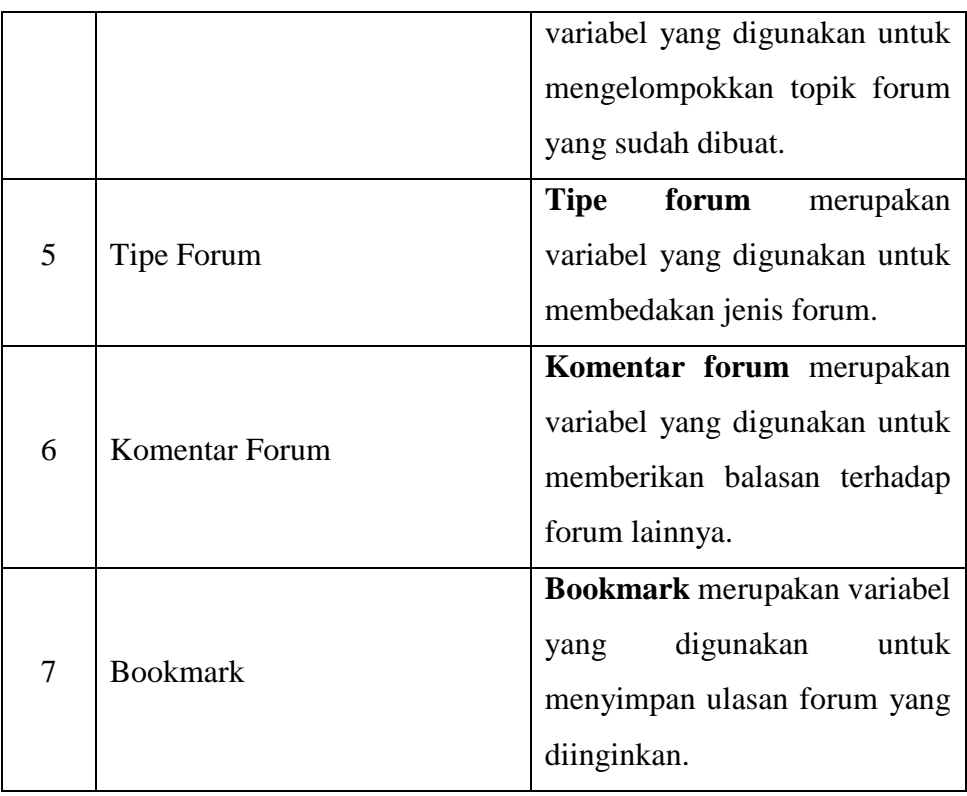

### *c) Validity Check*

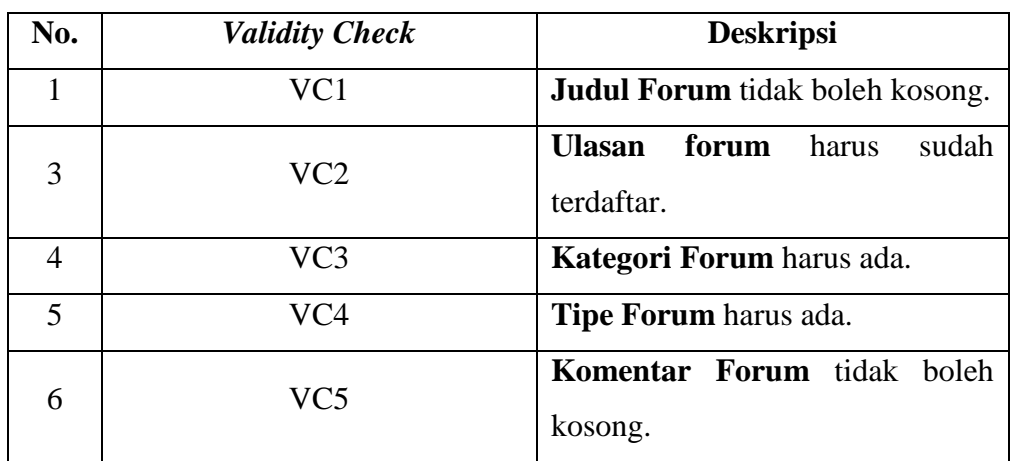

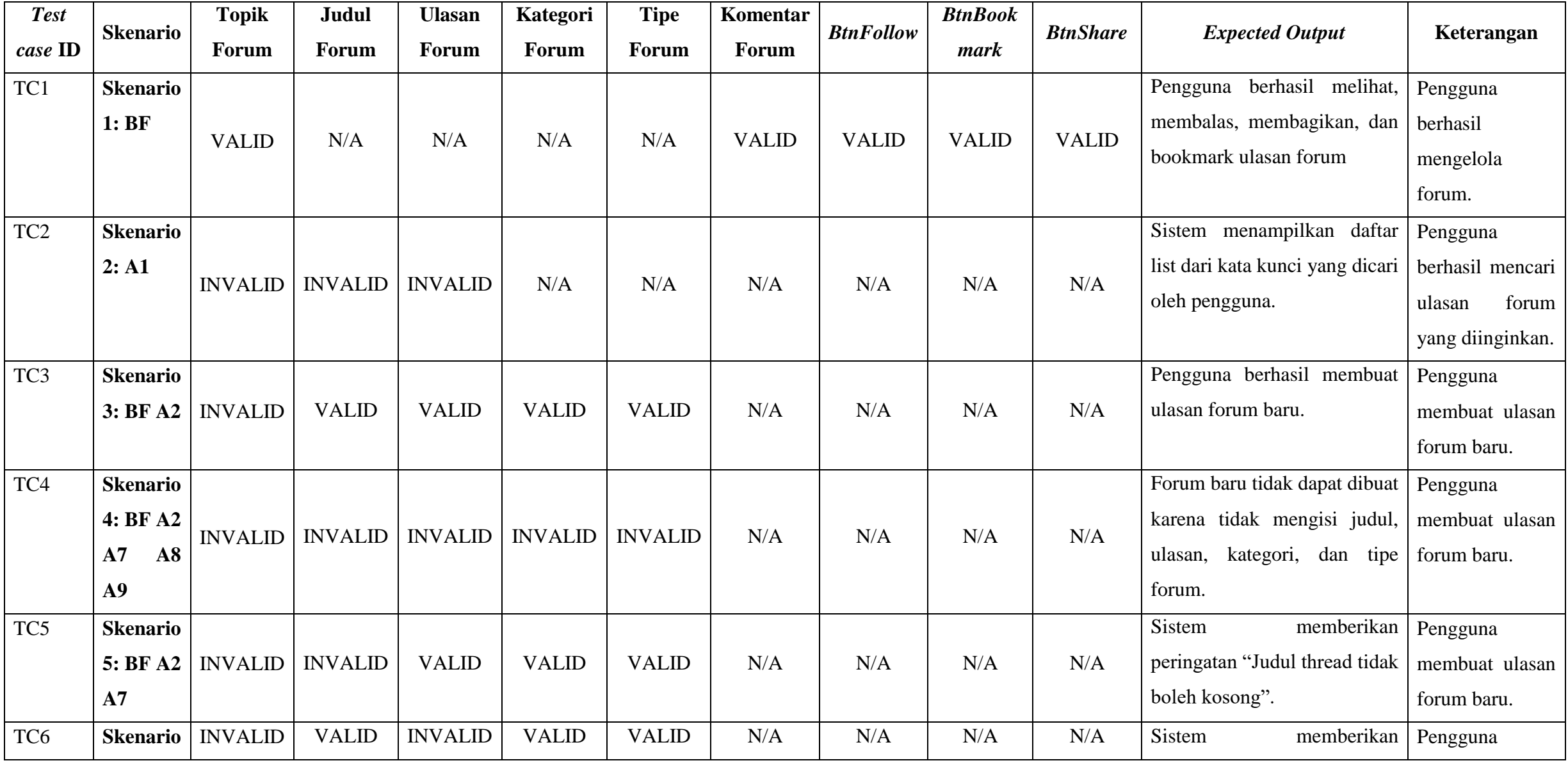

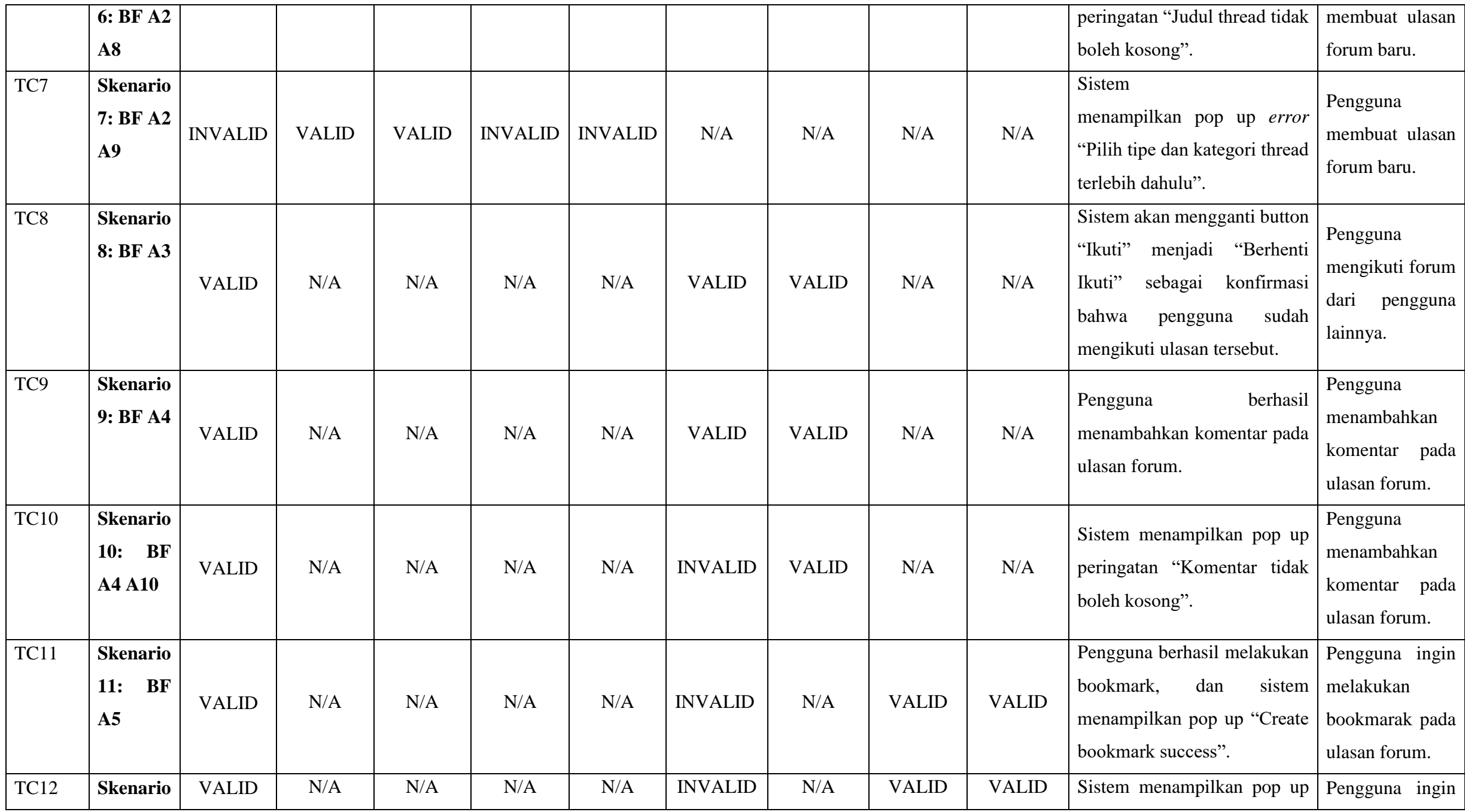

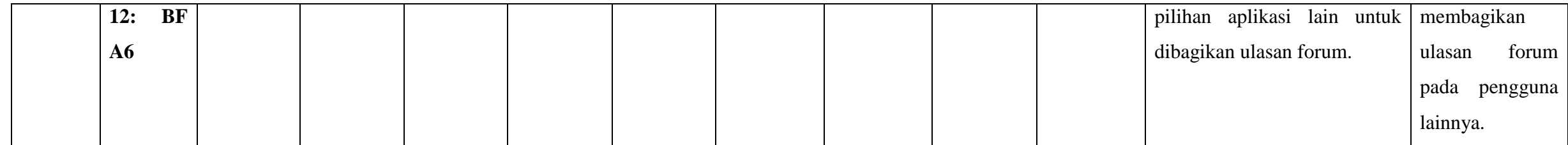

## **6.** *Use case* **Artikel**

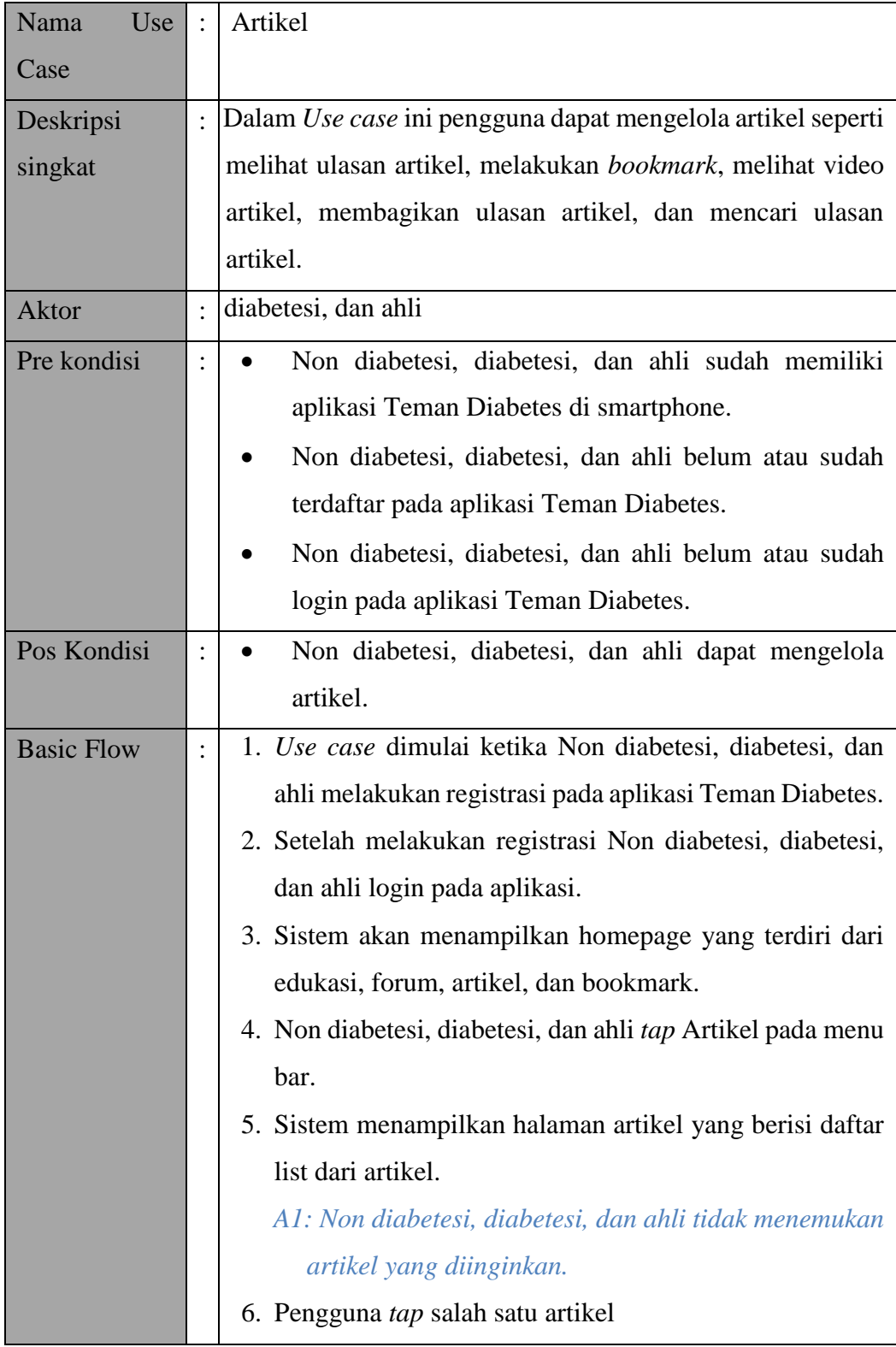

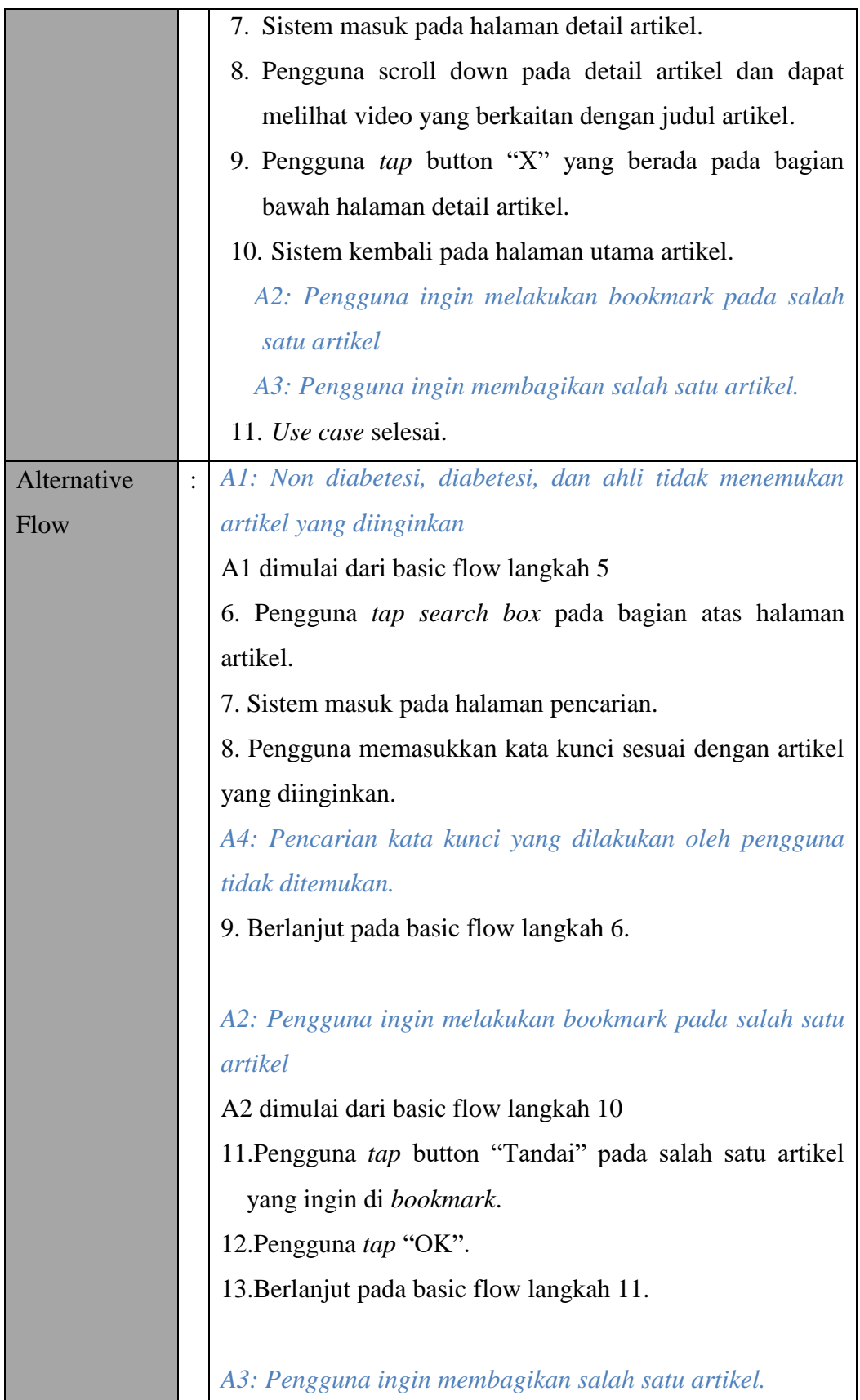

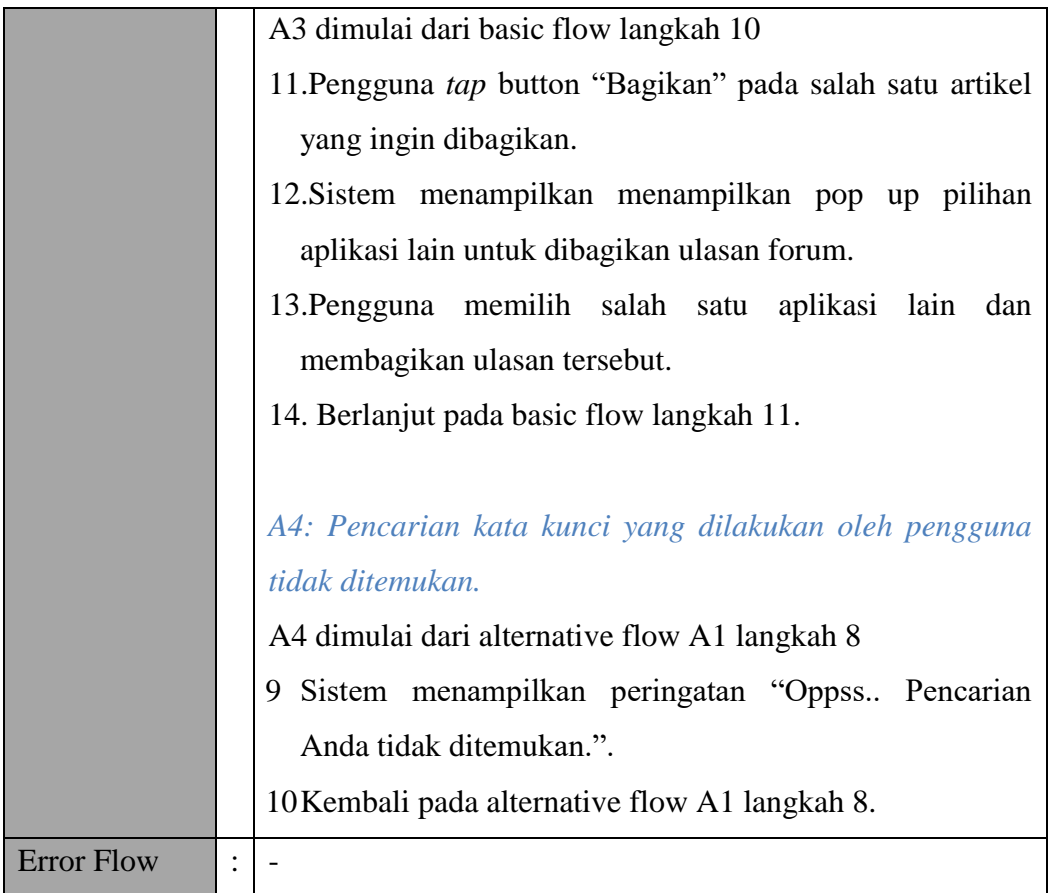

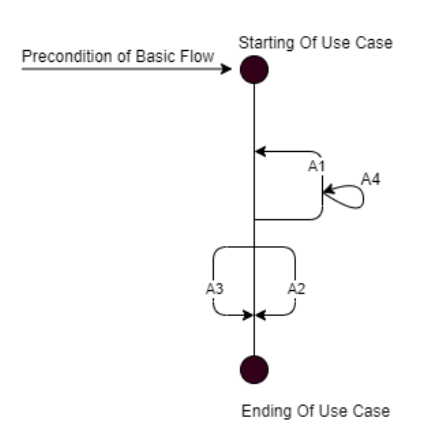

# Gambar Bagan Alur *Use case* Artikel

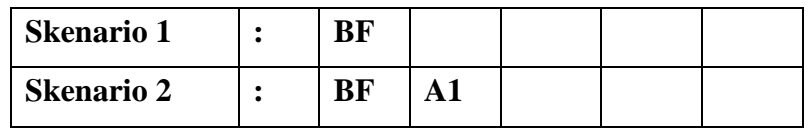

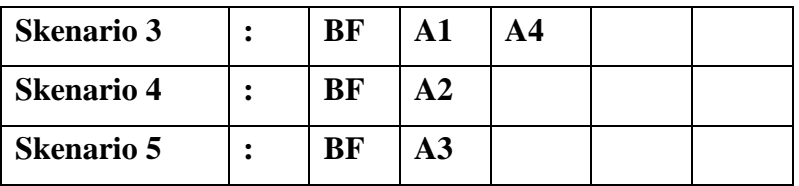

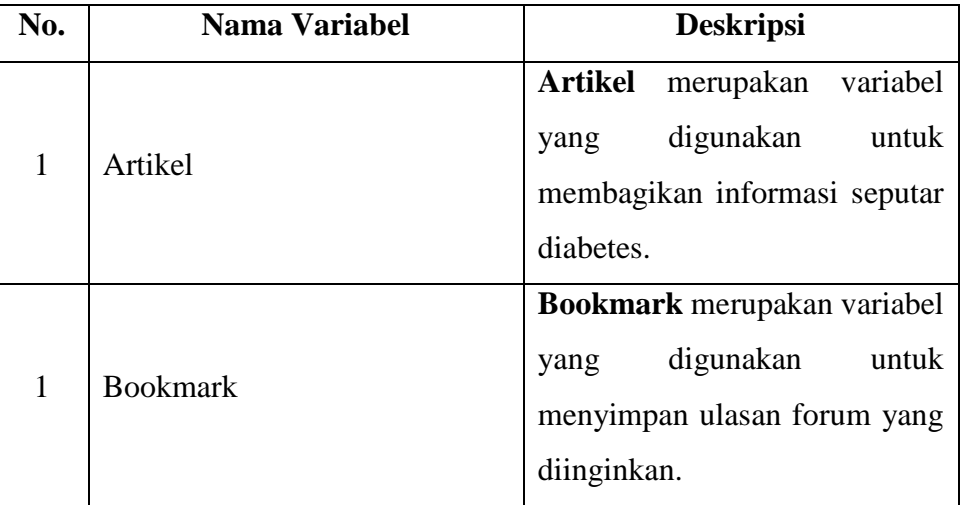

# *c) Validity Check*

Tidak ada *Validity Check*pada *Use case* ini.

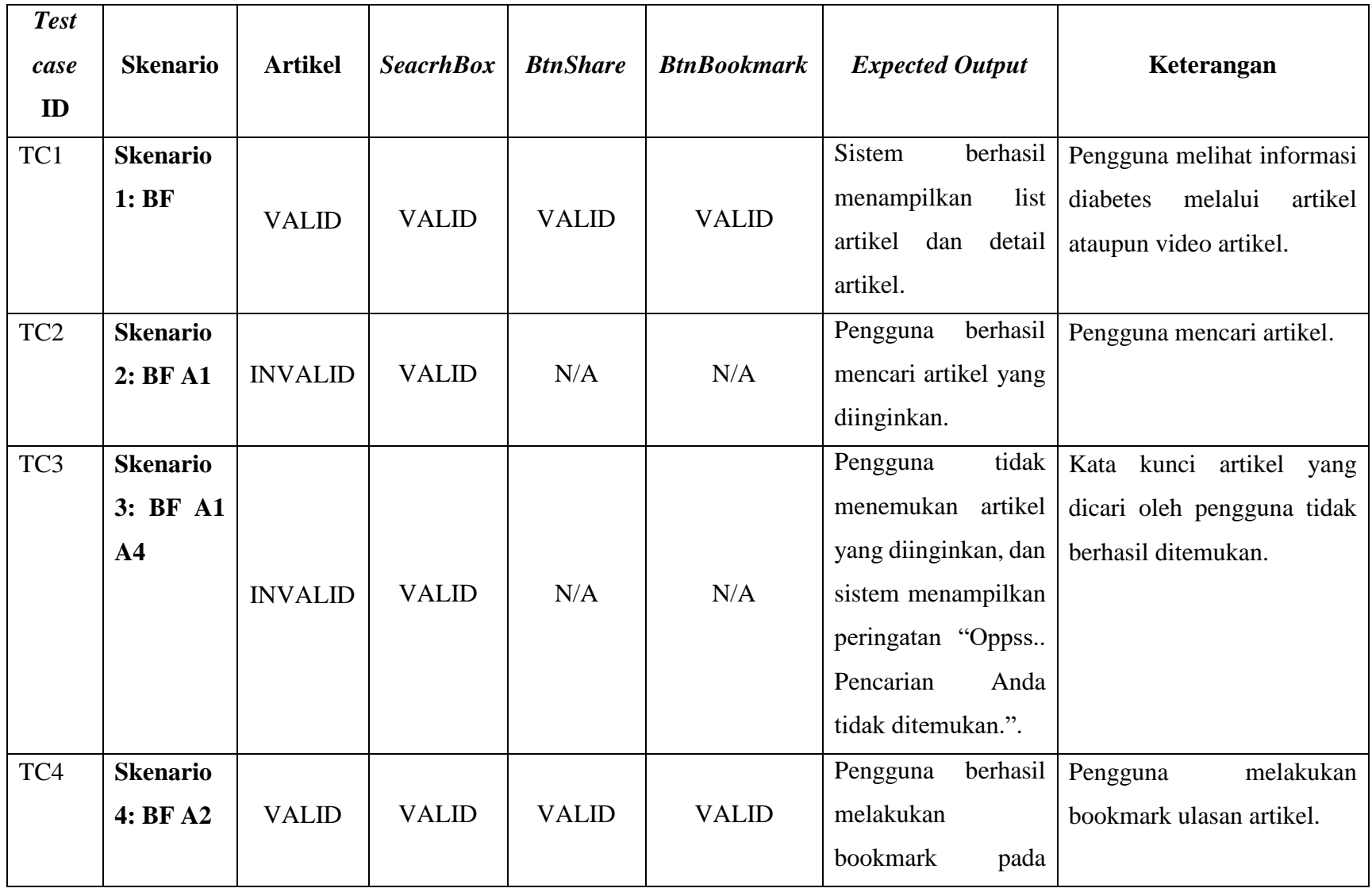

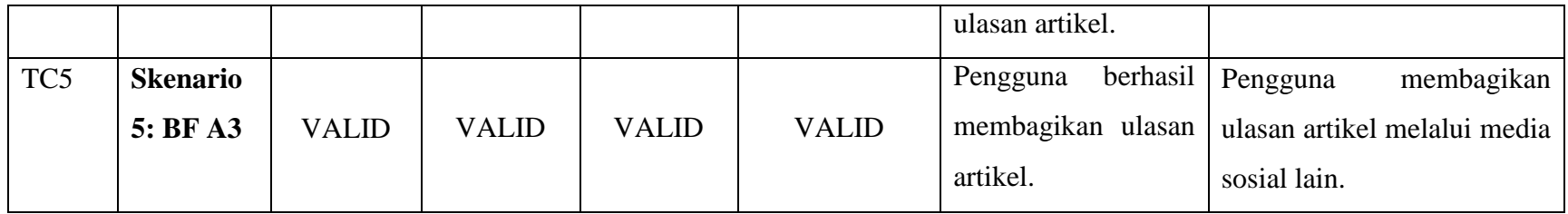

## **7.** *Use case* **Bookmark**

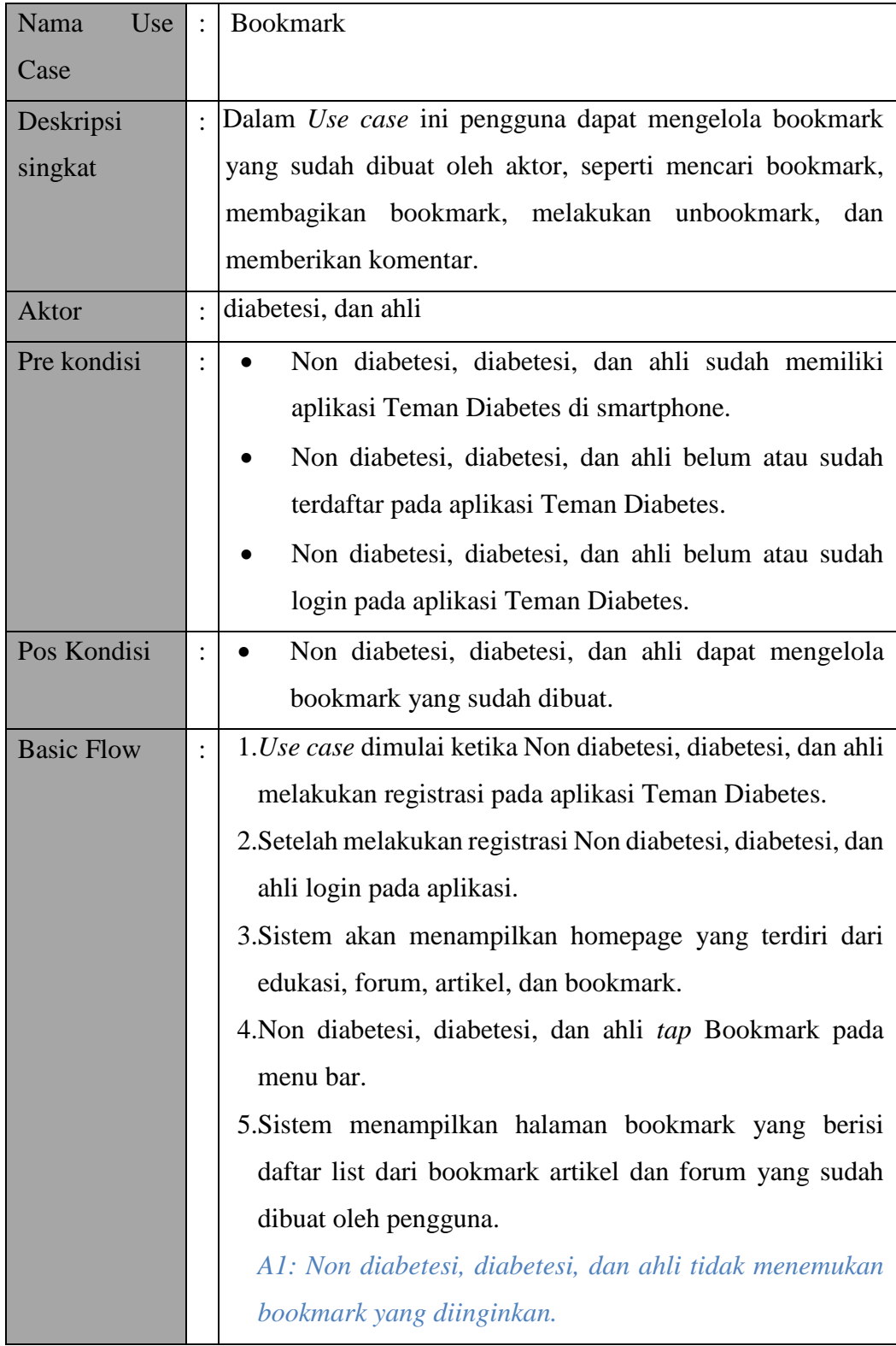

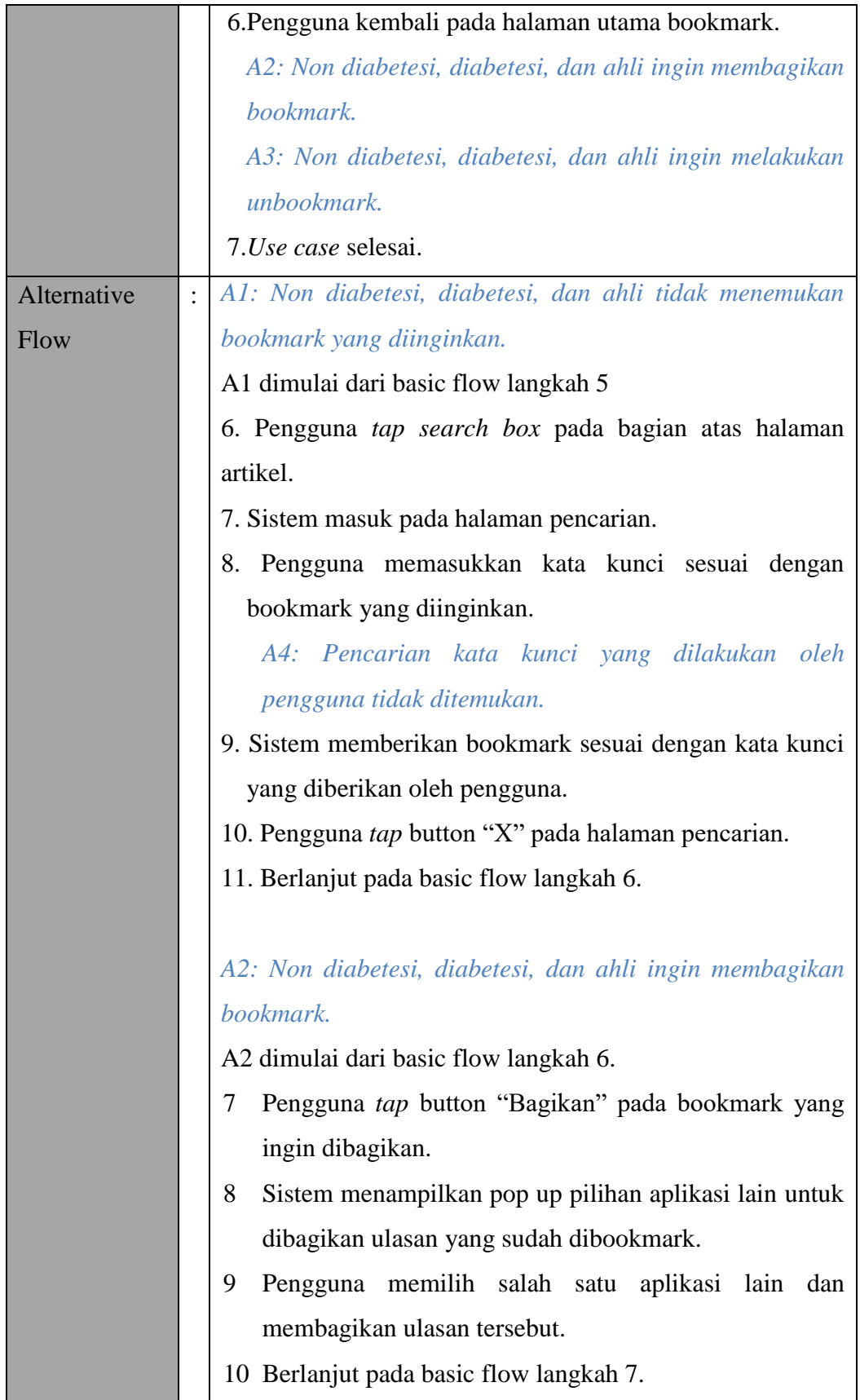

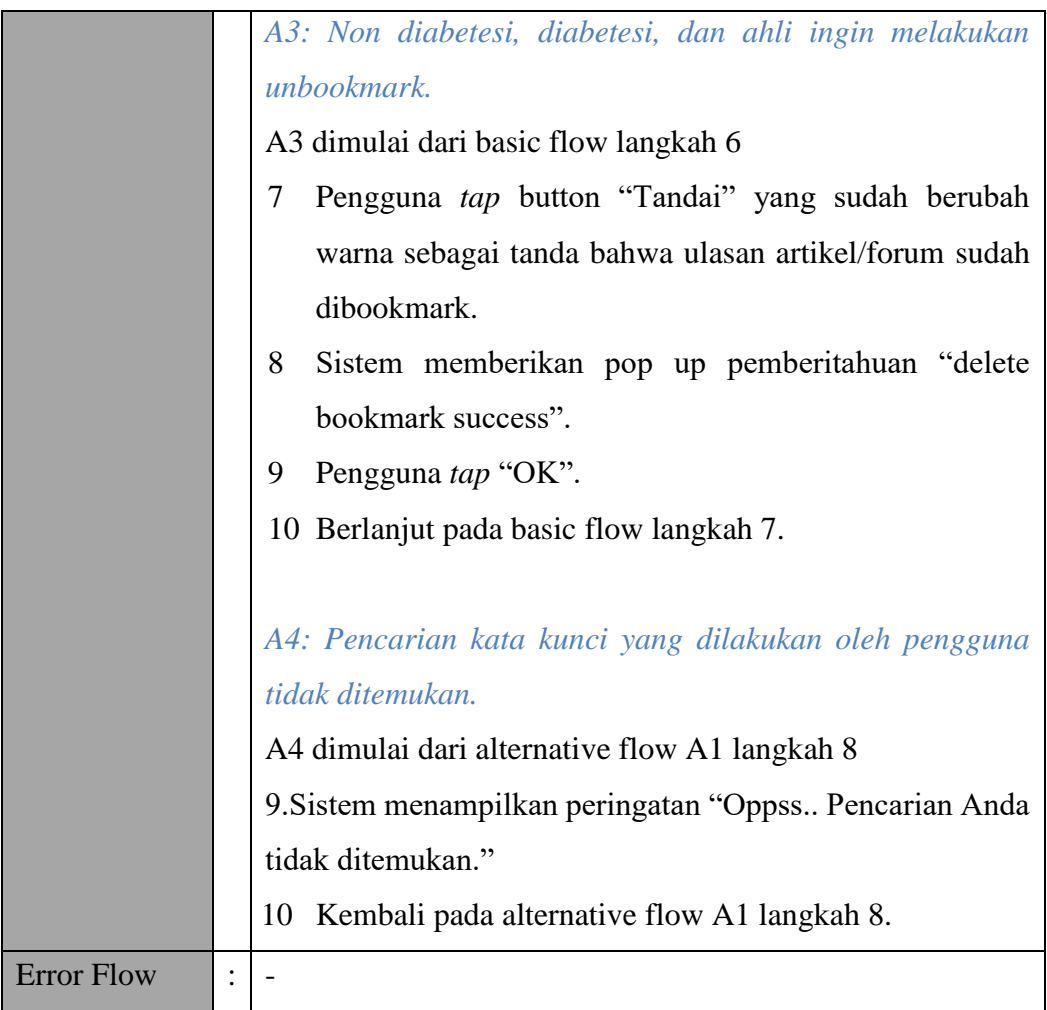

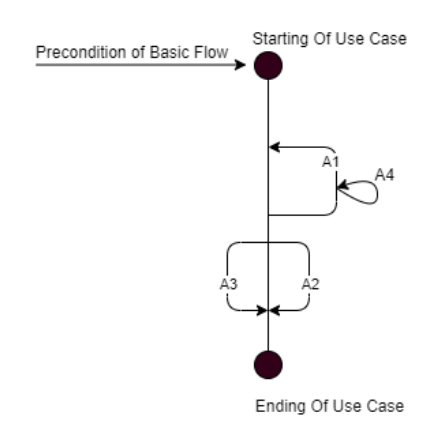

# Gambar Bagan Alur *Use case* Bookmark

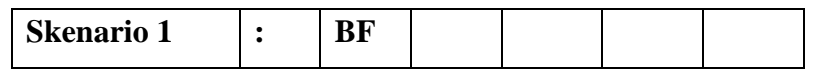

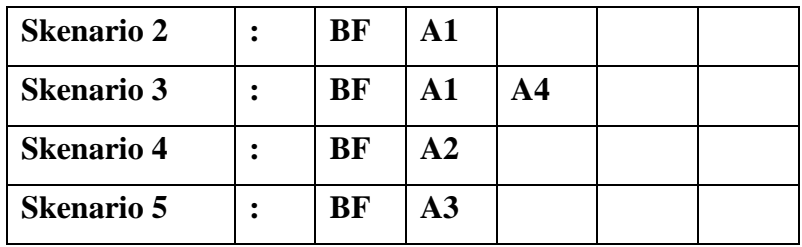

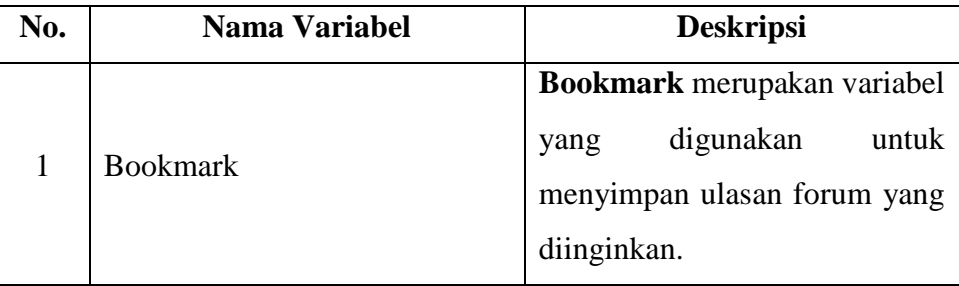

# *c) Validity Check*

Tidak ada *Validity Check*pada *Use case* ini.

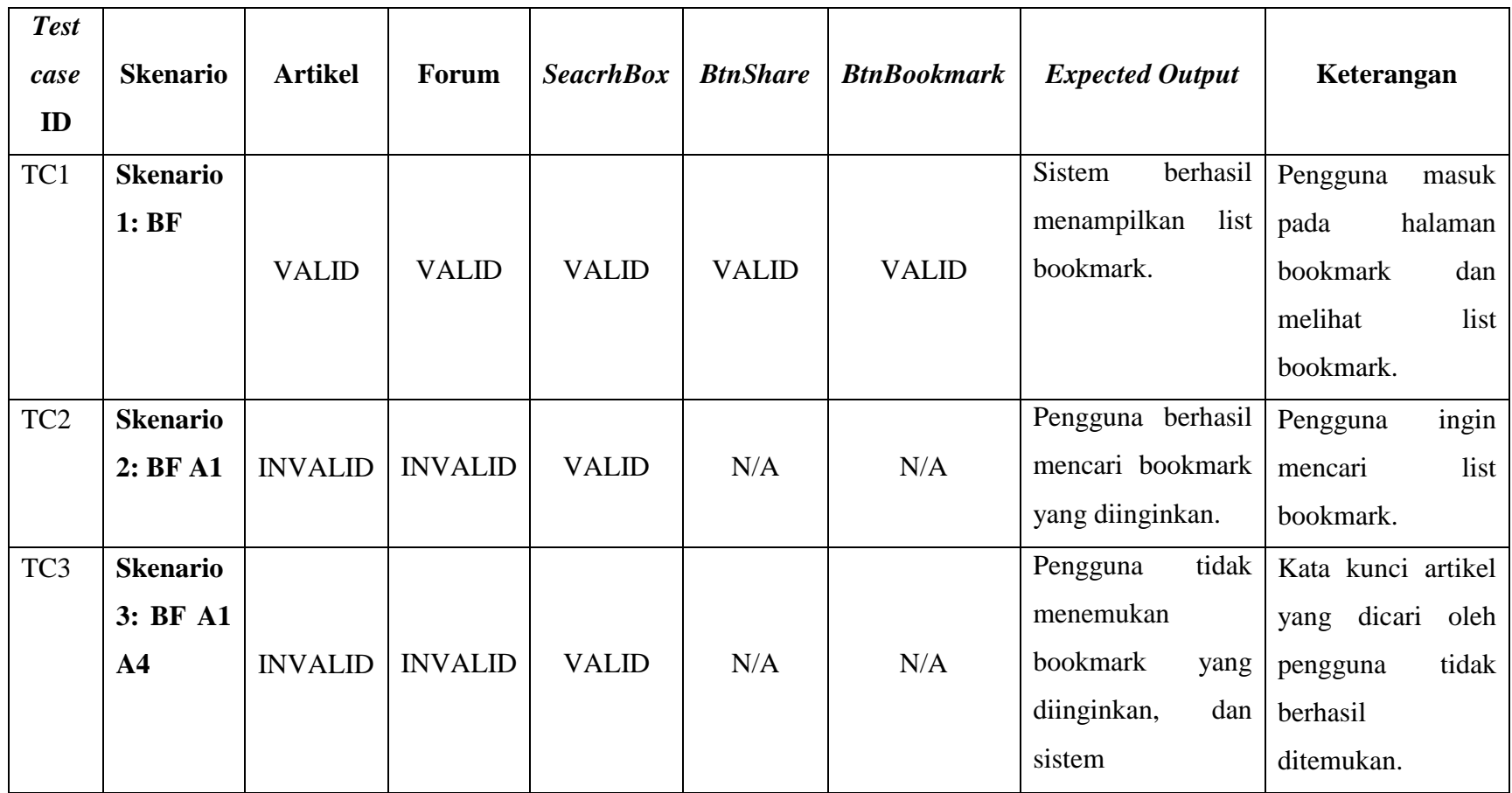

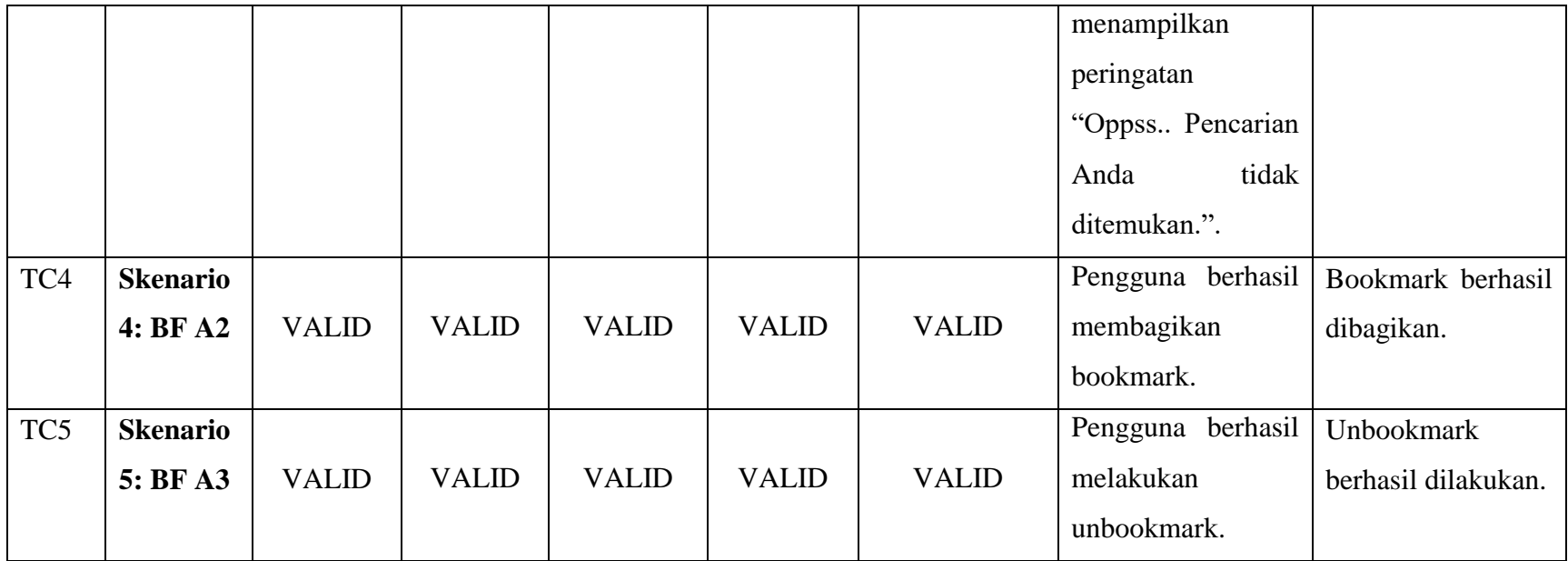

## **8.** *Use case* **Rekaman Gula Darah**

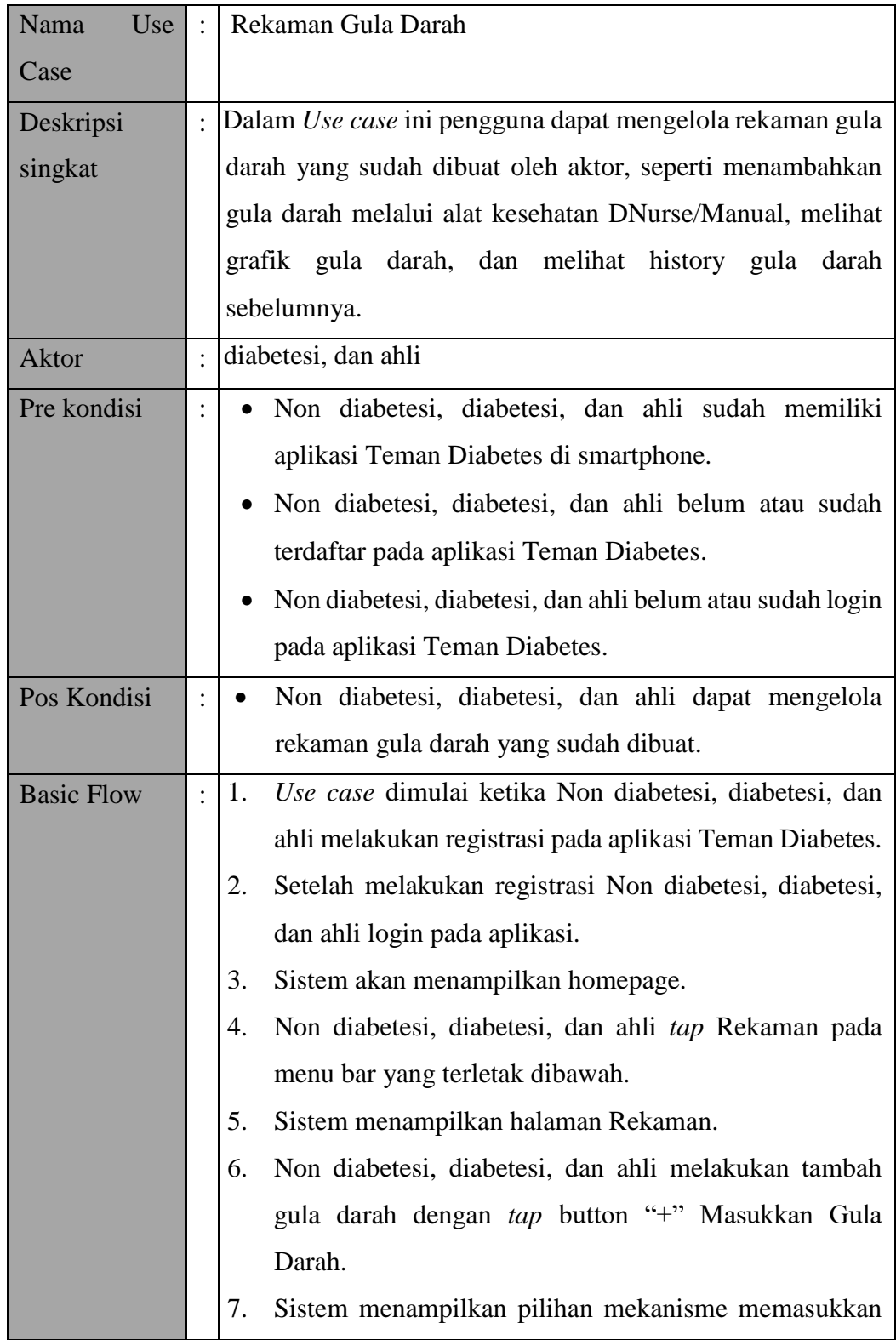

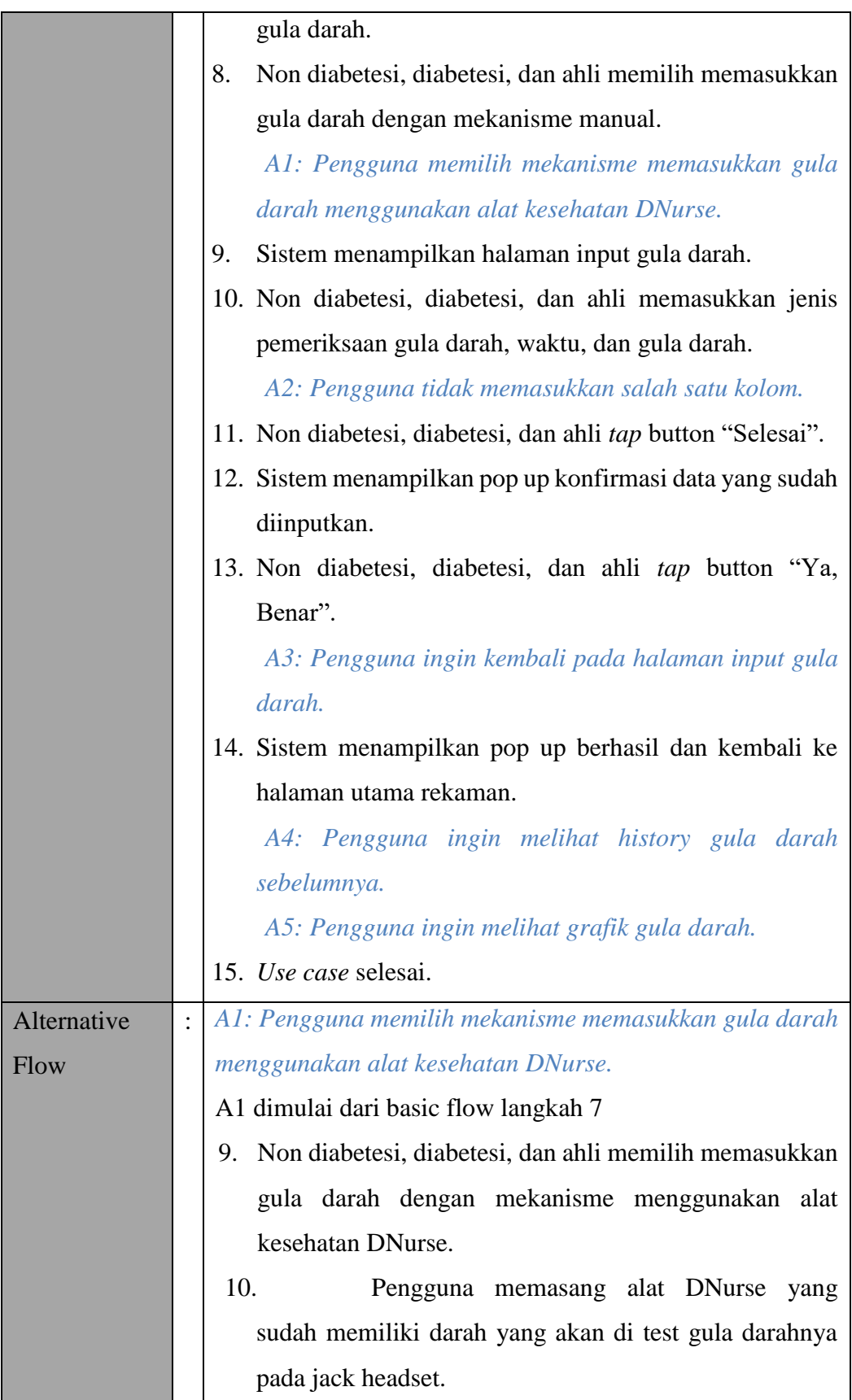

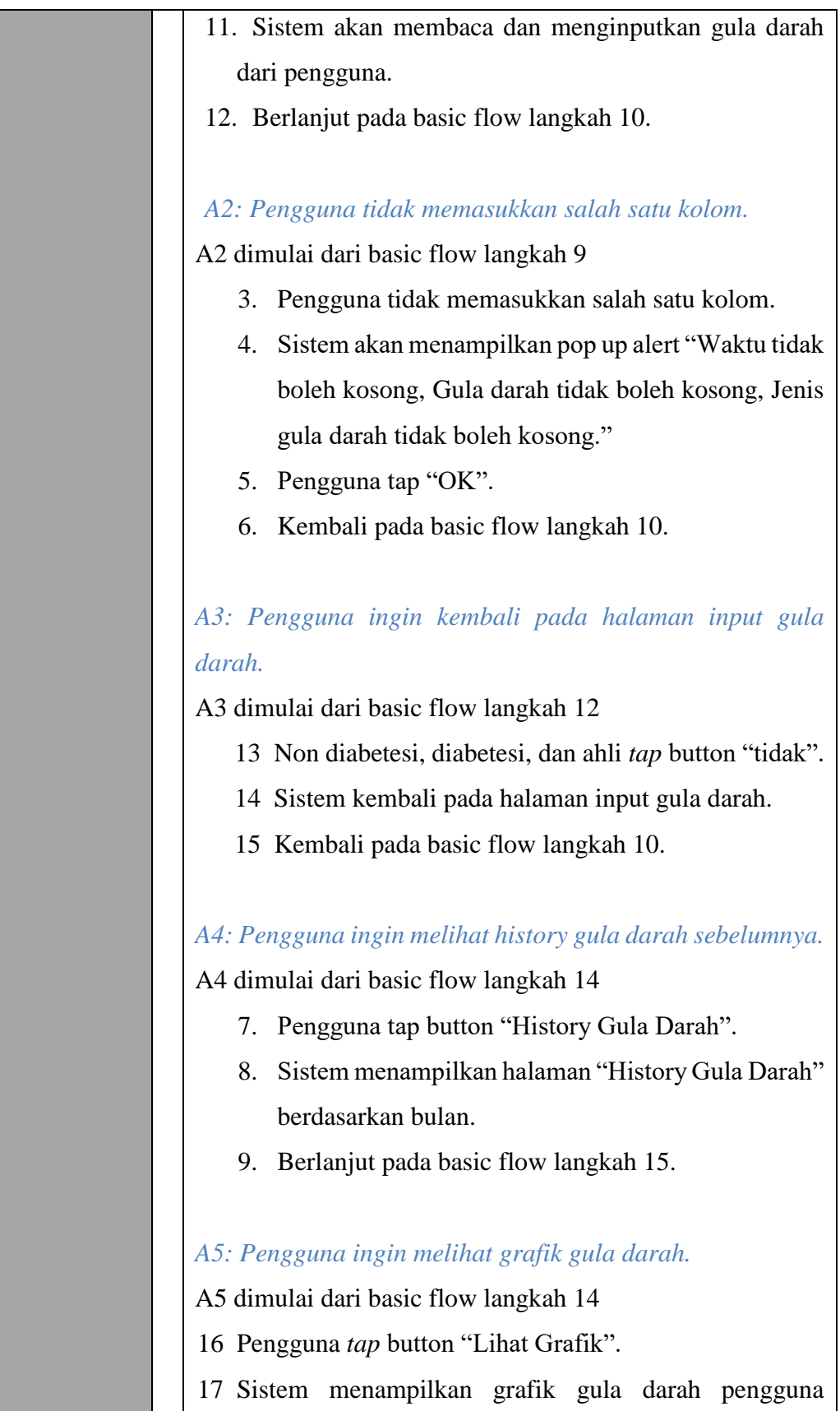

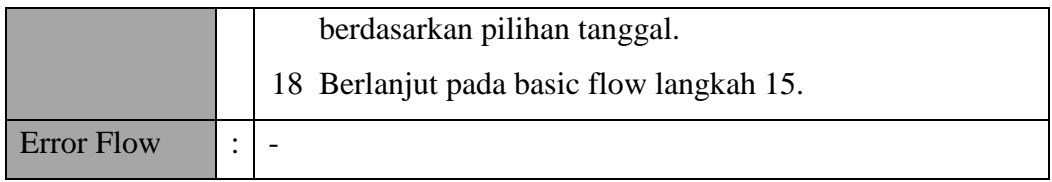

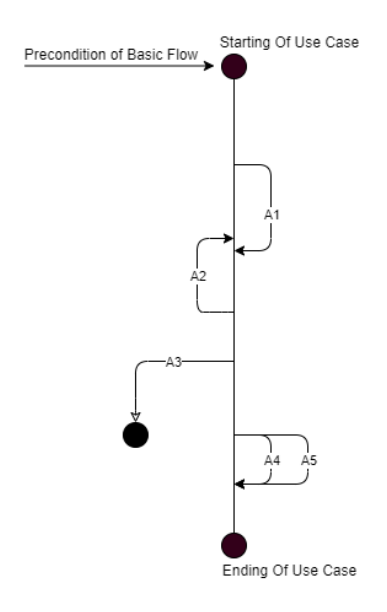

Gambar Bagan Alur *Use case* Rekaman Gula Darah

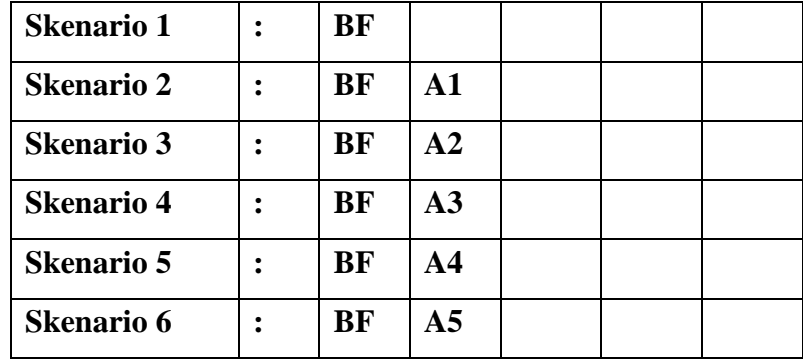

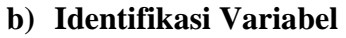

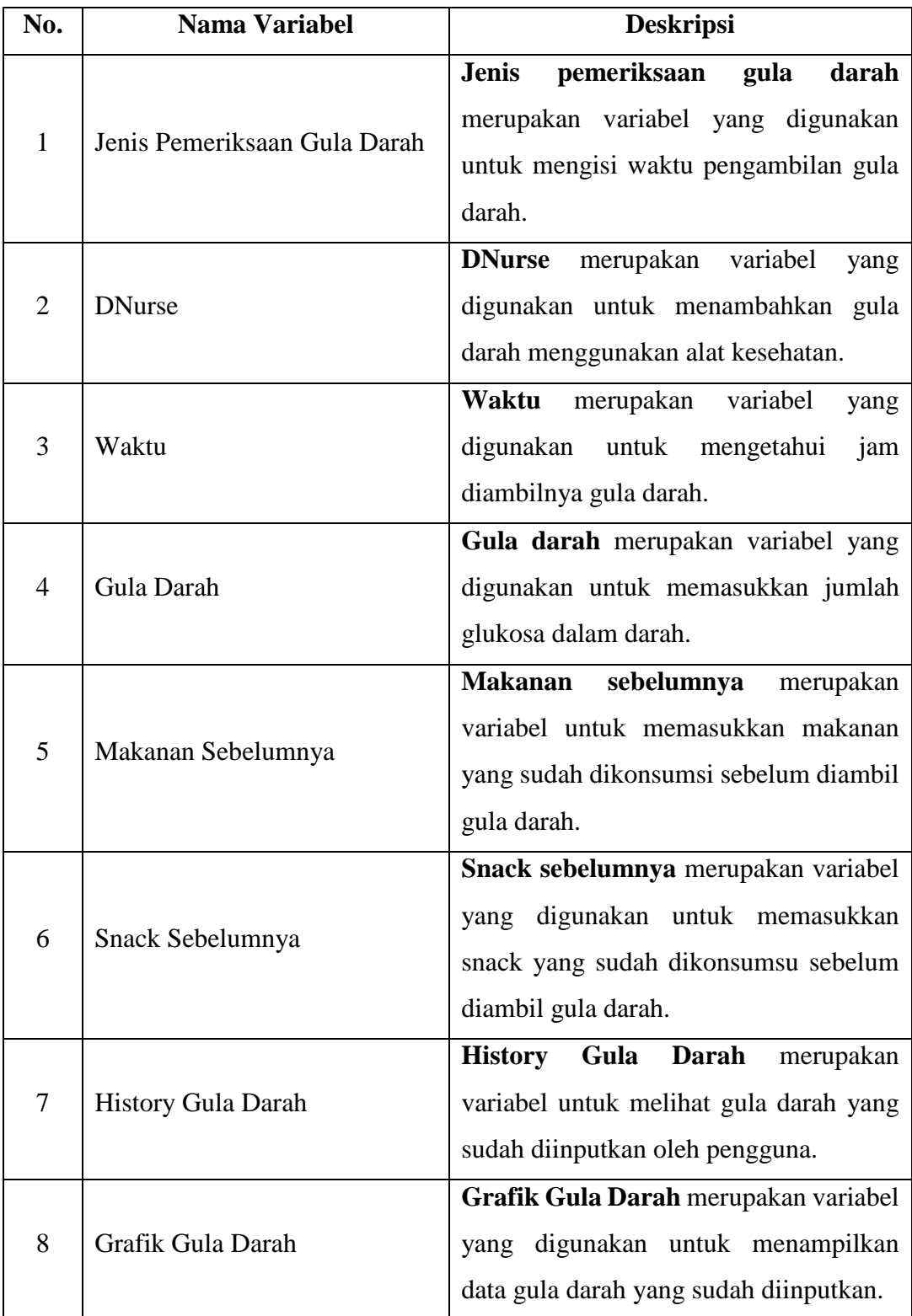

# **c)** *Validity Check*

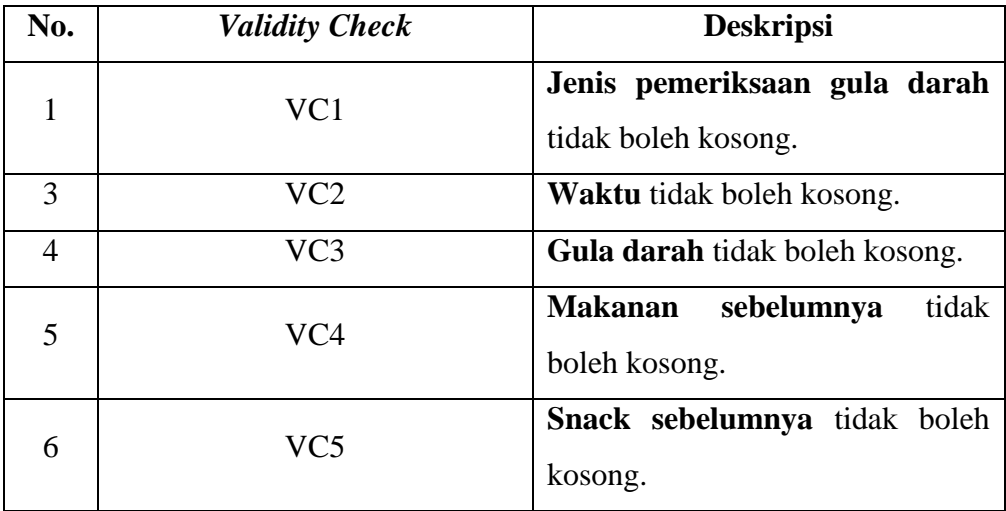

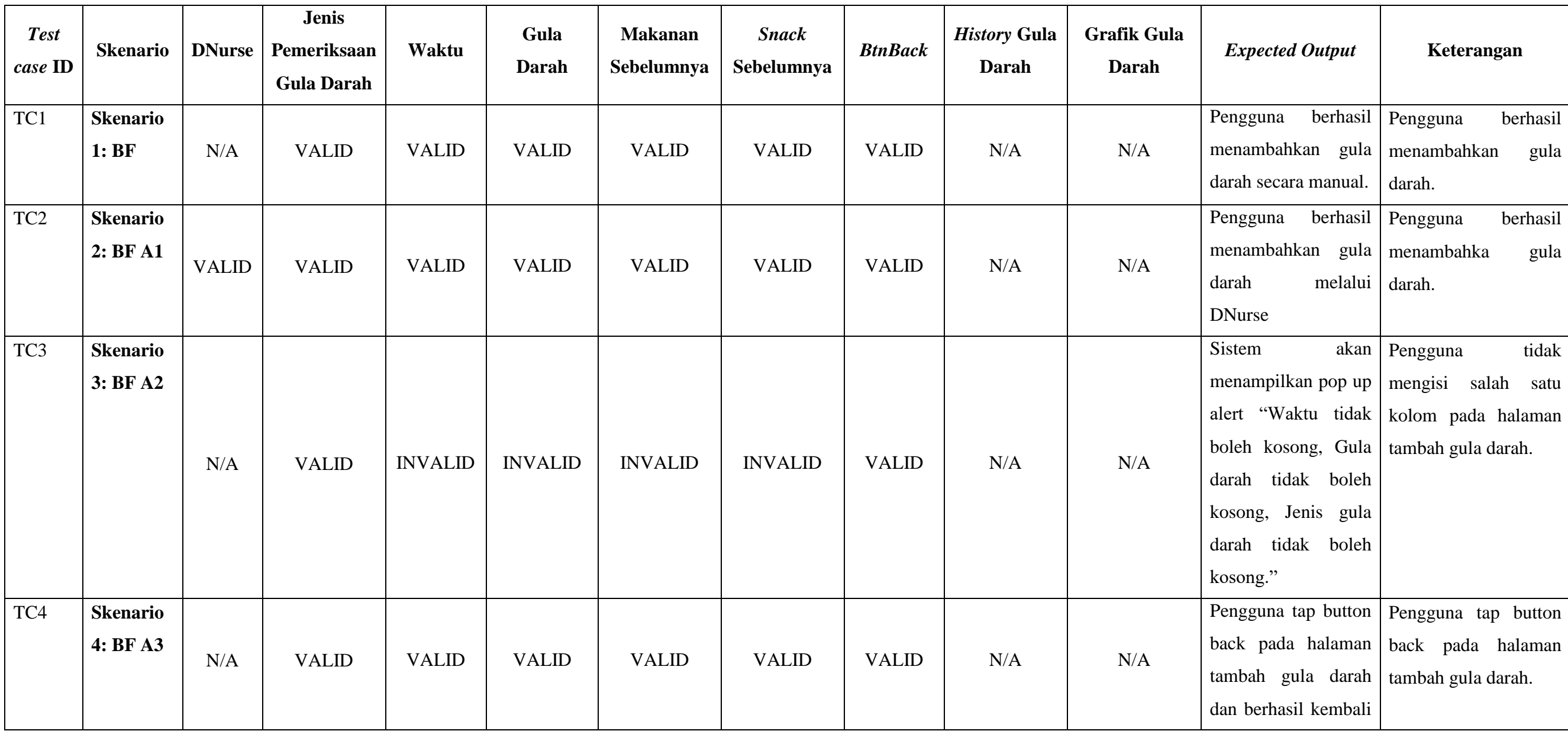

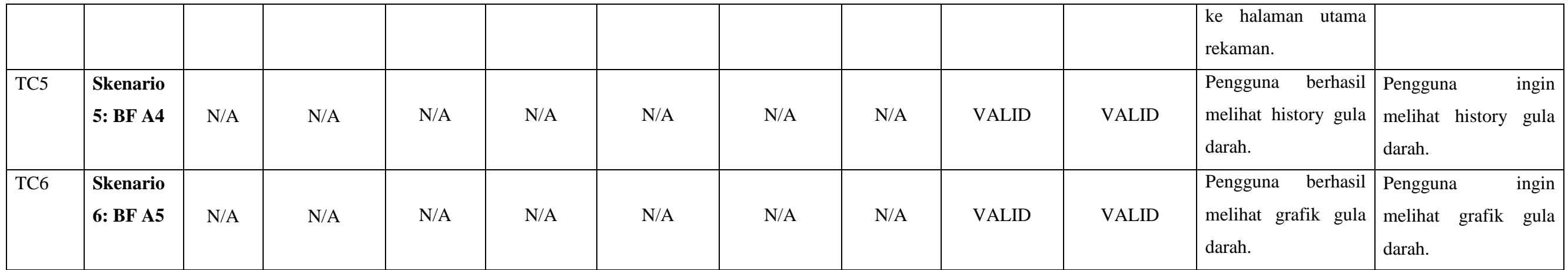

## **9** *Use case* **Rekaman Kesehatan**

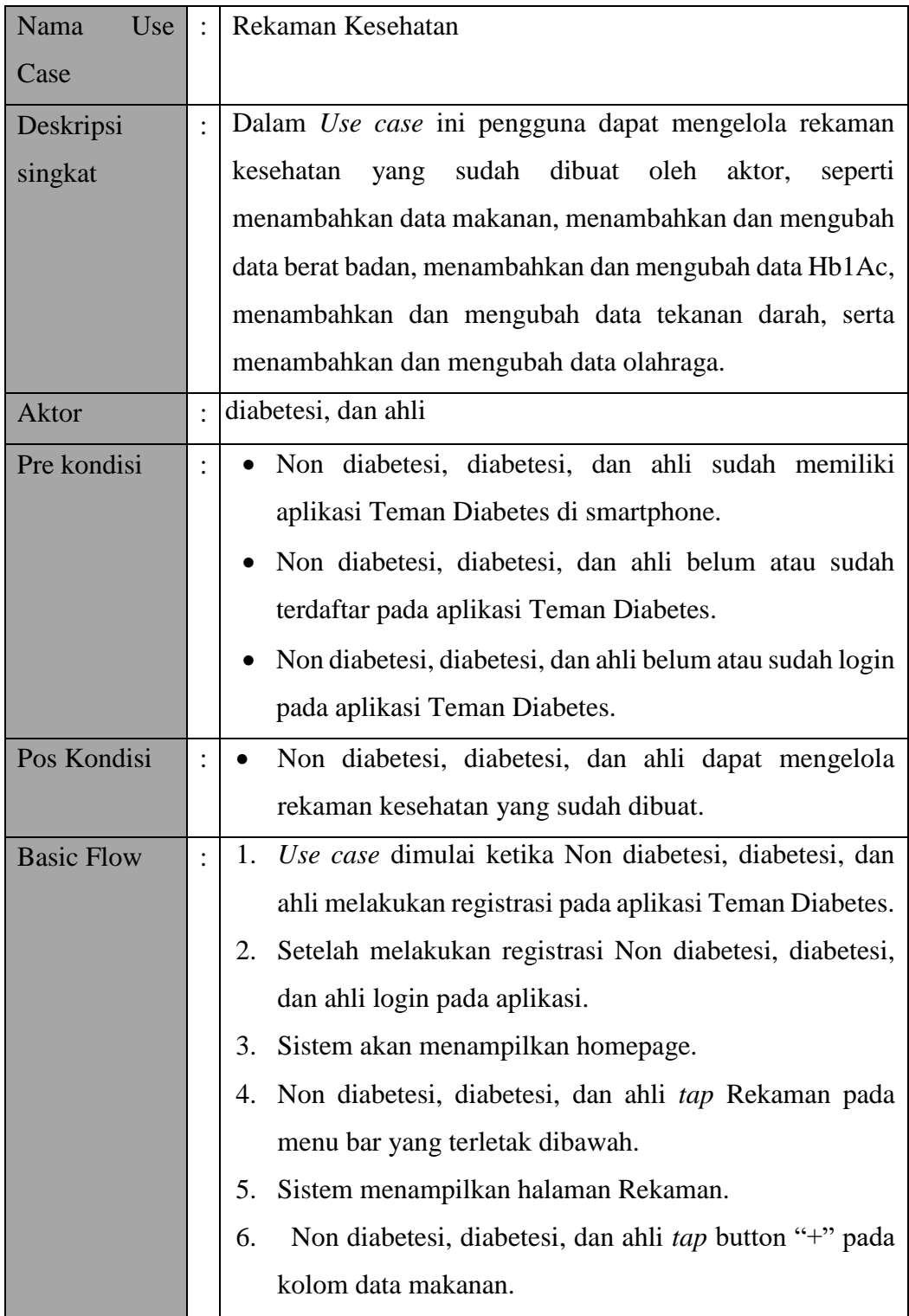

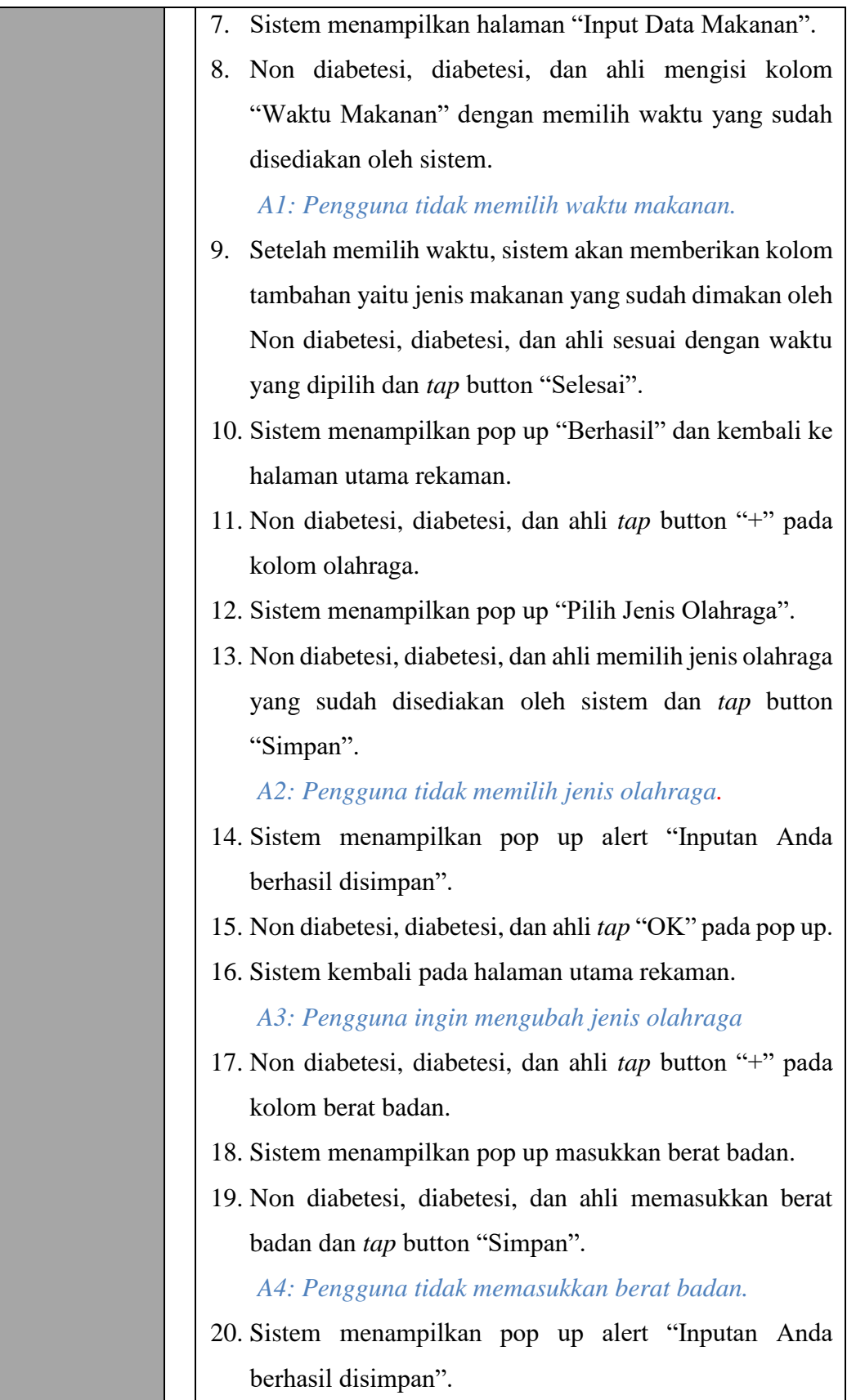

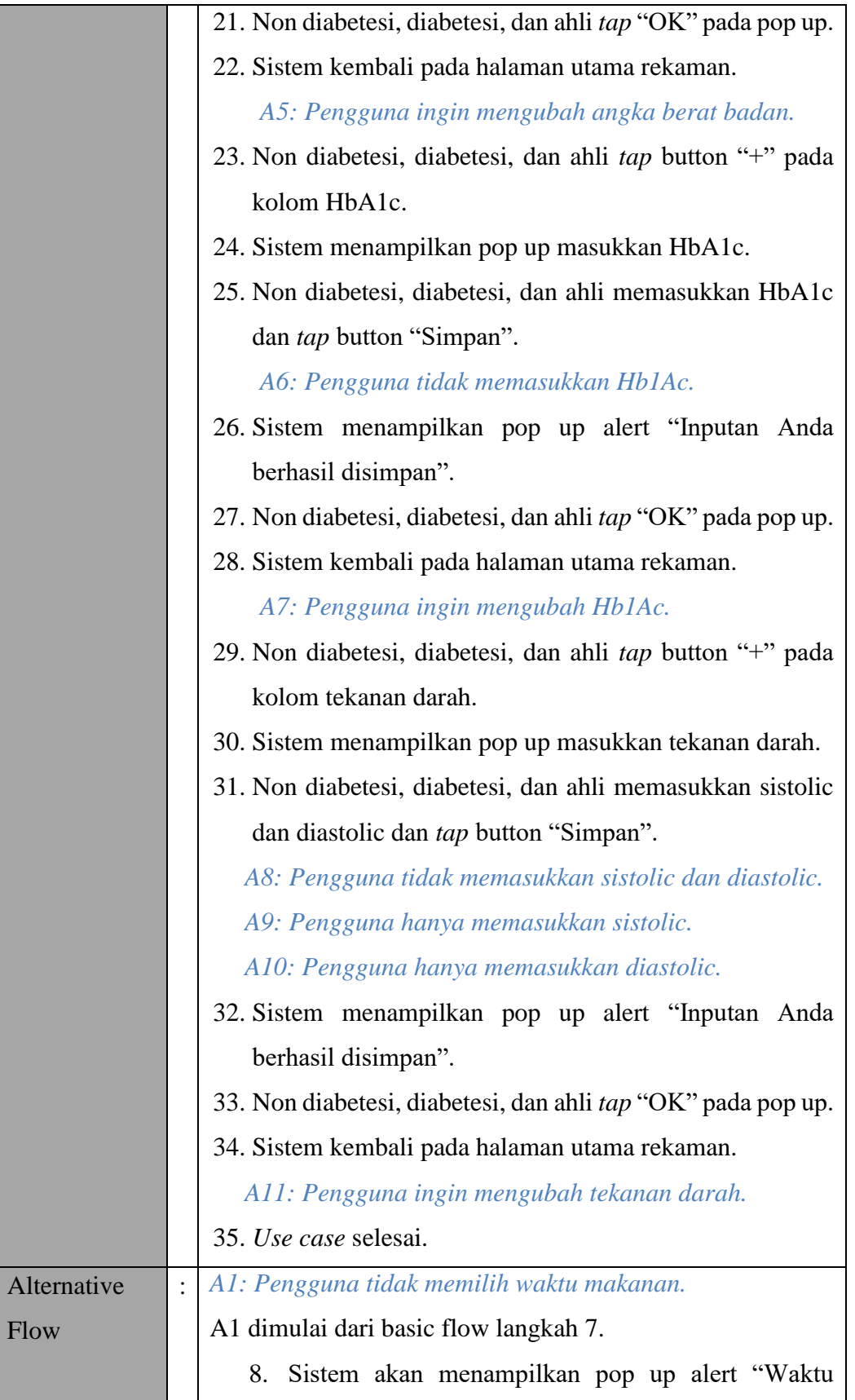

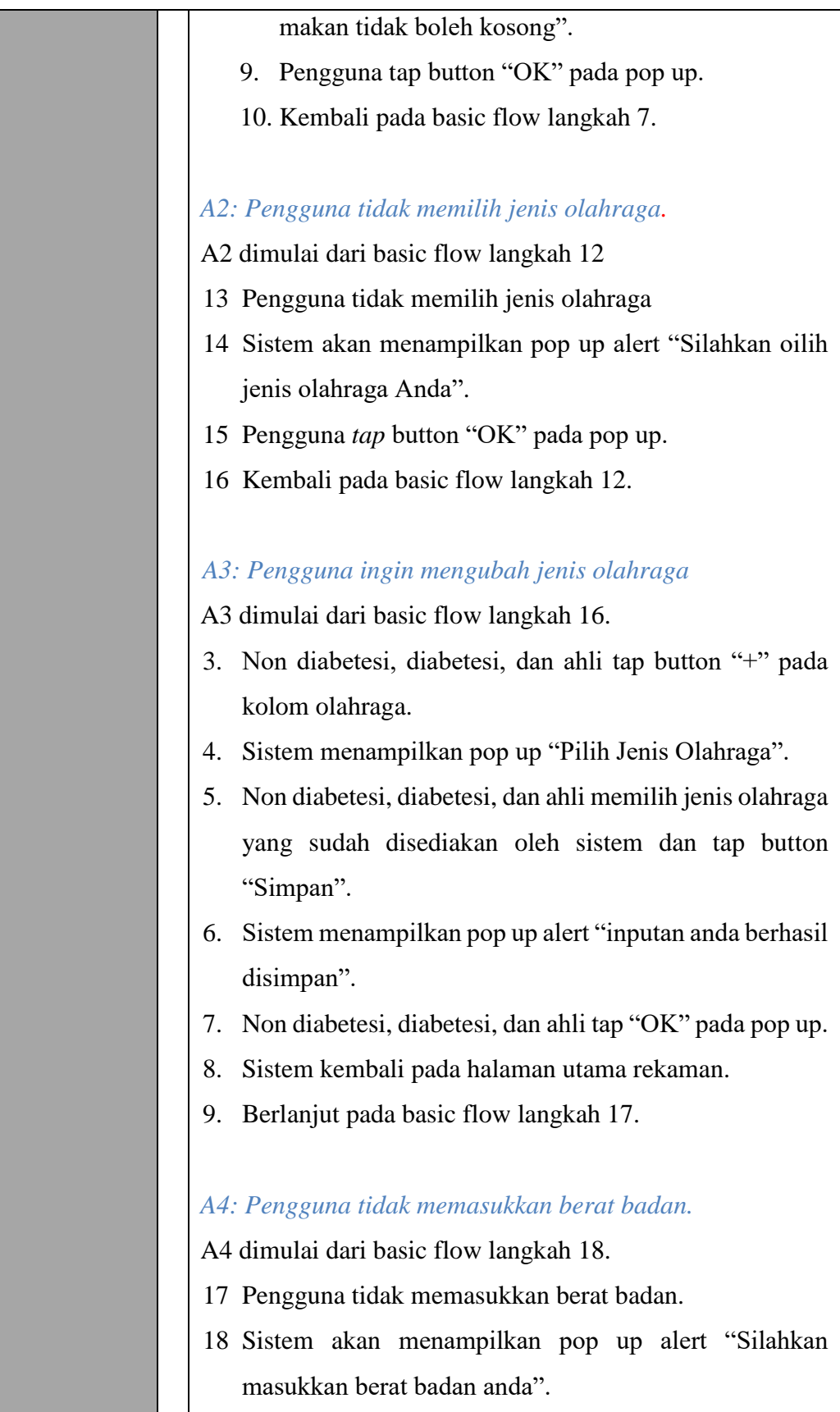

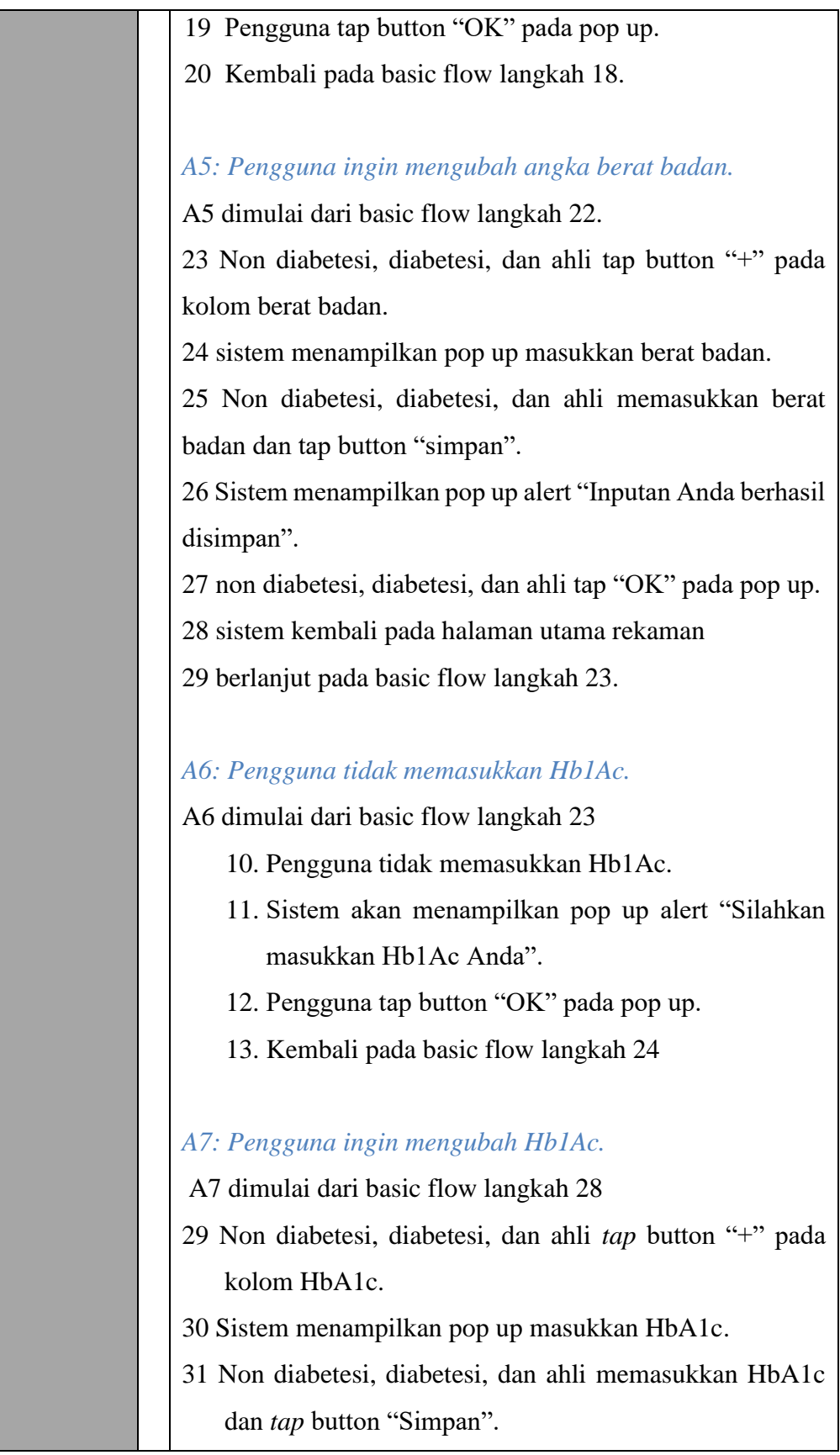

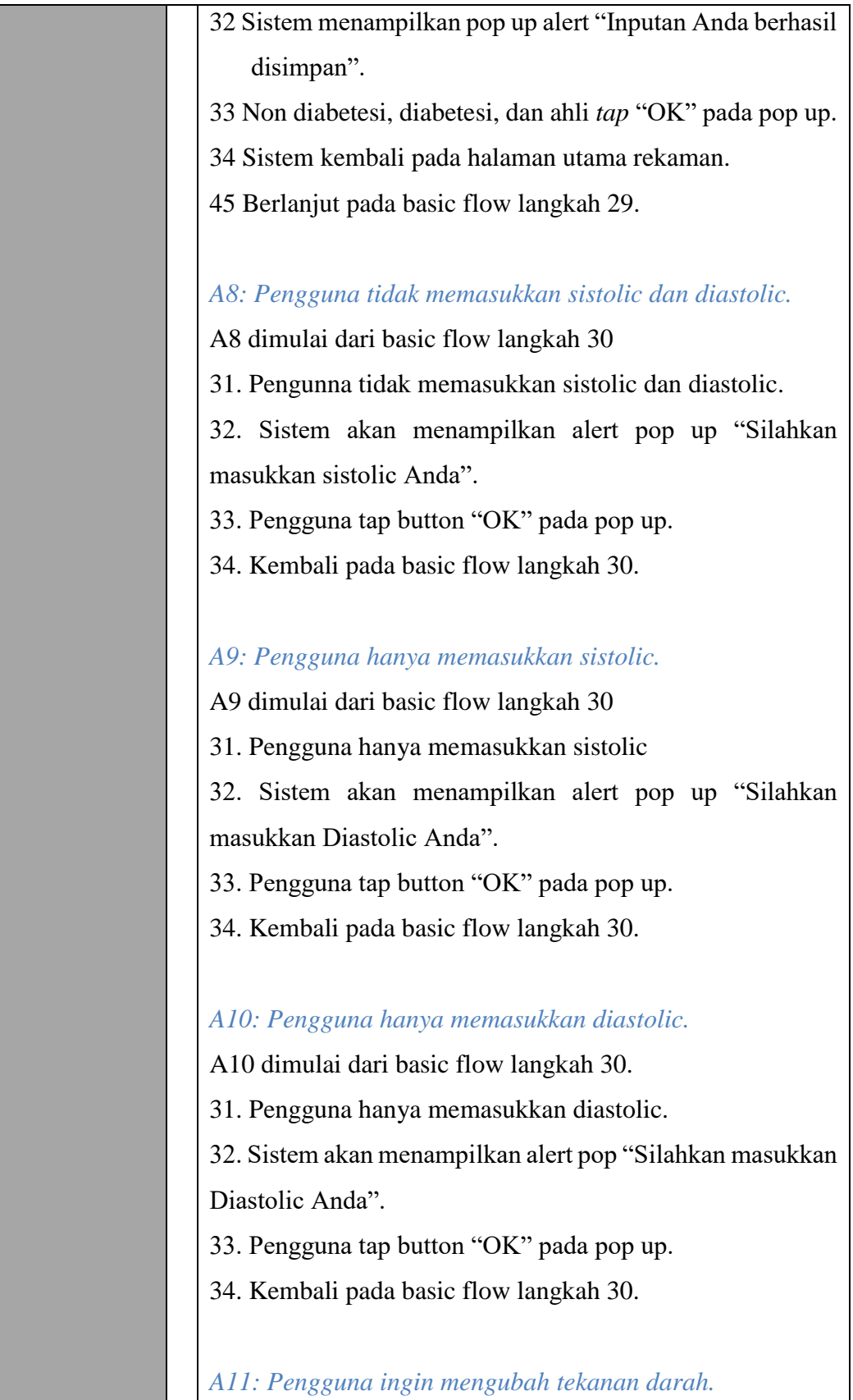

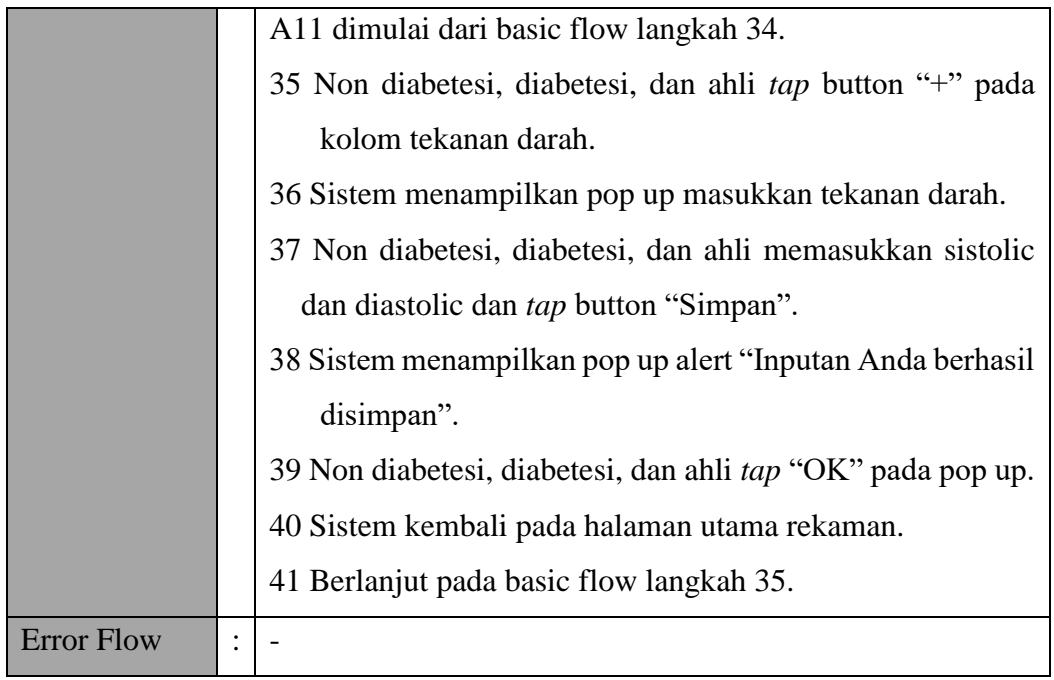

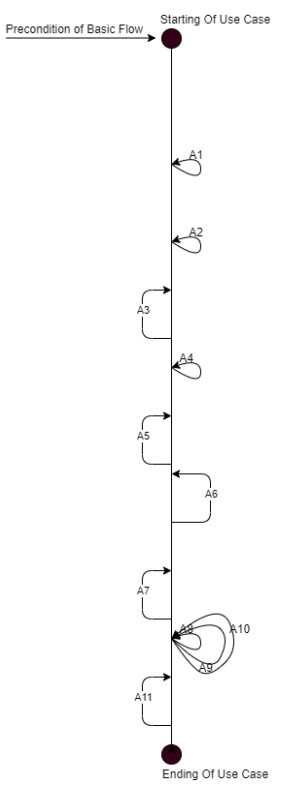

Gambar Bagan Alur *Use case* Rekaman Kesehatan

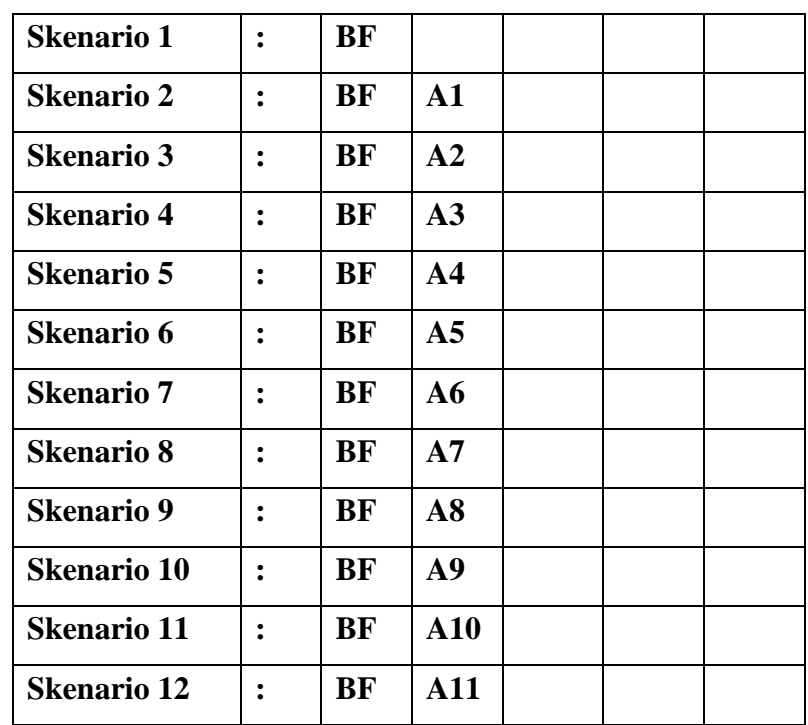

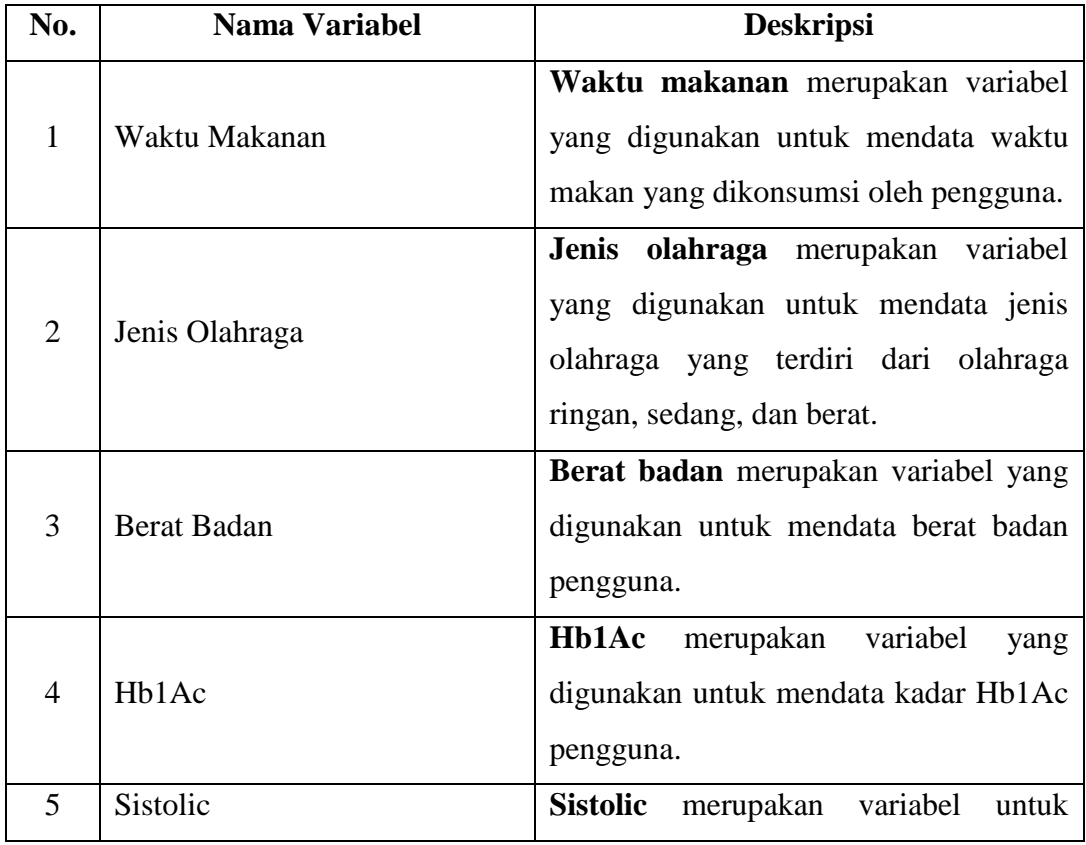

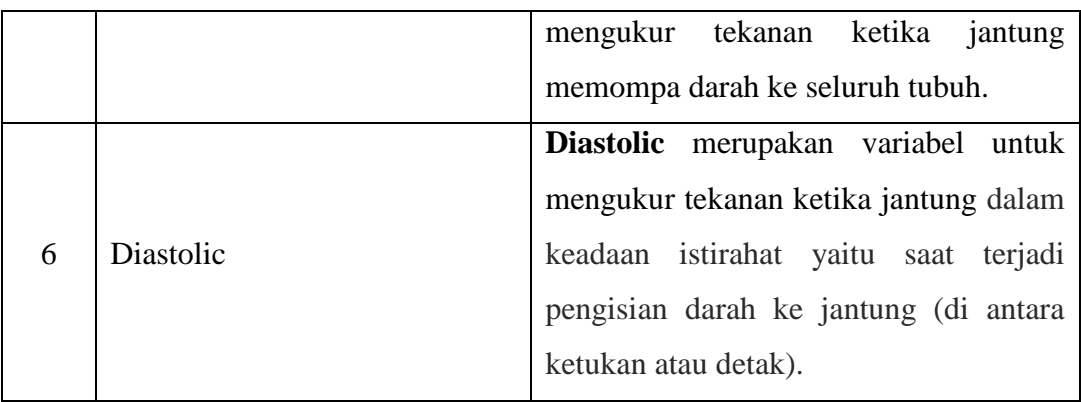

# **c)** *Validity Check*

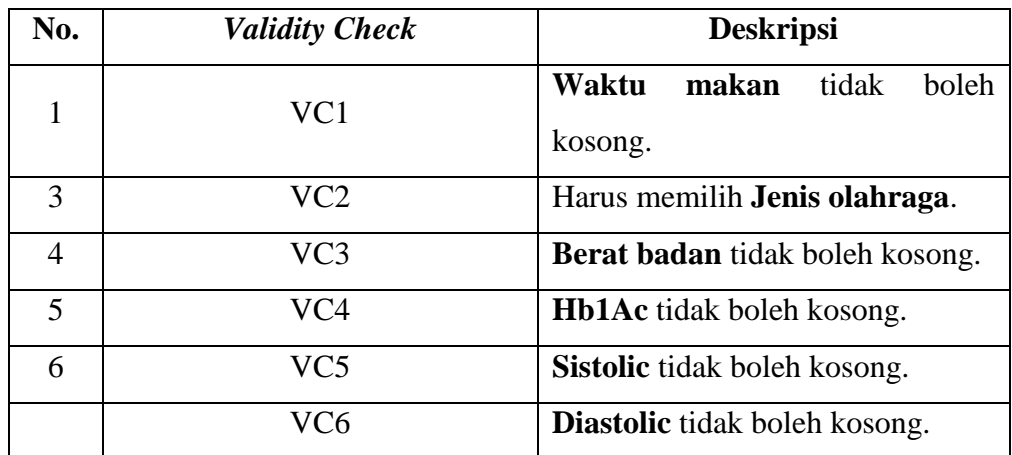

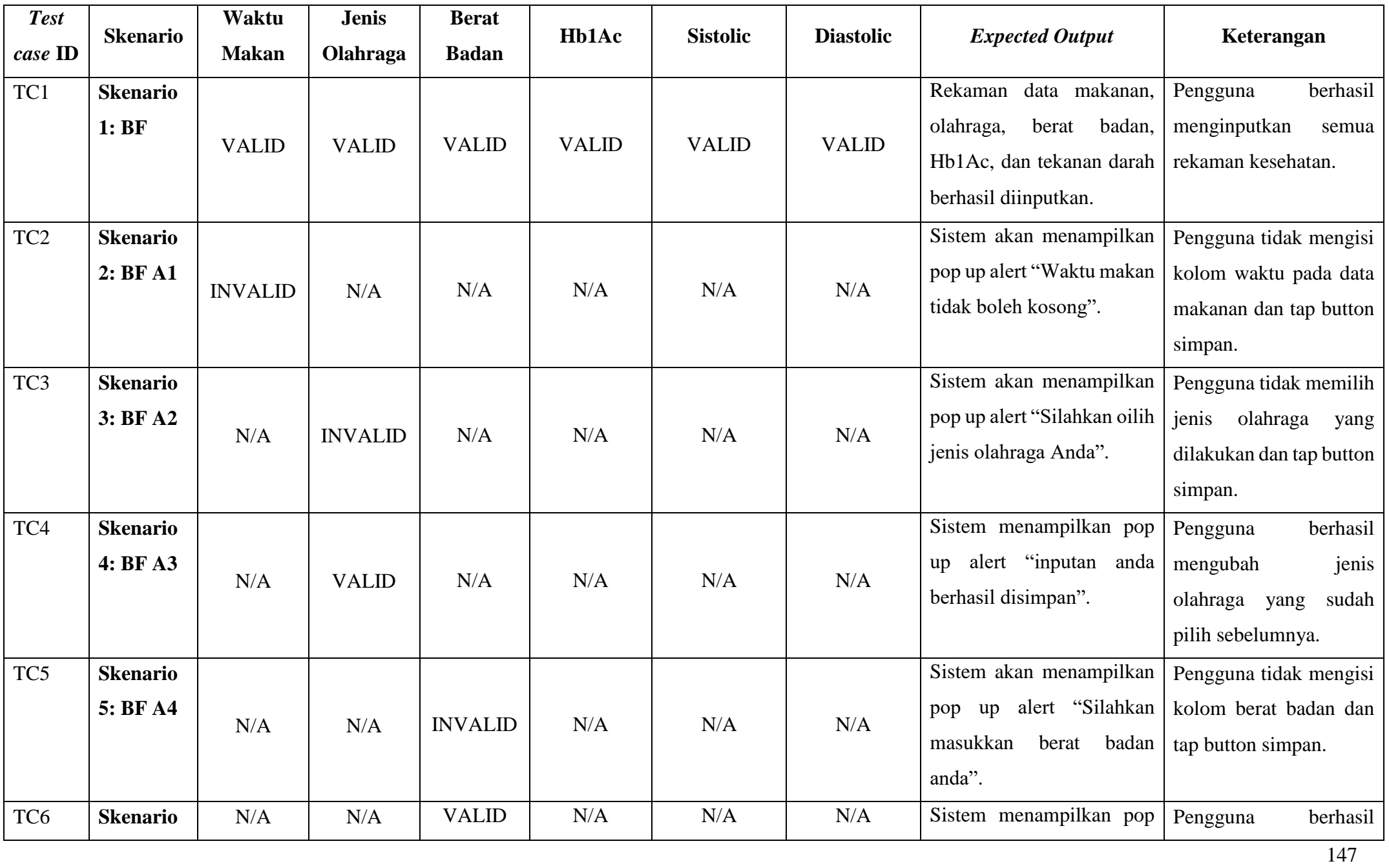

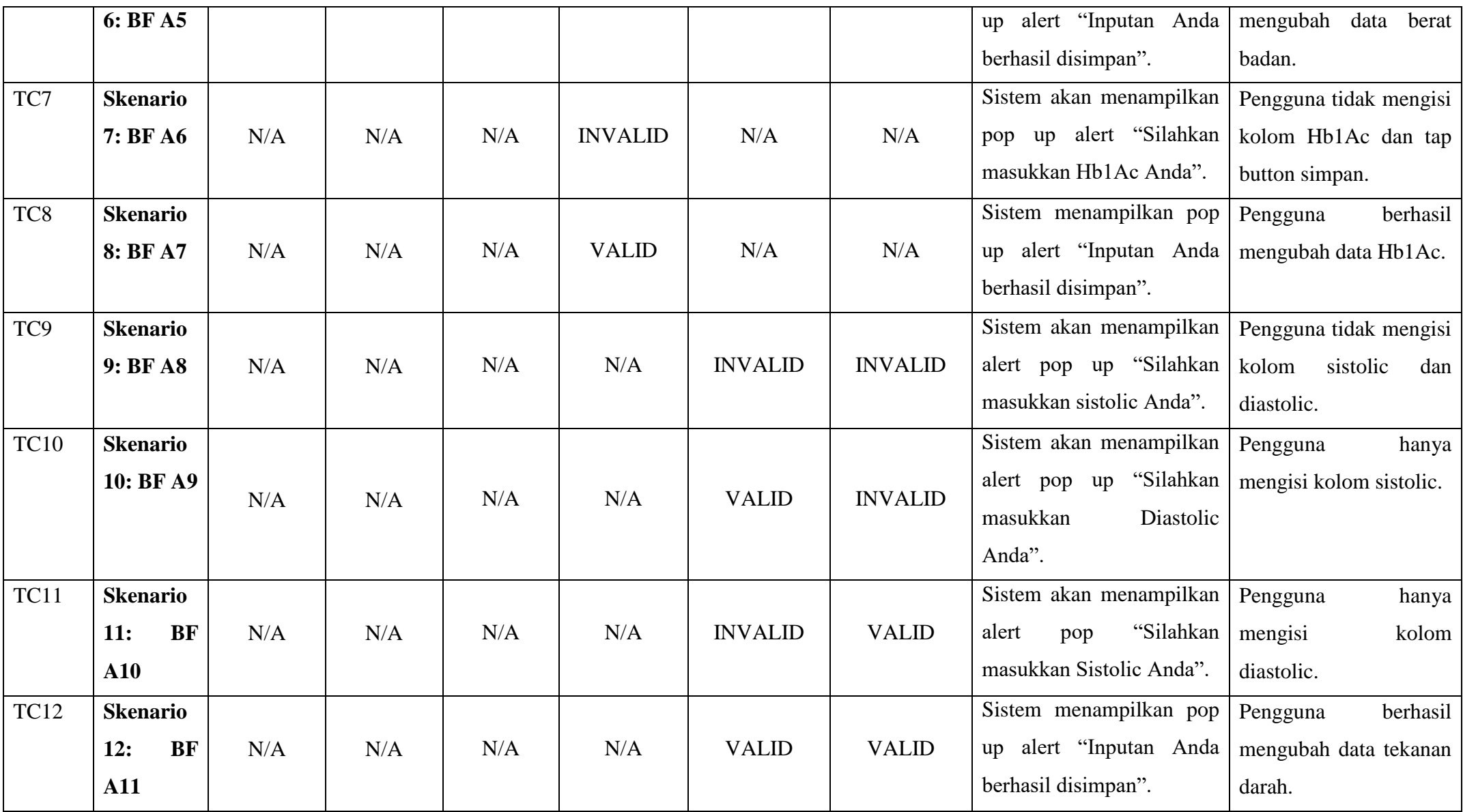
# **10.** *Use case* **Pengingat Obat**

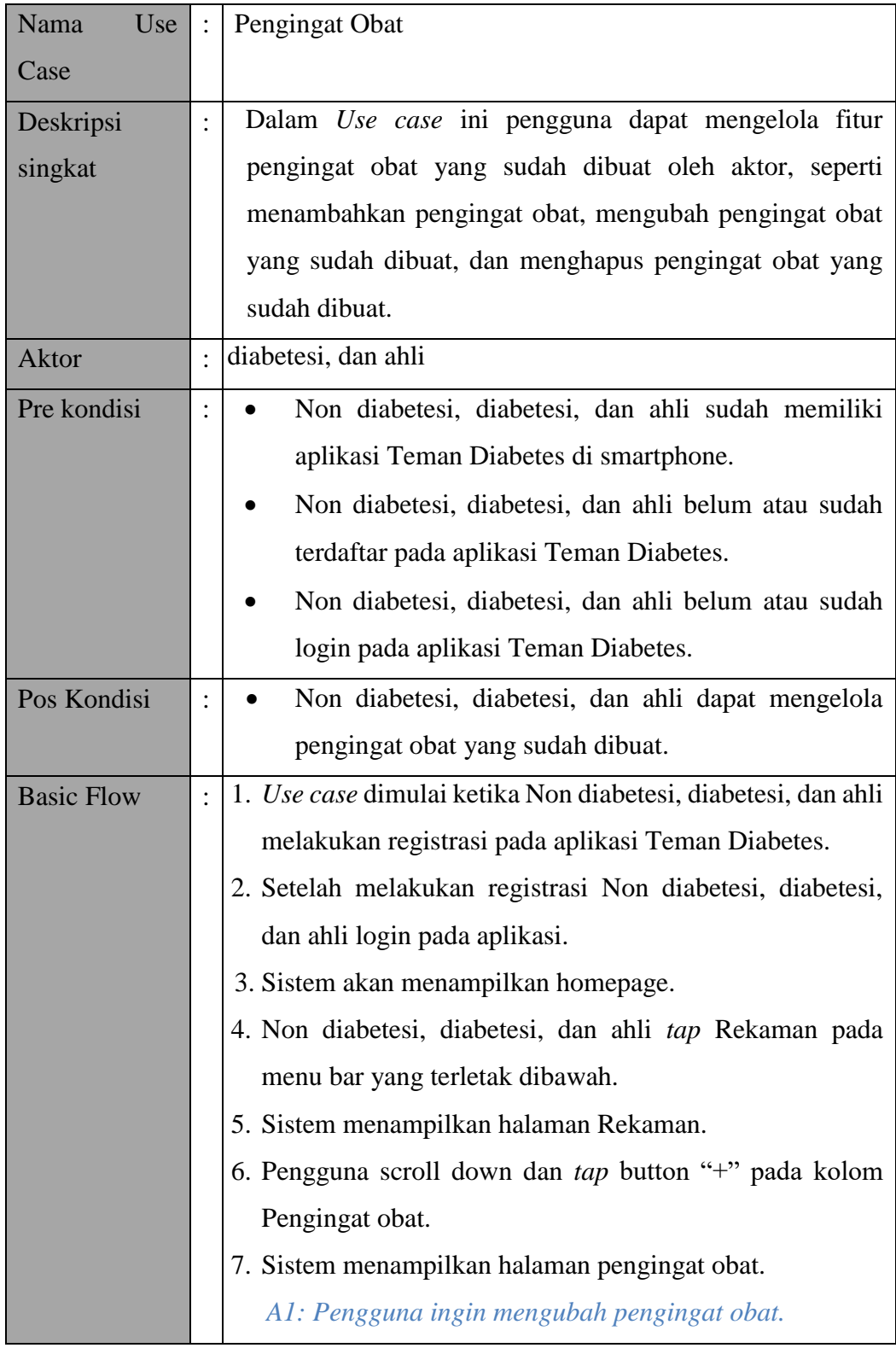

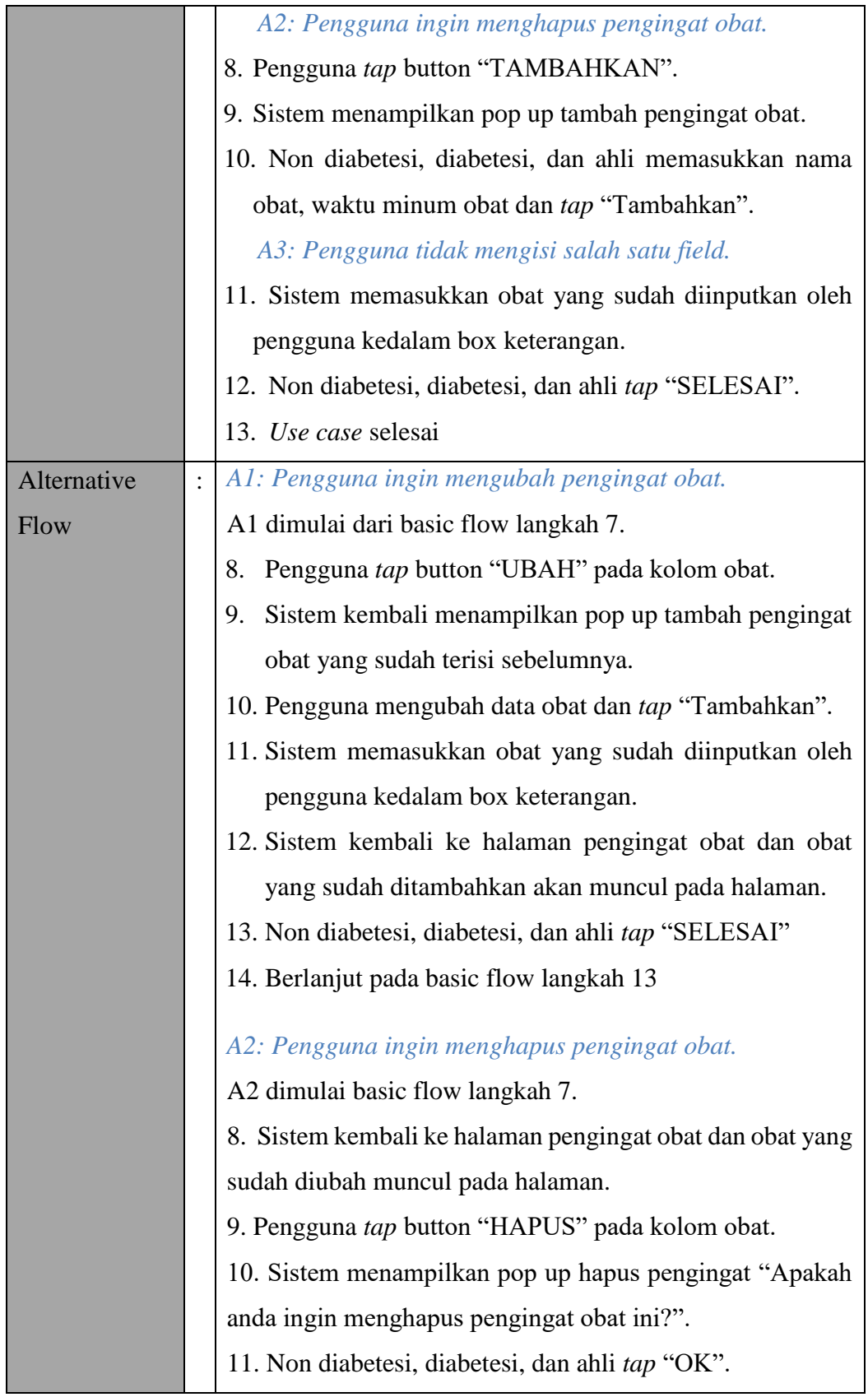

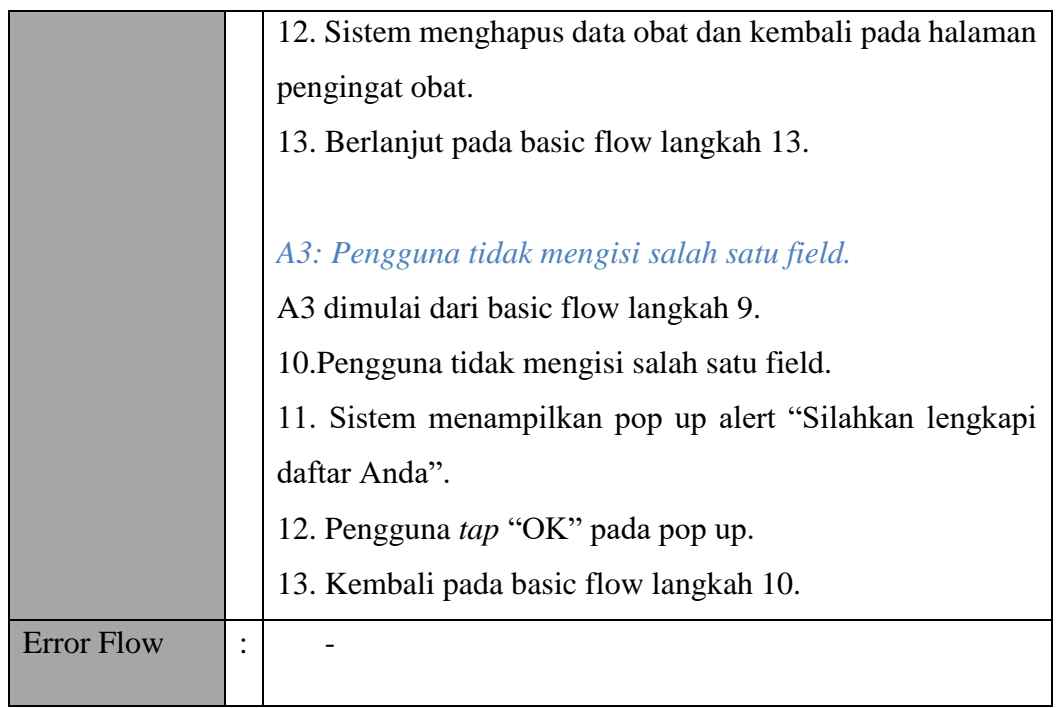

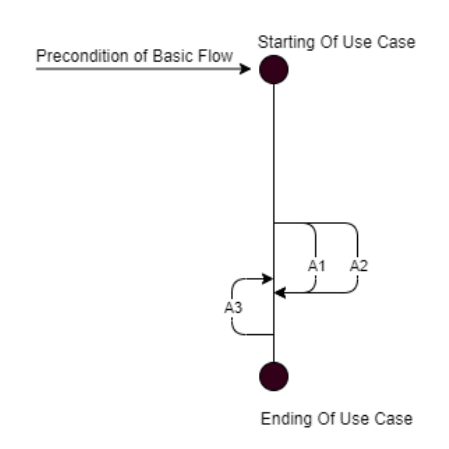

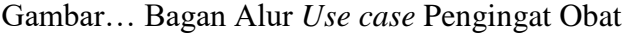

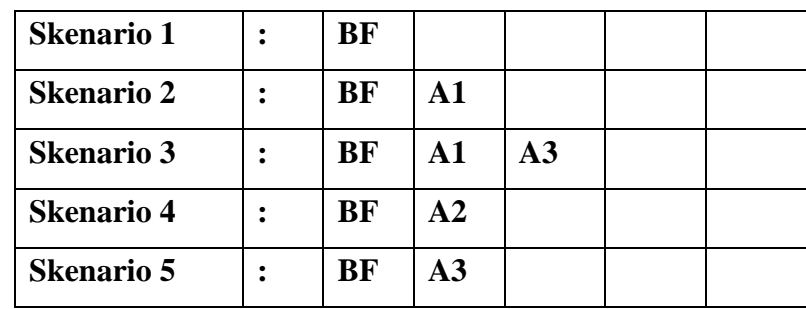

#### **b) Identifikasi Variabel**

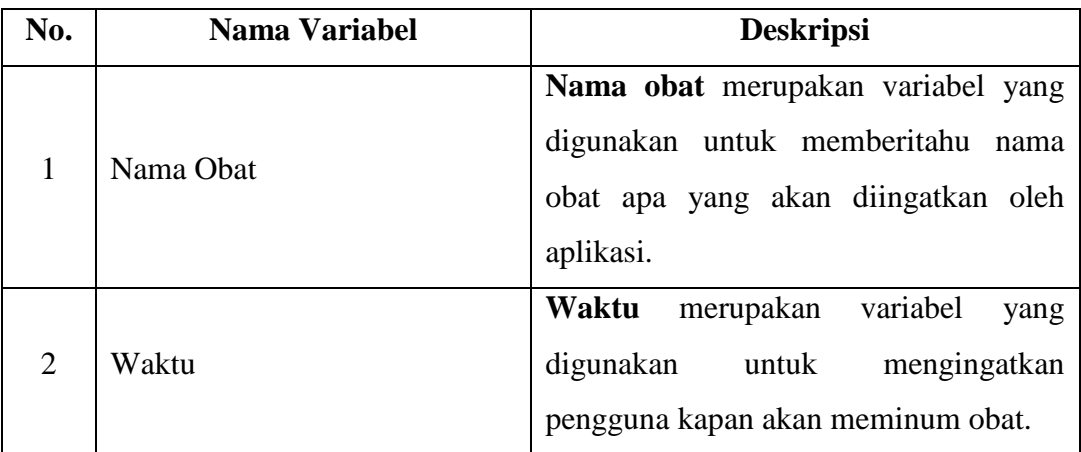

#### **c)** *Validity Check*

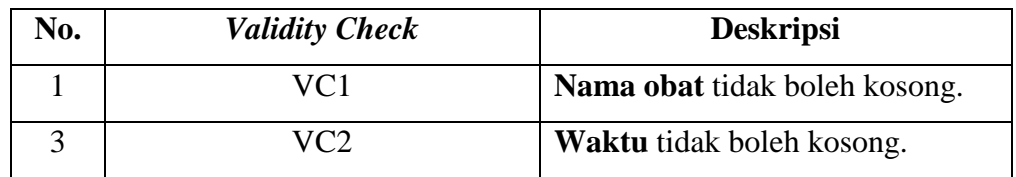

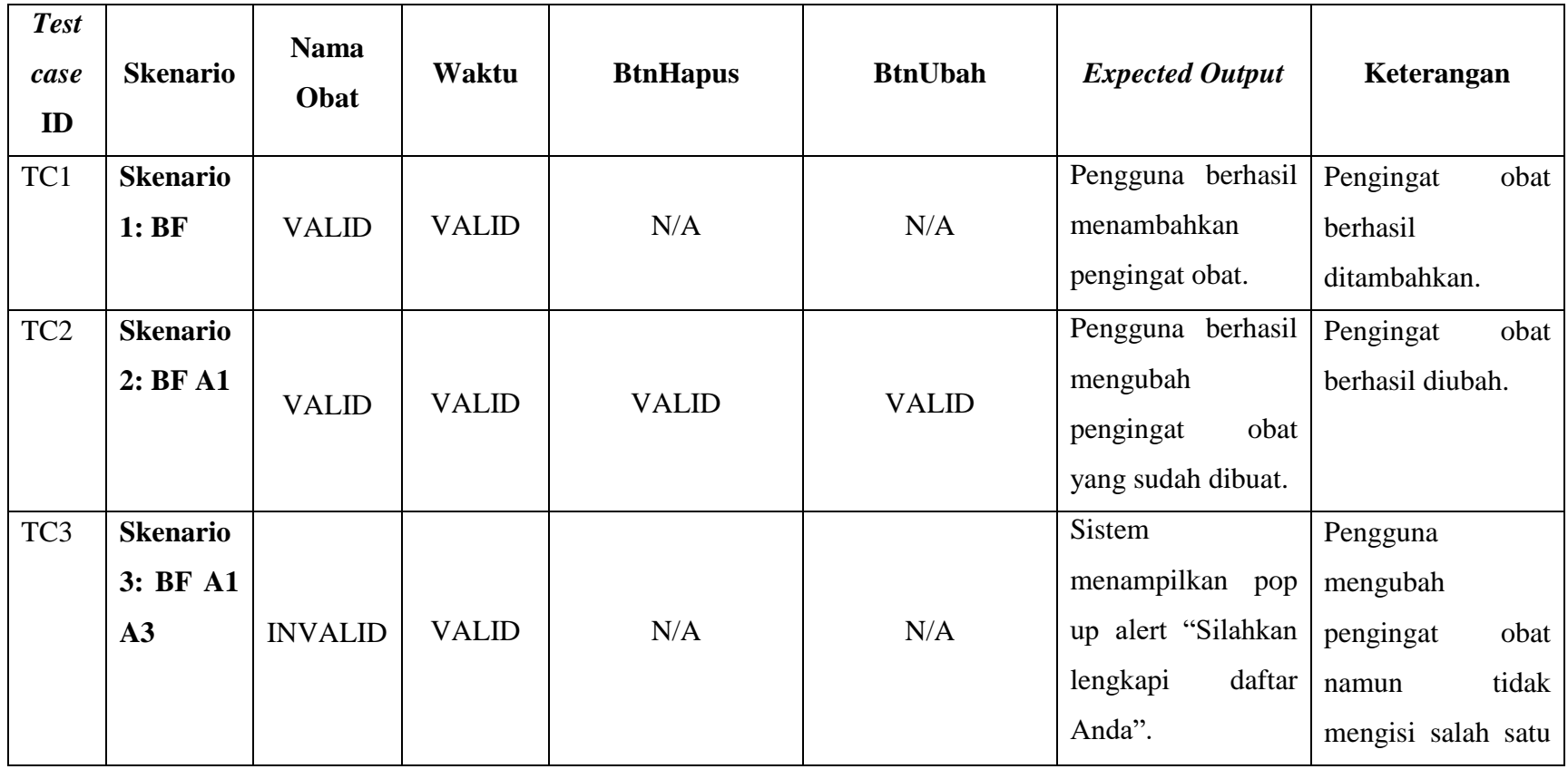

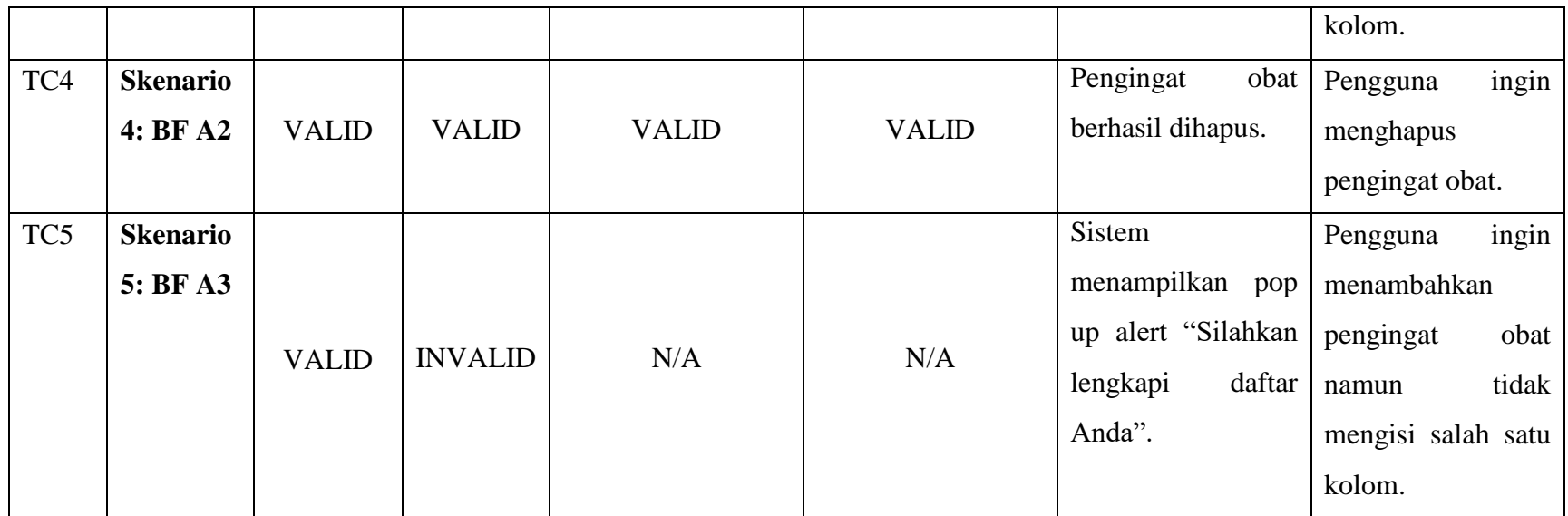

### **11.** *Use case* **Data Akun Pribadi**

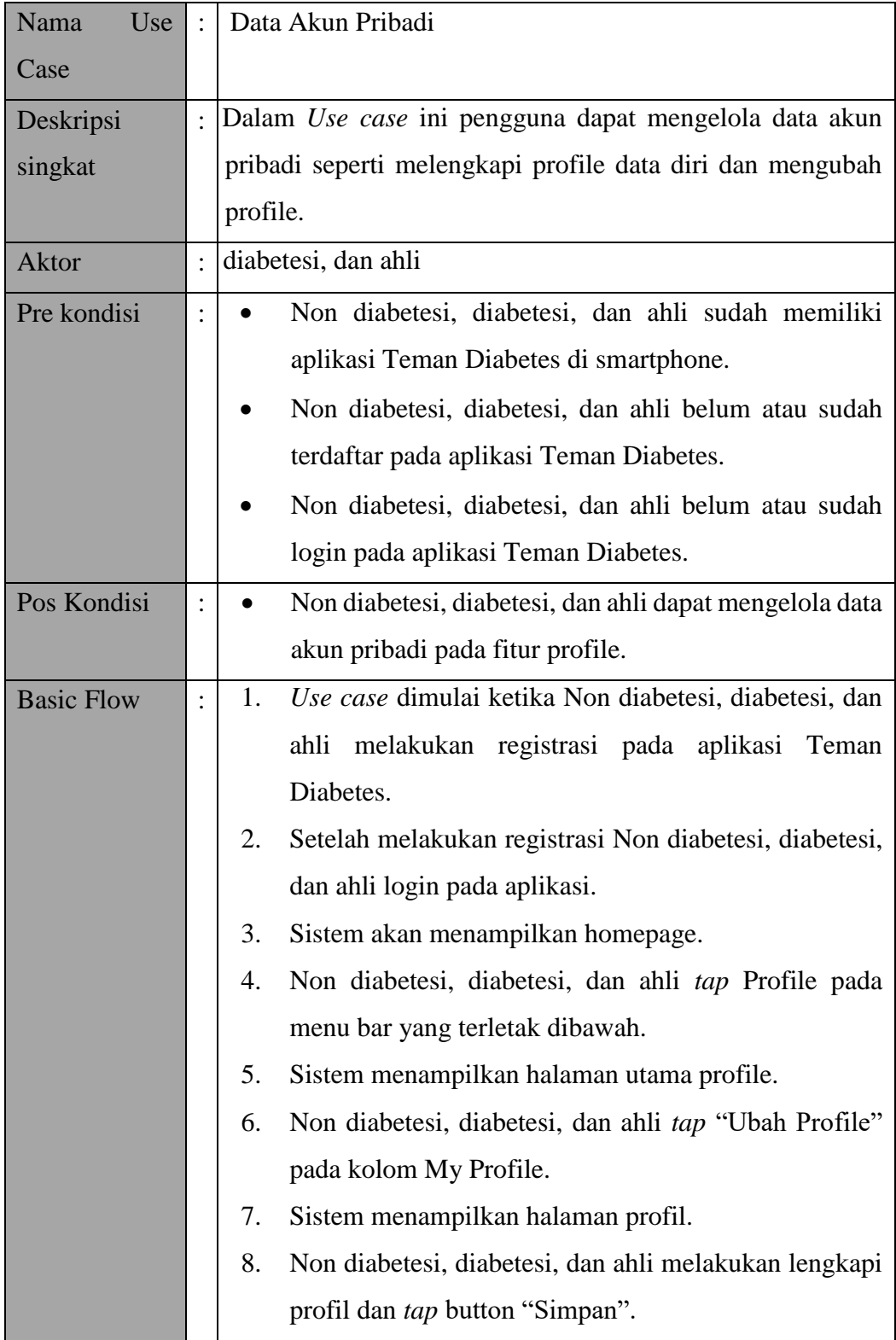

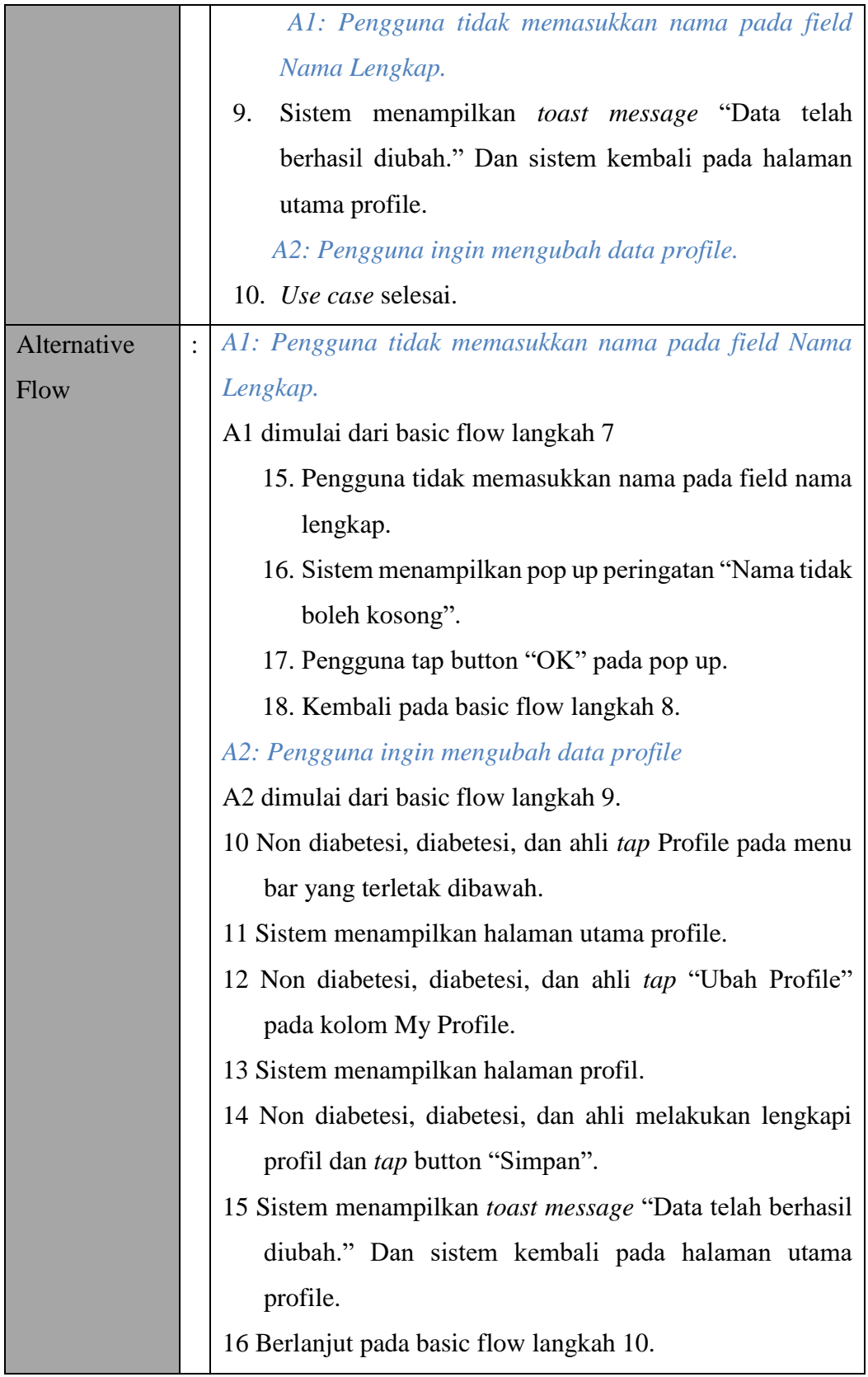

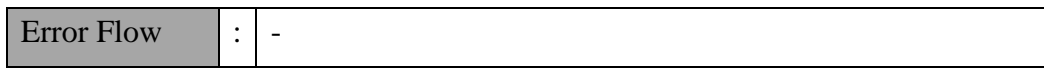

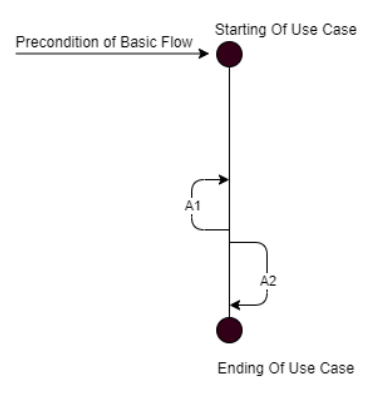

Gambar… Bagan Alur *Use case* Data Akun Pribadi

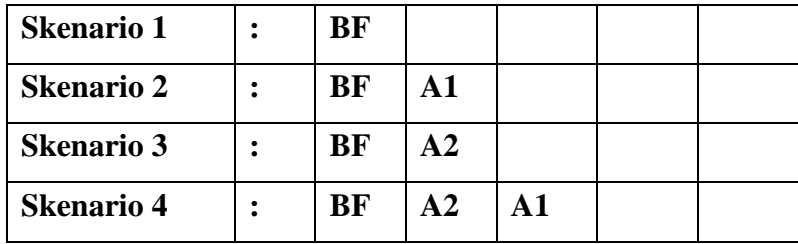

### **b) Identifikasi Variabel**

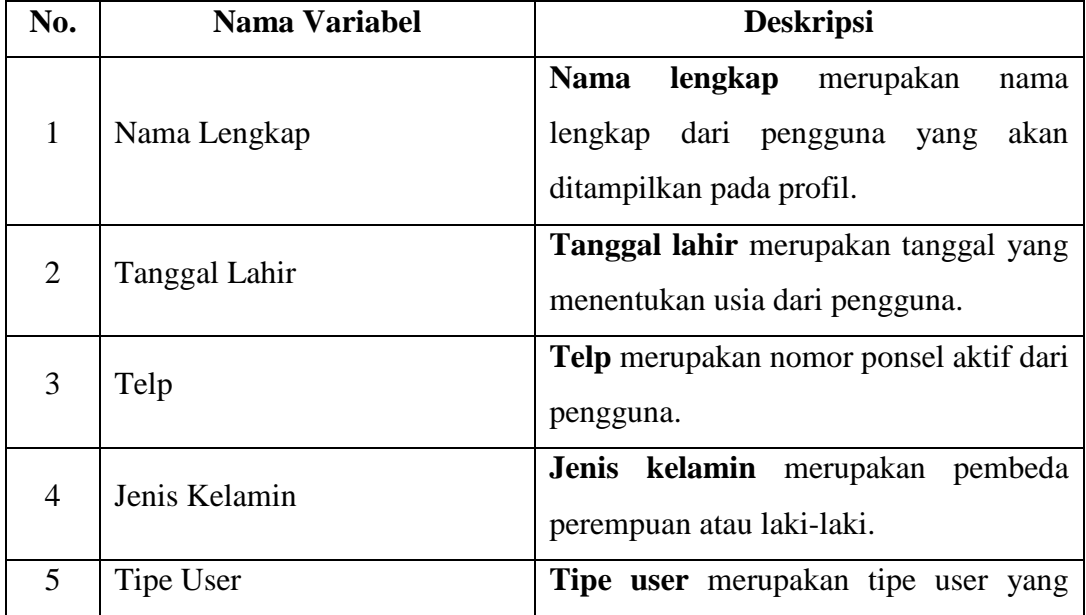

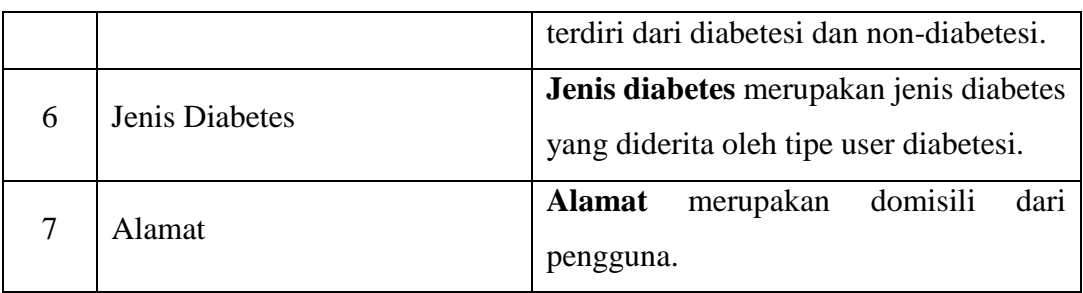

# **c)** *Validity Check*

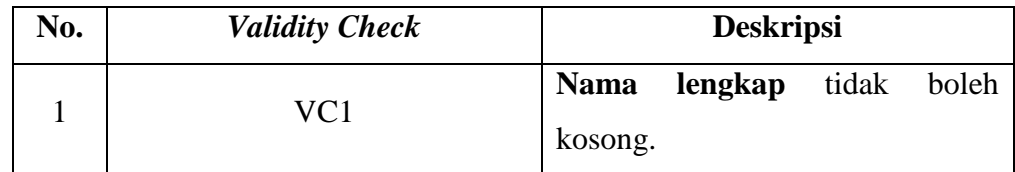

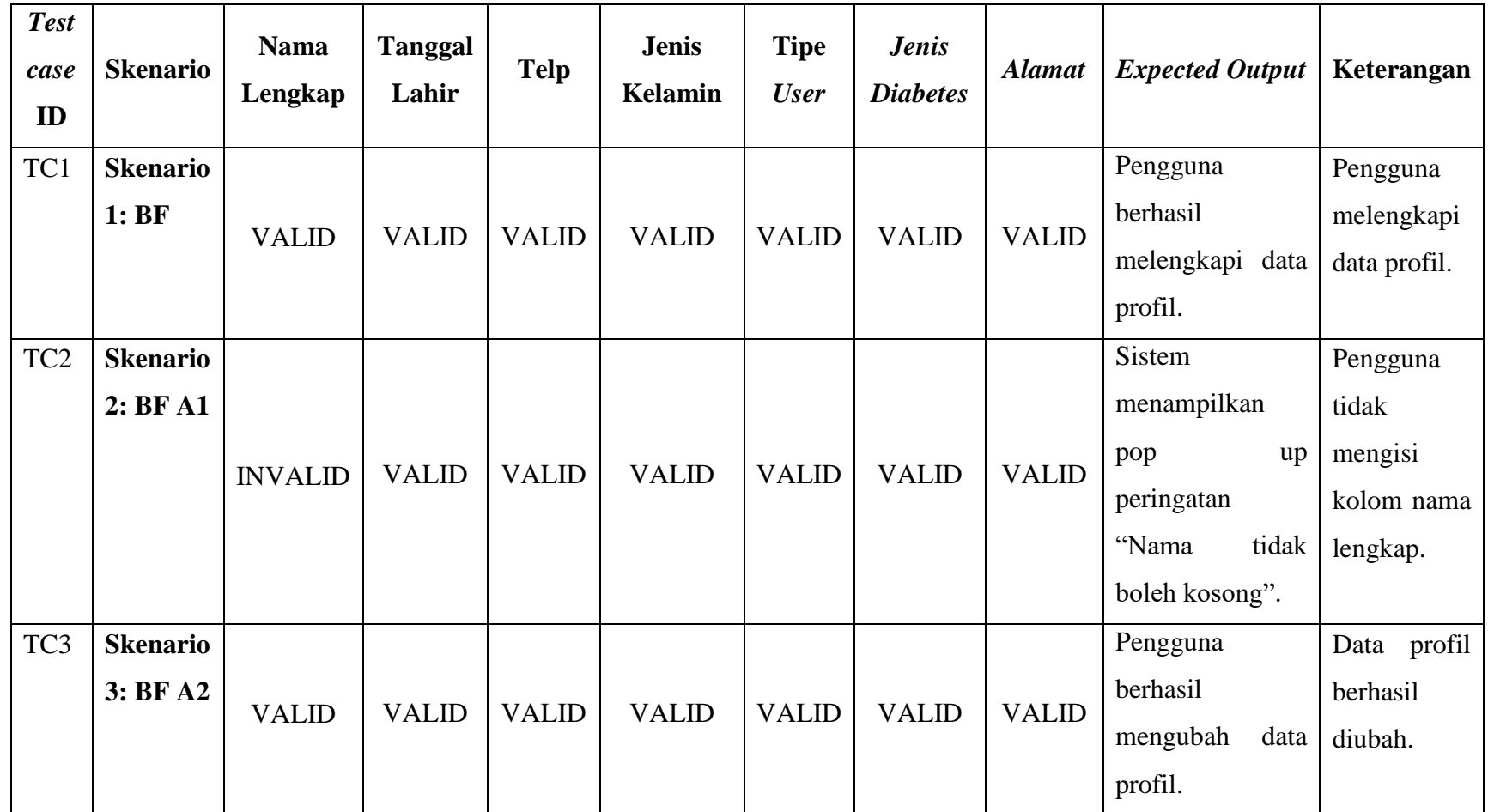

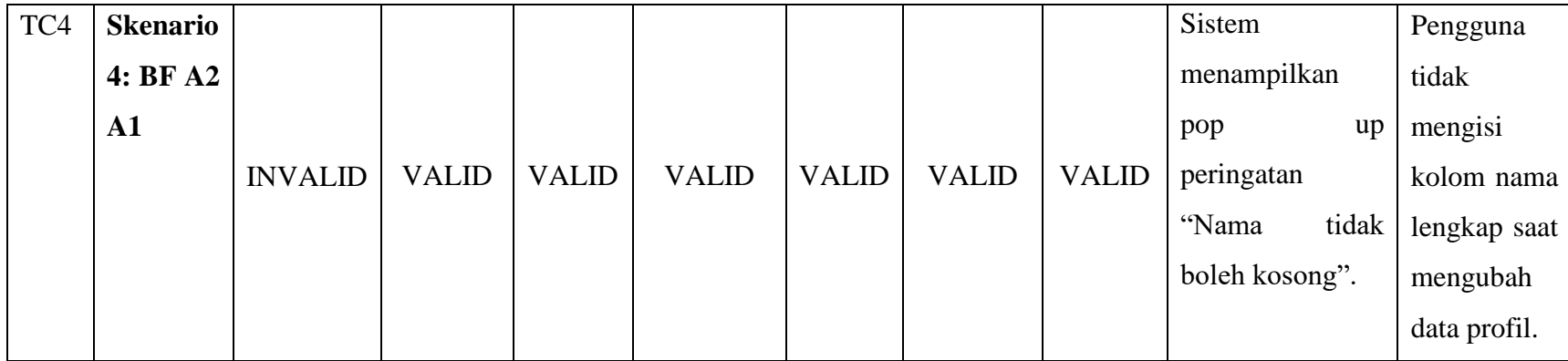

### **12.** *Use case* **Kelola Forum Pada Fitur Profil**

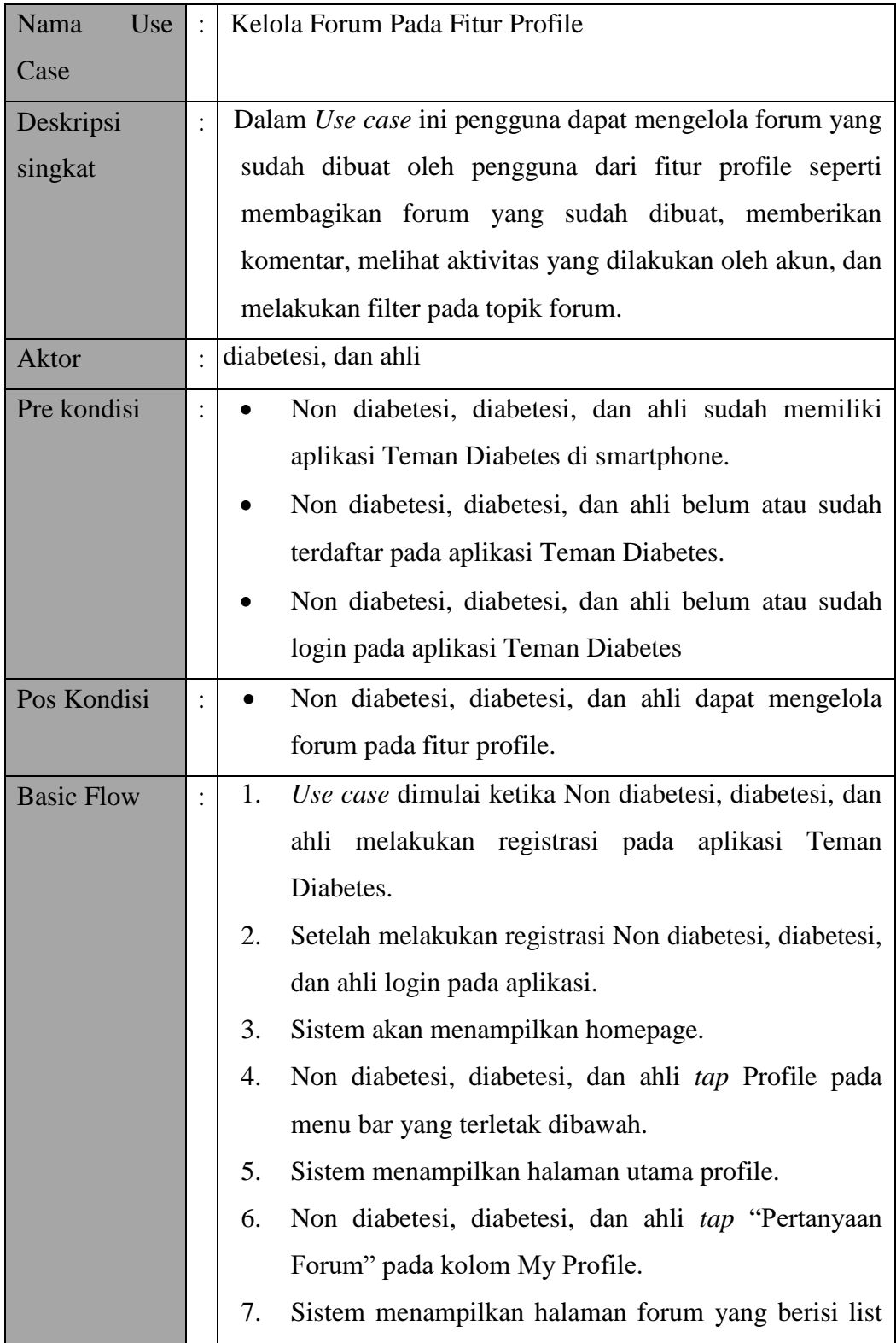

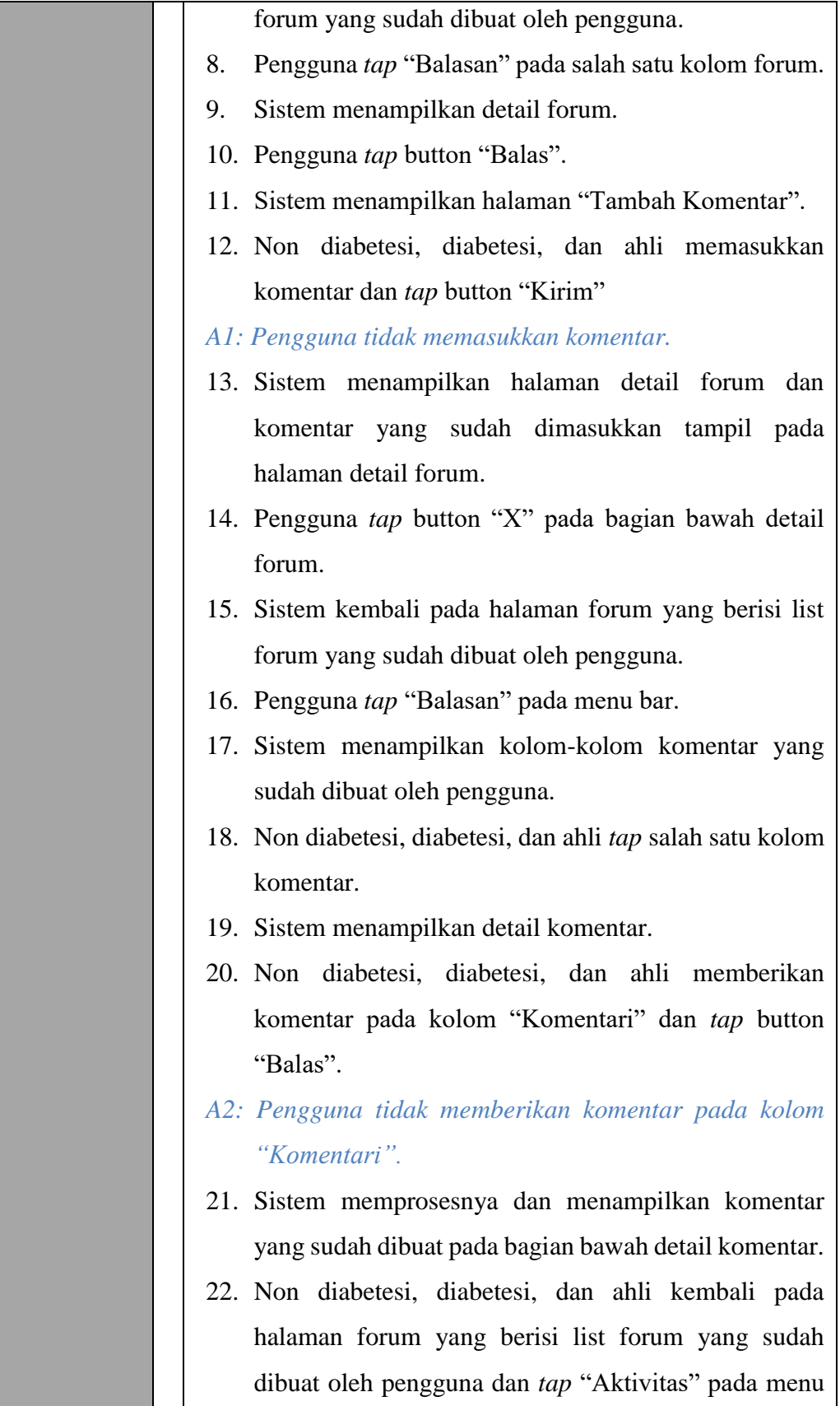

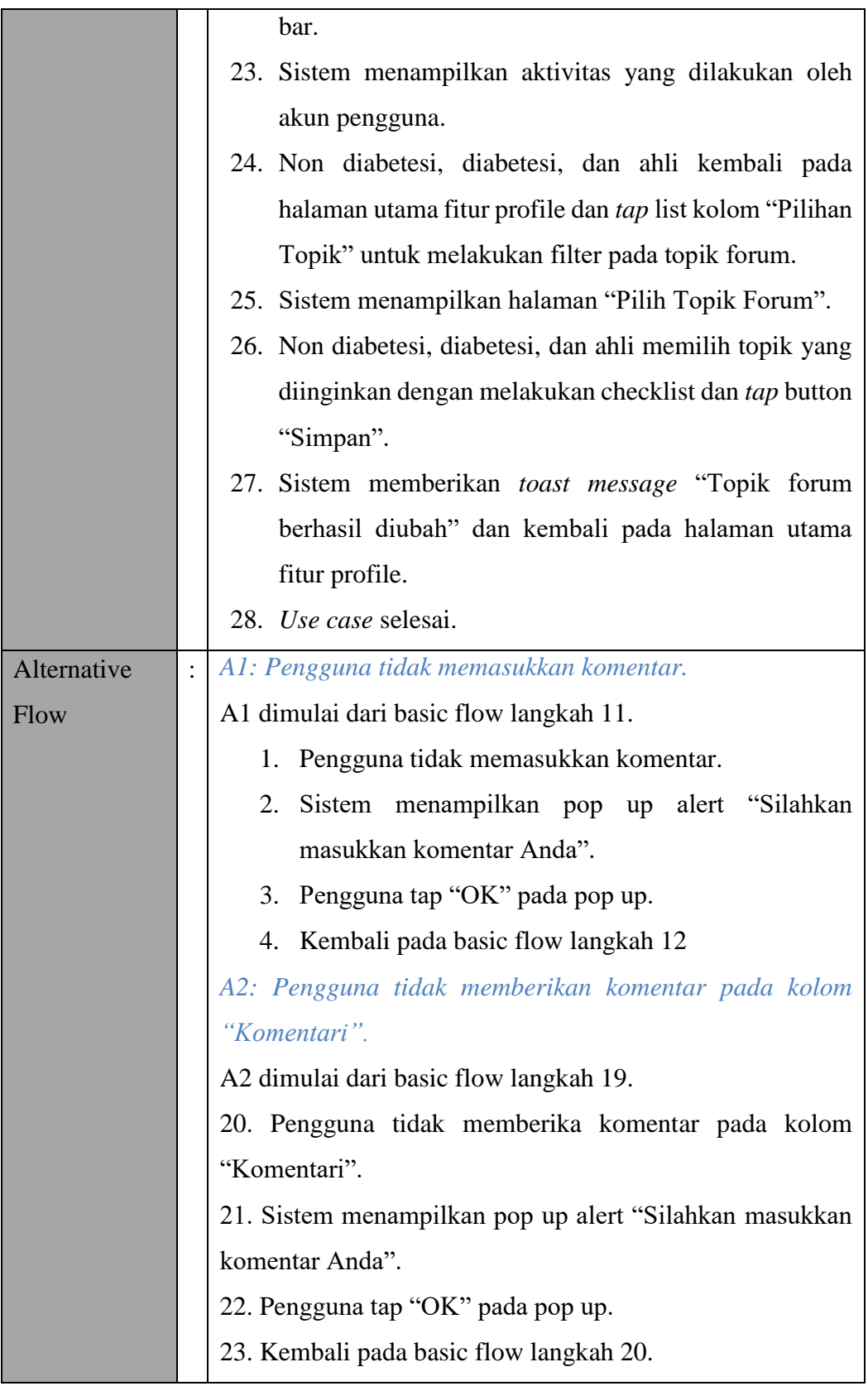

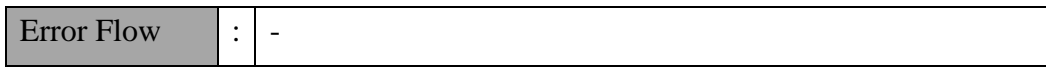

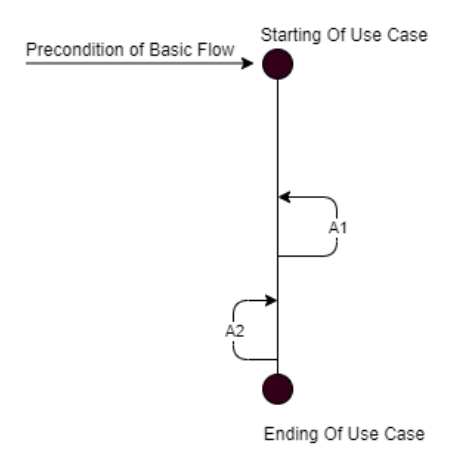

#### Gambar Bagan Alur *Use case* Kelola Forum Pada Fitur Profile

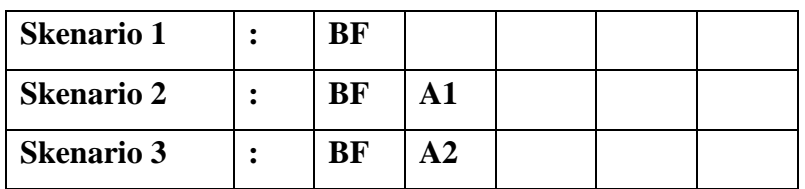

#### **b) Identifikasi Variabel**

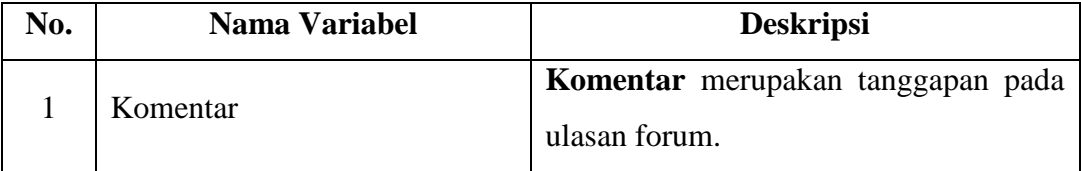

#### **c)** *Validity Check*

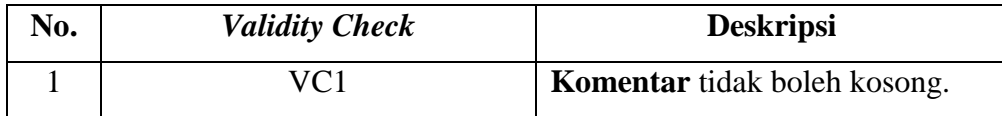

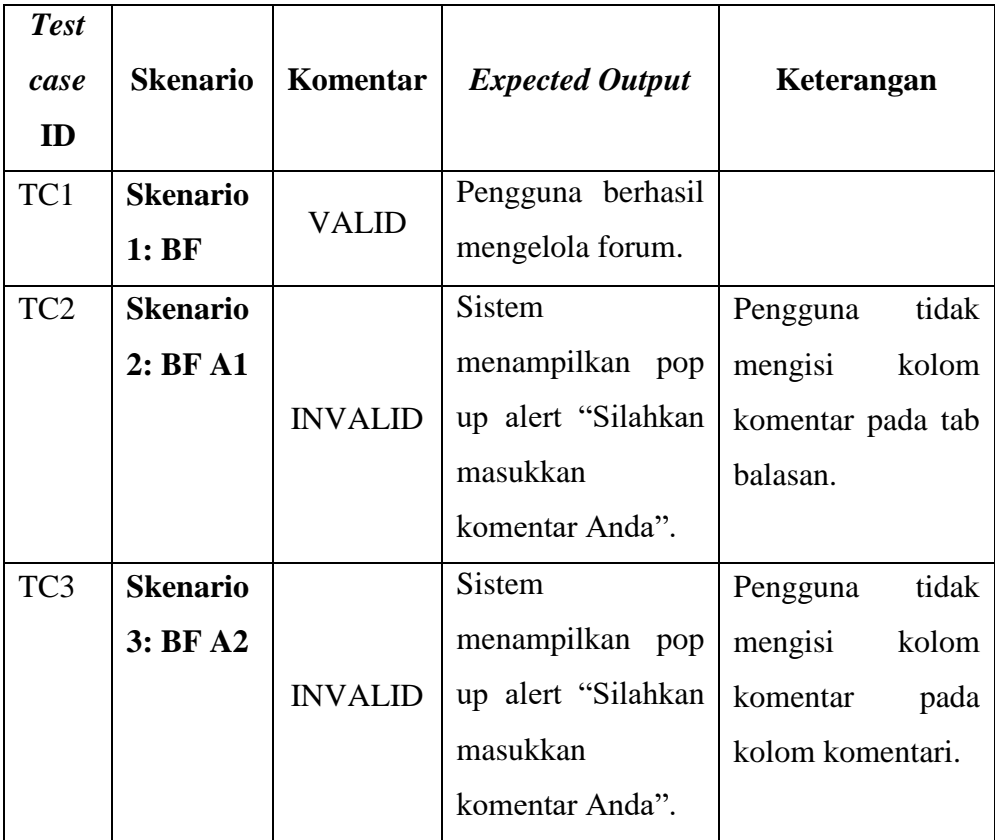

### **13.** *Use case* **Menambahkan Rekaman Melalui Profil**

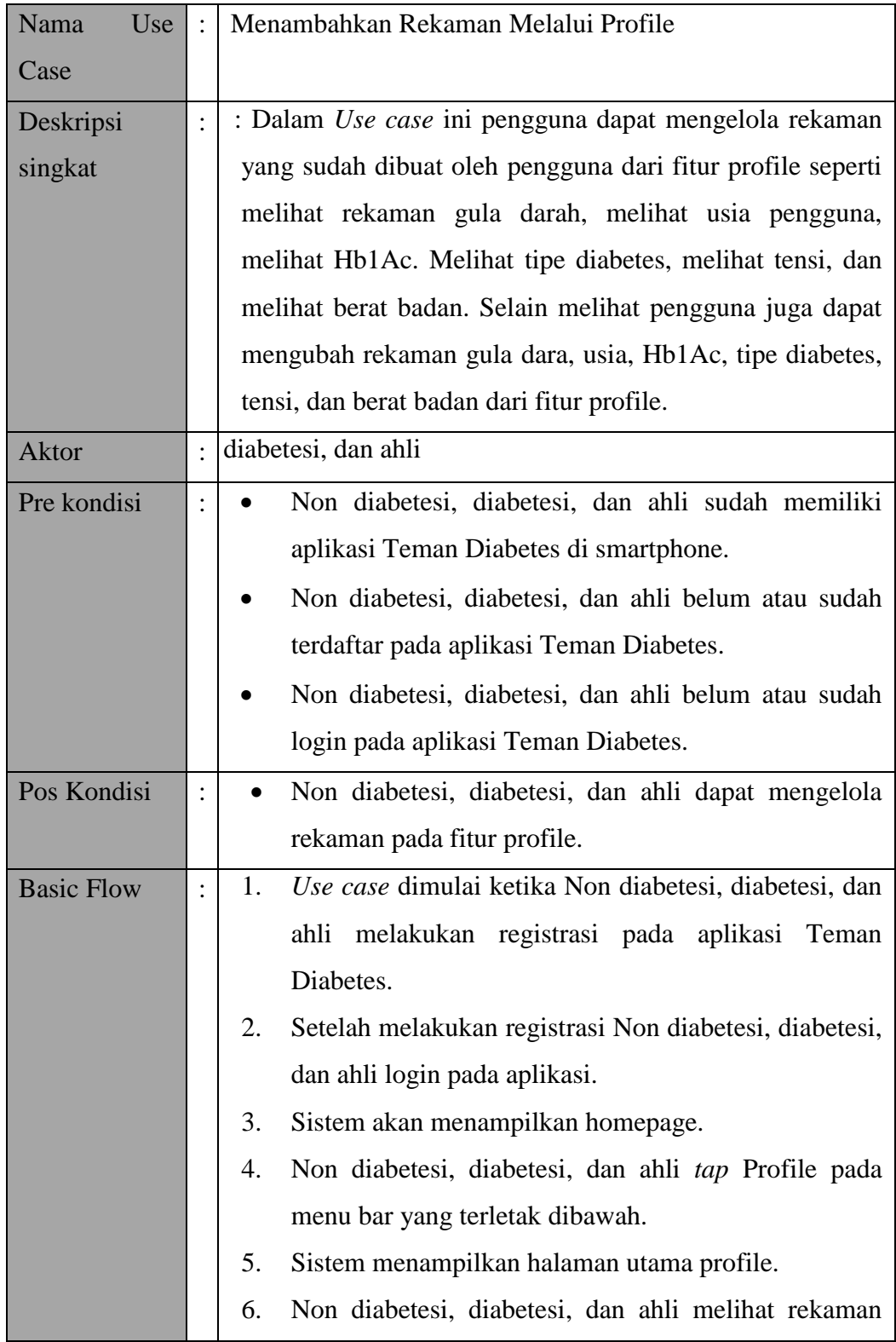

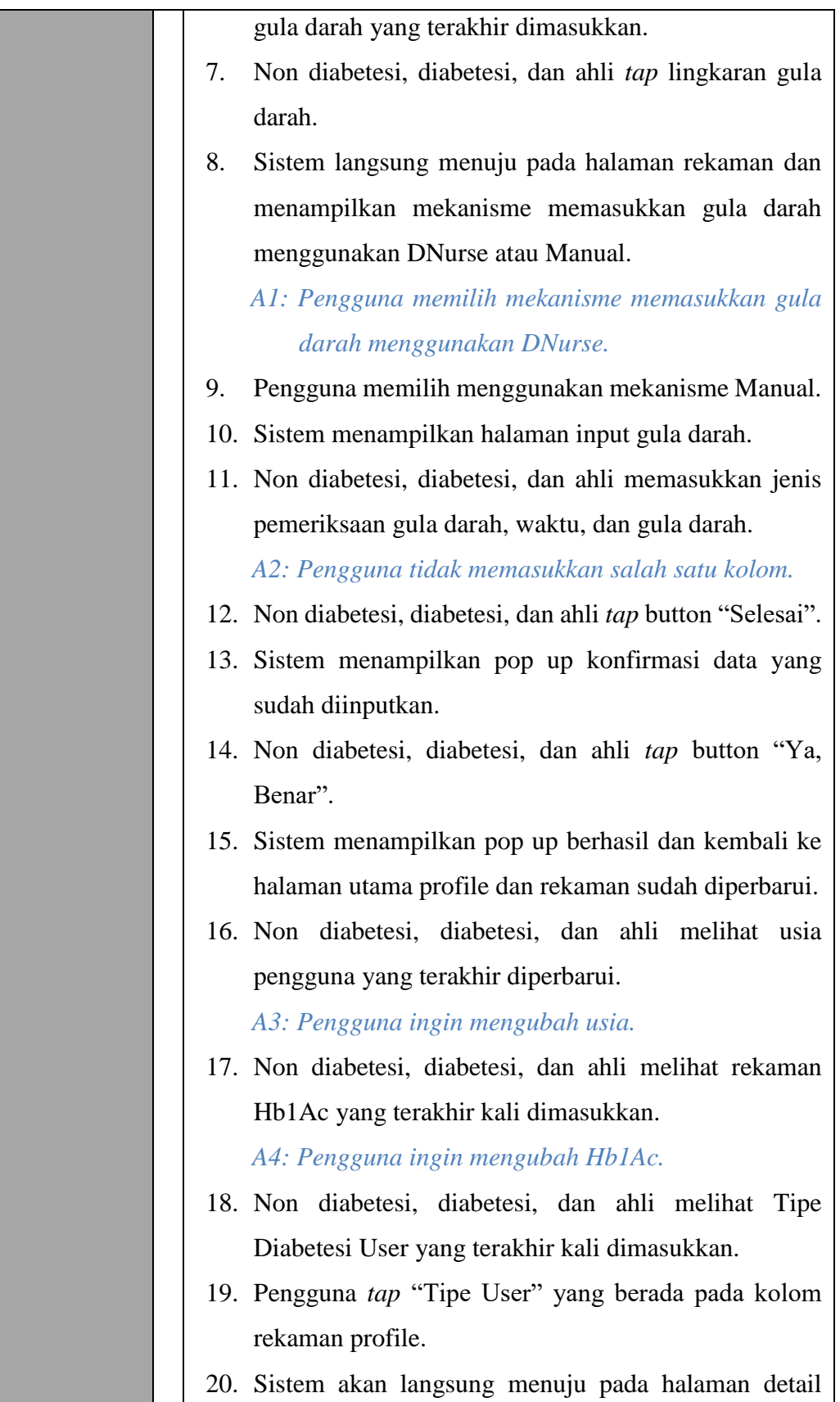

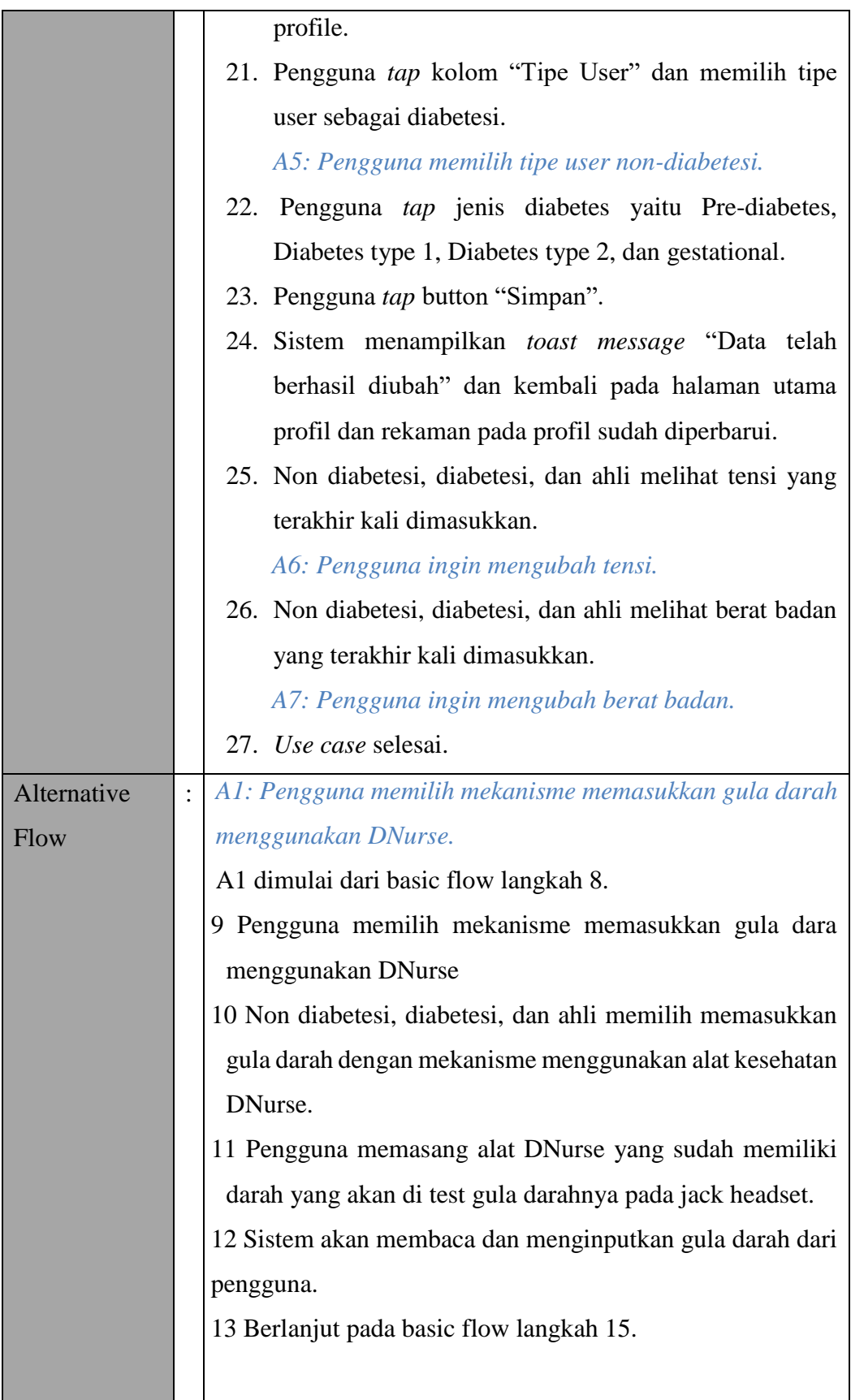

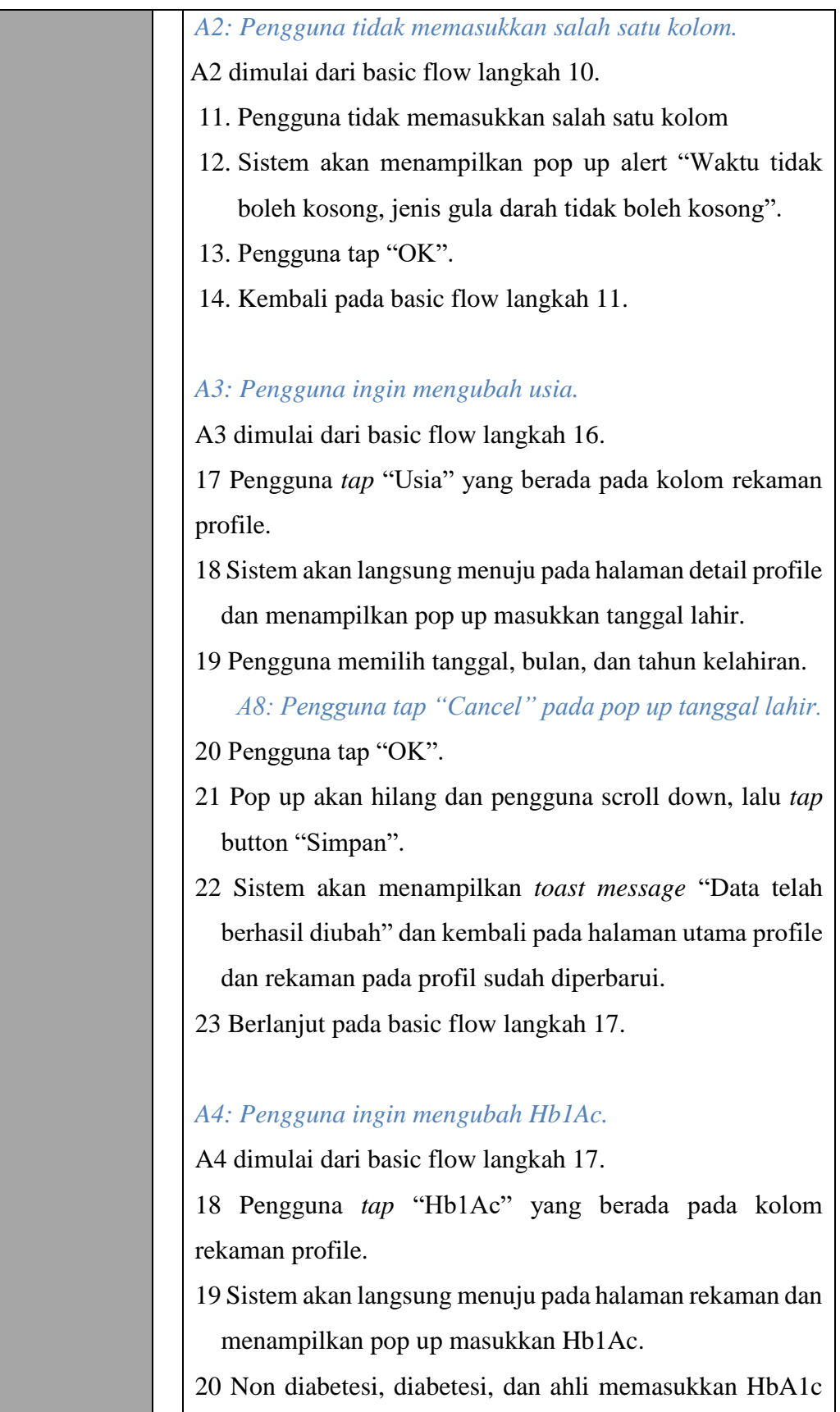

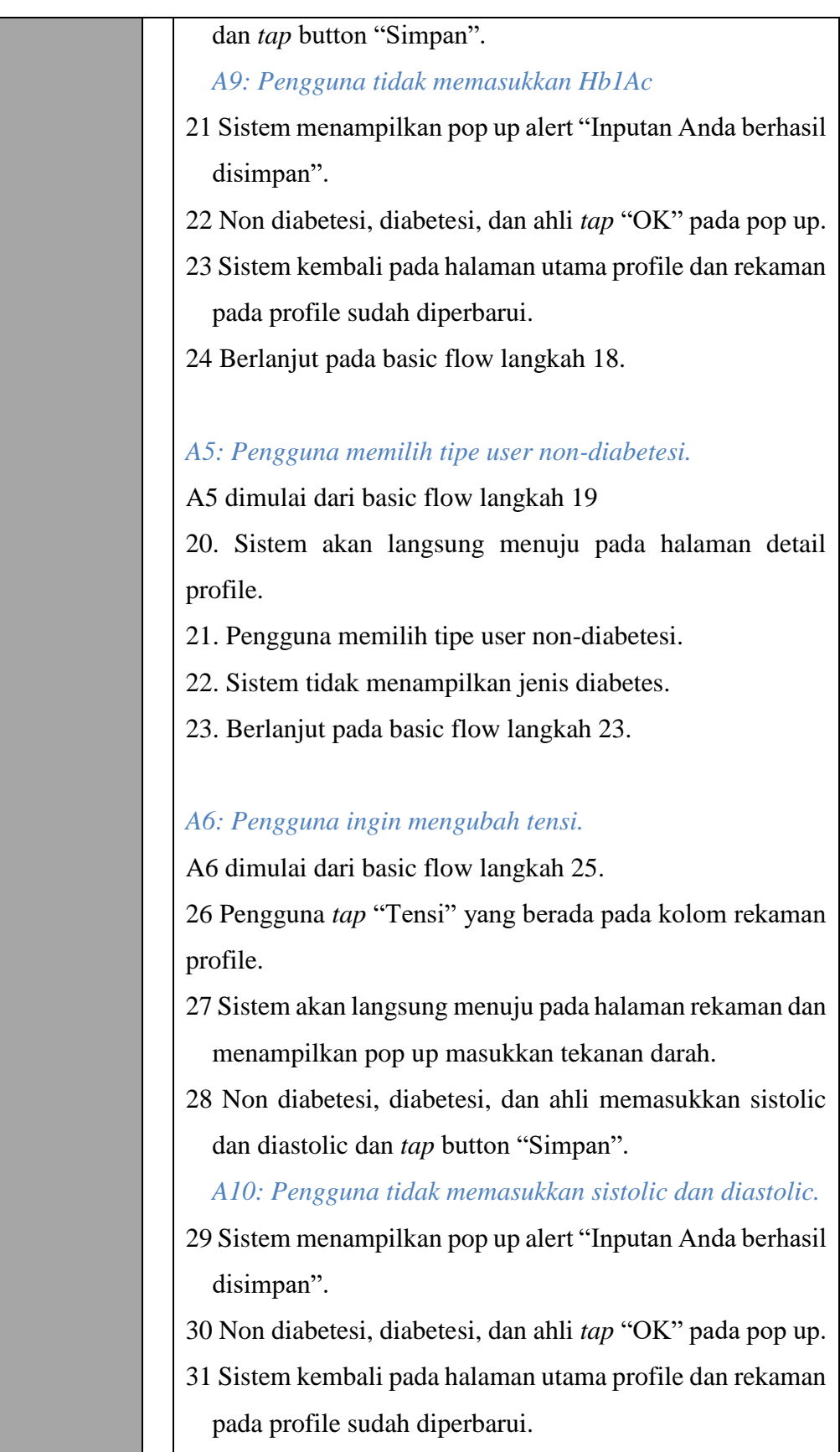

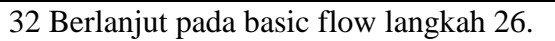

#### *A7: Pengguna ingin mengubah berat badan.*

A7 dimulai dari basic flow langkah 26.

27 Pengguna *tap* "Berat" yang berada pada kolom rekaman profile.

28 Sistem akan langsung menuju pada halaman rekaman dan menampilkan pop up masukkan berat badan.

29 Non diabetesi, diabetesi, dan ahli memasukkan berat badan dan *tap* button "Simpan".

*A11: Pengguna tidak memasukkan berat badan.* 

30 Sistem menampilkan pop up alert "Inputan Anda berhasil disimpan".

31 Non diabetesi, diabetesi, dan ahli *tap* "OK" pada pop up.

- 32 Sistem kembali pada halaman utama profile dan rekaman pada profile sudah diperbarui.
- 33 Berlanjut pada basic flow langkah 27.

### *A8: Pengguna tap "Cancel" pada pop up tanggal lahir.*

A8 dimulai dari alternative flow A3 langkah 19.

20 Sistem tidak menunjukkan pembaharuan dan masih pada tanggal lahir yang terakhir kali dimasukkan oleh pengguna 21 kembali pada alternative flow A3 langkah 18.

### *A9: Pengguna tidak memasukkan Hb1Ac*

A9 dimulai dari alternatif flow A4 langkah 19.

20. Pengguna tidak memasukkan Hb1Ac.

21. Sistem akan menampilkan pop up alert "Silahkan masukkan Hb1Ac Anda".

22. Pengguna tap button "OK" pada pop up.

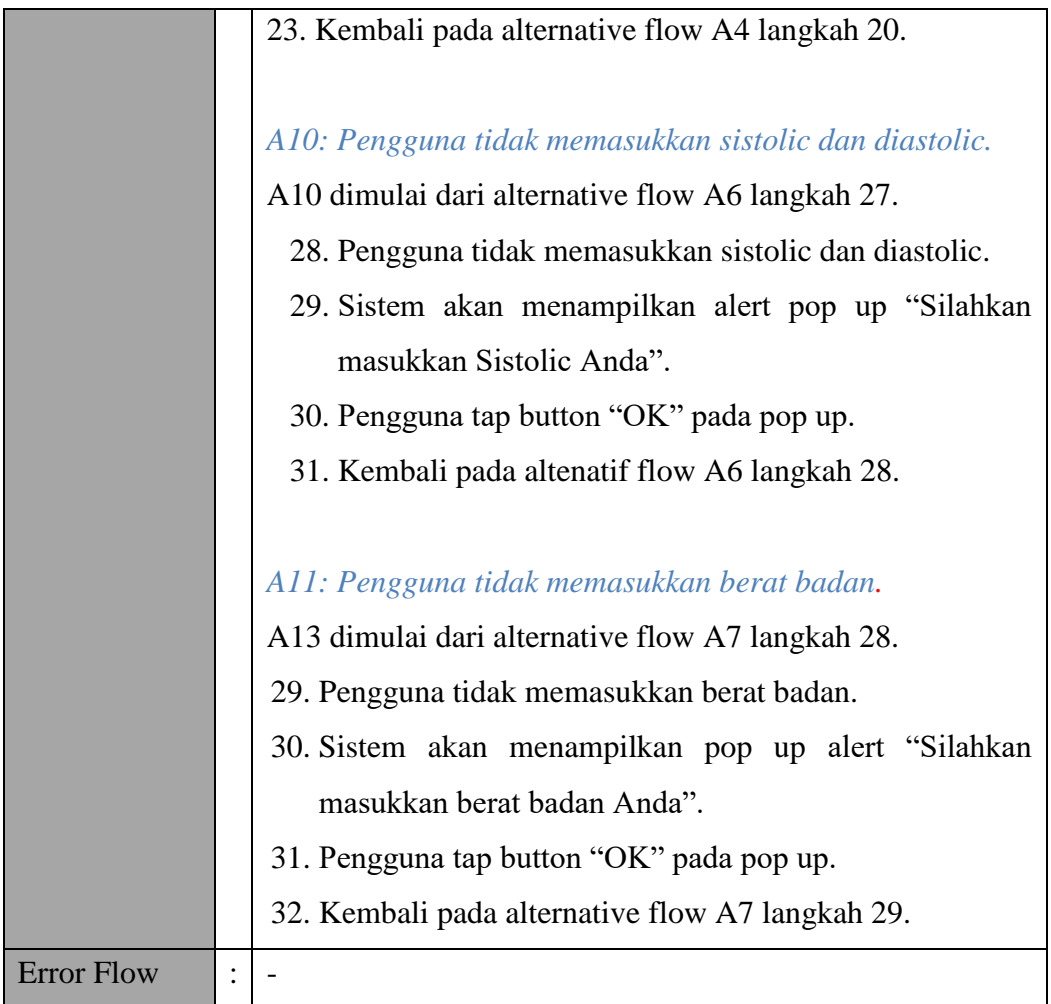

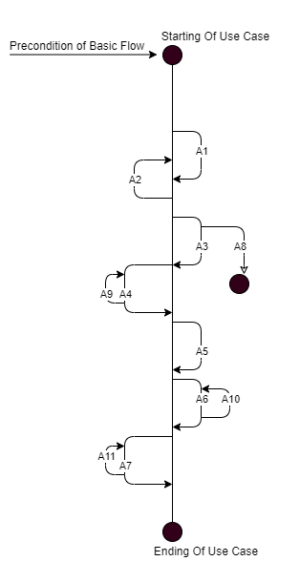

Gambar Bagan Alur *Use case* Menambahkan Rekaman Melalui Profile

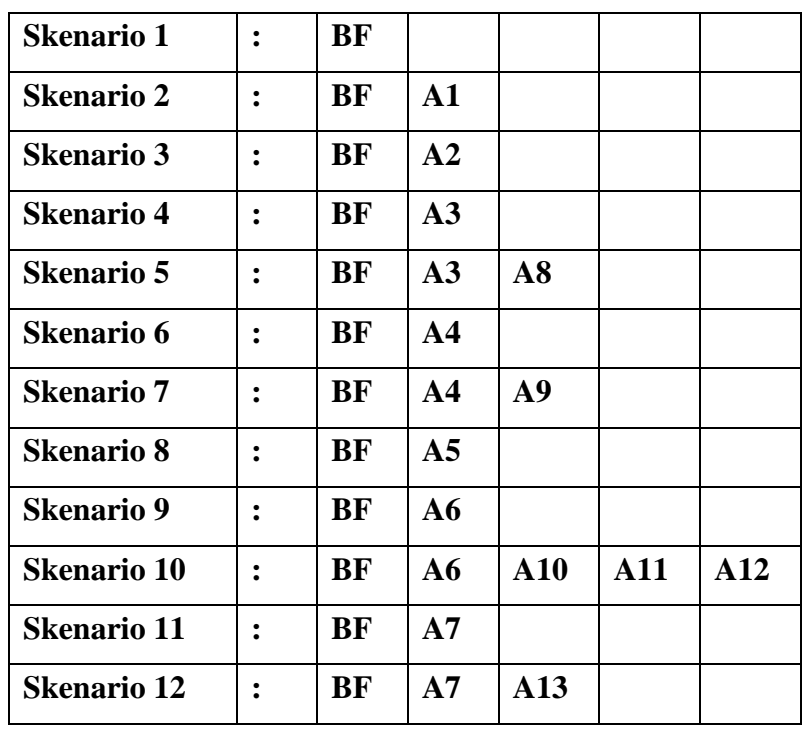

### **b) Identifikasi Variabel**

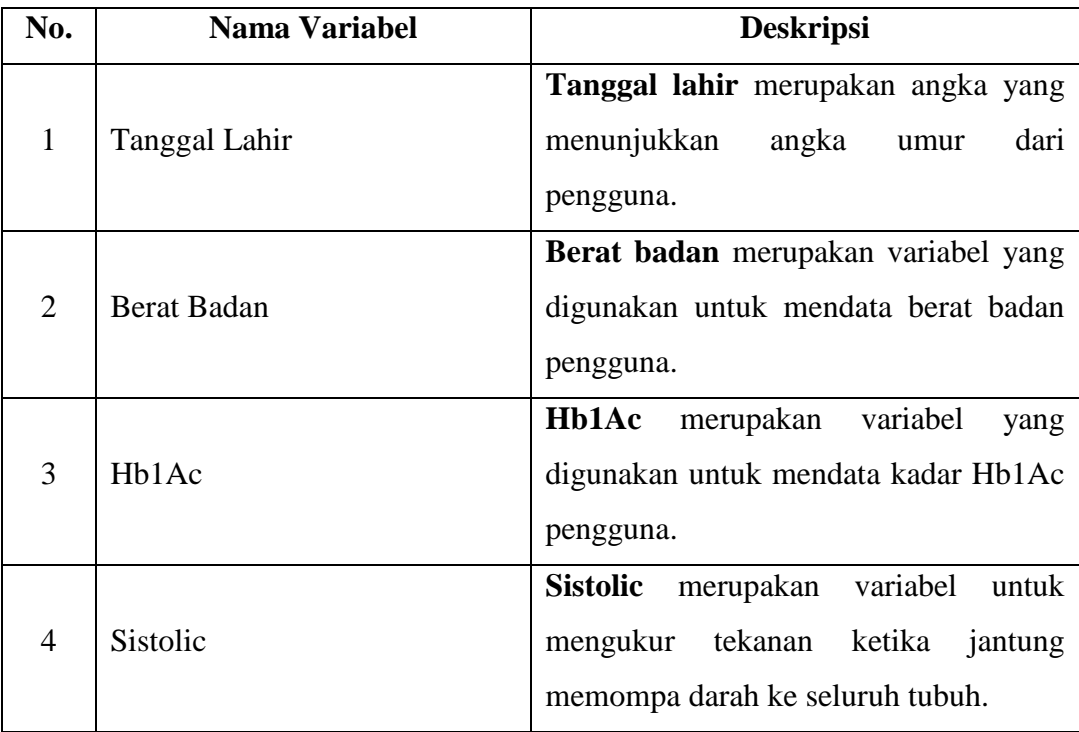

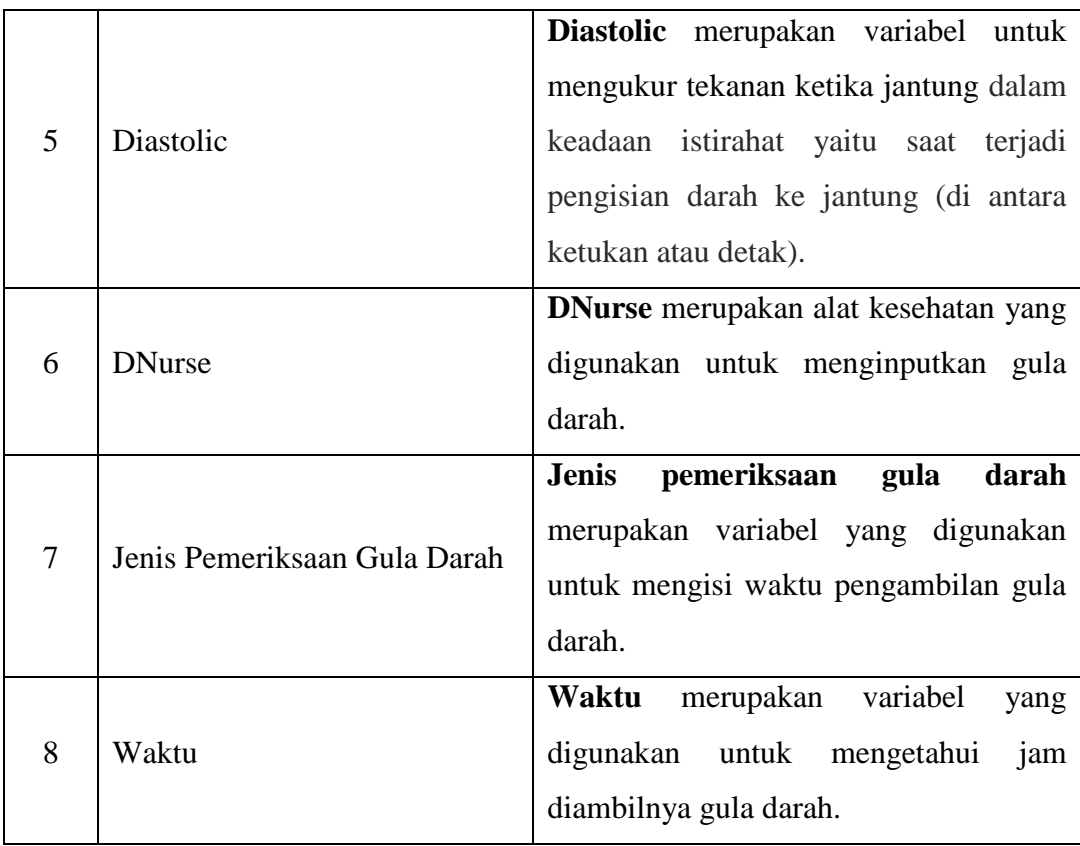

#### **c)** *Validity Check*

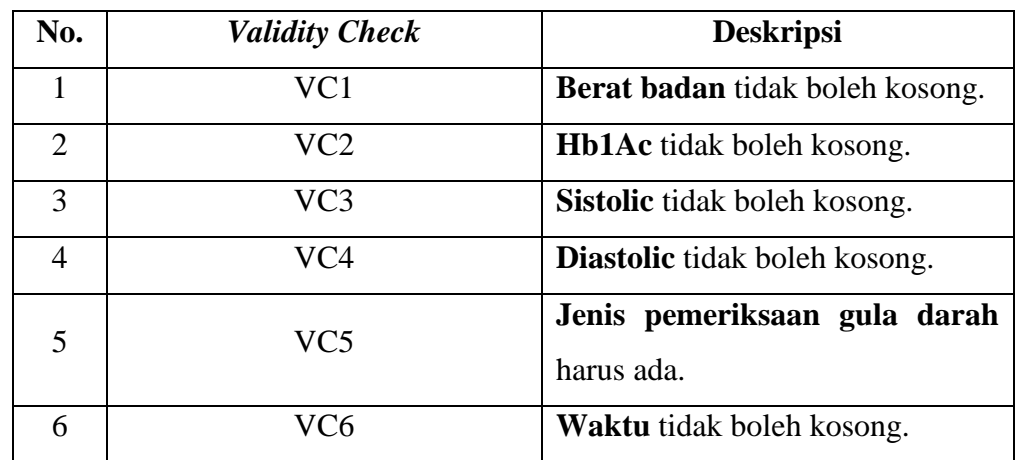

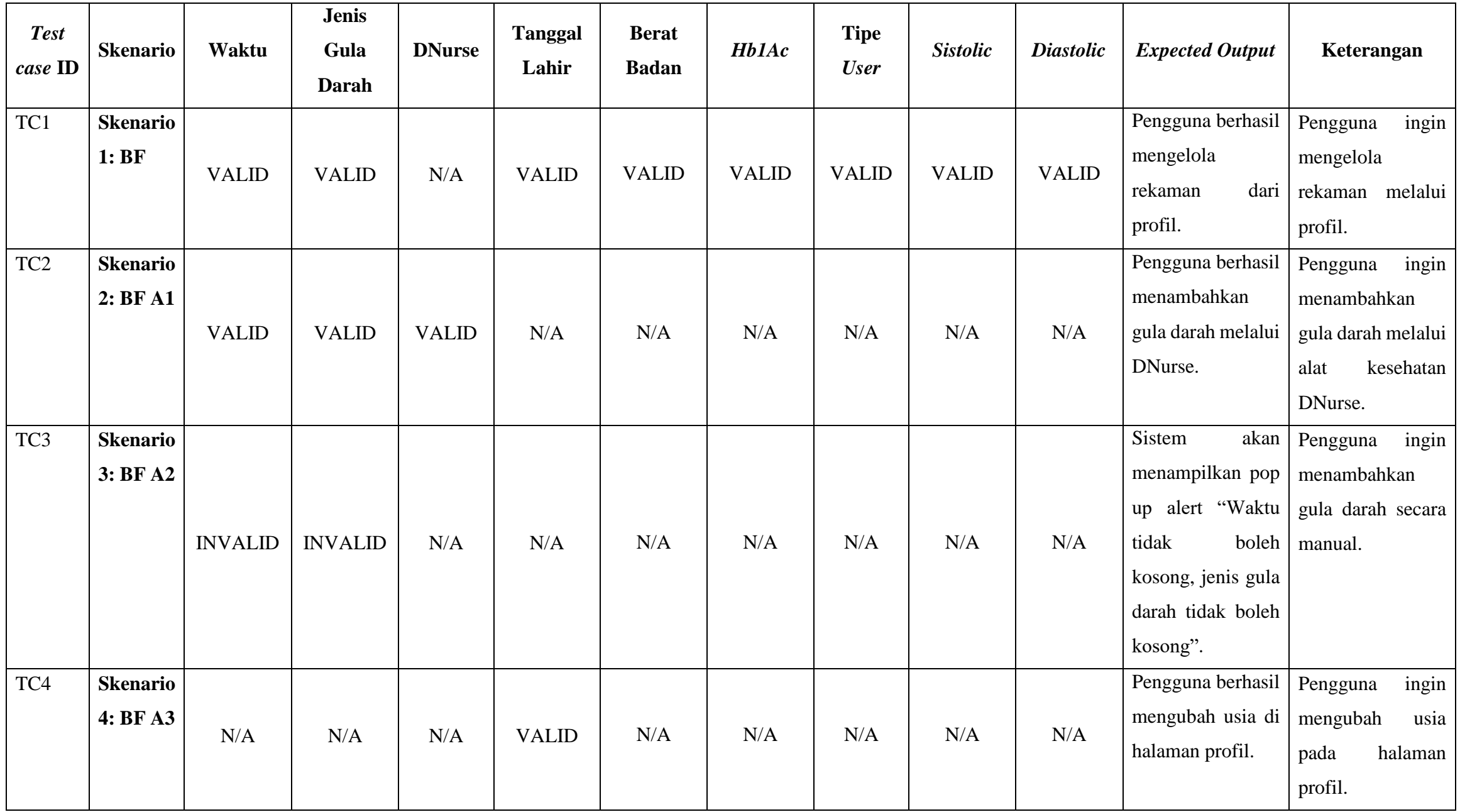

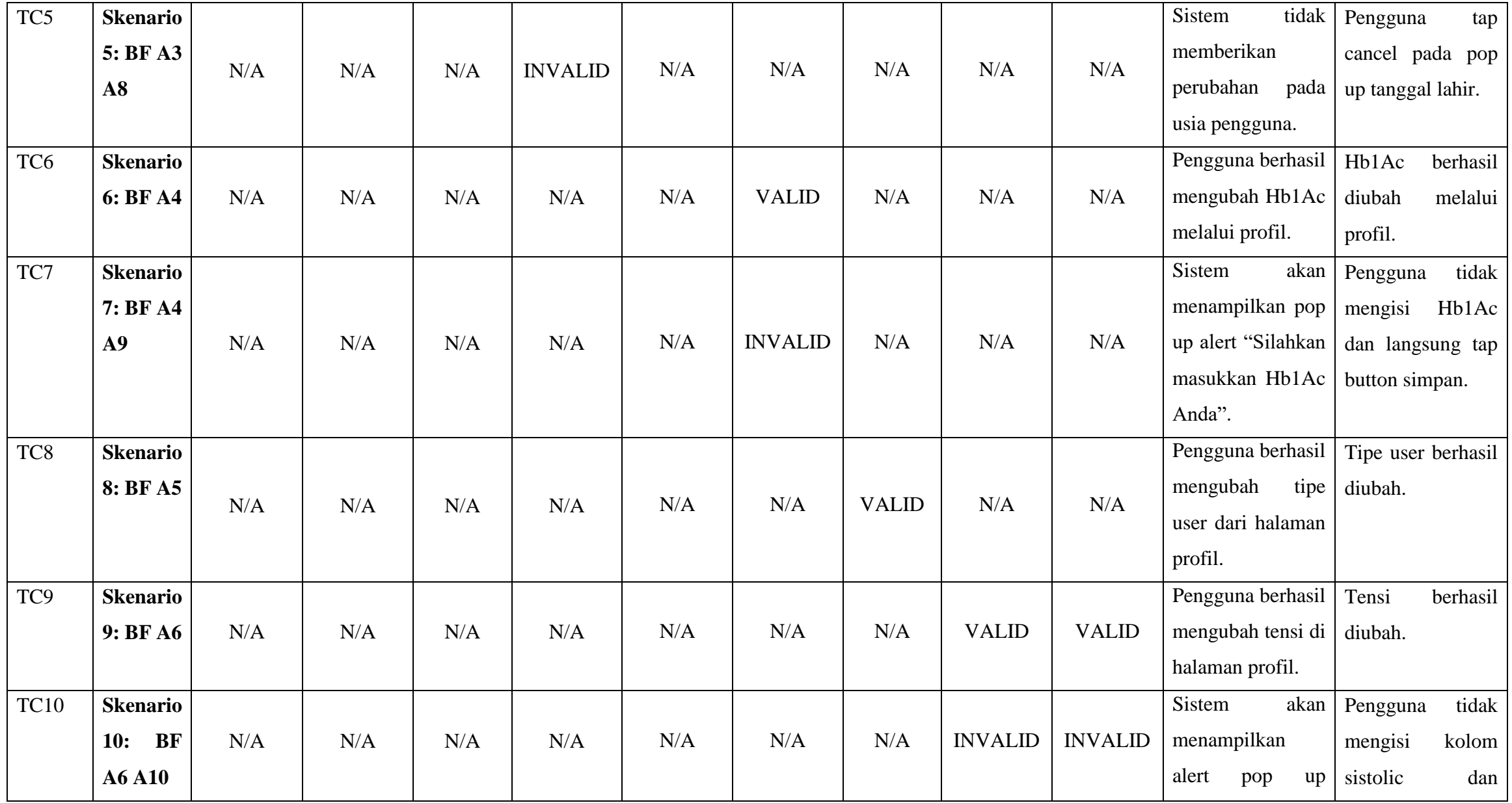

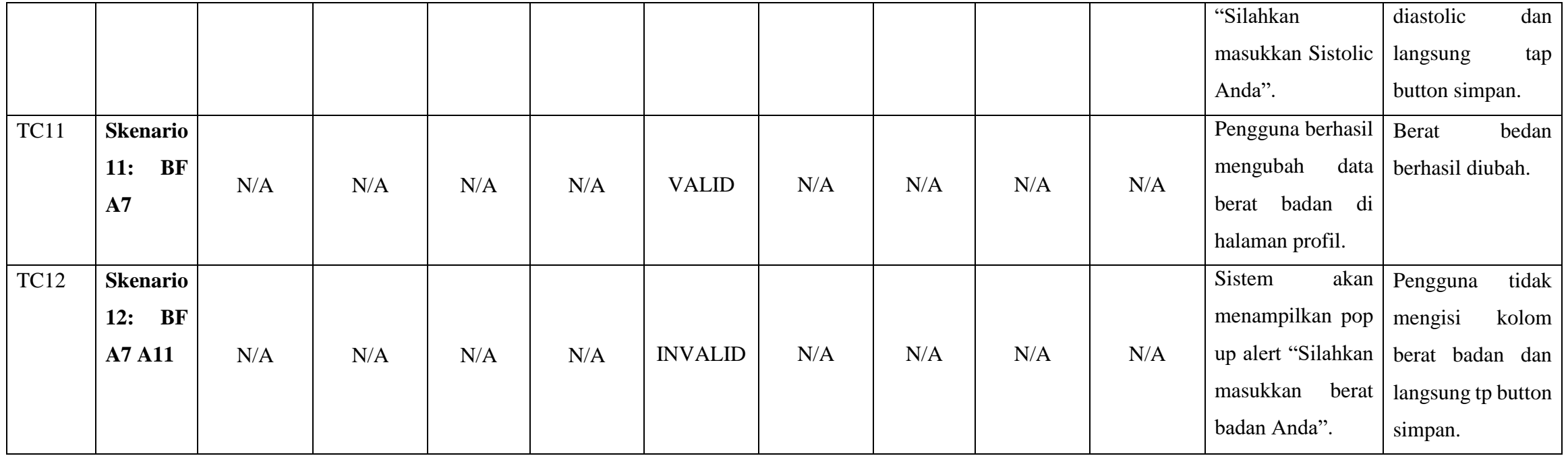

# **14.** *Use case* **Tentang Aplikasi Teman Diabetes**

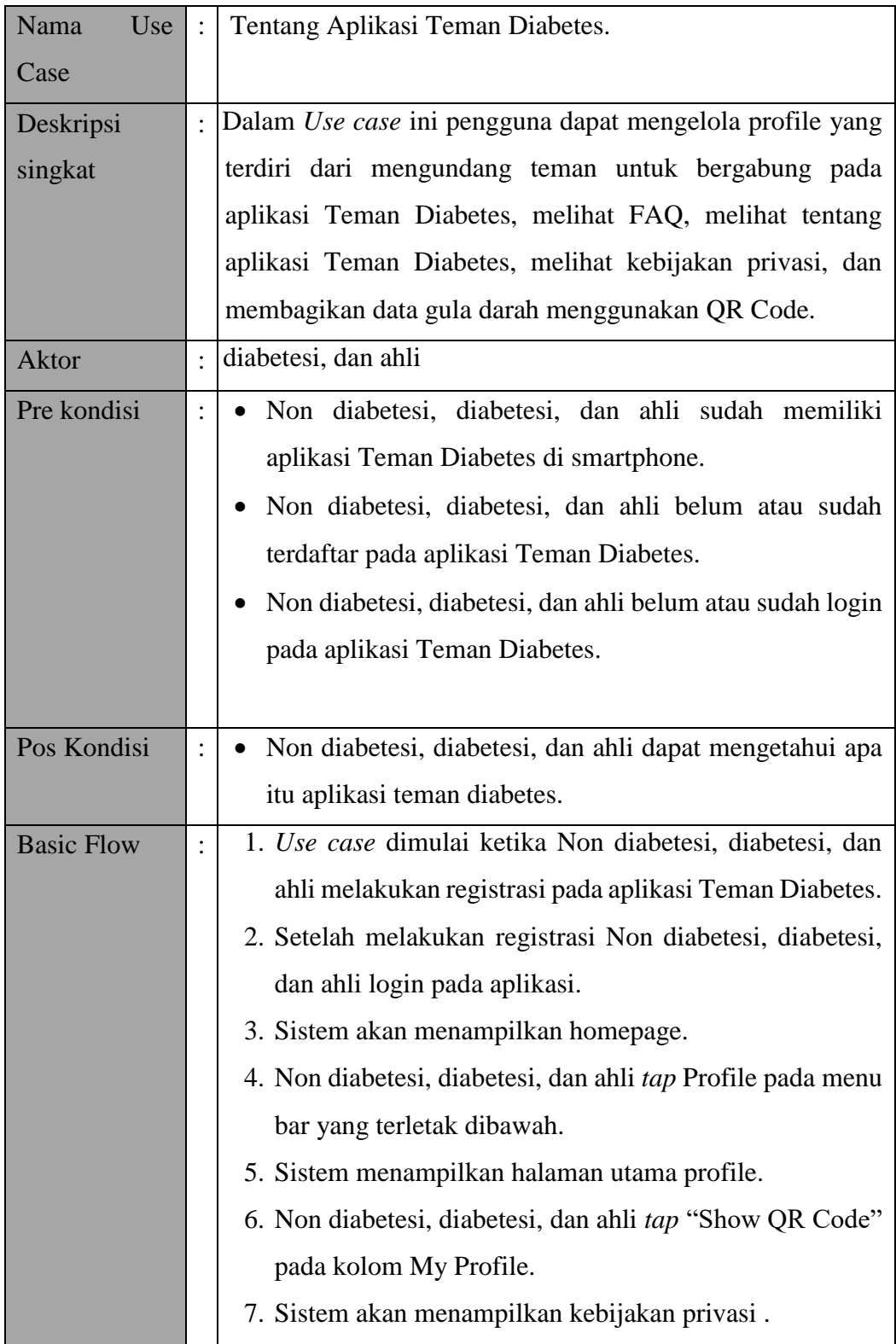

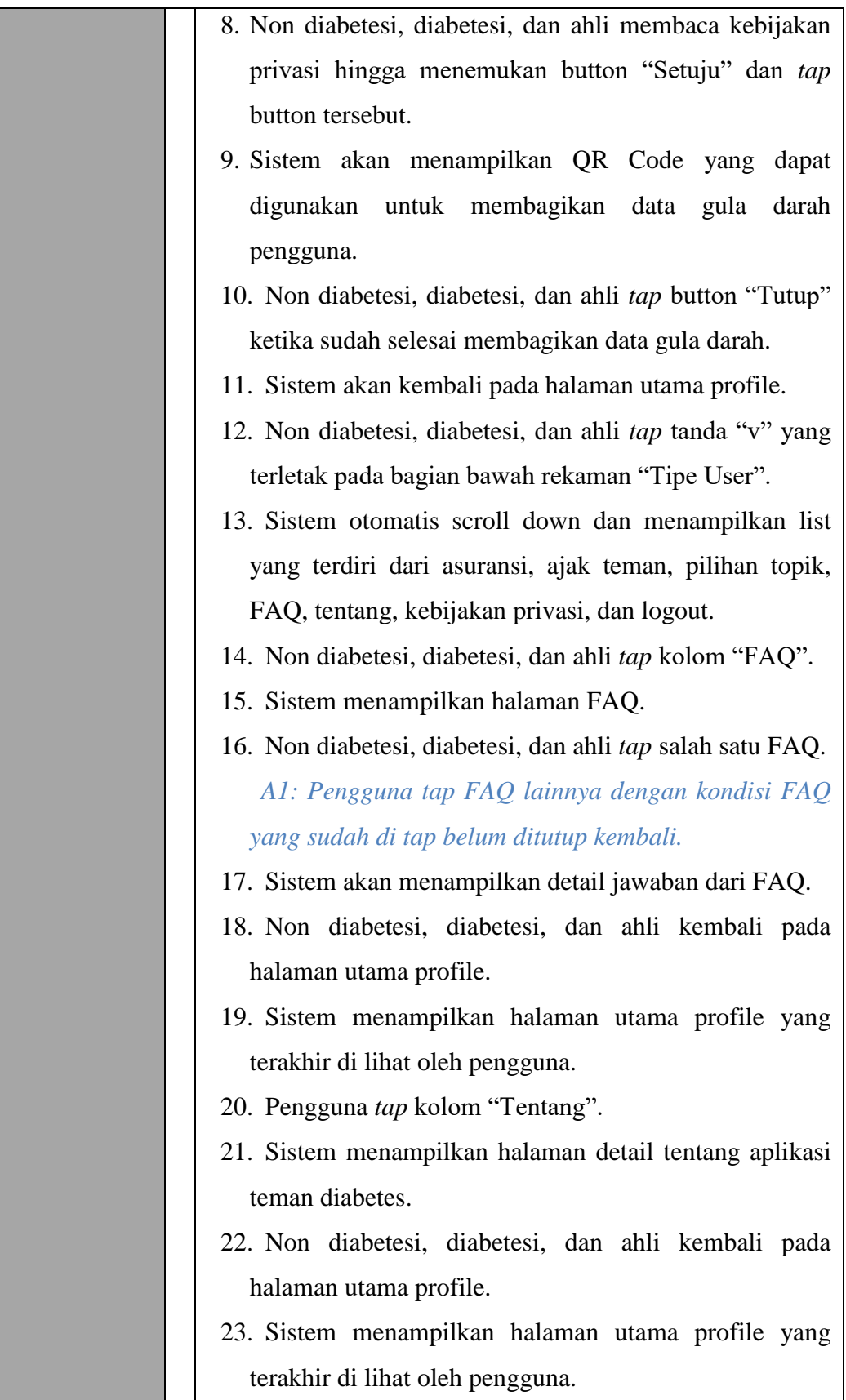

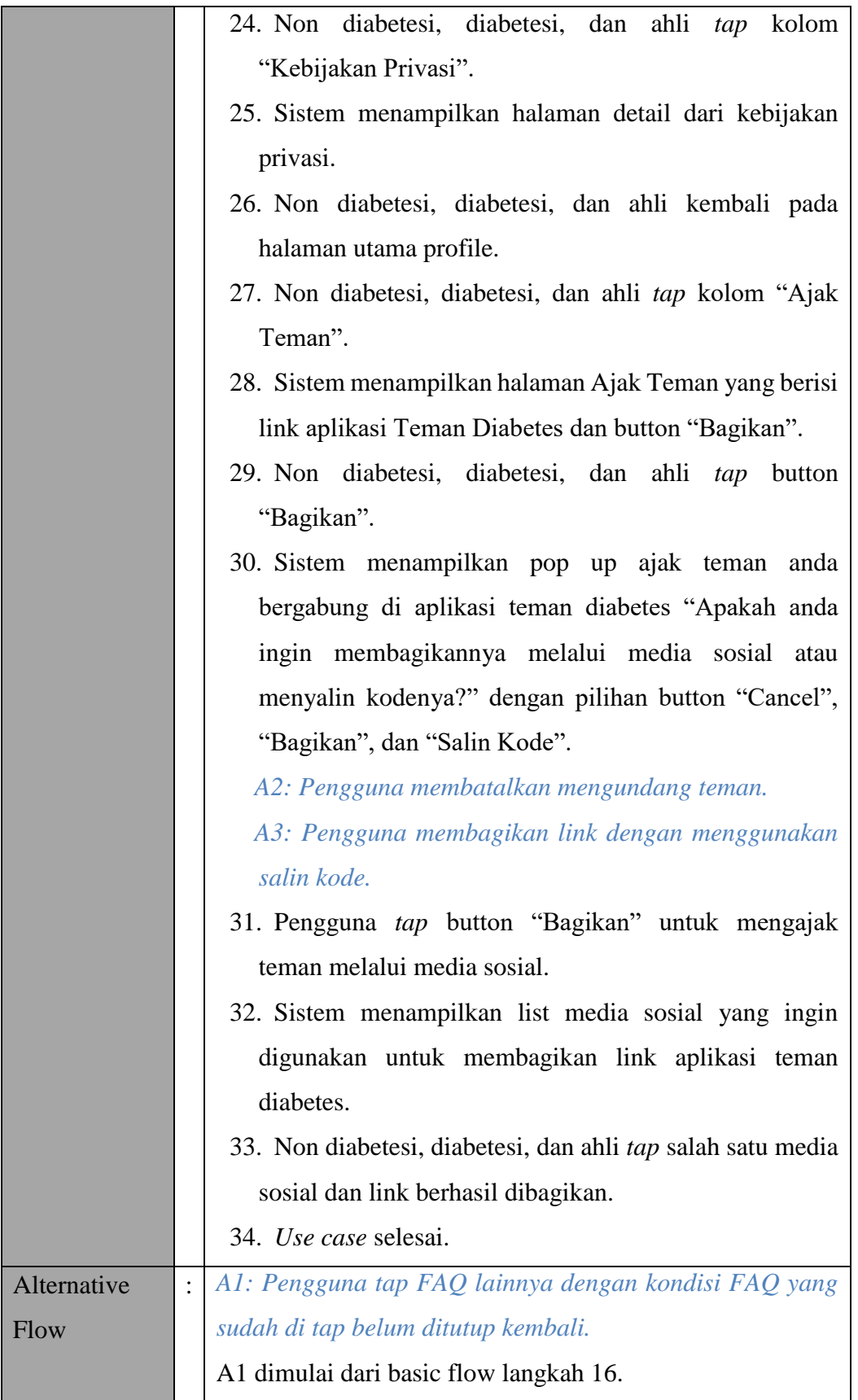

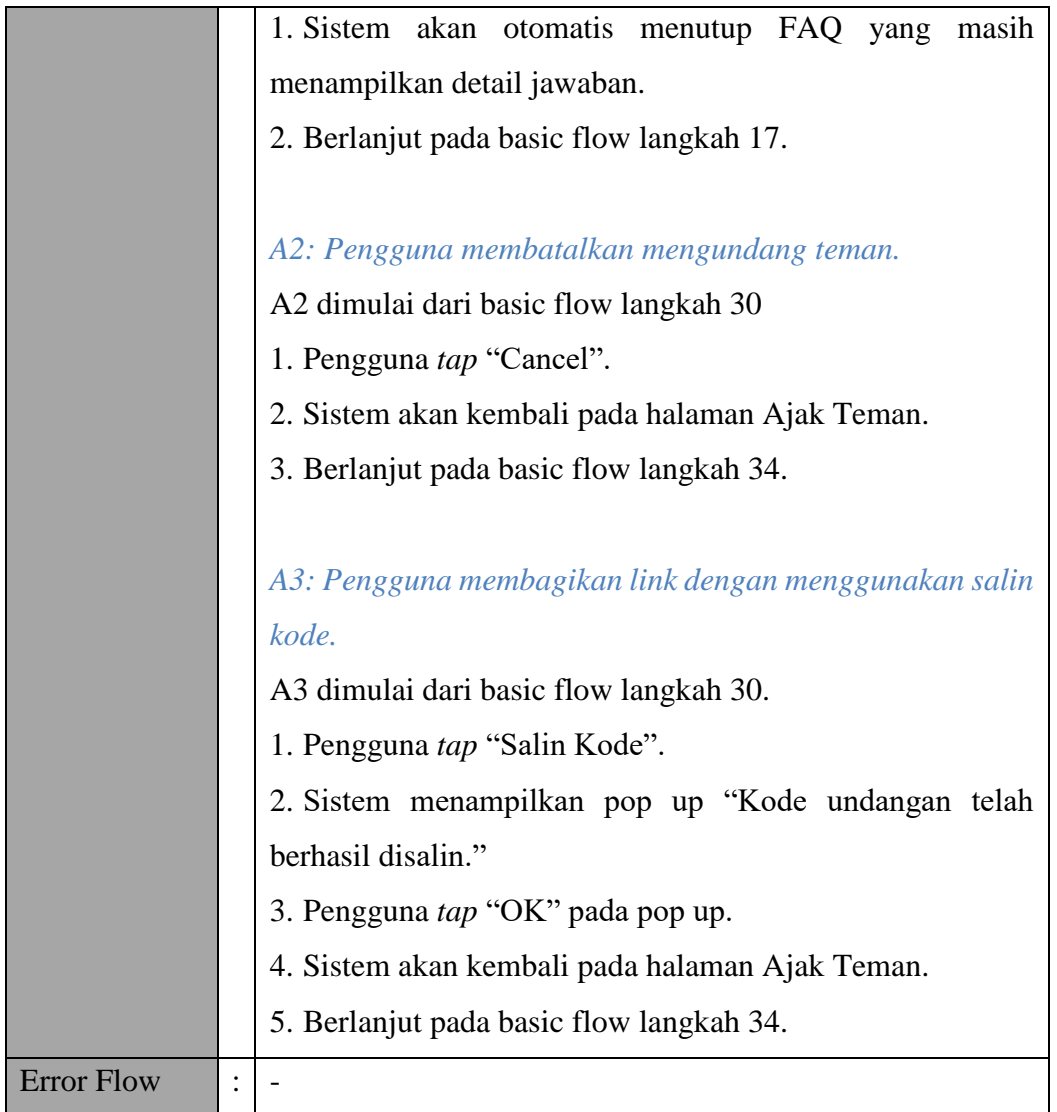

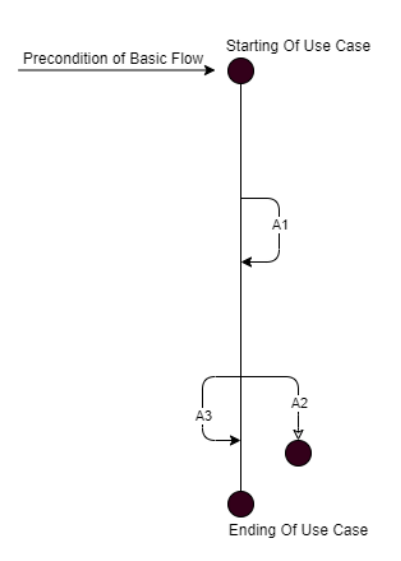

Gambar Bagan Alur *Use case* Tentang Aplikasi Teman Diabetes.

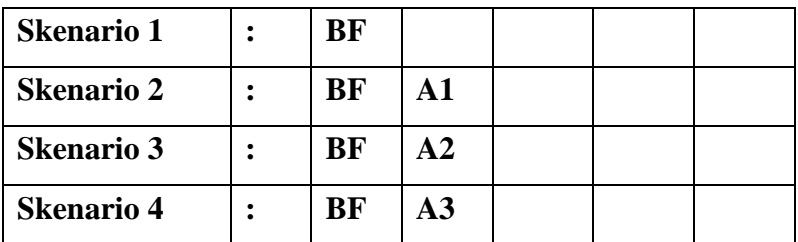

# **b) Identifikasi Variabel**

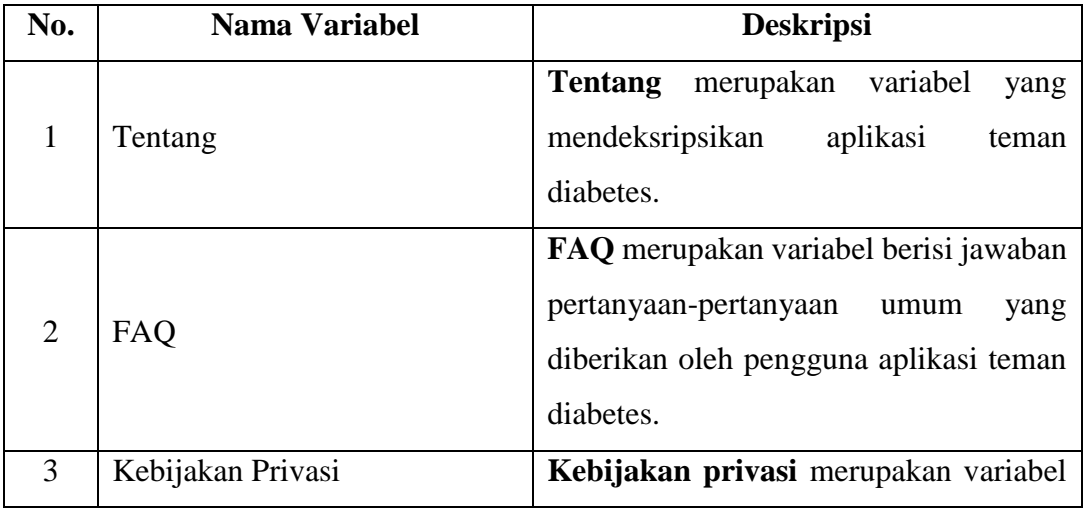

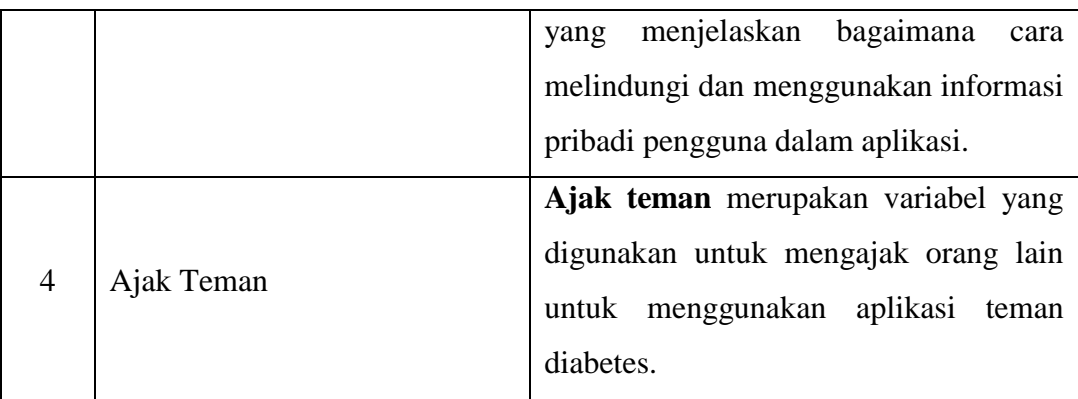

#### *c) Validity Check*

Tidak ada *Validity Check*pada *Use case* ini.

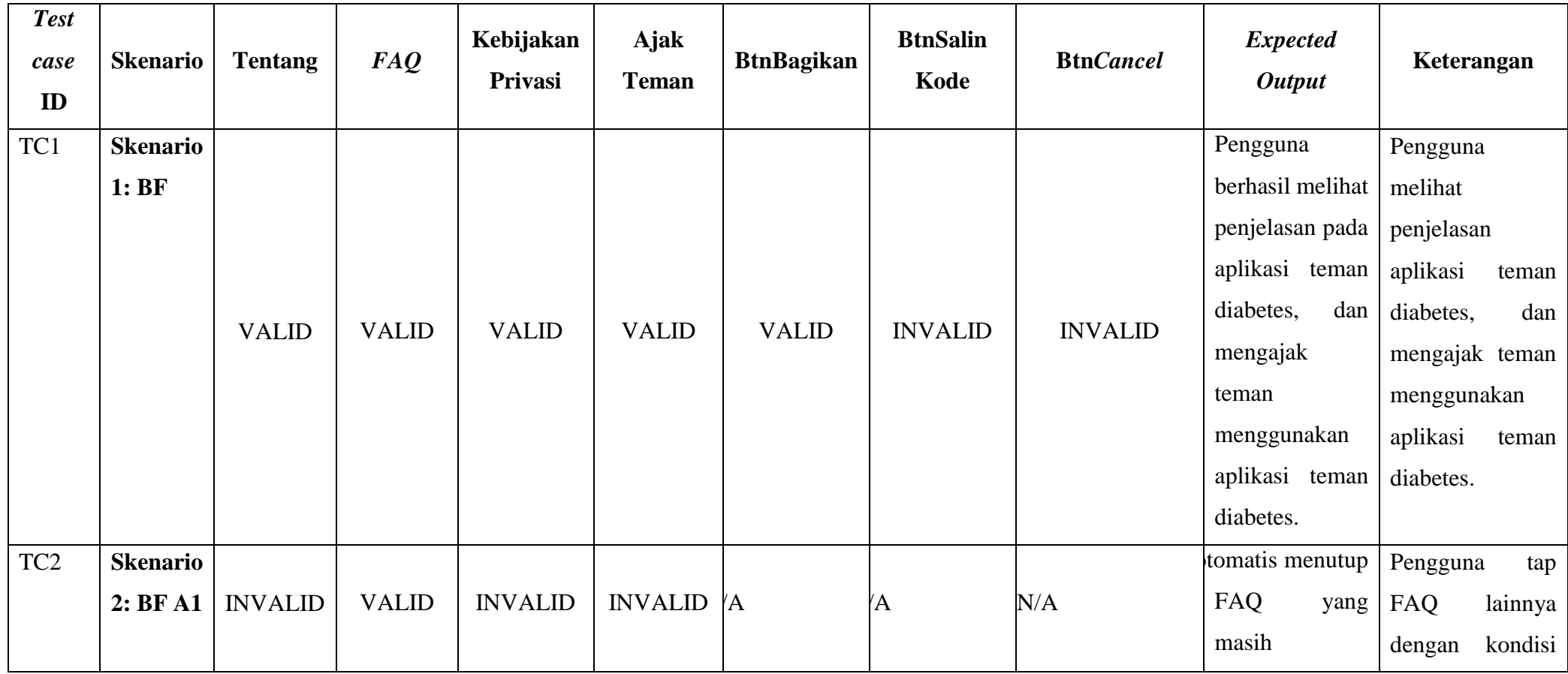
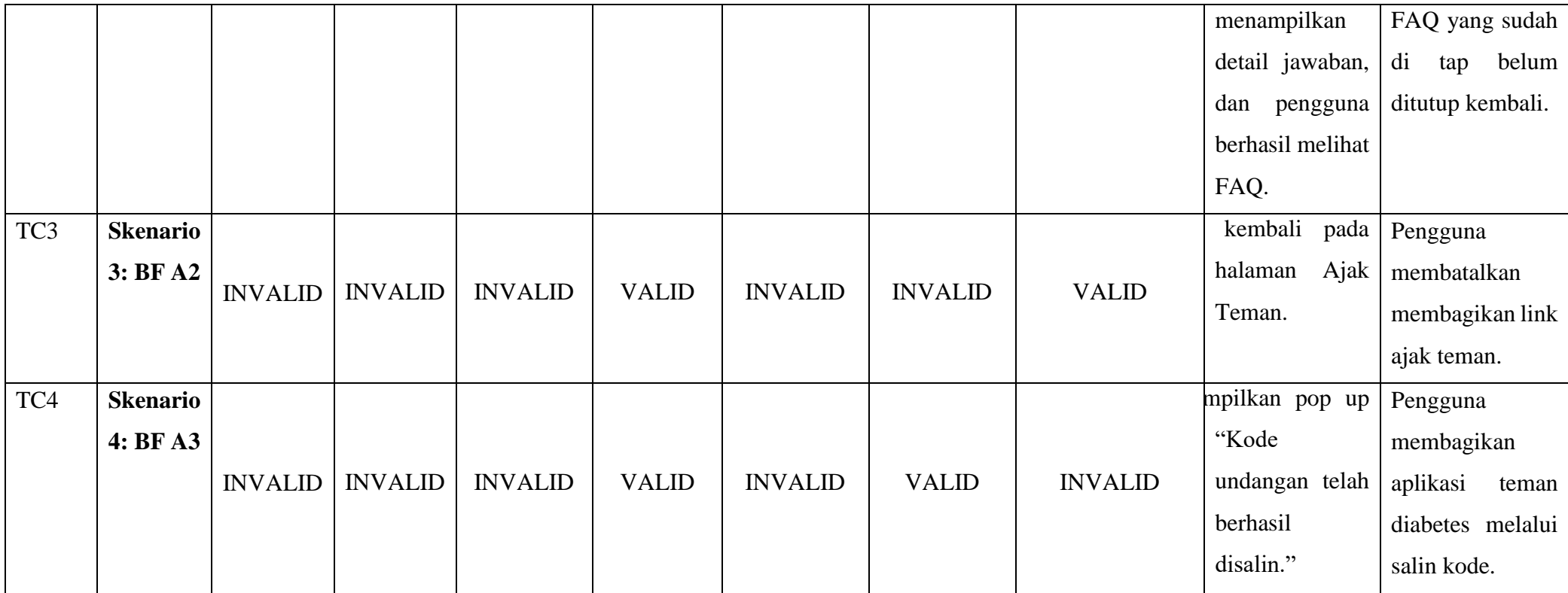

# **15.** *Use case* **Logout**

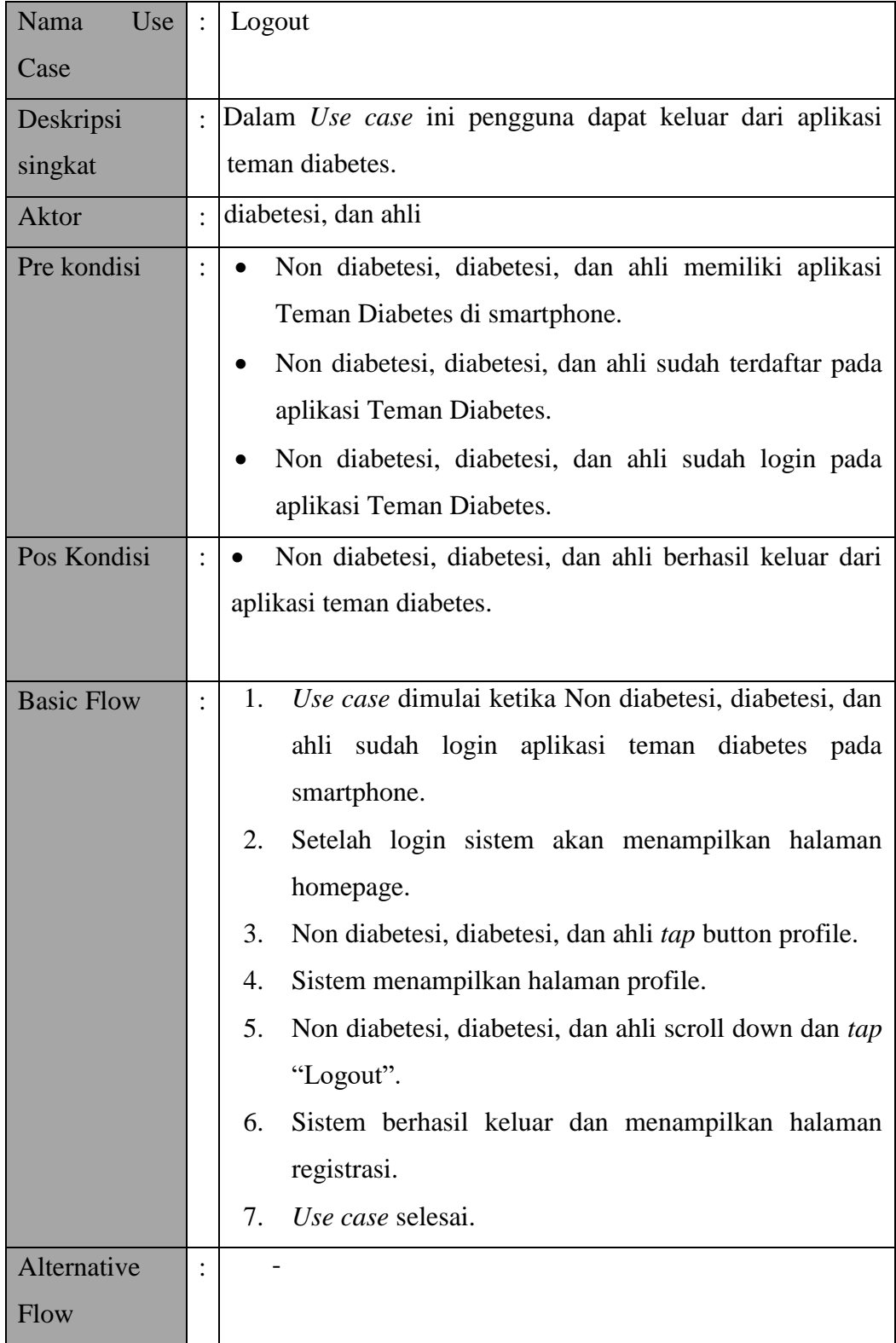

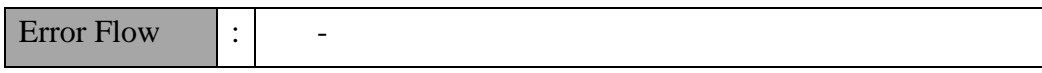

### **a) Matriks Skenario**

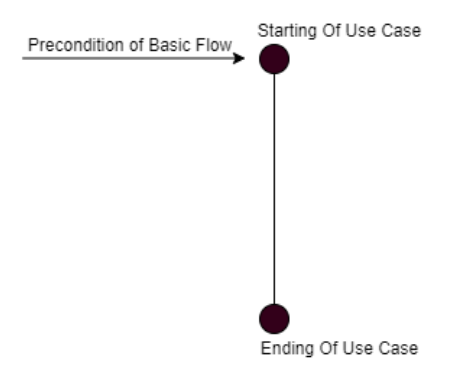

Gambar Bagan Alur *Use case* Logout

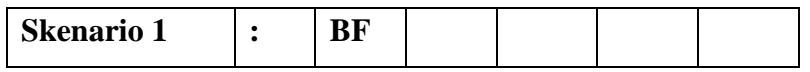

### **b) Identifikasi Variabel**

Tidak ada identifikasi variabel dalam *Use case* ini.

**c) Validity Check**

Tidak ada *Validity Check*dalam *Use case* ini.

**d) Matriks** *Test case*

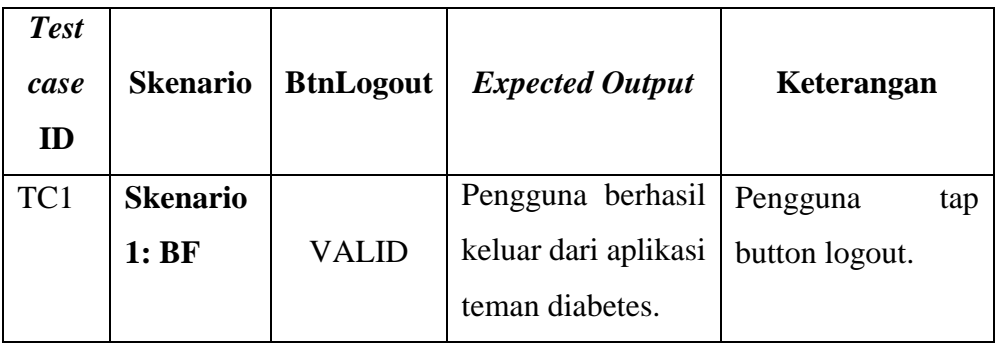

### **16.** *Use case* **Notifikasi**

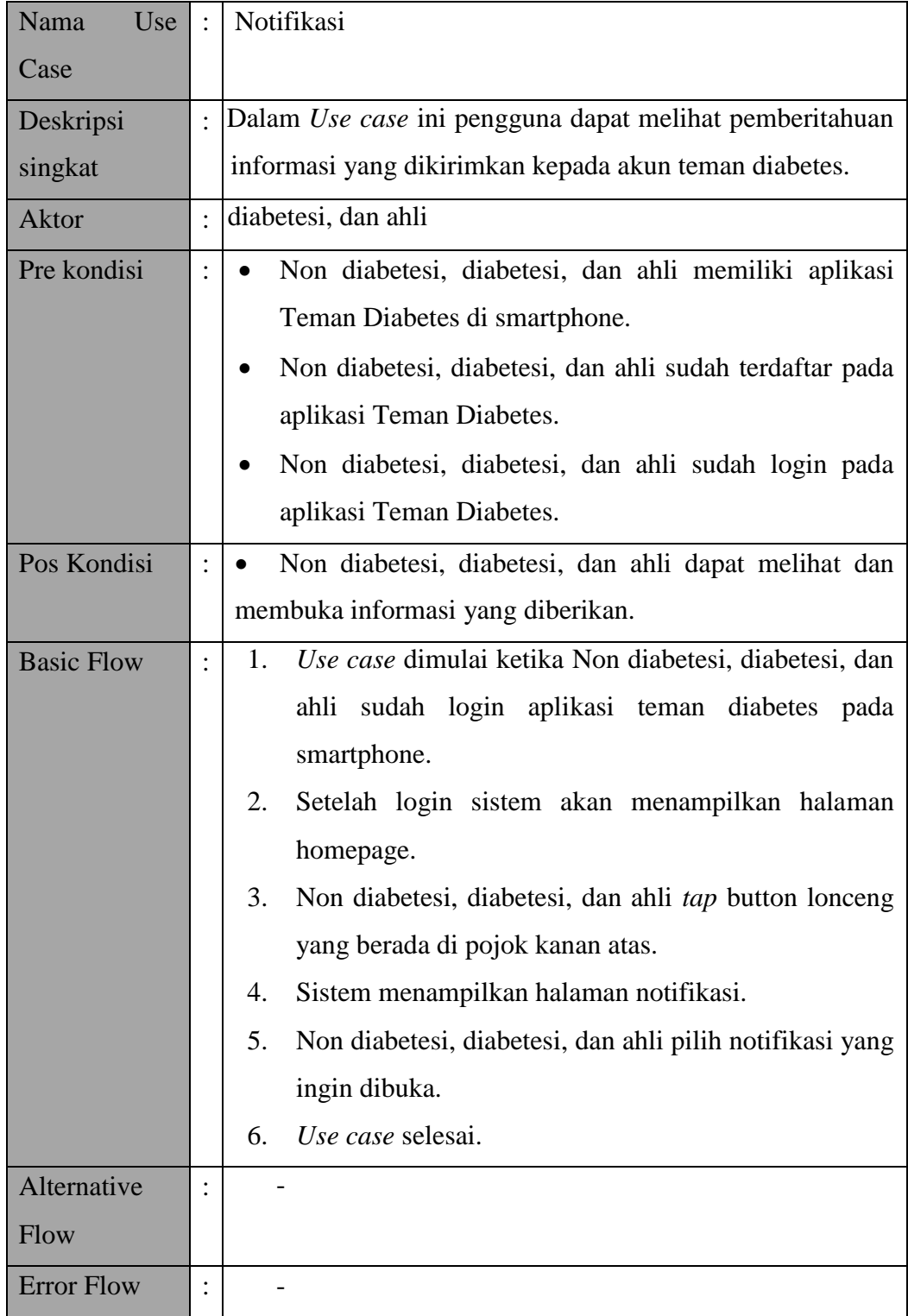

#### **a) Matriks Skenario**

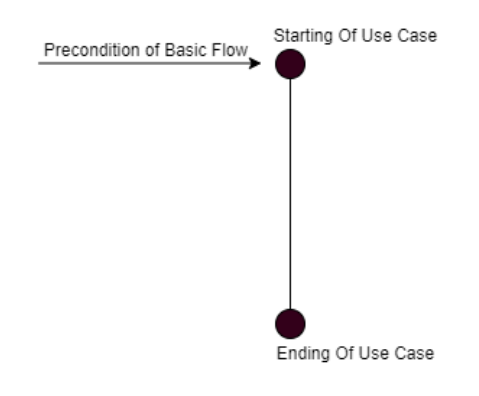

Gambar Bagan Alur *Use case* Notifikasi

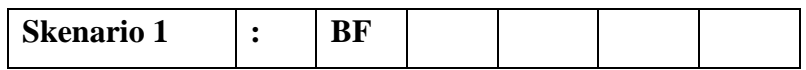

#### **b) Identifikasi Variabel**

Tidak ada identifikasi variabel dalam *Use case* ini.

### **c) Validity Check**

Tidak ada *Validity Check*dalam *Use case* ini.

### **d) Matriks** *Test case*

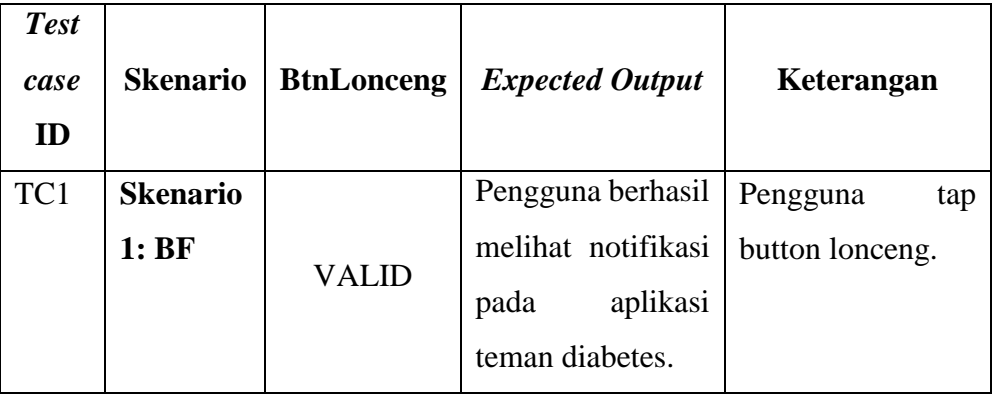

## **B.** *Test case Automation regression testing***Menggunakan Katalon Studio**

## **2.3.** *Test case* **Forget Password Valid Email**

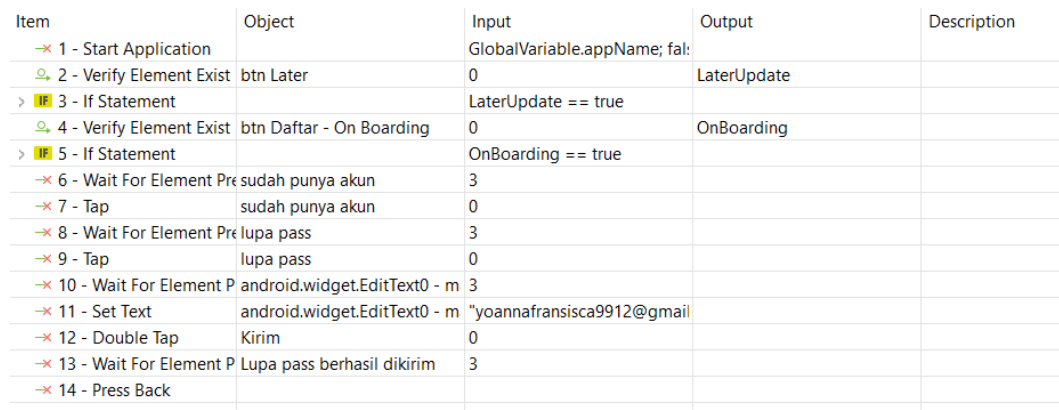

## **2.4.** *Test case* **Forget password Invalid Email**

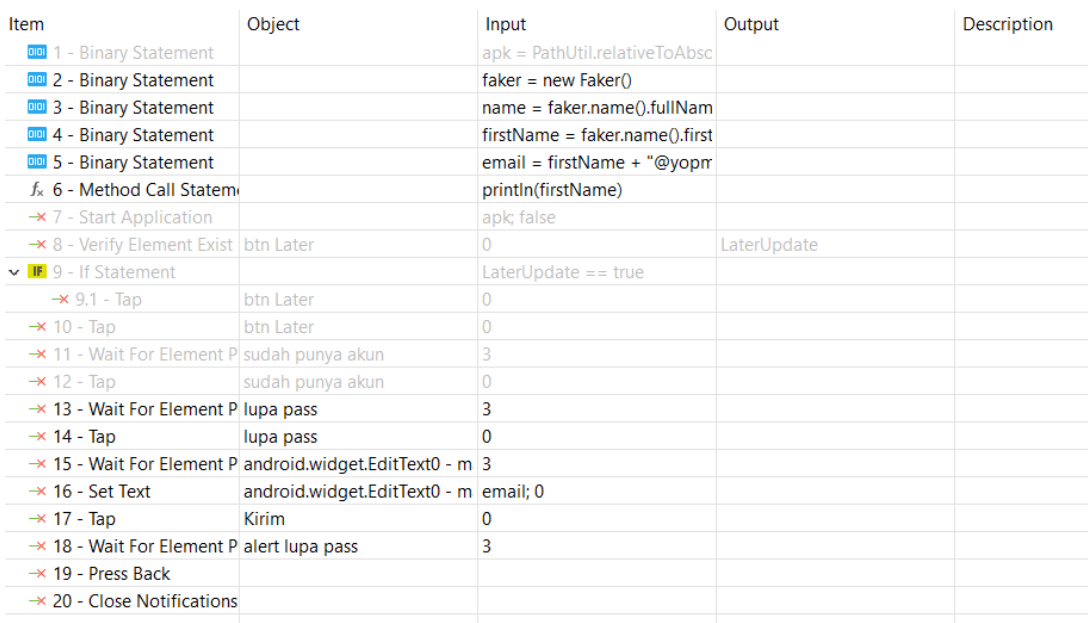

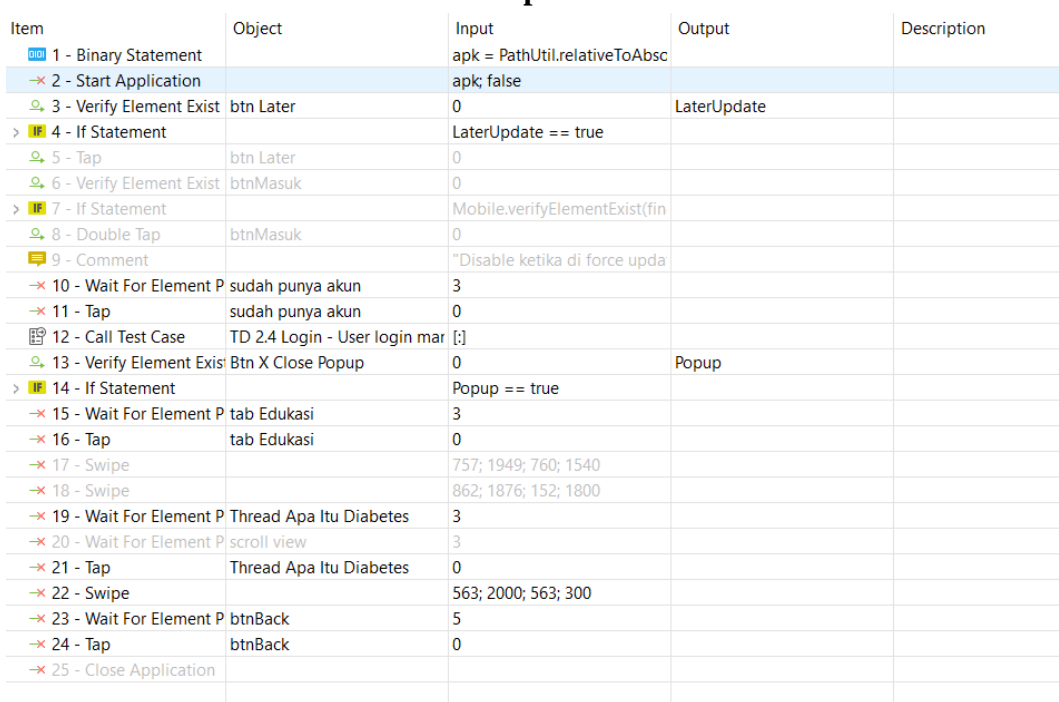

### **2.5.** *Test case* **Fitur Edukasi Thread Apa Itu Diabetes**

### **2.6.** *Test case* **Fitur Edukasi Thread Mengurangi Risiko Komplikasi**

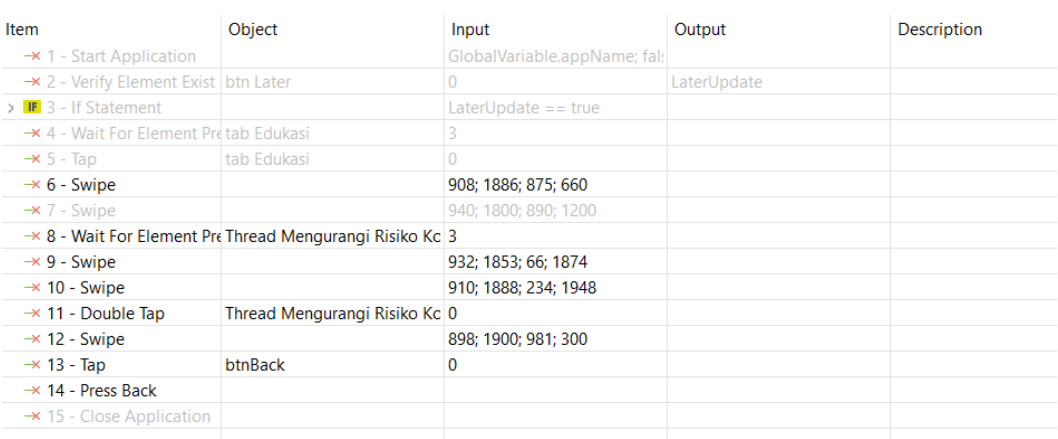

# **2.7.** *Test case* **Fitur Forum** *User* **Cari** *Thread* **Dengan Data** *Valid***,** *Bookmark***, Dan** *Share*

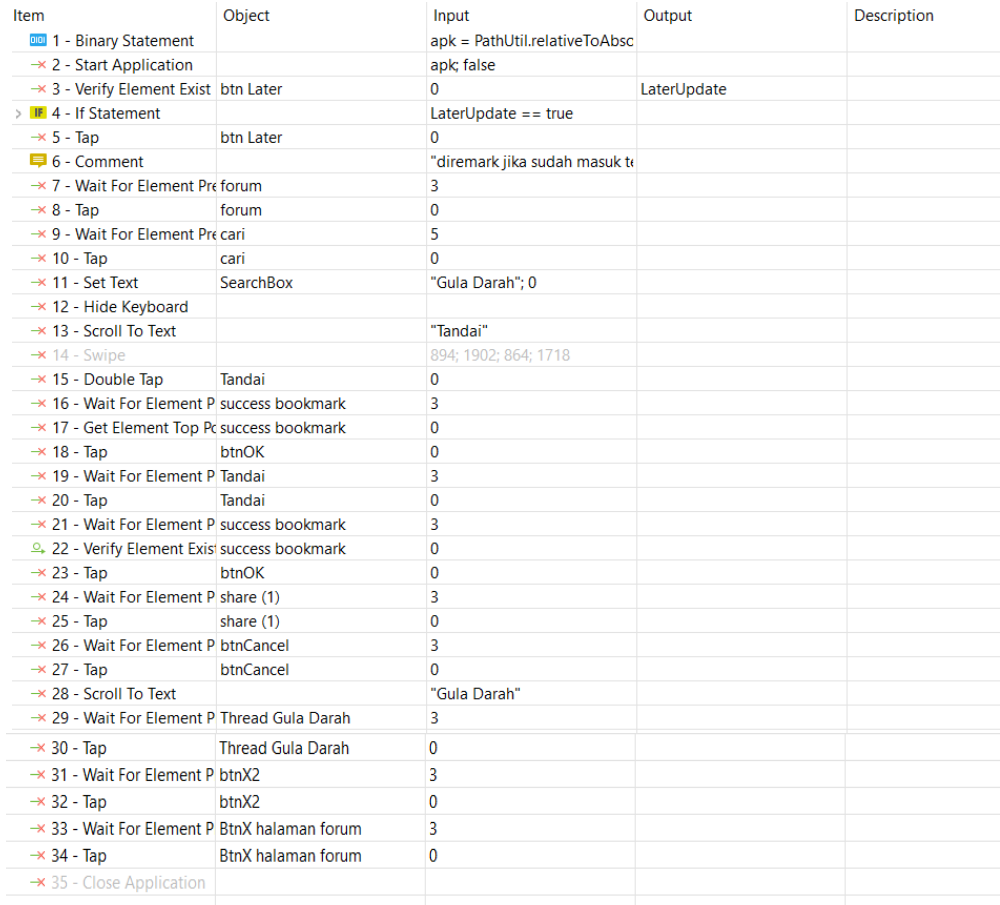

# **2.8.** *Test case* **Fitur Forum** *User* **Masuk Ke Detail** *Thread***, Balas** *Thread***. Dan Balas Komentar**

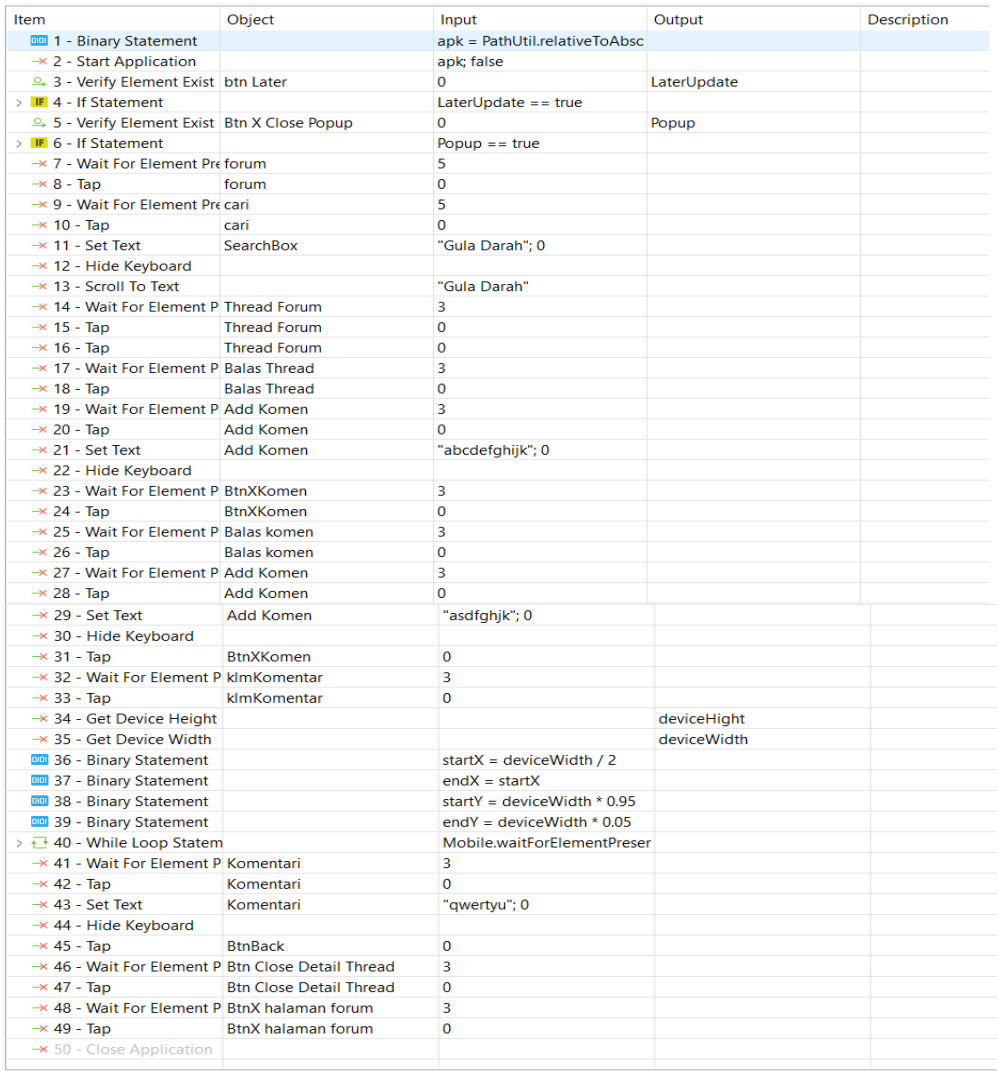

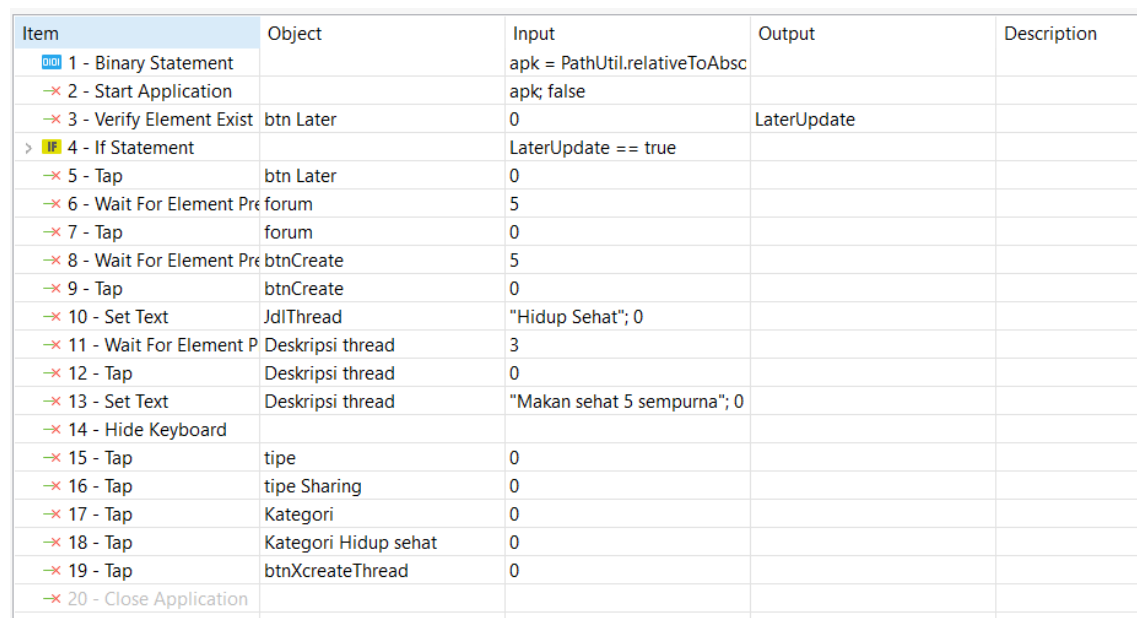

### **2.9.** *Test case* **Fitur Forum User Membuat Thread Baru**

## **2.10.** *Test case* **Fitur Forum** *User* **Masuk Ke Detail** *Thread***, Balas** *Thread***, Dan Balas Komentar Tanpa** *Input Text* **Langsung Klik Tombol Balas**

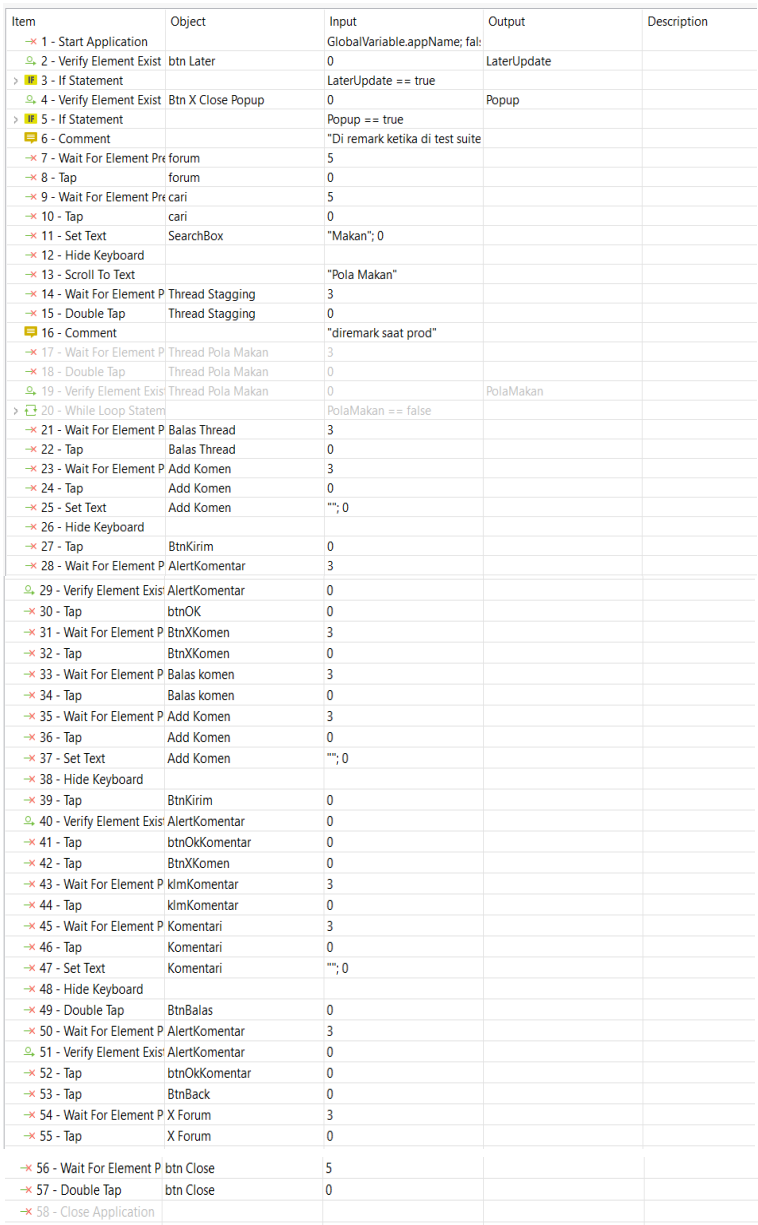

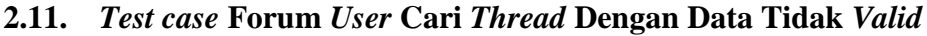

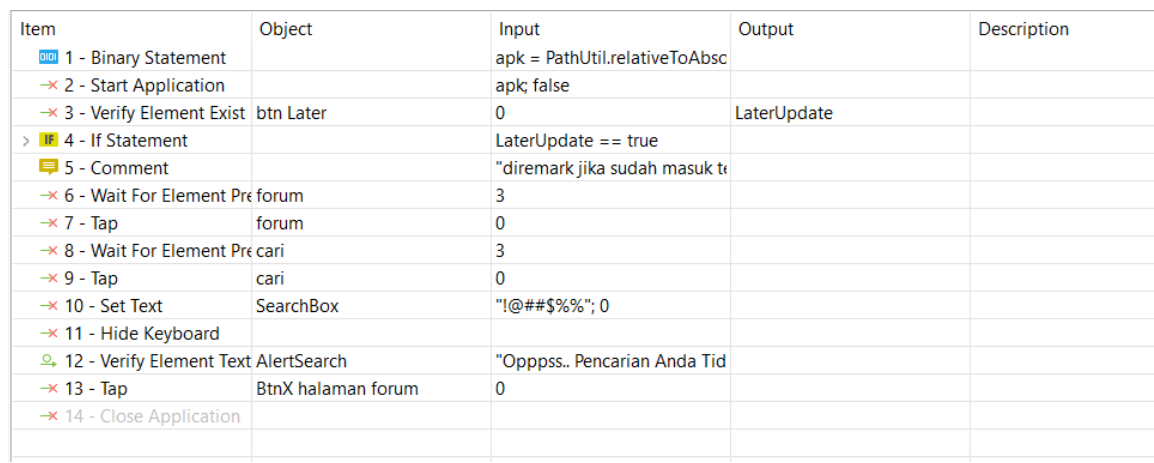

# **2.12.** *Test case* **Forum User Masuk Detail Thread Dan Follow Atau Follow**

### **Thread**

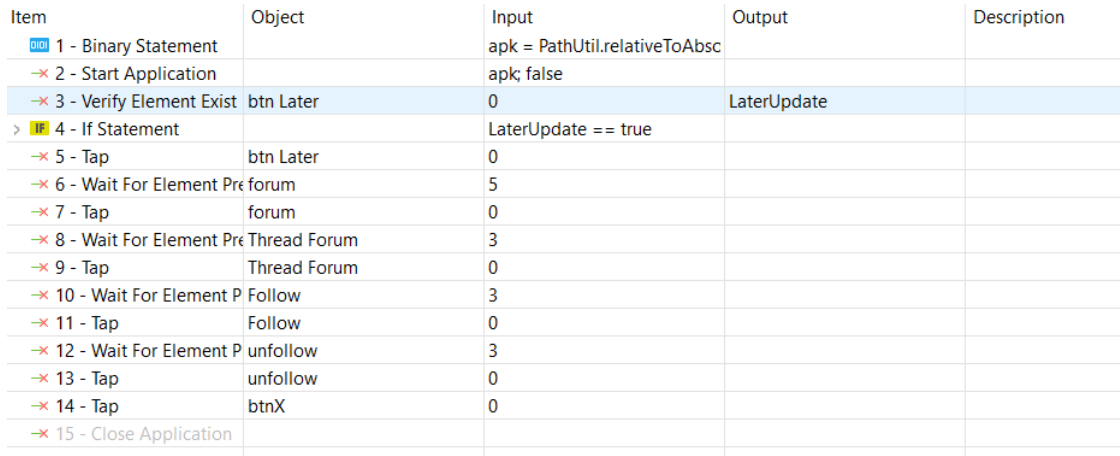

# **2.13.** *User* **Membuat** *Thread* **Baru Dan Klik Kirim Tanpa Isi Judul Dan**  *Thread*

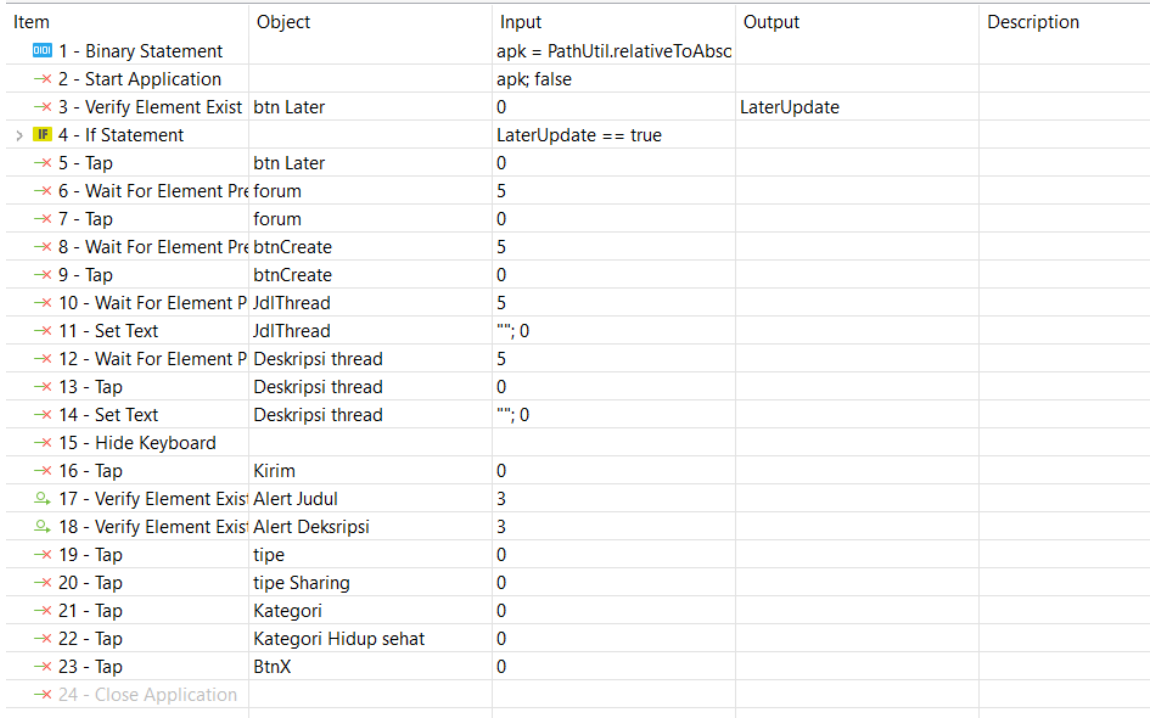

### **2.14.** *Test case* **User Buka Artikel**

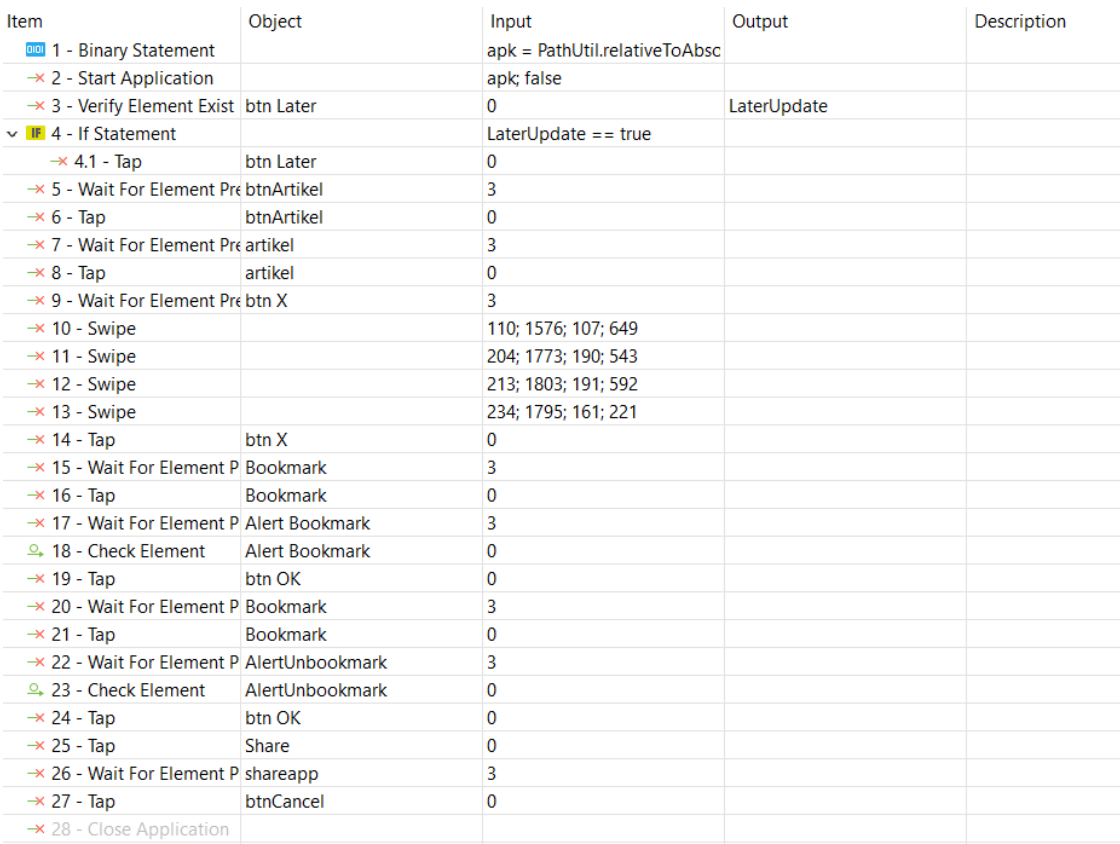

### **2.15. User Cari Artikel**

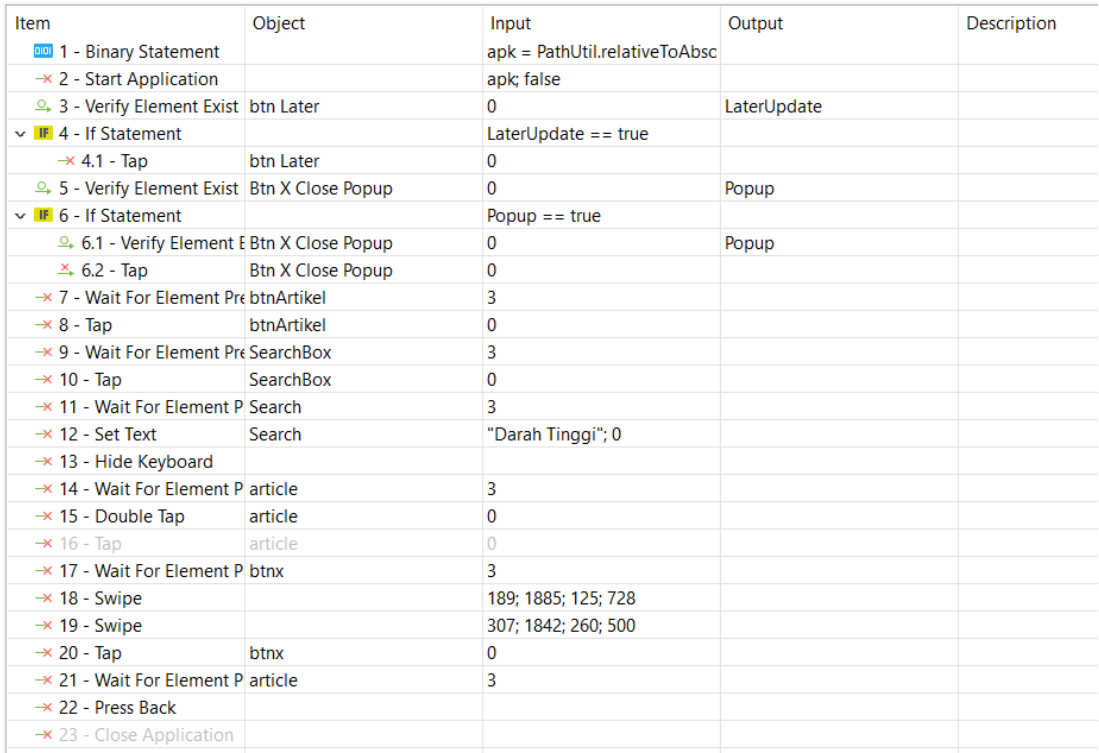

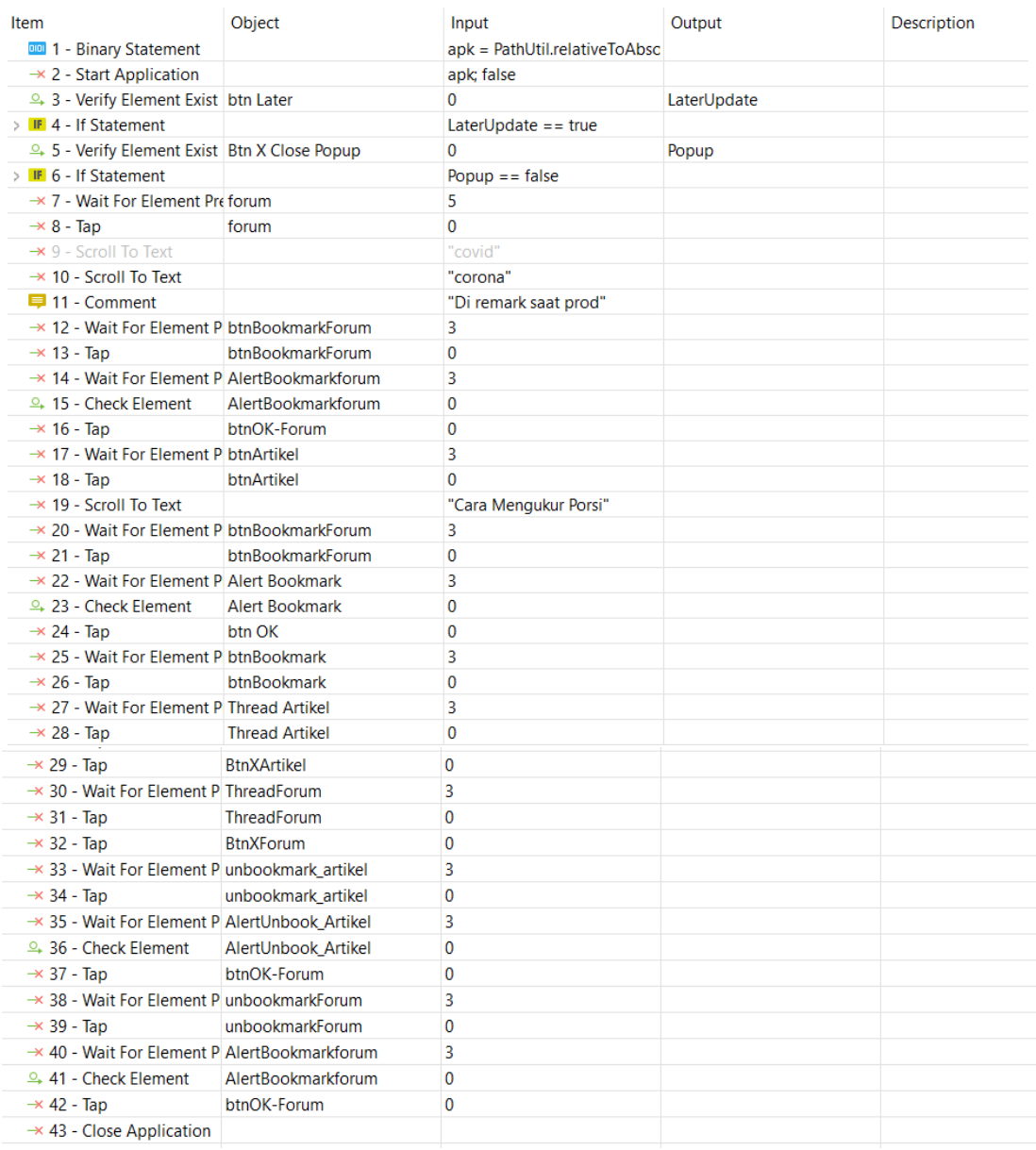

# **2.16.** *Test case User* **Cek** *Thread* **Dan Artikel Yang Di***bookmark*

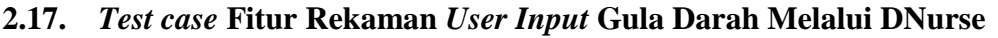

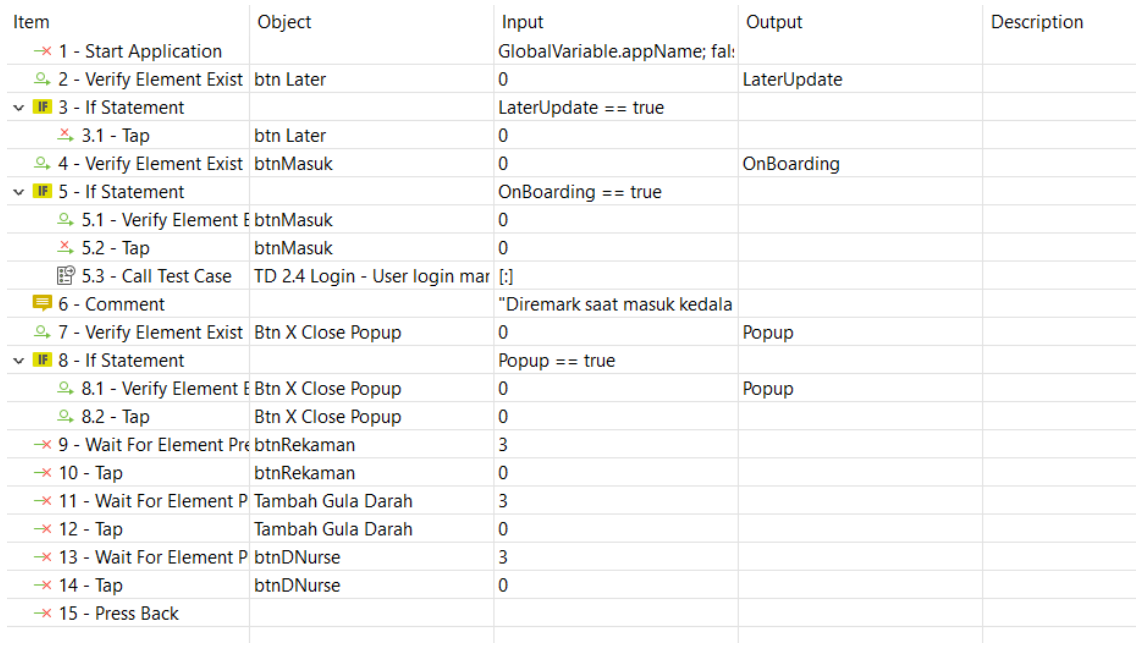

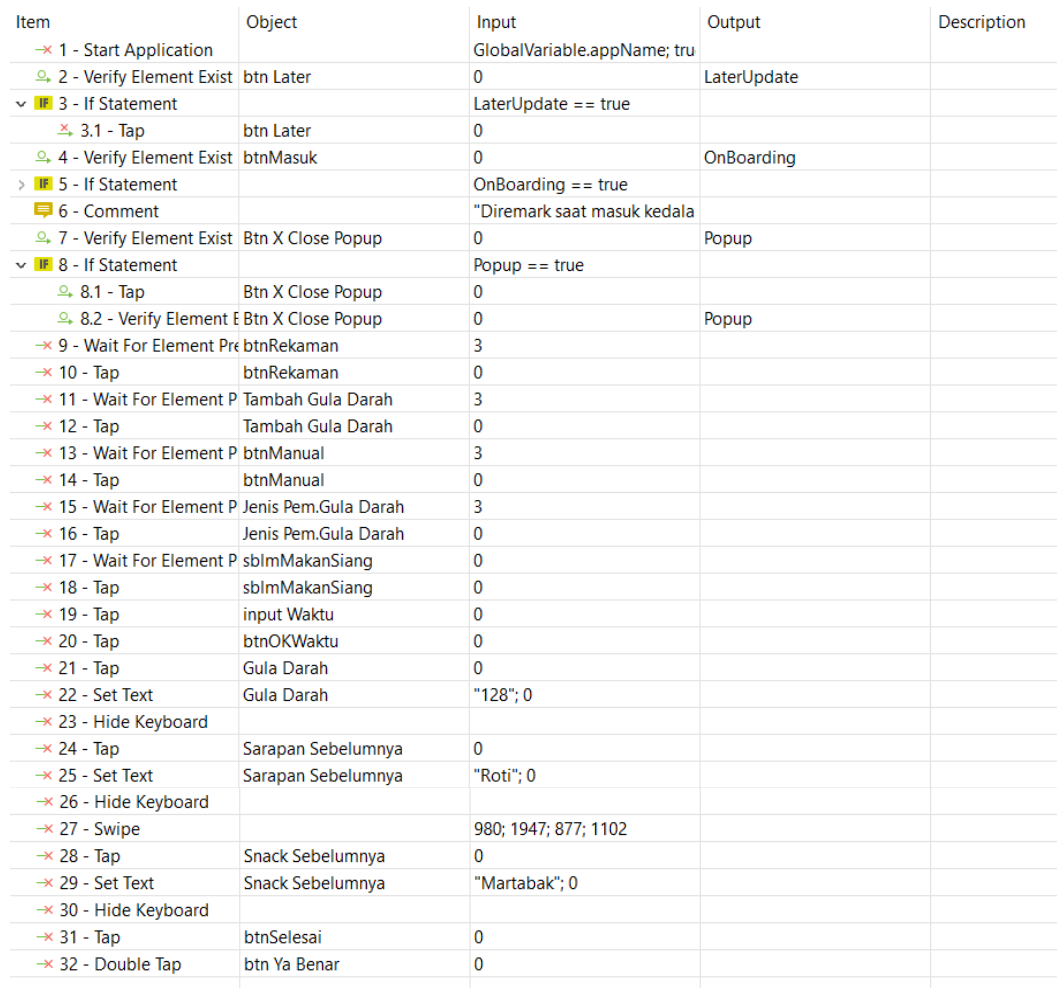

# **2.18.** *Test case* **Fitur Rekaman** *Input* **Gula Darah Manual**

## **2.19.** *Test case* **Fitur Rekaman** *User* **Lakukan Lihat Grafik** *History* **Gula Darah**

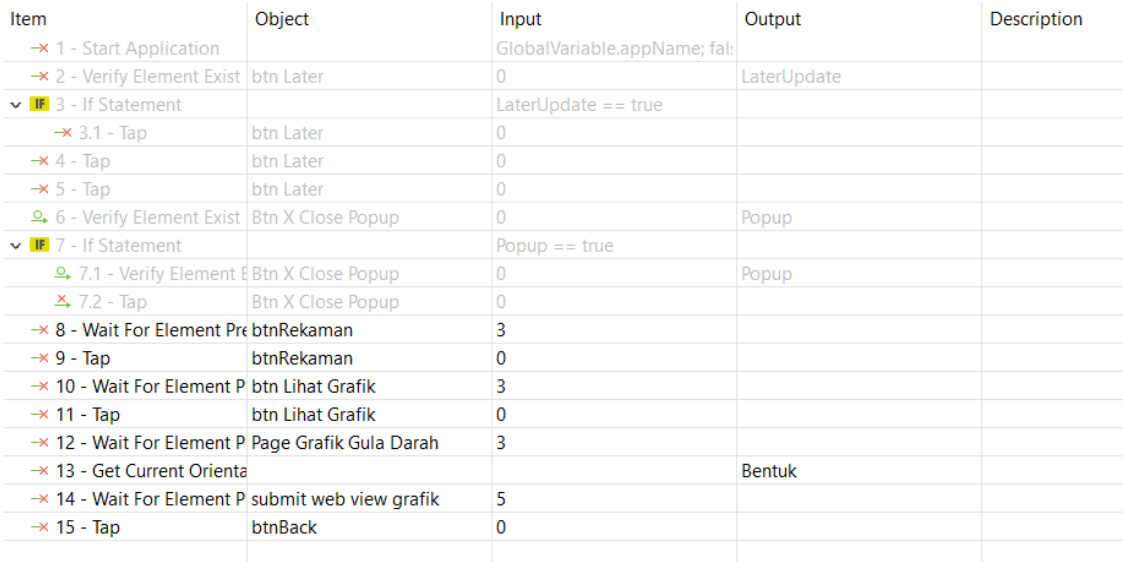

### **2.20.** *Test case* **Fitur Rekaman** *User* **Lakukan Cek** *History* **Gula Darah Hari**

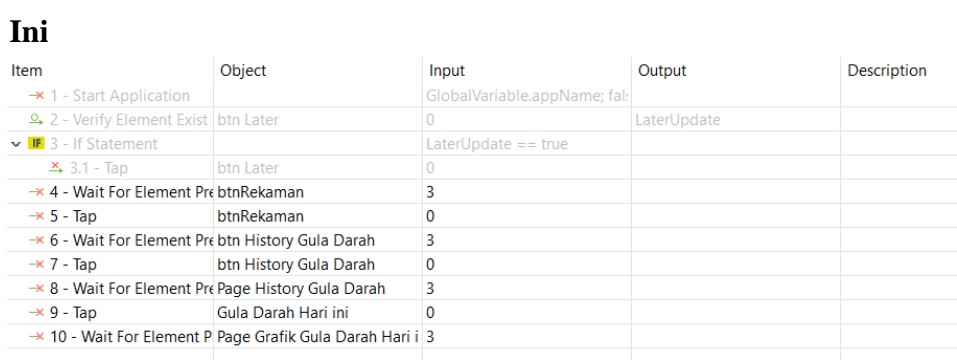

# **2.21.** *Test case* **Fitur Rekaman** *User Input* **Data Olahraga Sampai Berhasil Simpan**

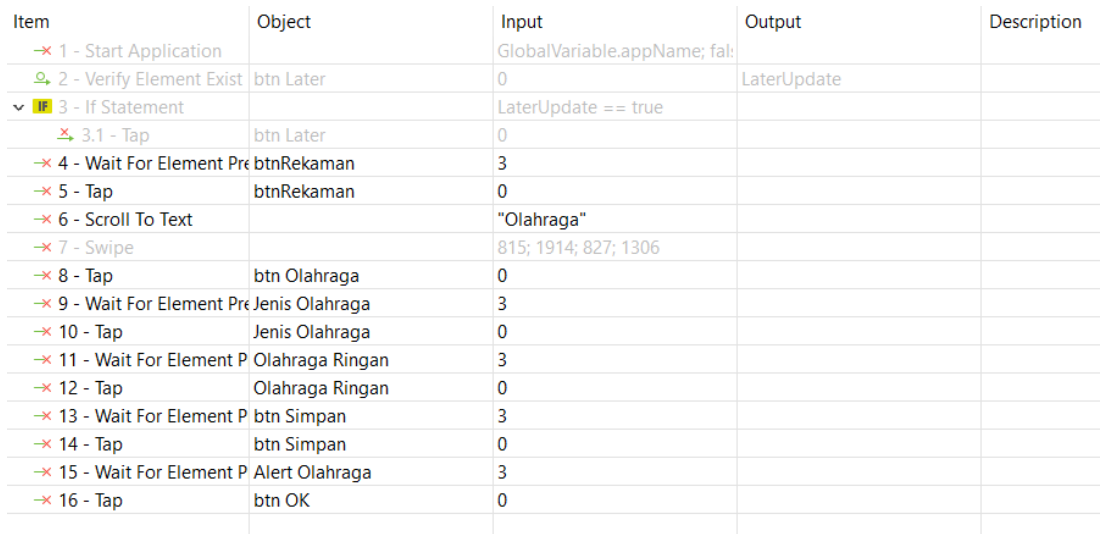

### **2.22.** *Test case* **Fitur Rekaman** *User Input* **Data Berat Badan**

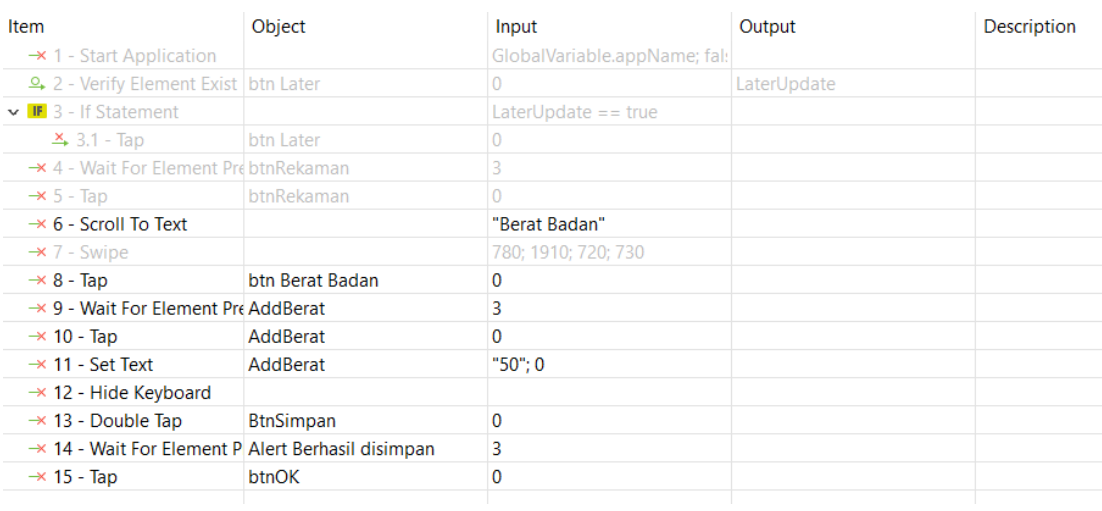

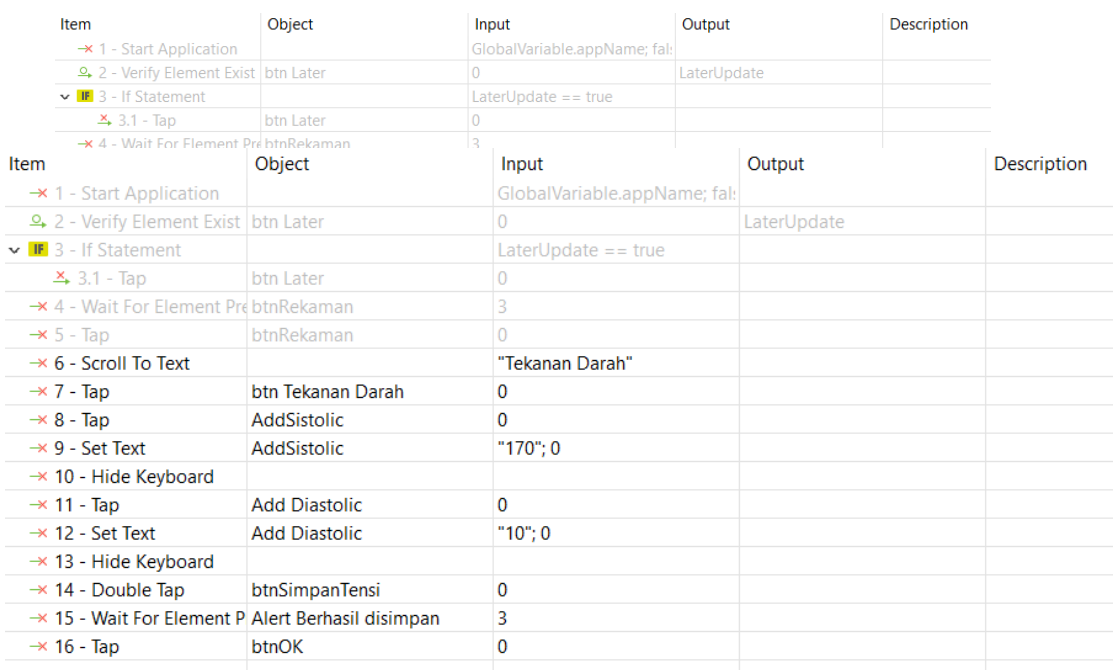

### **2.23.** *Test case* **Fitur Rekaman** *User Input* **Data HbA1c**

## **2.24.** *Test case* **Fitur Rekaman** *User Input* **Data Tekanan Darah**

### **2.25.** *Test case* **Fitur Rekaman** *User Input* **Data Makanan**

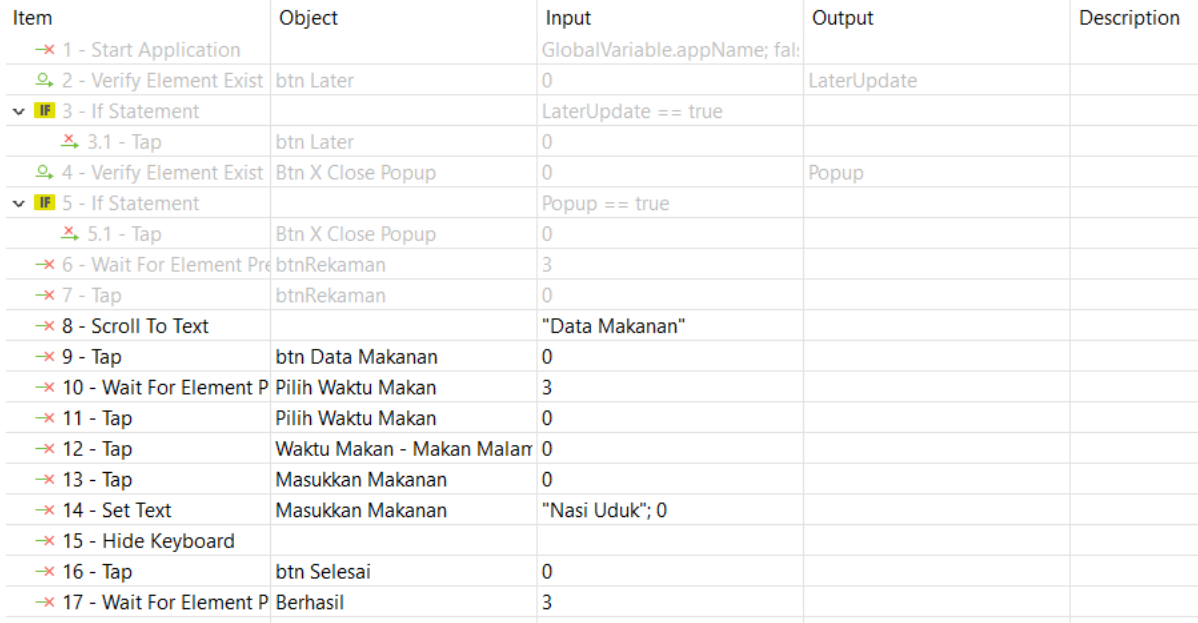

| Item                                                     | Object                        | Input                        | Output                 | <b>Description</b> |
|----------------------------------------------------------|-------------------------------|------------------------------|------------------------|--------------------|
| $\rightarrow$ 1 - Start Application                      |                               | GlobalVariable.appName; fal: |                        |                    |
| 우 2 - Verify Element Exist btn Later                     |                               | $\Omega$                     | LaterUpdate            |                    |
| $\vee$ IF 3 - If Statement                               |                               | LaterUpdate $==$ true        |                        |                    |
| $\rightarrow$ 3.1 - Tap                                  | btn Later                     | $\mathbf{0}$                 |                        |                    |
| → 4 - Wait For Element Pre btnRekaman                    |                               | 3                            |                        |                    |
| $\rightarrow$ 5 - Tap                                    | btnRekaman                    | $\Omega$                     |                        |                    |
| $\rightarrow$ 6 - Scroll To Text                         |                               | "Pengingat Obat"             |                        |                    |
| $\rightarrow$ 7 - Tap                                    | btn Pengingat Obat            | $\bf{0}$                     |                        |                    |
| $\rightarrow$ 8 - Wait For Element PrebthTambahPengingat |                               | 3                            |                        |                    |
| $\rightarrow$ 9 - Double Tap                             | btnTambahPengingat            | $\Omega$                     |                        |                    |
| 9 10 - Verify Element Exisi add Nama Obat                |                               | 0                            | TambahPengingat        |                    |
| v <b>11</b> - While Loop Statem                          |                               | $TambahPenainaat == false$   |                        |                    |
| $\rightarrow$ 11.1 - Tap                                 | btnTambahPengingat            | $\Omega$                     |                        |                    |
| → 11.2 - Verify Element add Nama Obat                    |                               | $\Omega$                     | <b>TambahPengingat</b> |                    |
| $\rightarrow$ 12 - Wait For Element P add Nama Obat      |                               | 3                            |                        |                    |
| $\rightarrow$ 13 - Tap                                   | add Nama Obat                 | 0                            |                        |                    |
| $\rightarrow$ 14 - Set Text                              | add Nama Obat                 | "Stimuno": 0                 |                        |                    |
| $\rightarrow$ 15 - Hide Keyboard                         |                               |                              |                        |                    |
| $\rightarrow$ 16 - Tap                                   | Sesudah Makan                 | $\Omega$                     |                        |                    |
| $\rightarrow$ 17 - Tap                                   | Waktu dan Tanggal Pengingal 0 |                              |                        |                    |
| $\rightarrow$ 18 - Tap                                   | btn OK Waktu dan Tgl          | 0                            |                        |                    |
| $\rightarrow$ 19 - Tap                                   | btn OK Waktu dan Tql          | $\mathbf{0}$                 |                        |                    |
| $\rightarrow$ 20 - Tap                                   | btn Tambah                    | 0                            |                        |                    |
| $\rightarrow$ 21 - Tap                                   | btn Selesai                   | $\Omega$                     |                        |                    |
|                                                          |                               |                              |                        |                    |

**2.26.** *Test case* **Fitur Rekaman** *User* **Membuat Pengingat Obat**

# **2.27.** *Test case* **Fitur Rekaman** *User* **Mengubah Dan Menghapus Pengingat Obat**

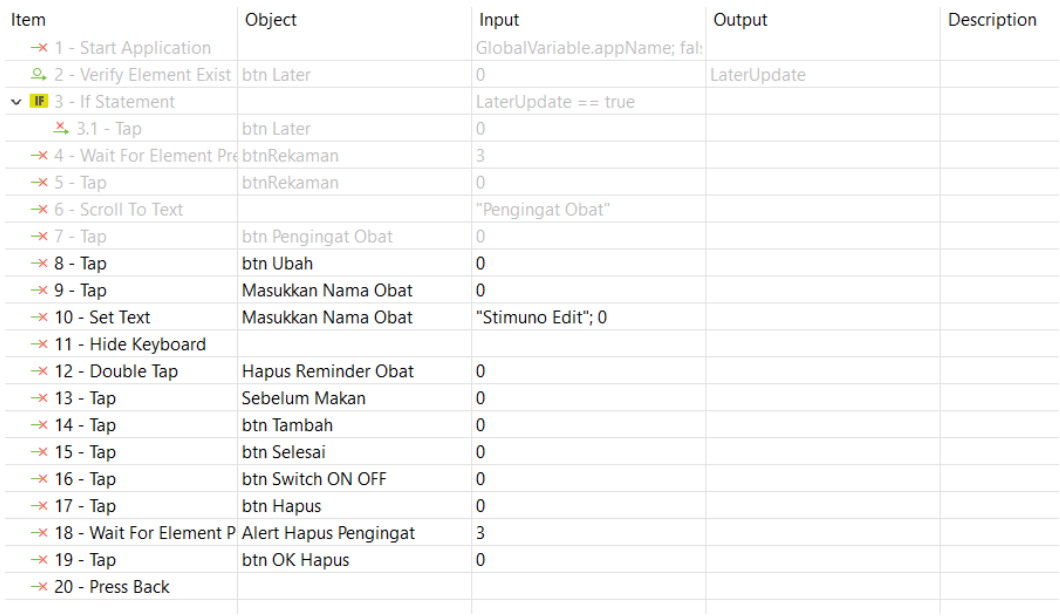

### **2.28.** *Test case* **Fitur Rekaman** *User* **Bagikan Hasil Rekaman Via** *Email*

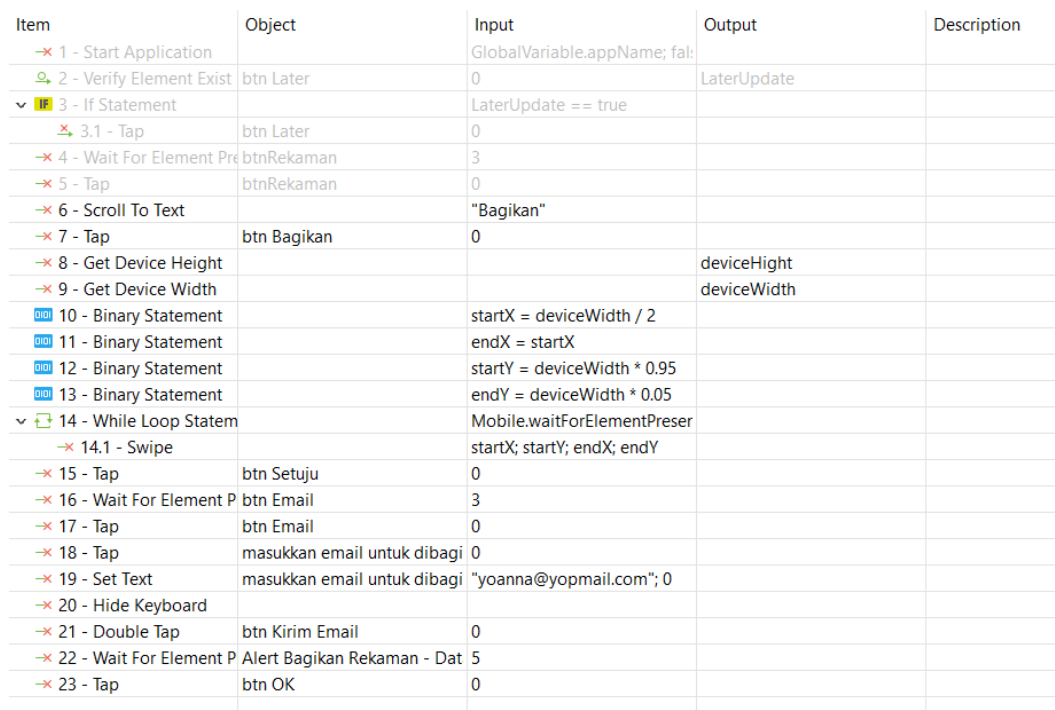

### **2.29.** *Test case* **Fitur Rekaman** *User* **Bagikan Hasil Rekaman Via Scan QR**

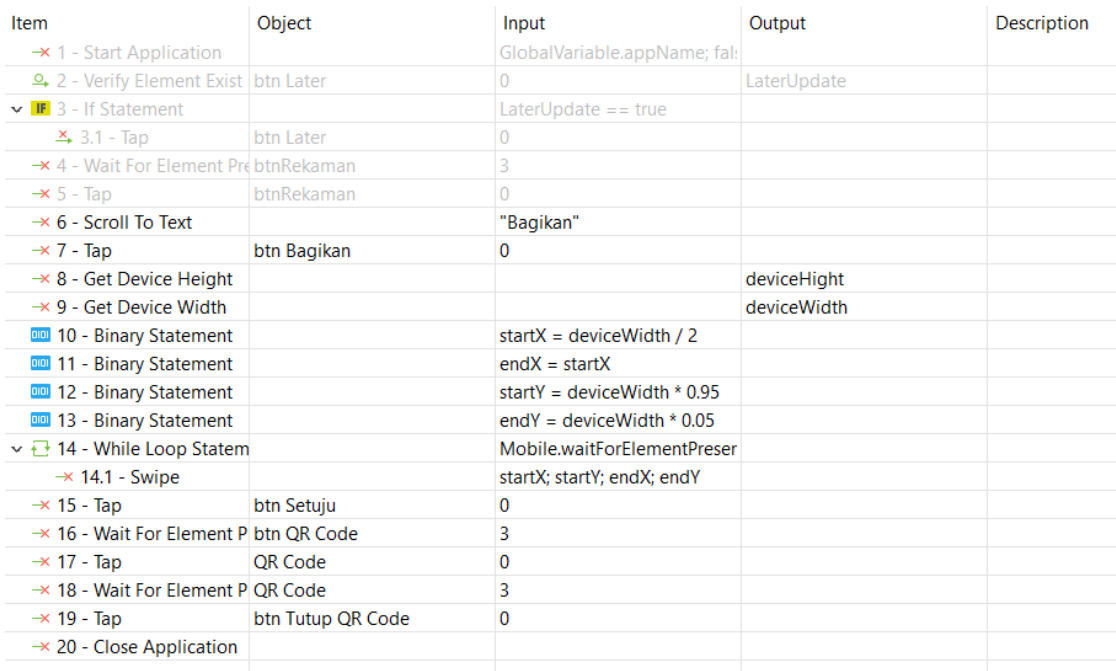

# **2.30.** *Test case* **Fitur Rekaman Setelah Muncul Halaman** *Input User* **Lakukan**  *Back* **Dengan Klik** *Icon Arrow Back* **Untuk Kembali Ke Halaman Rekaman**

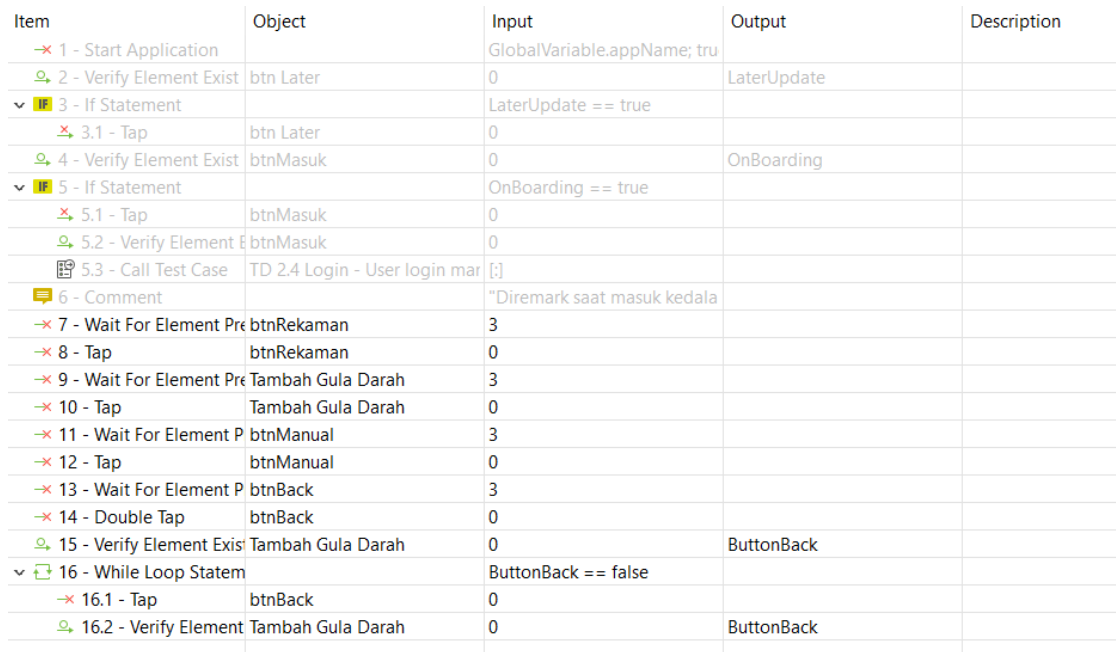

### **2.31.** *Test case* **Fitur Rekaman** *User* **Mengubah Bulan** *History*

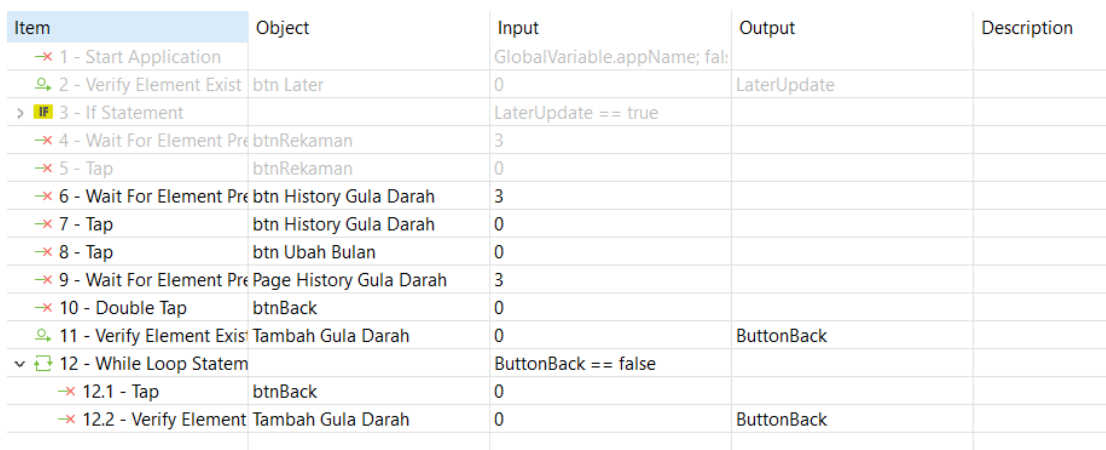

# **2.32.** *Test case* **Fitur Rekaman** *User* **Melakukan Cek** *History* **Gula Darah Sebelum Hari Ini**

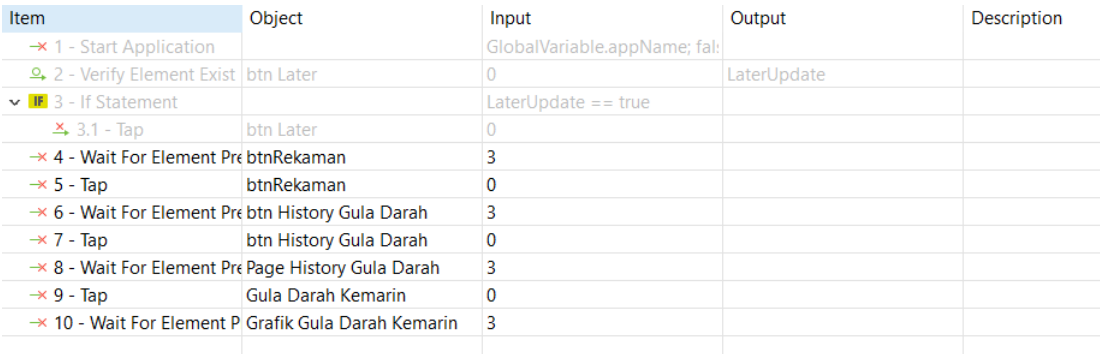

# **2.33.** *Test case* **Fitur Rekaman** *User Input* **Data Olahraga, Lalu Langsung**  *Tap* **Simpan Tanpa Pilih Jenis Olahraga**

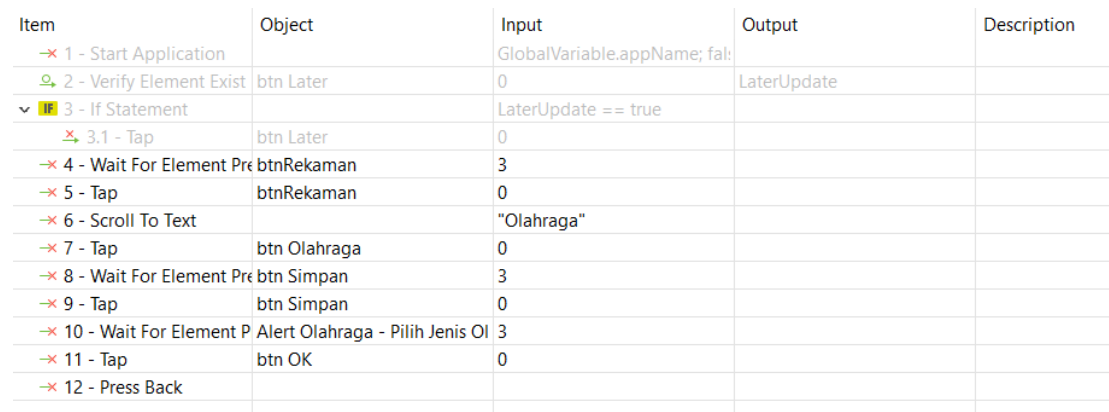

## **2.34.** *Test case* **Fitur Rekaman** *User* **Langsung** *Tap* **Simpan Tanpa** *Input* **Berat Badan**

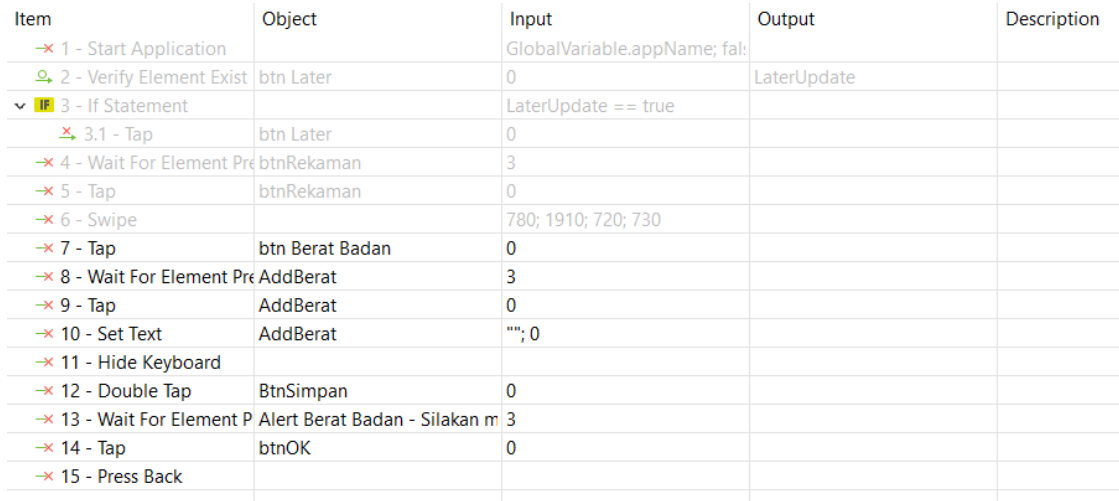

## **2.35.** *Test case* **Fitur Rekaman** *User* **Langsung** *Tap* **Simpan Tanpa** *Input* **Hb1Ac**

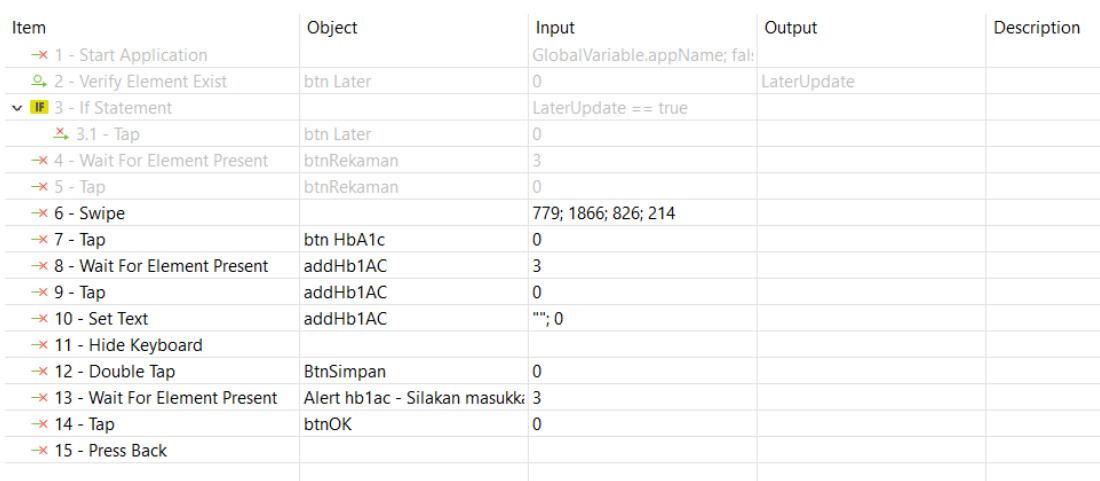

# **2.36.** *Test case* **Fitur Rekaman** *User* **Langsung** *Tap* **Simpan Tanpa** *Input*

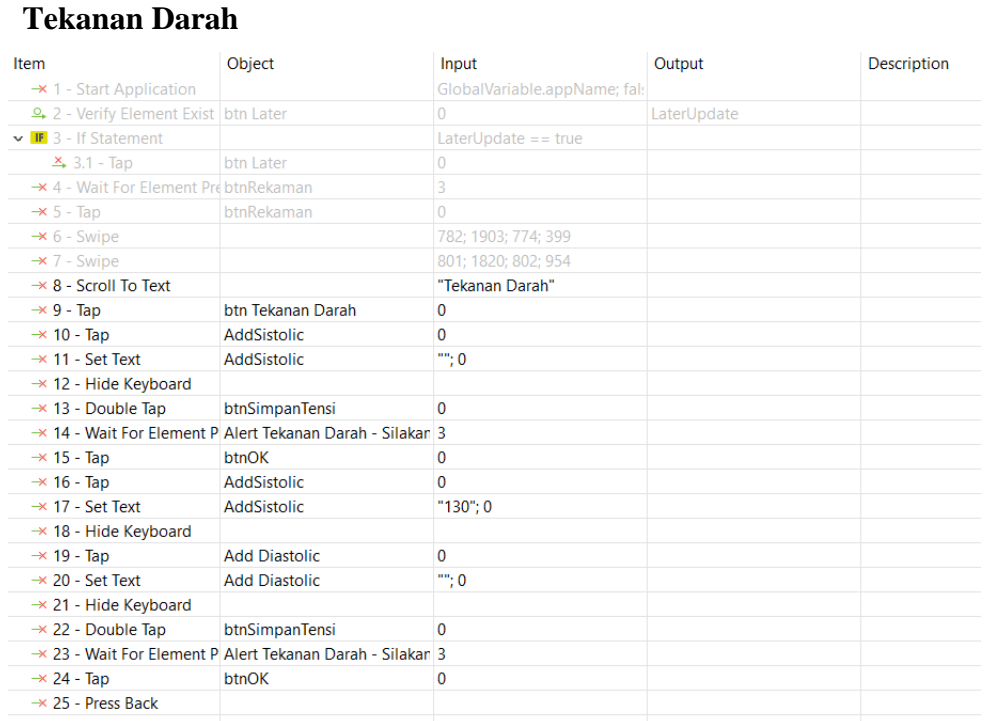

# **2.37.** *Test case* **Fitur Rekaman User Tidak Input Semua Data Makanan Dan Tap Selesai**

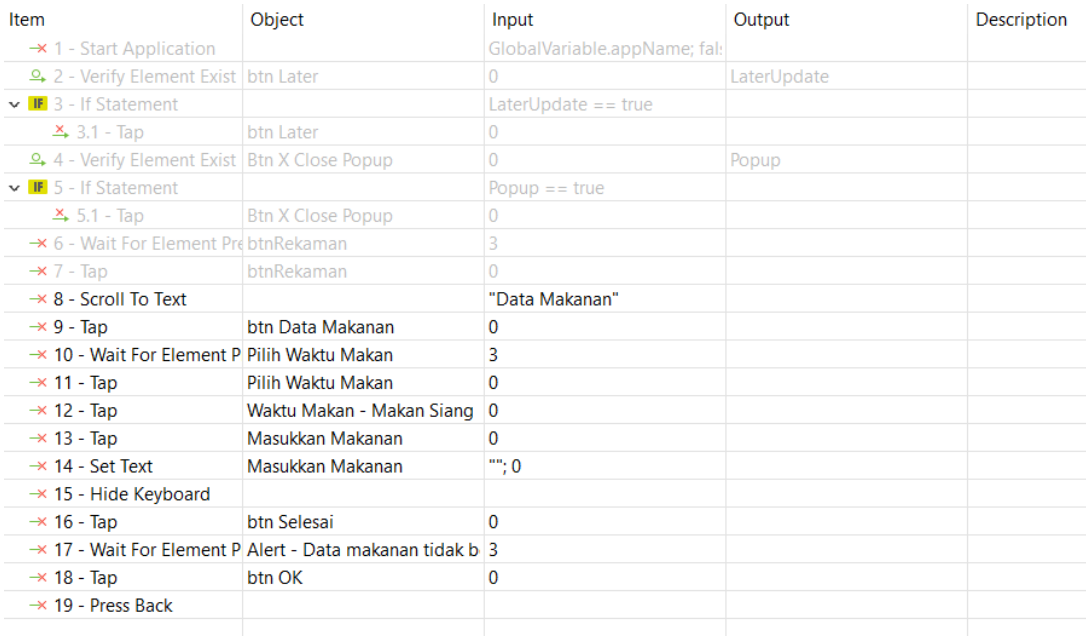

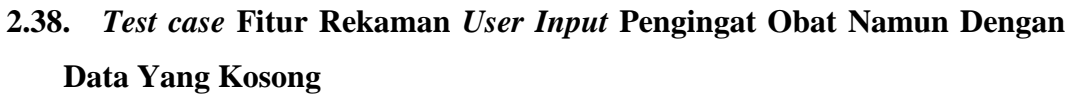

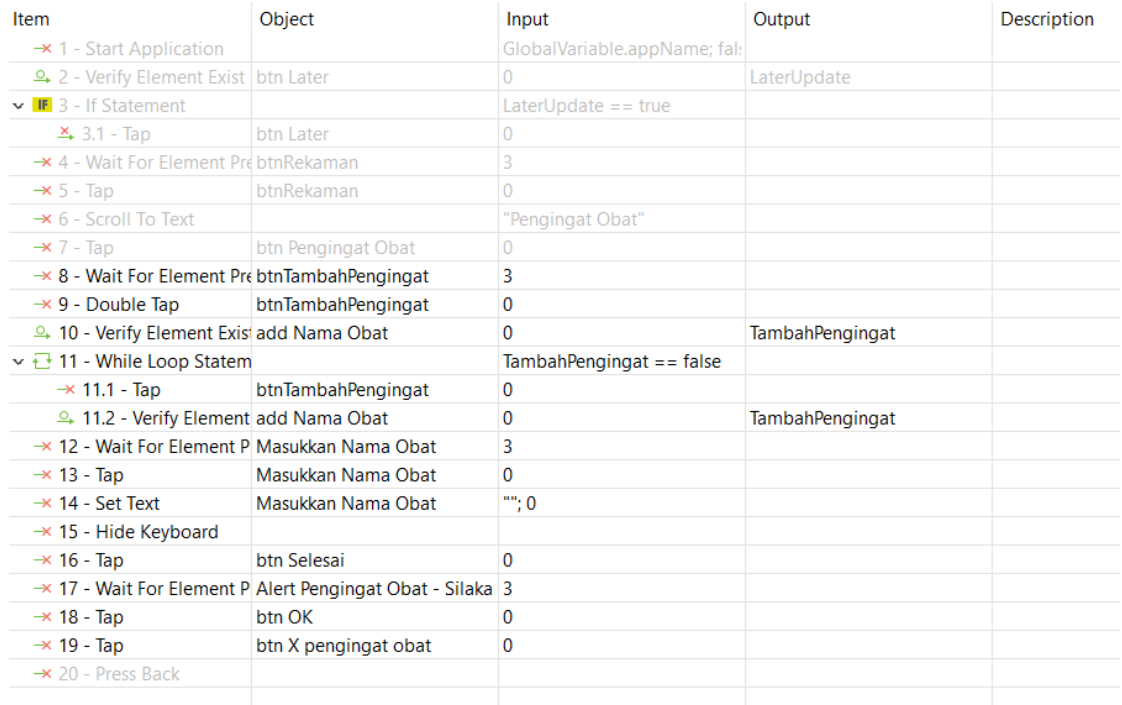

## **2.39.** *Test case User* **Mengubah Profil**

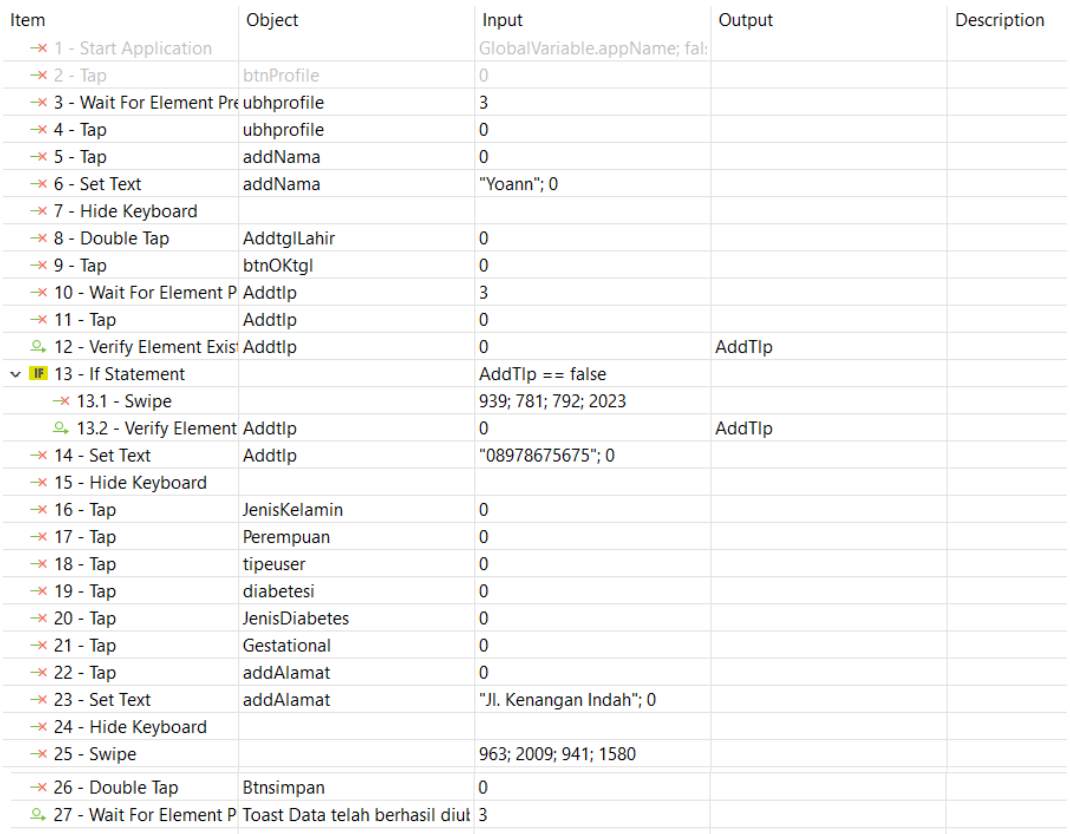

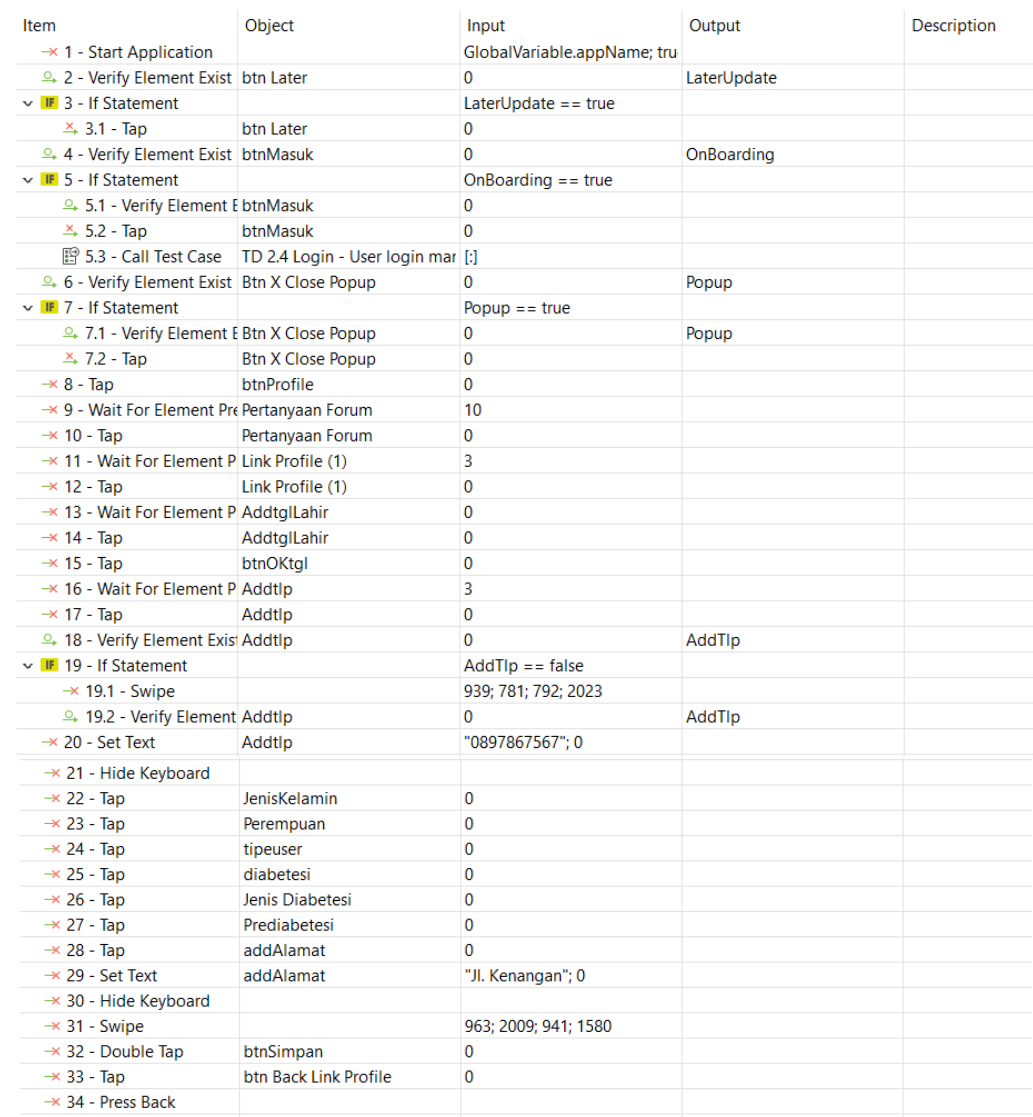

## **2.40.** *Test case User* **Mengisi** *Profil* **Dari Pertanyaan Forum**

# **2.41.** *Test case User Tap Thread* **Yang Pernah Dibuat Pada Pertanyaan Forum**

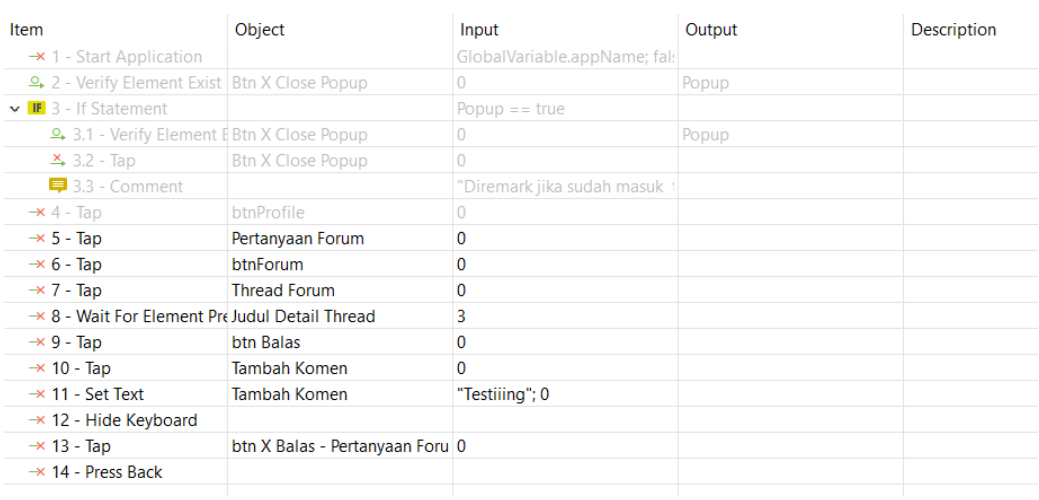

### **2.42.** *Test case User* **Tab Balasan Pertanyaan Forum**

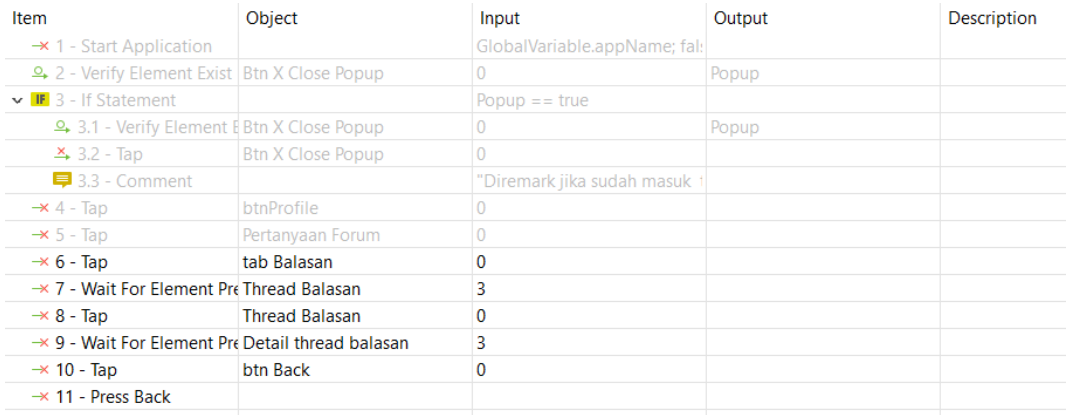

### **2.43.** *Test case* **Membagikan Forum**

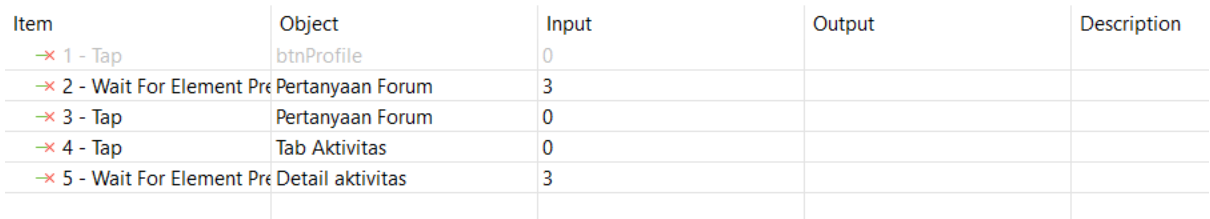

### **2.44.** *Test case User Tap* **Aktivitas Pada Pertanyaan Forum**

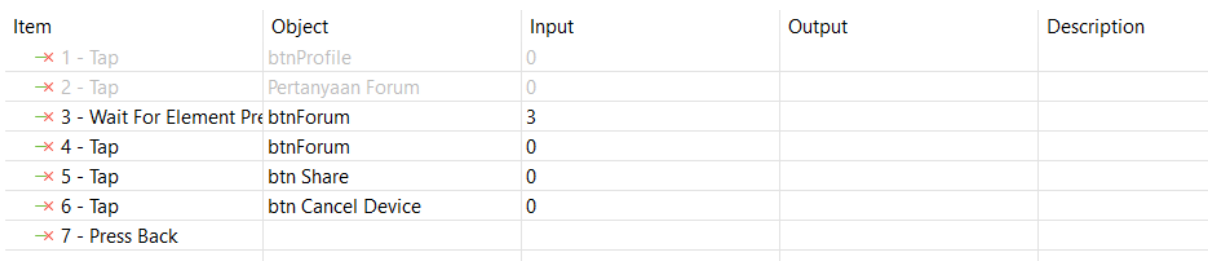

# **2.45.** *Test case User* **Menambah Rekaman Gula Darah Menggunakan DNurse Melalui** *Profil*

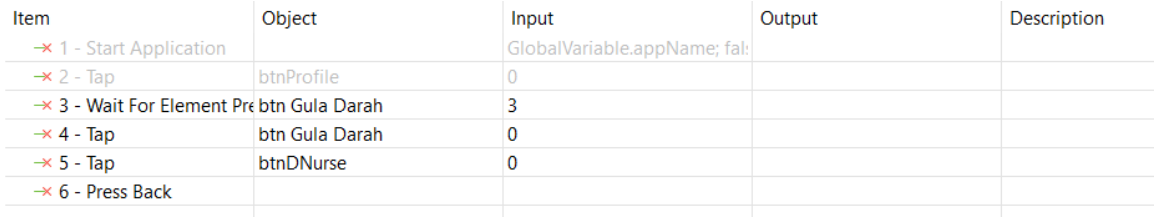

### **2.46.** *Test case User* **Mengisi Berat Badan Melalui** *Profil*

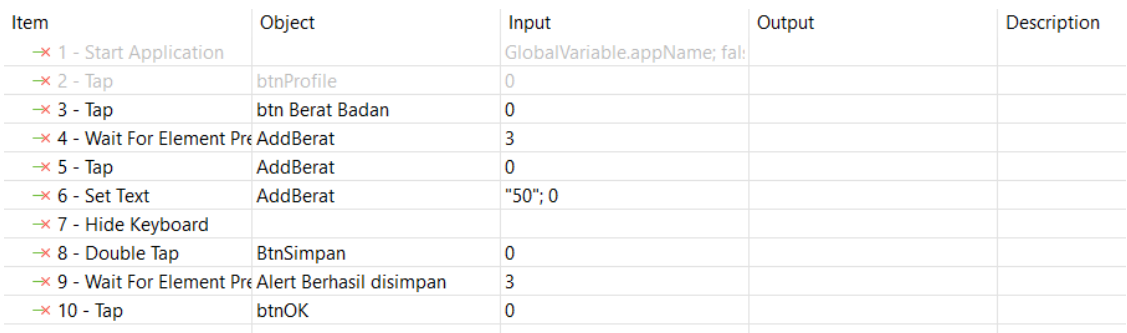

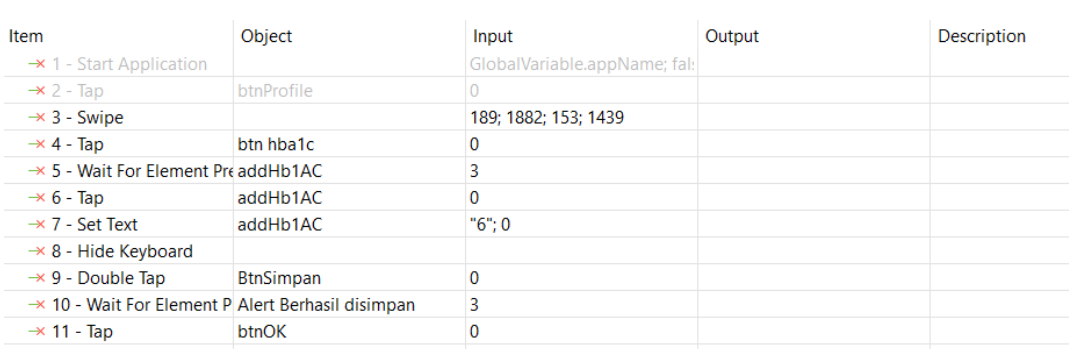

## **2.47.** *Test case User* **Mengisi Hb1Ac Melalui** *Profil*

## **2.48.** *Test case User* **Menambahkan Tensi Pada** *Profil*

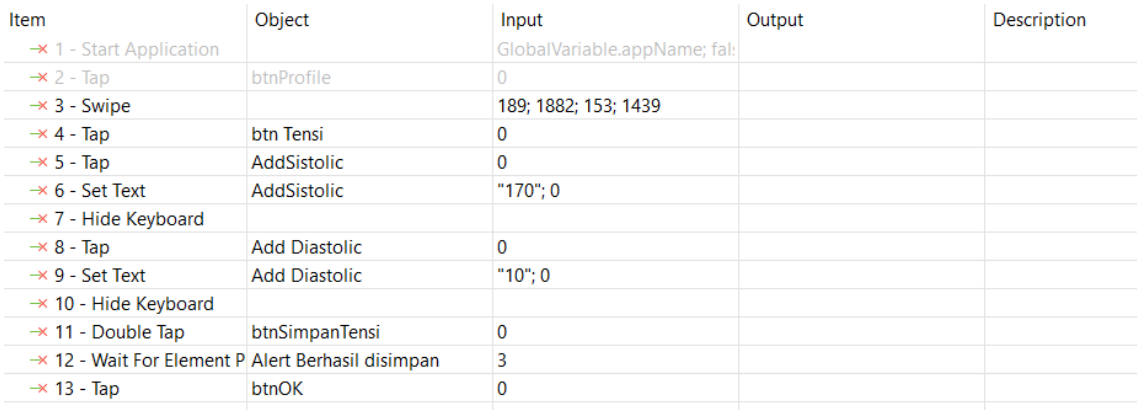

### **2.49.** *Test case User* **Mengisi Tipe** *User* **Melalui Profle**

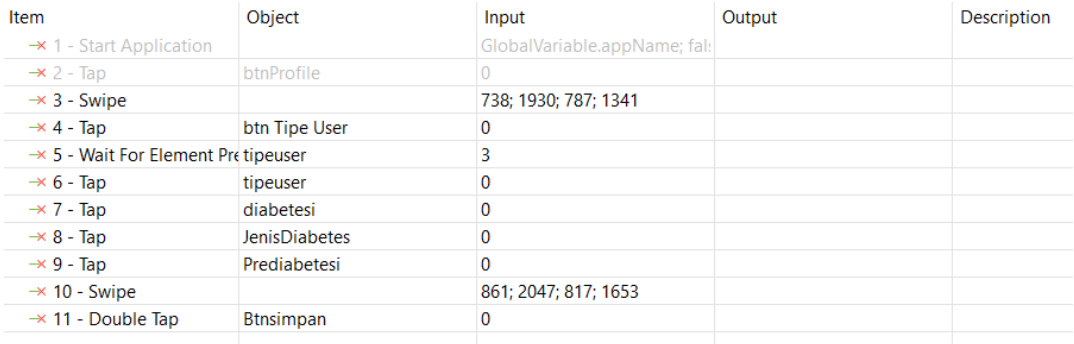

| Item                                             | Object                                                                | Input                         | Output      | <b>Description</b> |
|--------------------------------------------------|-----------------------------------------------------------------------|-------------------------------|-------------|--------------------|
| $\rightarrow$ 1 - Tap                            | btn Usia                                                              | 0                             |             |                    |
| $\rightarrow$ 2 - Swipe                          |                                                                       | 314; 1007; 249; 1973          |             |                    |
| $\rightarrow$ 3 - Swipe                          |                                                                       | 560; 1025; 632; 1931          |             |                    |
| $\rightarrow$ 4 - Swipe                          |                                                                       | 770; 1050; 805; 2092          |             |                    |
| $\rightarrow$ 5 - Tap                            | btnOKAlert                                                            | 0                             |             |                    |
| $\rightarrow$ 6 - Get Device Height              |                                                                       |                               | deviceHight |                    |
| $\rightarrow$ 7 - Get Device Width               |                                                                       |                               | deviceWidth |                    |
| <b>and 8 - Binary Statement</b>                  |                                                                       | startX = deviceWidth / 2      |             |                    |
| <b>DD</b> 9 - Binary Statement                   |                                                                       | $endX = startX$               |             |                    |
| <b>aul</b> 10 - Binary Statement                 |                                                                       | startY = deviceWidth $*$ 0.95 |             |                    |
| <b>and 11 - Binary Statement</b>                 |                                                                       | endY = deviceWidth $*$ 0.05   |             |                    |
| $\vee$ $\overline{\cdot}$ 12 - While Loop Statem |                                                                       | Mobile.waitForElementPreser   |             |                    |
| $\rightarrow$ 12.1 - Swipe                       |                                                                       | startX; startY; endX; endY    |             |                    |
| $\rightarrow$ 13 - Double Tap                    | btnSimpan                                                             | 0                             |             |                    |
|                                                  | <sup>2</sup> 14 - Wait For Element P Toast Data telah berhasil diul 3 |                               |             |                    |
| $\rightarrow$ 15 - Wait For Element P btnUsia    |                                                                       | 5                             |             |                    |
|                                                  |                                                                       |                               |             |                    |

**2.50.** *Test case Test case* **User Mengisi Usia Melalui Profil**

### **2.51.** *Test case* **User Edit Berat Badan Melalui Profil.**

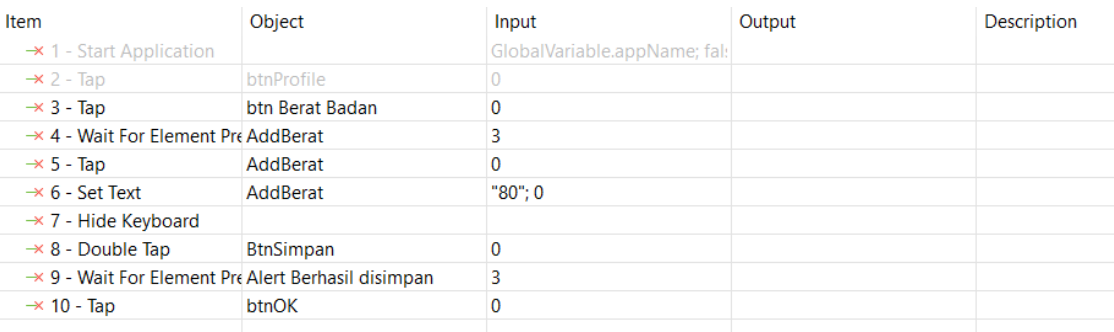

### **2.52.** *Test case* **User Edit Tensi Melalui Profil**

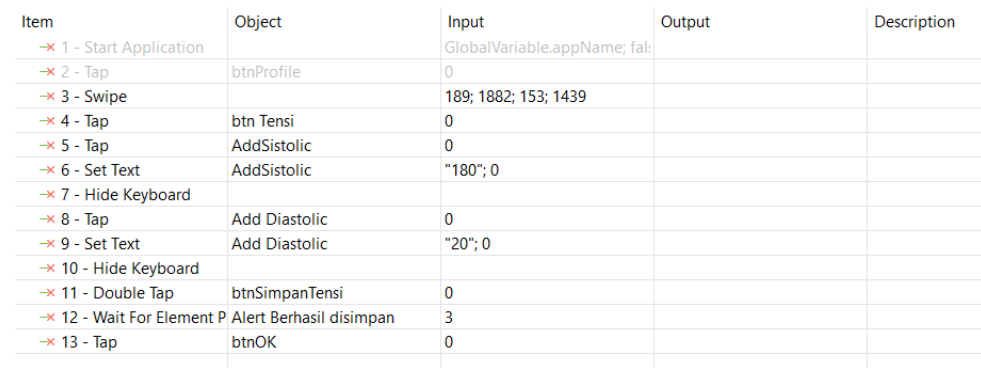

## **2.53.** *Test case* **User Edit Tipe User Melalui Profil**

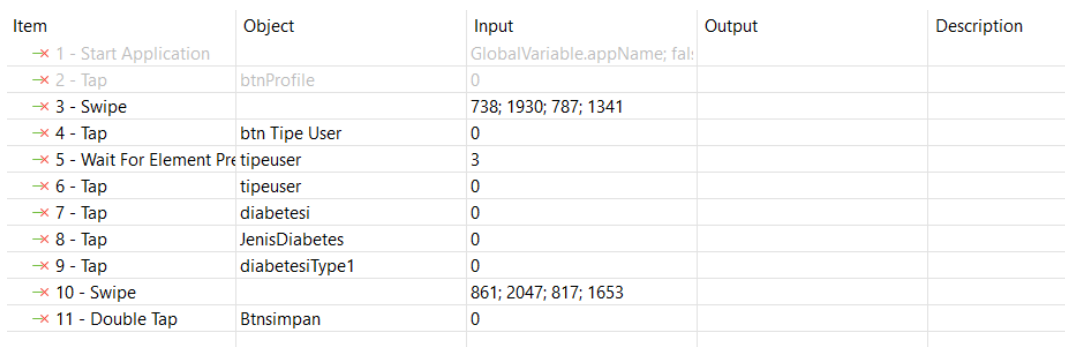

### **2.54.** *Test case* **User Edit Usia Melalui Profil**

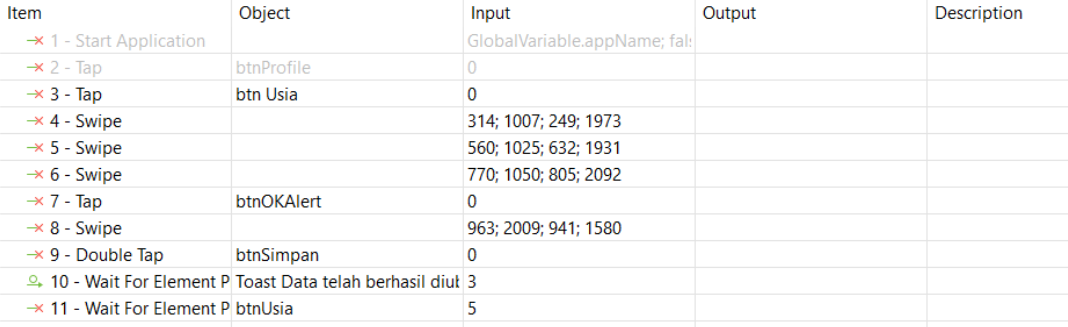

### **2.55.** *Test case* **Ajak Teman**

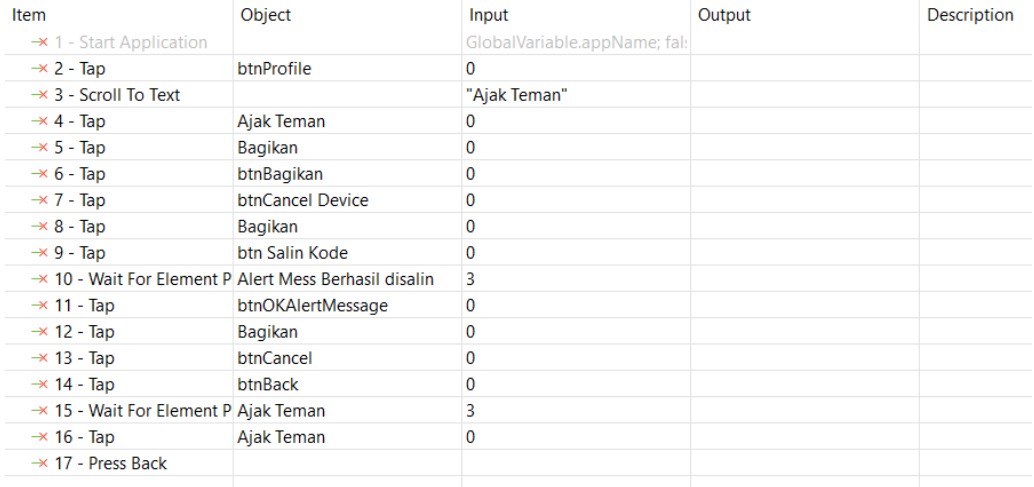

### **2.56.** *Test case User Tap* **Menu Pilihan Topik**

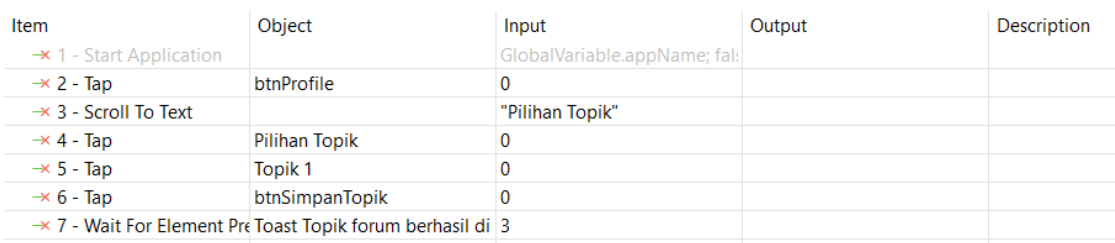

### **2.57.** *Test case User* **Mengisi Pilihan Topik Lebih Dari 1**

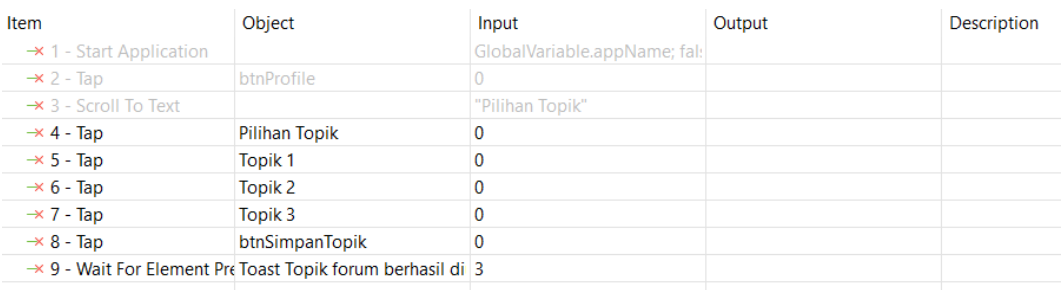

### **2.58.** *Test case User* **Memilih Pertanyaan FAQ**

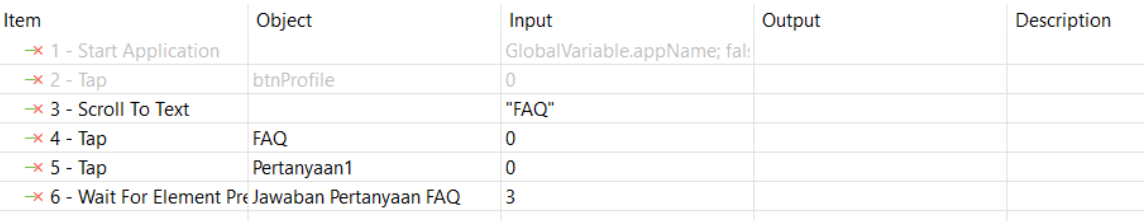

### **2.59.** *Test case* **User Tap Menu Tentang**

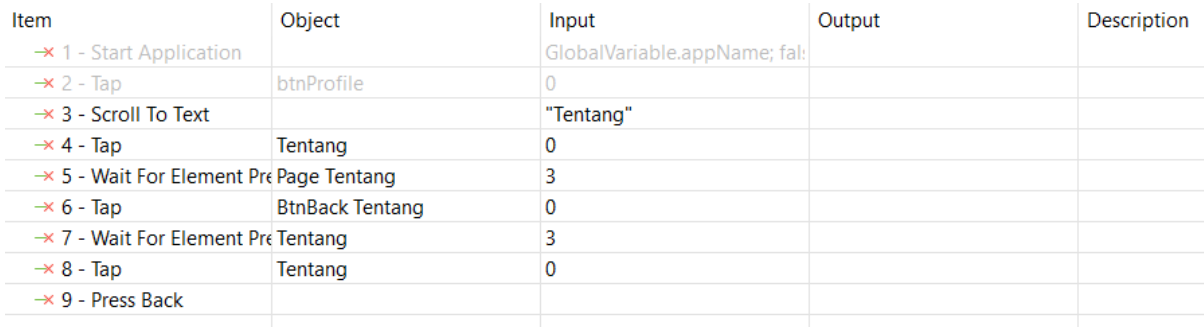
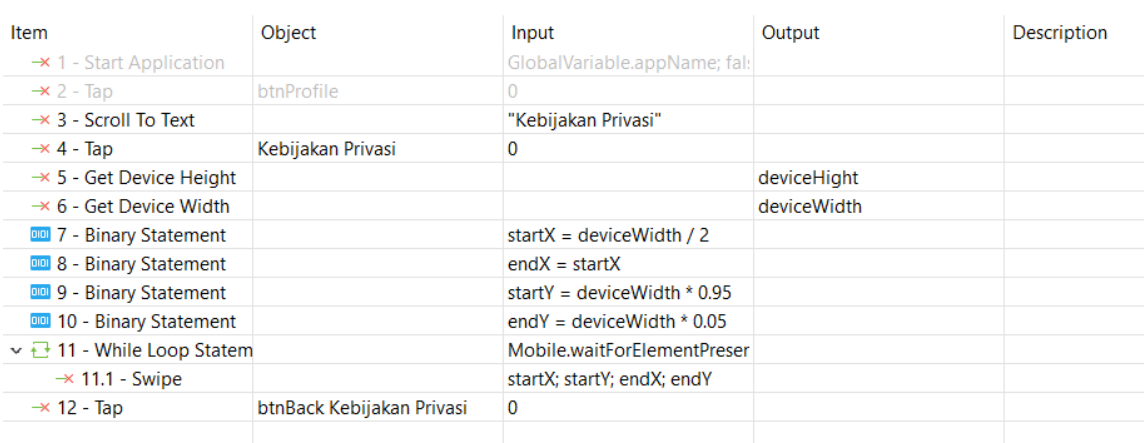

# **2.60.** *Test case User Tap* **Menu Kebijakan Privasi**

## **2.61.** *Test case* **Logout**

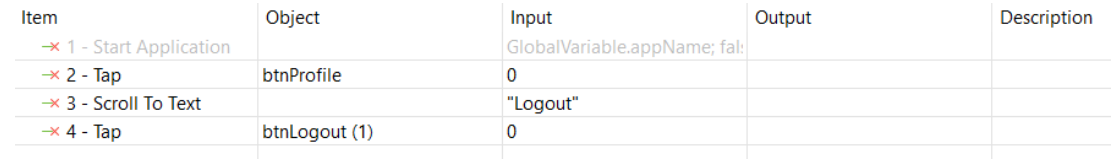

# **2.62.** *Test case* **Unchecklist Pilihan Topik**

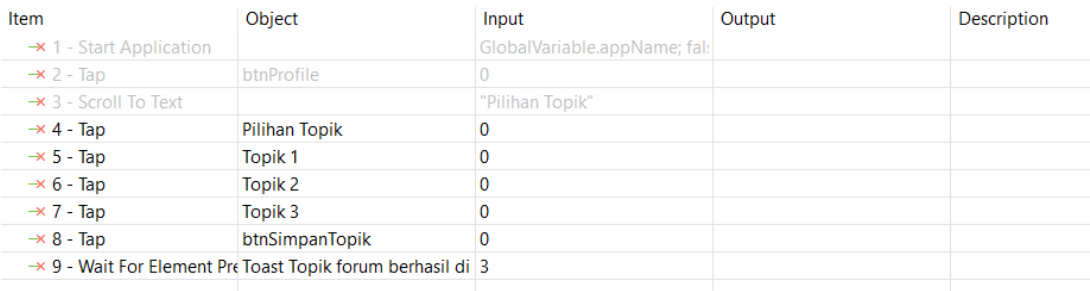

# **2.63.** *Test case* **User Tap Button Back Pilihan Topik**

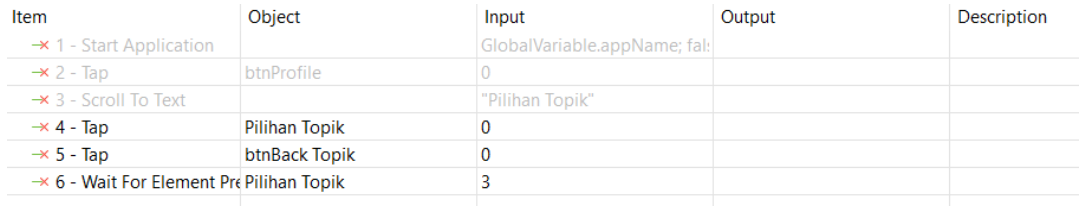

#### **2.64.** *Test case* **User Tap Button Back Device Pilihan Topik**

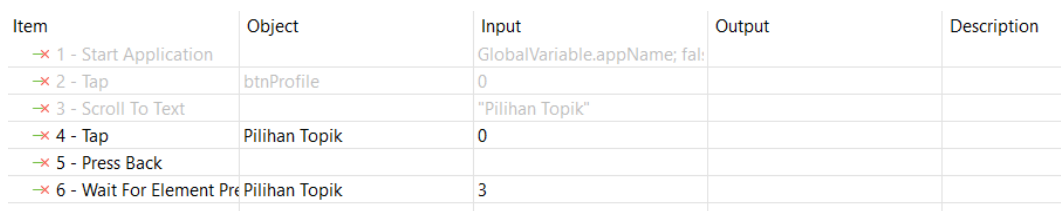

## **2.65.** *Test case***User Tap Button Back FAQ**

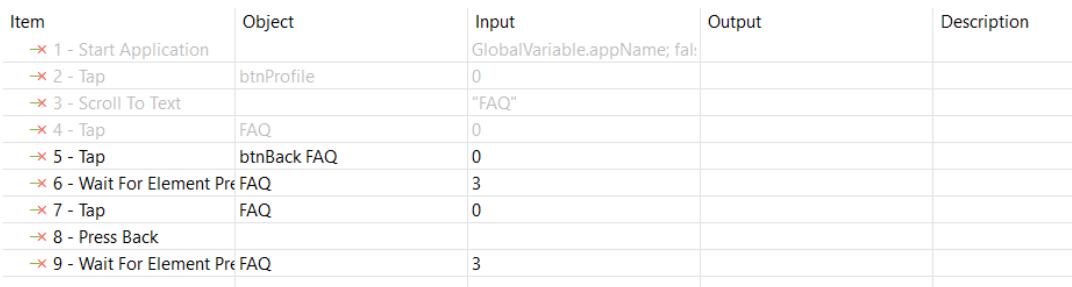

## **C.** *Test suite Automation regression testing***Pada Katalon Studio**

# **1.** *Test suite* **Result Forget Password**

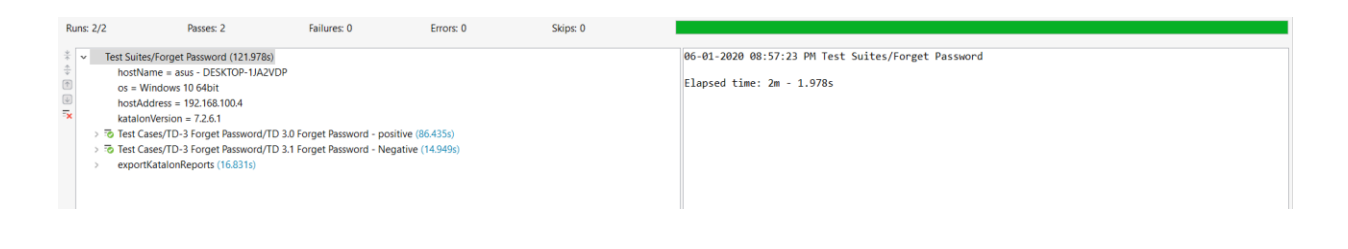

### **2.** *Test suite Result Homepage*

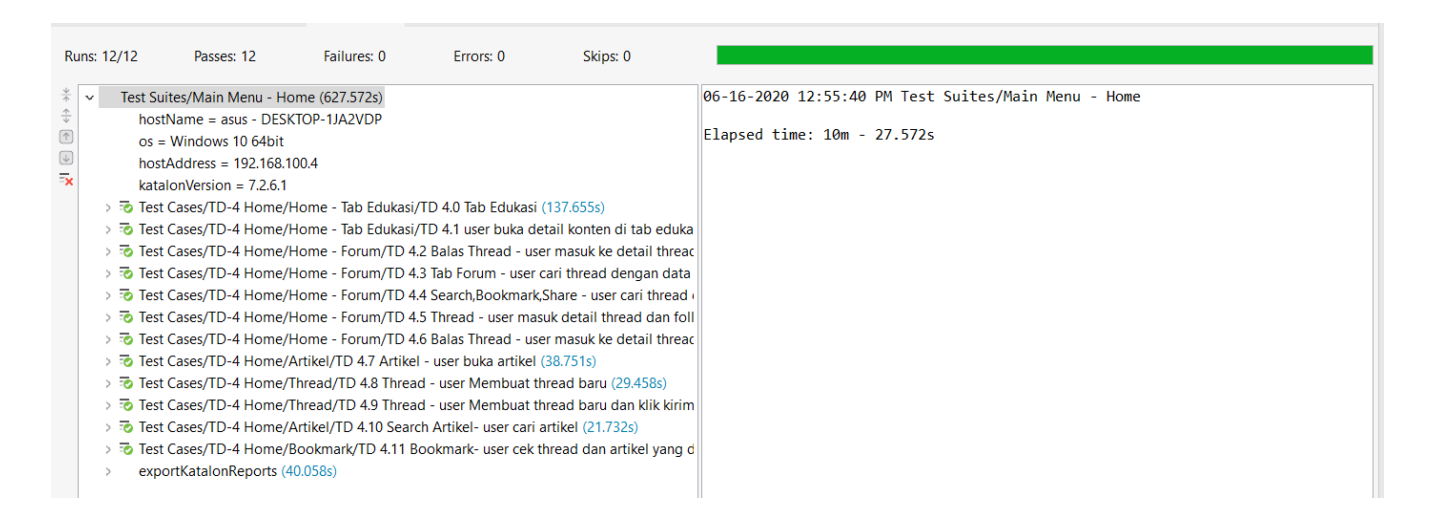

#### **3.** *Test suite* **Result Rekaman**

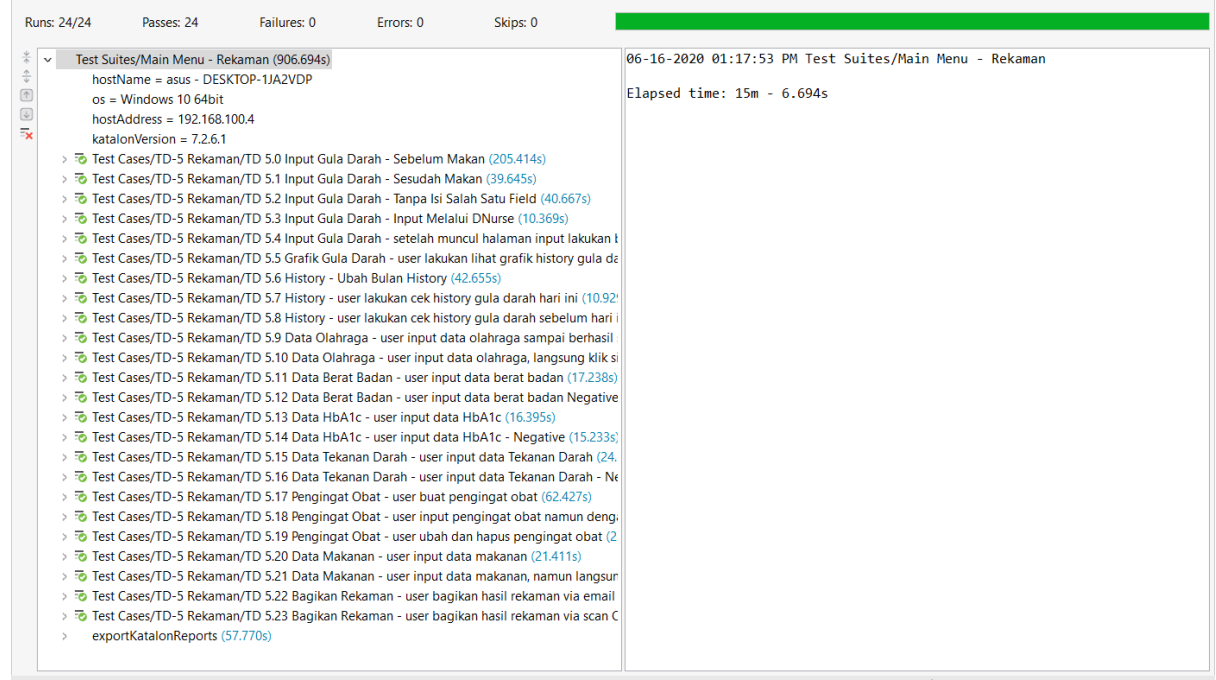

### **4.** *Test suite* **Result Profil**

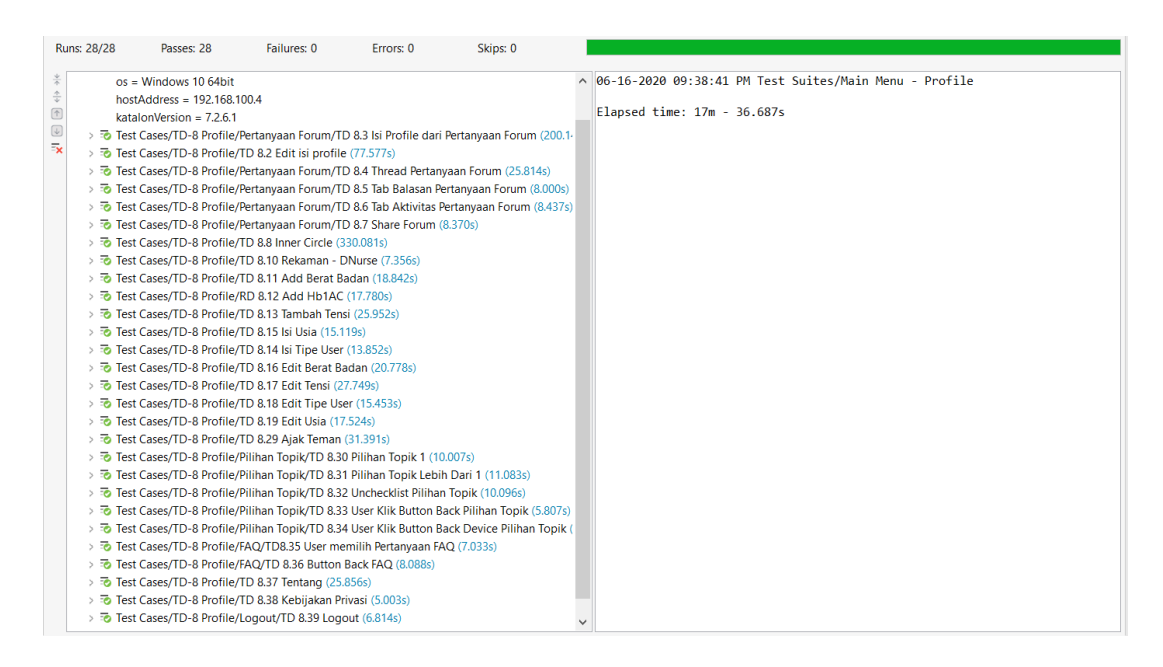

#### **5.** *Test suite* **Result Notifikasi**

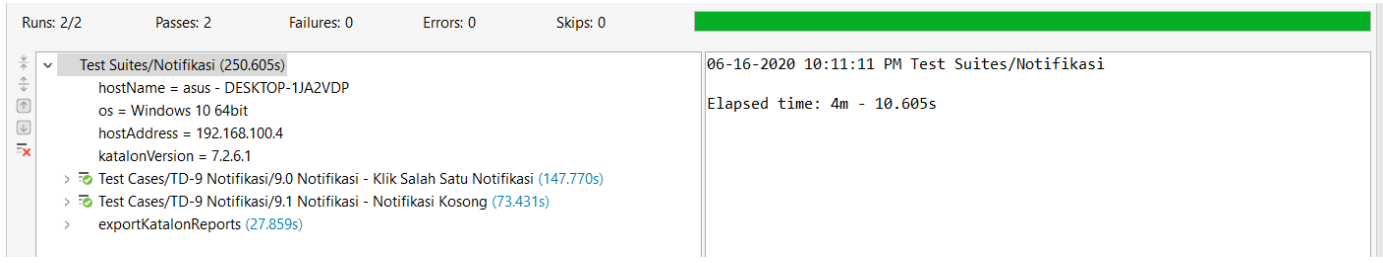

# **TABEL REVISI**

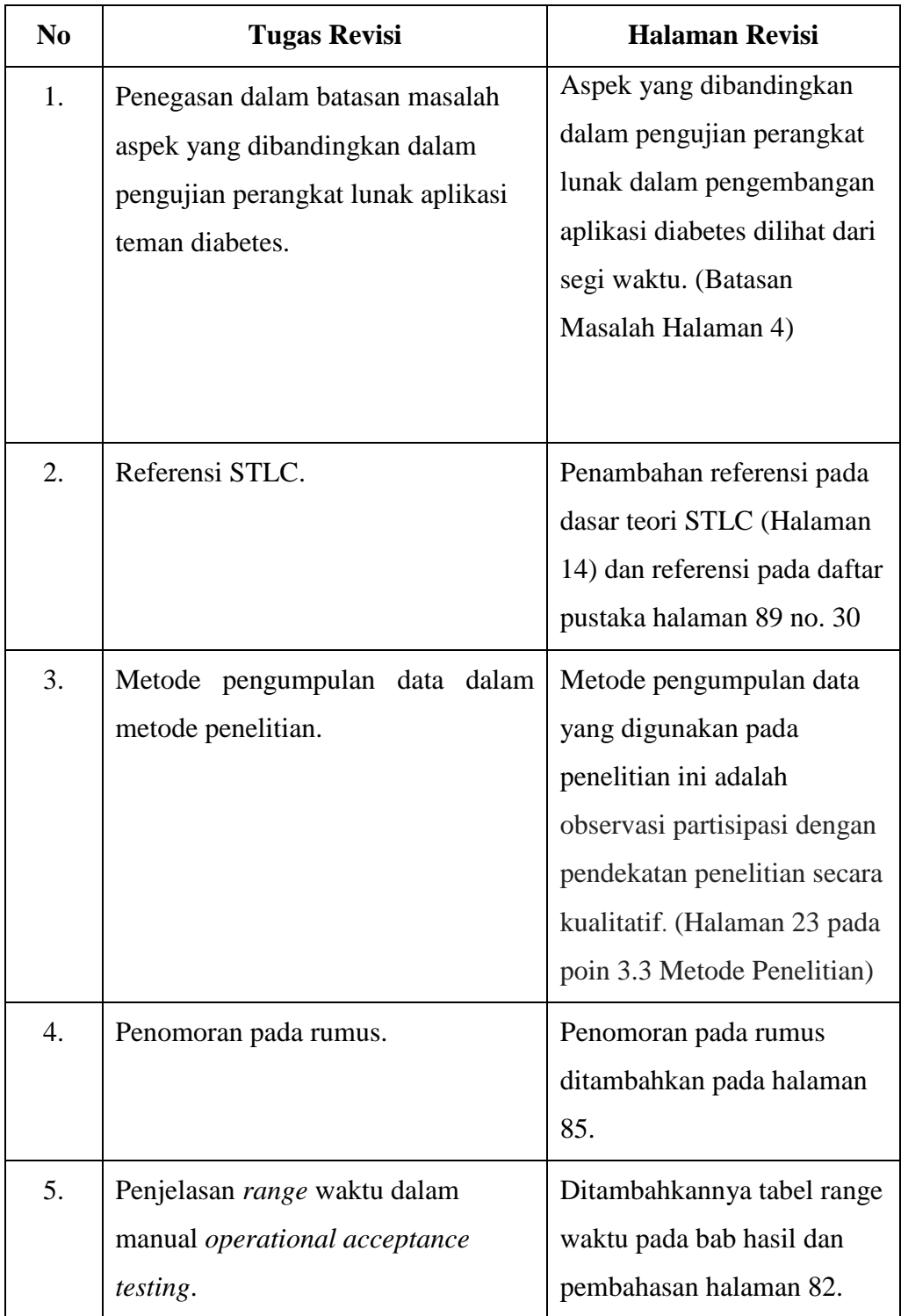

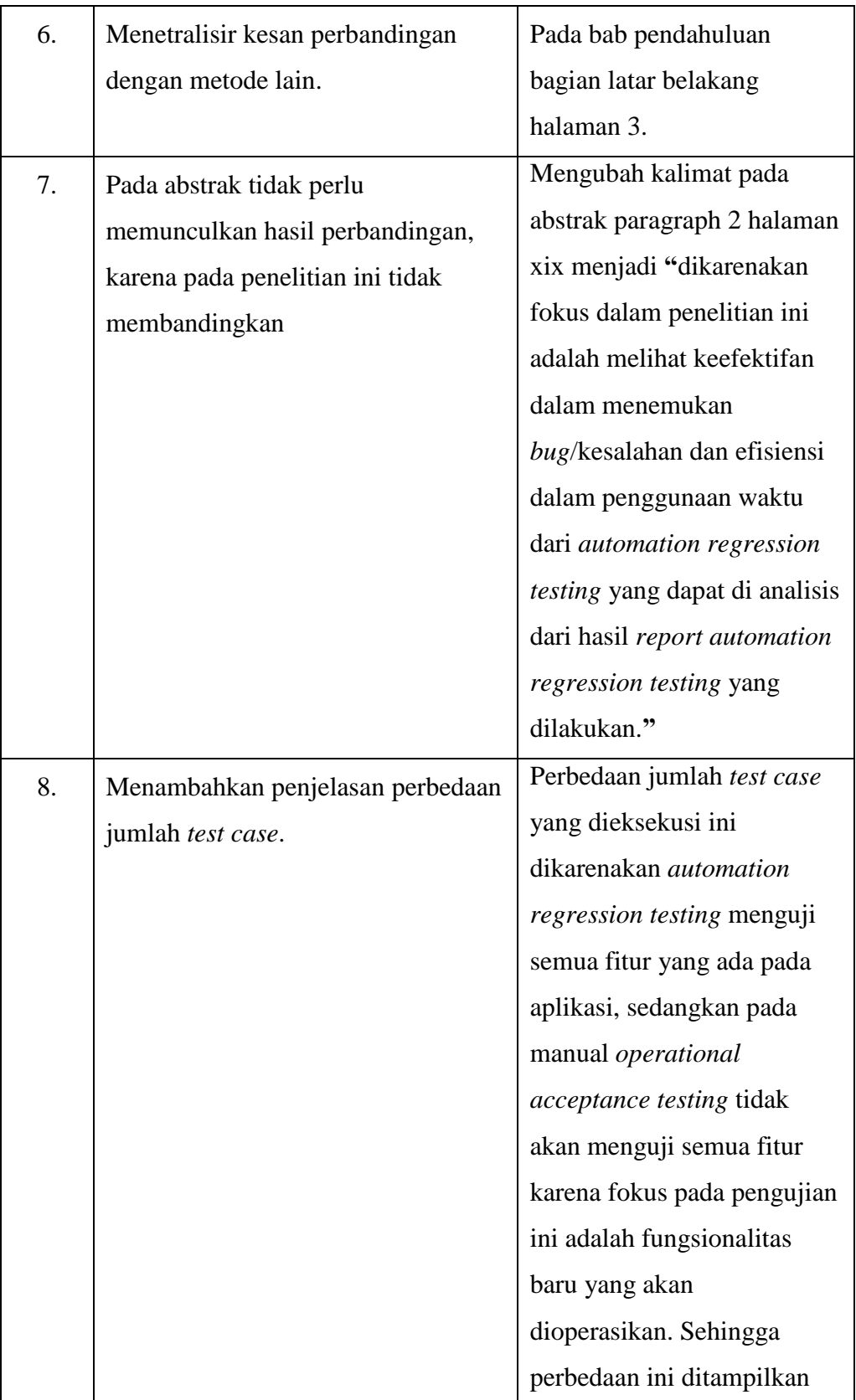

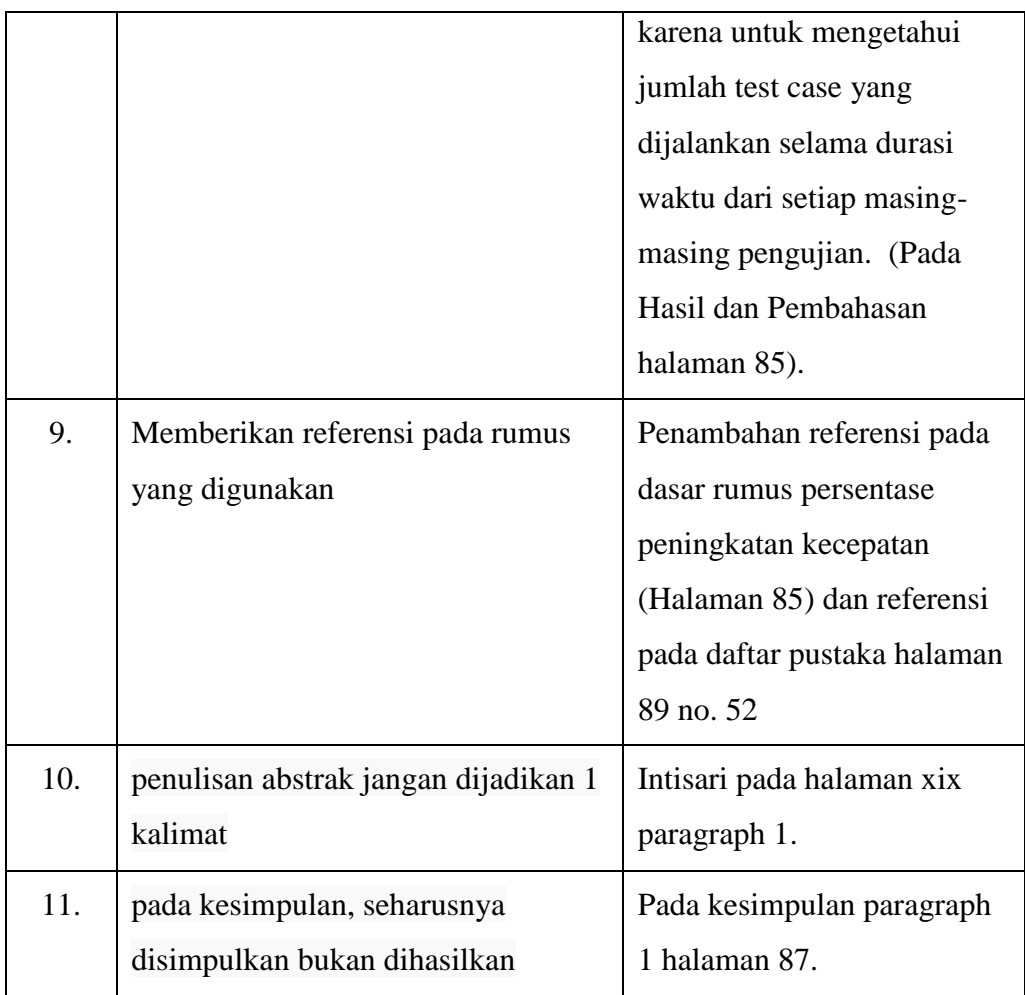